VLT® HVAC DRIVE Hochleistungsanwendungen<br>Produkthandbuch

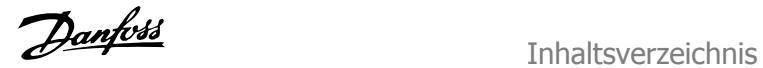

# **Inhaltsverzeichnis**

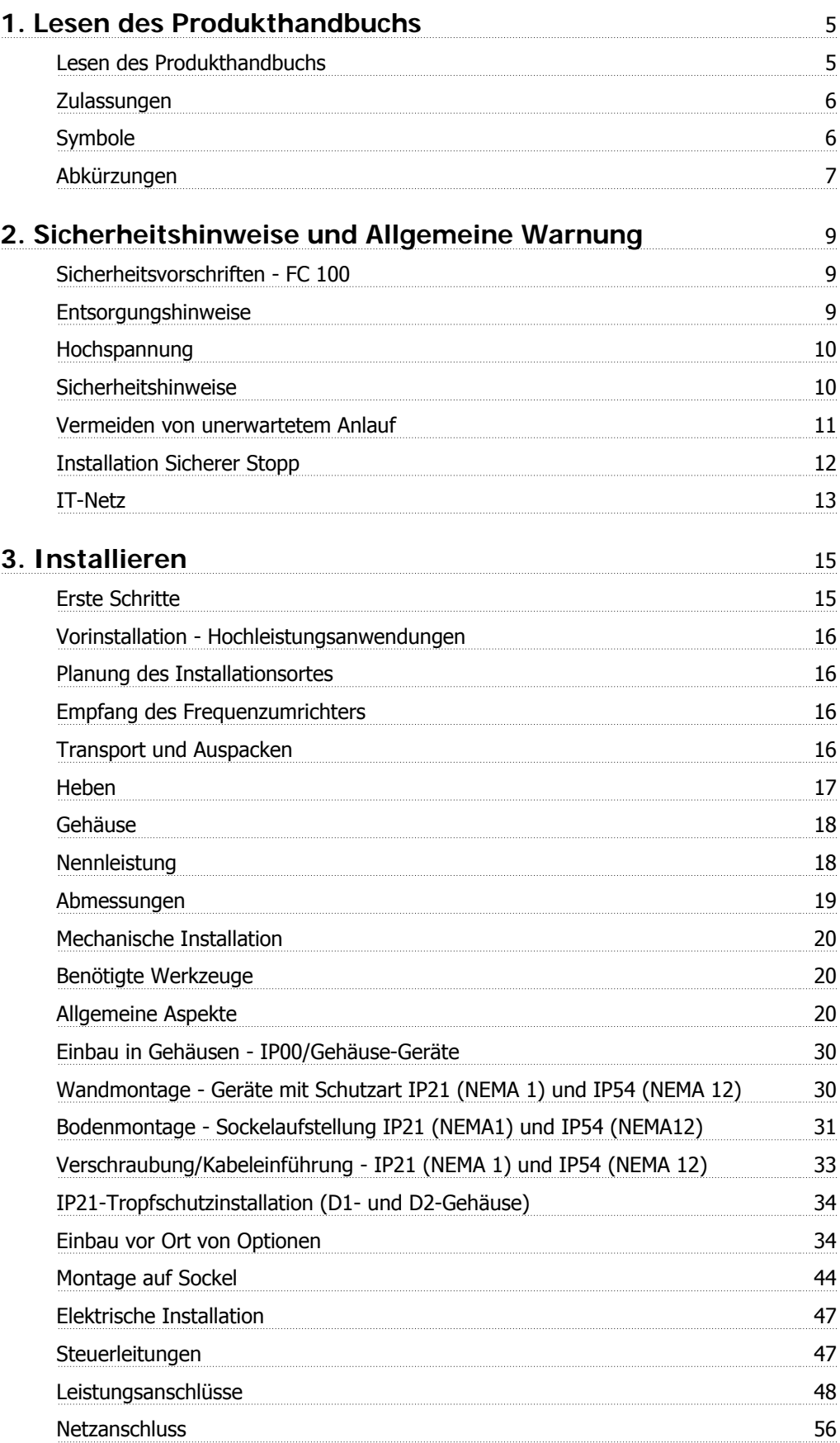

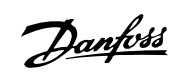

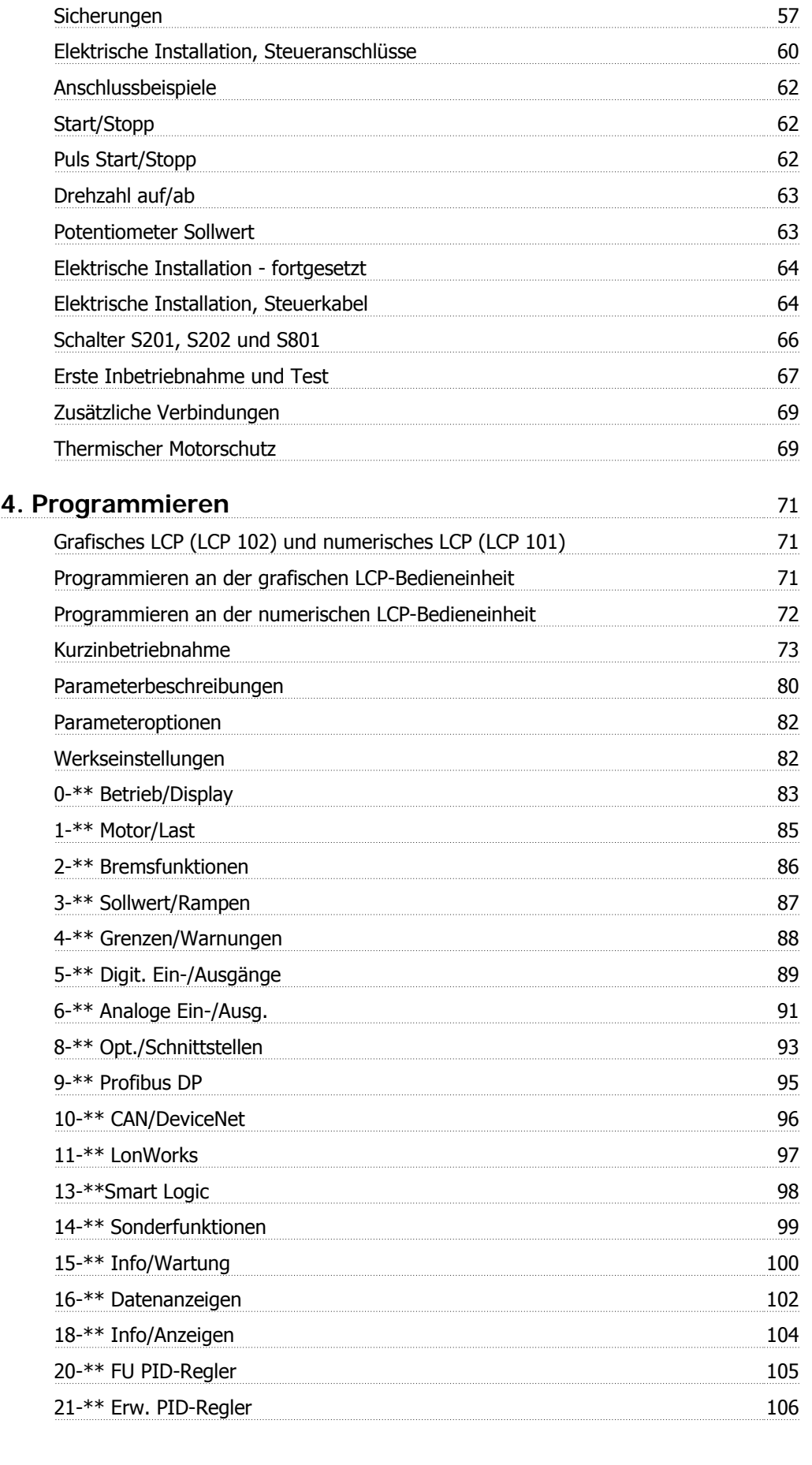

VLT® HVAC DRIVE Hochleistungsanwendungen Produkthandbuch **Inhaltsverzeichnis** 

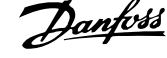

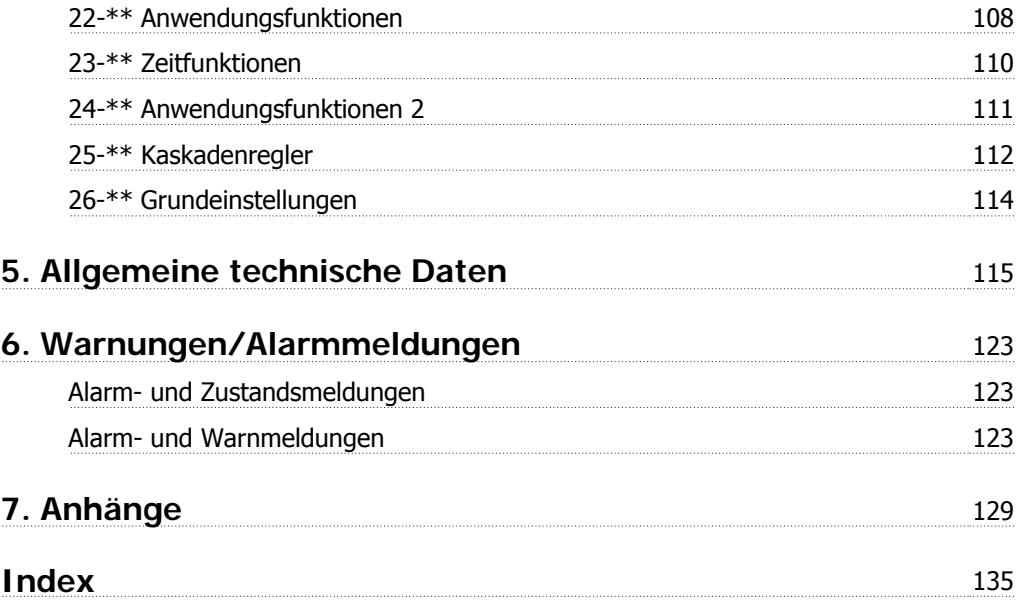

1. Lesen des Produkthandbuchs

**1**

# **1. Lesen des Produkthandbuchs**

# **1.1. Lesen des Produkthandbuchs**

## **1.1.1. Lesen des Produkthandbuchs**

Der VLT® HVAC Drive FC 100 dient zur Regelung der Drehzahl bzw. des Drehmoments an der Welle von elektrischen Motoren. Lesen Sie dieses Handbuch sorgfältig durch. Eine unsachgemäße Verwendung des Frequenzumrichters kann zu Fehlfunktionen des Umrichters und der angeschlossenen Geräte, zu einer Verkürzung der Lebensdauer oder zu anderen Problemen führen.

Mithilfe dieses Produkthandbuchs können Sie den VLT® HVAC Drive FC 100 installieren und programmieren und gegebenenfalls Fehler beheben.

#### **Kapitel 1, Lesen des Produkthandbuchs**

Gibt eine Einführung zum Handbuch und informiert über Zulassungen, Symbole und Abkürzungen, die in diesem Handbuch verwendet werden.

**Kapitel 2, Sicherheitshinweise und allgemeine Warnungen** Enthält Anweisungen zur korrekten Handhabung des FC 100.

**Kapitel 3, Installieren** Führt Sie durch das mechanische und elektrische Installationsverfahren.

#### **Kapitel 4, Programmieren**

Erklärt, wie Sie den FC 100 über die LCP-Bedieneinheit bedienen und programmieren.

**Kapitel 5, Allgemeine technische Daten**

Enthält die technischen Daten zum FC 100.

#### **Kapitel 6, Fehlersuche**

Hilft Ihnen, die Ursachen von Problemen, die beim Arbeiten mit dem FC 100 vorkommen können, ausfindig zu machen und zu beheben.

#### **Verfügbare Literatur für VLT HVAC Drive**

- **-** Das Produkthandbuch MG.11.AX.YY liefert die erforderlichen Informationen für die Inbetriebnahme und den Betrieb des Frequenzumrichters.
- **-** Das Projektierungshandbuch MG.11.BX.YY enthält alle technischen Informationen zum Frequenzumrichter sowie Informationen zur kundenspezifischen Anpassung und Anwendung.
- **-** Das Programmierhandbuch MG.11.CX.YY enthält Informationen über die Programmierung und vollständige Parameterbeschreibungen.
- **-** Montageanleitung, Analog-E/A-Option MCB109, MI.38.BX.YY
- **-** VLT® 6000 HVAC Anwendungshandbuch, MN.60.IX.YY
- **-** Produkthandbuch VLT®HVAC Drive BACnet, MG.11.DX.YY
- **-** Produkthandbuch VLT®HVAC Drive Profibus, MG.33.CX.YY
- **-** Produkthandbuch VLT®HVAC Drive Device Net, MG.33.DX.YY
- **-** Produkthandbuch VLT® HVAC Drive LonWorks, MG.11.EX.YY
- **-** Produkthandbuch VLT® HVAC Drive Hochleistungsanwendungen, MG.11.FX.YY
- **-** Produkthandbuch VLT® HVAC Drive Metasys, MG.11.GX.YY
- $X = V$ ersionsnummer

#### YY = Sprachcode

Die technische Literatur von Danfoss Drives ist auch online unter www.danfoss.com/BusinessAreas/DrivesSolutions/Documentations/Technical+Documentation verfügbar.

Technische Literatur von Danfoss Drives ist ebenfalls verfügbar unter www.danfoss.com/drives.

# **1.1.2. Zulassungen**

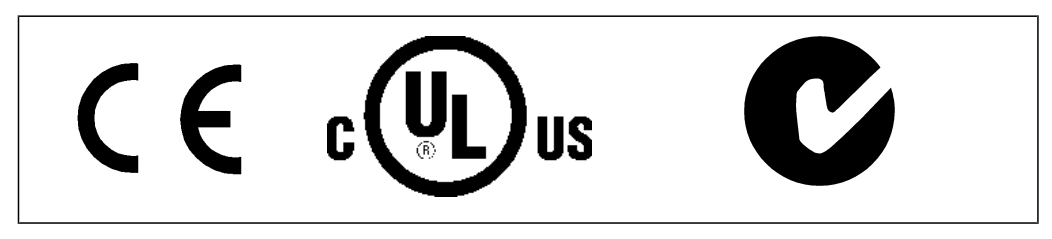

# **1.1.3. Symbole**

In diesem Produkthandbuch verwendete Symbole.

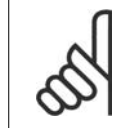

**ACHTUNG!** Kennzeichnet einen wichtigen Hinweis.

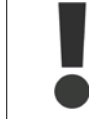

Kennzeichnet eine allgemeine Warnung.

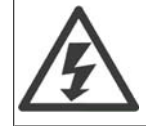

Kennzeichnet eine Warnung vor Hochspannung.

∗ Markiert in der Auswahl die Werkseinstellung.

# **1.1.4. Abkürzungen**

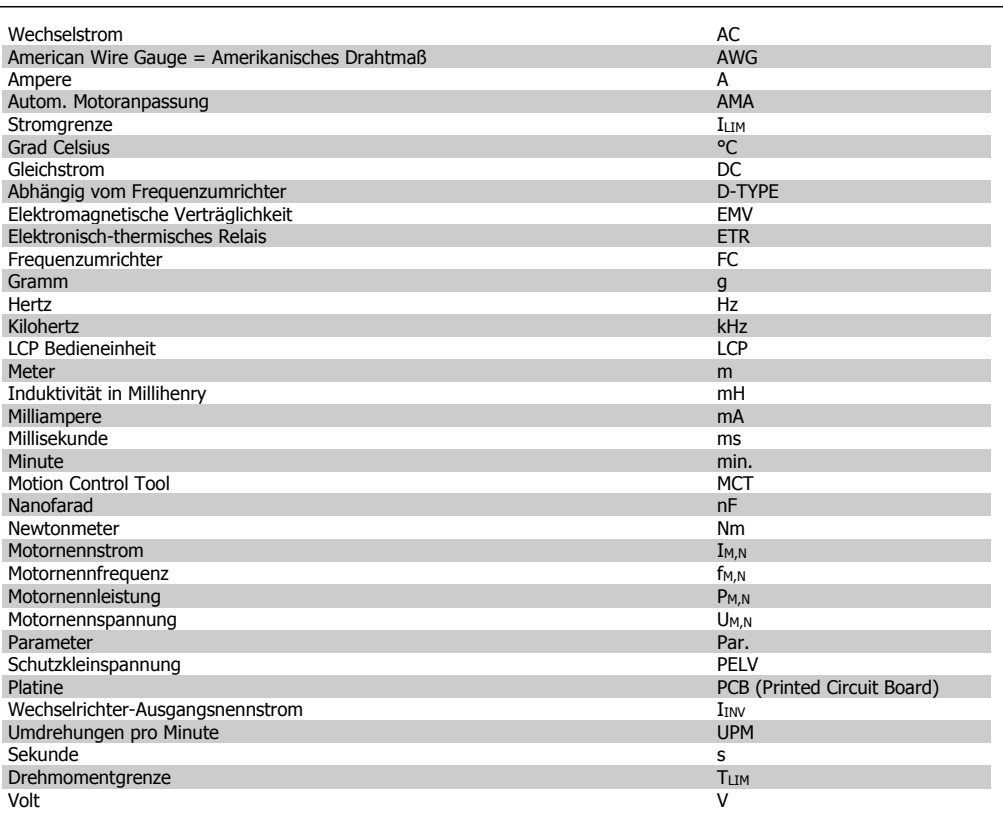

2. Sicherheitshinweise und Allgemeine War-<br>
Danfoss nung

VLT® HVAC DRIVE Hochleistungsanwendungen Produkthandbuch

VLT® HVAC DRIVE Hochleistungsanwendungen Produkthandbuch

Danfoss 2. Sicherheitshinweise und Allgemeine Warnung

# **2. Sicherheitshinweise und Allgemeine Warnung**

# **2.1. Sicherheitsvorschriften - FC 100**

# **2.1.1. Entsorgungshinweise**

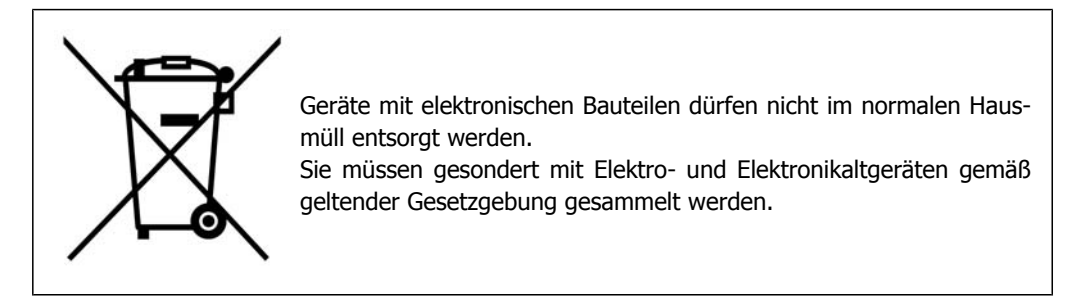

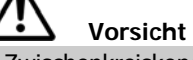

Die Zwischenkreiskondensatoren des Frequenzumrichters bleiben auch nach Abschalten der Netzversorgung eine gewisse Zeit geladen. Zum Schutz vor elektrischem Schlag ist der Frequenzumrichter vor allen Wartungsarbeiten vom Netz zu trennen. Vor der Durchführung von Wartungsarbeiten müssen unbedingt die folgenden Wartezeiten eingehalten werden:

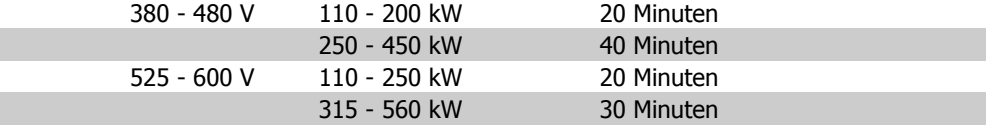

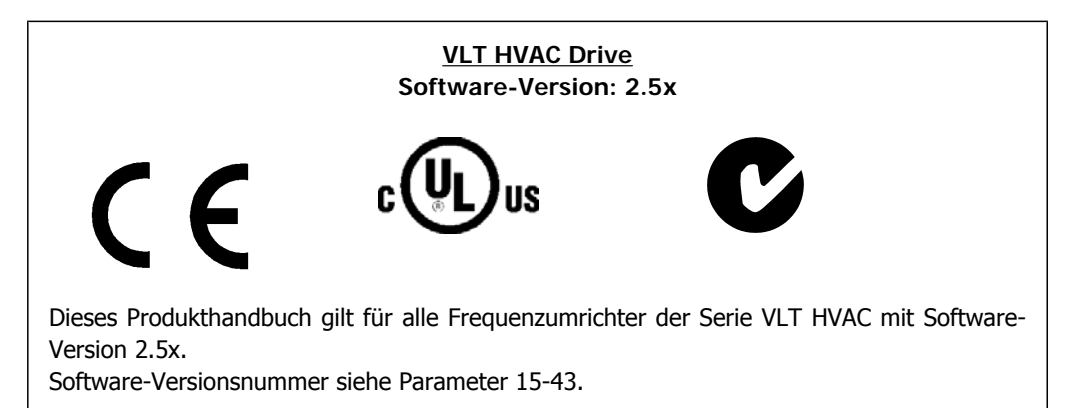

MG.11.F1.03 - VLT<sup>®</sup> ist ein eingetragenes Warenzeichen von Danfoss  $\overline{9}$ 

2. Sicherheitshinweise und Allgemeine Warnung

Danfoss

# **2.1.2. Hochspannung**

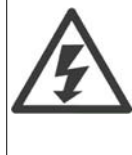

Der Frequenzumrichter steht bei Netzanschluss unter lebensgefährlicher Spannung. Unsachgemäße Installation des Motors oder des Frequenzumrichters können Schäden am Gerät sowie schwere Personenschäden oder sogar tödliche Verletzungen verursachen. Halten Sie daher unbedingt die Anweisungen in diesem Handbuch sowie die lokalen und nationalen Sicherheitsvorschriften ein.

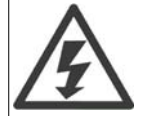

#### **Installation in großen Höhenlagen**

Bei Höhen über 2 km über NN ziehen Sie bitte Danfoss Drives zu PELV (Schutzkleinspannung) zurate.

# **2.1.3. Sicherheitshinweise**

- Stellen Sie sicher, dass der Frequenzumrichter korrekt geerdet ist.
- Schützen Sie Benutzer gegen Versorgungsspannung.
- Schützen Sie den Motor gegen Überlastung gemäß nationalen und lokalen Vorschriften.
- Motor-Überlastschutz ist in den Werkseinstellungen nicht enthalten. Um diese Funktion hinzuzufügen, setzen Sie Par. 1-90 Thermischer Motorschutz auf den Wert ETR-Alarm oder ETR-Warnung. Für den nordamerikanischen Markt: Die ETR-Funktionen beinhalten Motorüberlastungsschutz der Klasse 20 gemäß NEC.
- Der Erdableitstrom übersteigt 3,5 mA.
- Die [OFF]-Taste ist kein Sicherheitsschalter. Sie trennt den Frequenzumrichter nicht vom Netz.

## **2.1.4. Allgemeine Warnung**

## **Warnung:**

Das Berühren spannungsführender Teile – auch nach der Trennung vom Netz – ist lebensgefährlich.

Achten Sie darauf, dass alle Spannungseingänge, wie z. B. die Zwischenkreiskopplung (Zusammenschalten von Gleichstrom-Zwischenkreisen) sowie der Motoranschluss (z. B. bei kinetischem Speicher), abgeklemmt wurden.

Bei Verwendung des Frequenzumrichters: mindestens 40 Minuten warten.

Eine kürzere Wartezeit ist nur möglich, wenn dies auf dem Typenschild des jeweiligen Geräts entsprechend vermerkt ist.

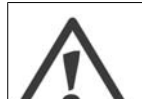

## **Erhöhter Erdableitstrom**

Der Erdableitstrom des Frequenzumrichters übersteigt 3,5 mA. Gemäß den Anforderungen der EN 50178 muss z. B. der Kabelquerschnitt des Erdanschlusses (Klemme 95) mindestens 10 mm<sup>2</sup> betragen oder es müssen 2 getrennt verlegte Erdungskabel verwendet werden.

## **Fehlerstromschutzschalter**

Dieses Gerät kann einen Fehler-Gleichstrom im Schutzleiter verursachen. Als Fehlerstromschutzschalter (RCD) darf netzseitig nur ein RCD vom Typ B (zeitverzögert) auf der Versorgungsseite dieses Produkts verwendet werden. Siehe auch den RCD-Anwendungshinweis MN.90.GX.02 (X=Versionsnummer).

Die Schutzerdung des Frequenzumrichters und die Verwendung von Fehlerstromschutzeinrichtungen müssen stets in Übereinstimmung mit den nationalen und lokalen Vorschriften sein.

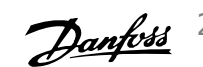

# **2.1.5. Bevor Sie Reparaturarbeiten ausführen**

- 1. Trennen Sie den Frequenzumrichter vom Netz.
- 2. Warten Sie, bis keine Spannung mehr an der Klemme anliegt. Die Wartezeiten sind auf dem Warnschild vermerkt.
- 3. Trennen Sie die DC-Zwischenkreisklemmen 88 und 89.
- 4. Entfernen Sie das Motorkabel.

## **2.1.6. Vermeiden von unerwartetem Anlauf**

**Während der Frequenzumrichter an die Netzversorgung angeschlossen ist, kann der Motor über digitale Befehle, Busbefehle, Sollwerte oder über die LCP-Bedieneinheit gestartet/gestoppt werden.**

- Trennen Sie den Frequenzumrichter vom Stromnetz, wenn ein unerwarteter Anlauf aus Gründen des Personenschutzes verhindert werden soll.
- Um unerwarteten Anlauf zu vermeiden, betätigen Sie stets die [OFF]-Taste, bevor Sie Parameter ändern.
- Ein elektronischer Fehler, eine vorübergehende Überlast, ein Fehler in der Netzversorgung oder ein Verlust des Motoranschlusses kann bewirken, dass ein gestoppter Motor anläuft. Die Funktion des Sicheren Stopps beim Frequenzumrichter schützt vor einem unerwarteten Anlauf, wenn Klemme 37 deaktiviert oder von der Stromversorgung getrennt ist.

## **2.1.7. Sicherer Stopp**

Der Frequenzumrichter ist für Installationen mit der Sicherheitsfunktion Sichere Abschaltung Motormoment (wie definiert durch Entwurf IEC 61800-5-2) oder Stoppkategorie 0 (wie definiert in EN 60204-1) geeignet.

Er ist für die Anforderungen der Sicherheitskategorie 3 in EN 954-1 ausgelegt und als dafür geeignet zugelassen. Diese Funktion wird als "Sicherer Stopp" bezeichnet. Vor der Integration und Benutzung der Funktion "Sicherer Stopp" des Frequenzumrichters in einer Anlage muss eine gründliche Risikoanalyse der Anlage erfolgen, um zu ermitteln, ob die Funktion "Sicherer Stopp" und die Sicherheitskategorie des Frequenzumrichters angemessen und ausreichend sind. Zur Installation und zum Gebrauch der Funktion "Sicherer Stopp" gemäß den Anforderungen von Sicherheitskategorie 3 in EN 954-1 müssen die zugehörigen Informationen und Anweisungen des FC 100-Projektierungshandbuchs befolgt werden! Die Informationen und Anweisungen des Produkthandbuchs reichen zum richtigen und sicheren Gebrauch der Funktion "Sicherer Stopp" nicht aus!

2. Sicherheitshinweise und Allgemeine Warnung

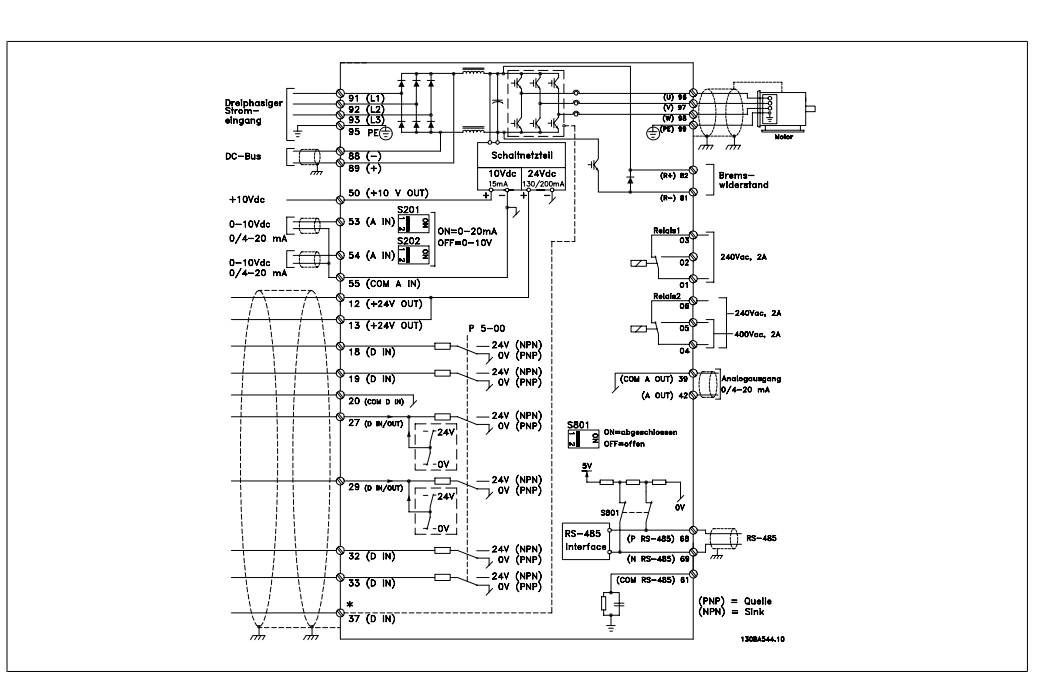

Danfoss

Abbildung 2.1: Elektrische Installation, Übersicht (Klemme 37 nur für Geräte mit Funktion "Sicherer Stopp".)

# **2.1.8. Installation Sicherer Stopp**

**Die Installation der Stoppkategorie 0 (EN 60204) gemäß Sicherheitskategorie 3 (EN 954-1) ist folgendermaßen auszuführen:**

- 1. Entfernen Sie die werksseitig angebrachte Brücke (Jumper) zwischen Klemme 37 und Klemme 12 (24 V DC). Es reicht nicht aus, die Brücke nur durchzuschneiden oder zu unterbrechen. Sie muss vollständig entfernt werden, um Kurzschlüsse zu vermeiden. Siehe Brücke in Abbildung.
- 2. Schließen Sie Klemme 37 mit einem gegen Kurzschluss geschützten Kabel (verstärkte Isolation) über eine Sicherheitsvorrichtung gemäß EN 954-1 Kategorie 3 an die 24 V DC-Versorgung an. Sind die Sicherheitsvorrichtung und der Frequenzumrichter im selben Schaltschrank untergebracht, darf auch ein nicht abgeschirmtes Kabel verwendet werden.

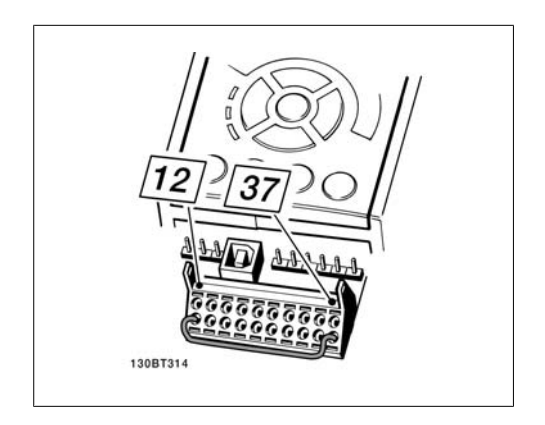

Abbildung 2.2: Kabelbrücke (Jumper) zwischen Klemme 37 und Klemme 12 (24 V DC)

Die folgende Abbildung zeigt als Beispiel eine Anwendung mit Stoppkategorie 0 (EN 60204-1) gemäß Sicherheitskategorie 3 (EN 954-1). Klemme 37 wird über einen Sicherheitsbaustein (der auch Kategorie 3 nach EN 954-1 erfüllen muss) geschaltet. Der zusätzliche abgebildete "Freilaufkontakt" ist nicht sicherheitsbezogen und erfüllt nicht Kategorie 3 nach EN 954-1.

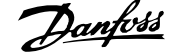

Danfoss 2. Sicherheitshinweise und Allgemeine Warnung

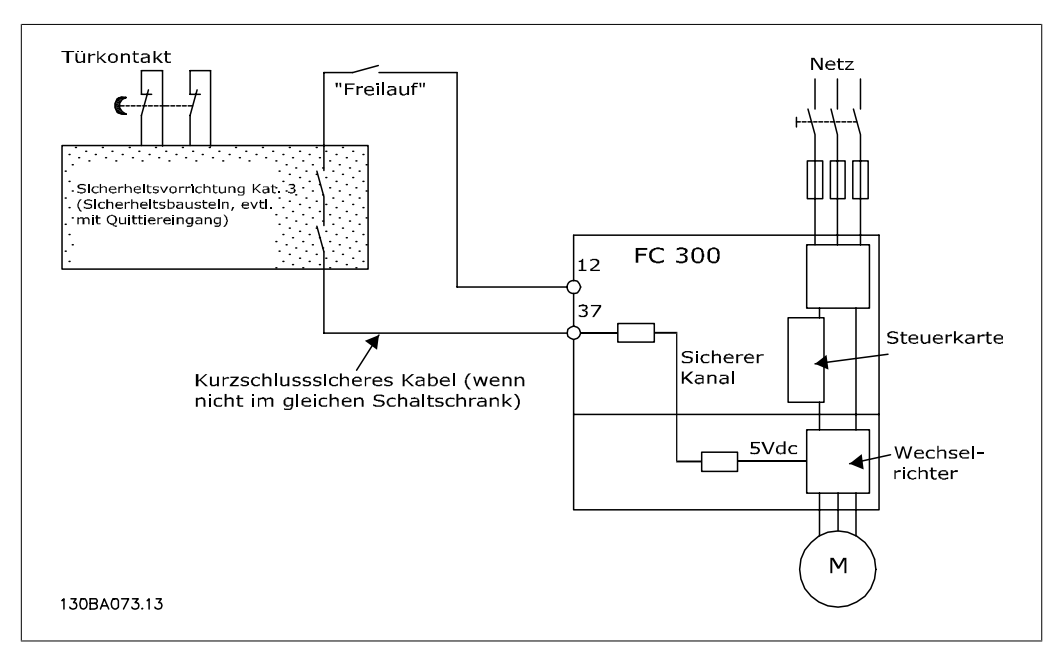

Abbildung 2.3: Abbildung der wesentlichen Aspekte einer Installation, um Stoppkategorie 0 (EN 60204-1) mit Sicherheitskategorie 3 (EN 954-1) zu erzielen.

## **2.1.9. IT-Netz**

Par. 14-50 EMV-Filter kann bei FC102/202/302 verwendet werden, um die internen Hochfrequenzkapazitäten vom Zwischenkreis zu trennen. Wenn dies geschieht, wird die EMV-Leistung auf das Niveau A2 reduziert.

3. Installieren

Danfoss

VLT® HVAC DRIVE Hochleistungsanwendungen Produkthandbuch

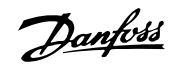

# **3. Installieren**

# **3.1. Erste Schritte**

# **3.1.1. Vorgehensweise bei der Installation**

In diesem Kapitel wird die mechanische und elektrische Installation an den Leistungsklemmen und Steuerkartenklemmen beschrieben.

Die elektrische Installation von Optionen ist im entsprechenden Profihandbuch und Projektierungshandbuch beschrieben.

# **3.1.2. Erste Schritte**

Führen Sie die unten beschriebenen Schritt-für-Schritt-Anweisungen aus, um den FC 200 schnell und EMV-gerecht zu installieren.

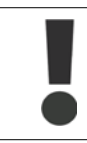

Lesen Sie die Sicherheitshinweise, bevor Sie das Gerät installieren.

#### **Mechanische Installation**

• Mechanische Installation

#### **Elektrische Installation**

- Netzanschluss und Erdung
- Motoranschluss und Verkabelung
- Sicherungen und Trennschalter
- Steuerklemmen Kabel

#### **Kurzinbetriebnahme**

- LCP Bedieneinheit
- Automatische Motoranpassung, AMA
- Programmieren

Die Gehäusegröße hängt vom Gehäusetyp, der Leistung und der Netzspannung ab.

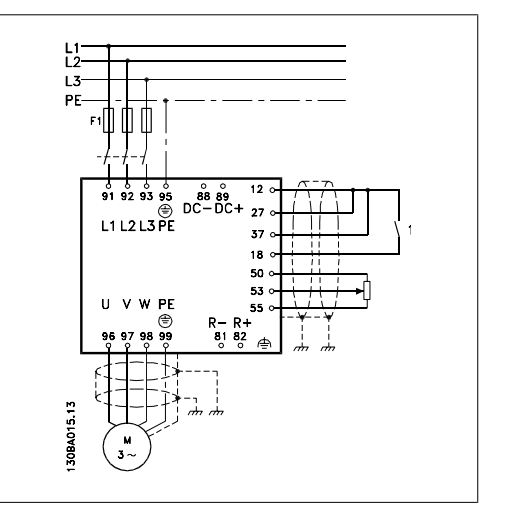

Abbildung 3.1: Die Grafik zeigt die grundlegende Installationskonfiguration, einschließlich Stromnetz, Motor, Start/Stopp-Taste und Potentiometer für die Drehzahleinstellung.

# **3.2. Vorinstallation - Hochleistungsanwendungen**

# **3.2.1. Planung des Installationsortes**

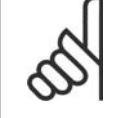

#### **ACHTUNG!**

Vor Beginn der Installation ist es wichtig, die Installation des Frequenzumrichters zu planen. Wird dies vernachlässigt, kann dies zu zusätzlicher Arbeit während und nach der Installation führen.

**Wählen Sie den bestmöglichen Betriebsort, indem Sie folgende Aspekte berücksichtigen (siehe Details auf den folgenden Seiten und in den jeweiligen Projektierungshandbüchern):**

- Umgebungstemperatur während des Betriebs
- Einbaumethode
- Kühlung des Geräts
- Position des Frequenzumrichters
- Kabelführung
- Sicherstellen, dass die Stromversorgung die richtige Spannung und den notwendigen Strom liefert
- Sicherstellen, dass die Motornennleistung innerhalb des maximalen Stroms vom Frequenzumrichter liegt
- Falls der Frequenzumrichter keine integrierten Sicherungen hat, sicherstellen, dass die externen Sicherungen die richtige Nennleistung besitzen

## **3.2.2. Empfang des Frequenzumrichters**

Vergewissern Sie sich bei Entgegennahme des Frequenzumrichters bitte, dass die Verpackung unversehrt ist und achten Sie auf eventuelle Beschädigungen, die während des Transports am Gerät aufgetreten sind. Falls Beschädigung gefunden wird, setzen Sie sich unverzüglich mit dem Transportunternehmen in Verbindung, um Schadensersatz zu erhalten.

## **3.2.3. Transport und Auspacken**

Vor dem Auspacken des Frequenzumrichters wird empfohlen, ihn so nah wie möglich am endgültigen Installationsort aufzustellen.

Den Umkarton entfernen und den Frequenzumrichter so lange wie möglich auf der Palette lassen. Anmerkung: Der Kartondeckel enthält eine Bohrschablone für die Montagelöcher.

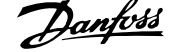

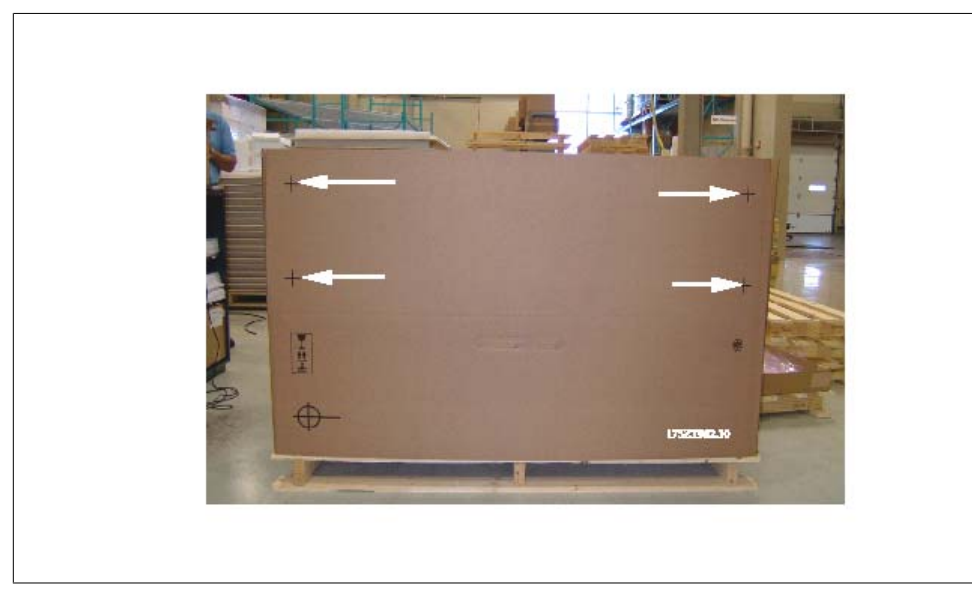

Abbildung 3.2: Bohrschablone

## **3.2.4. Heben**

Der Frequenzumrichter muss immer mit speziell dafür vorgesehenen Hebeösen gehoben werden. Eine Hebestange verwenden, um die Hebebohrungen des Frequenzumrichters nicht zu verbiegen.

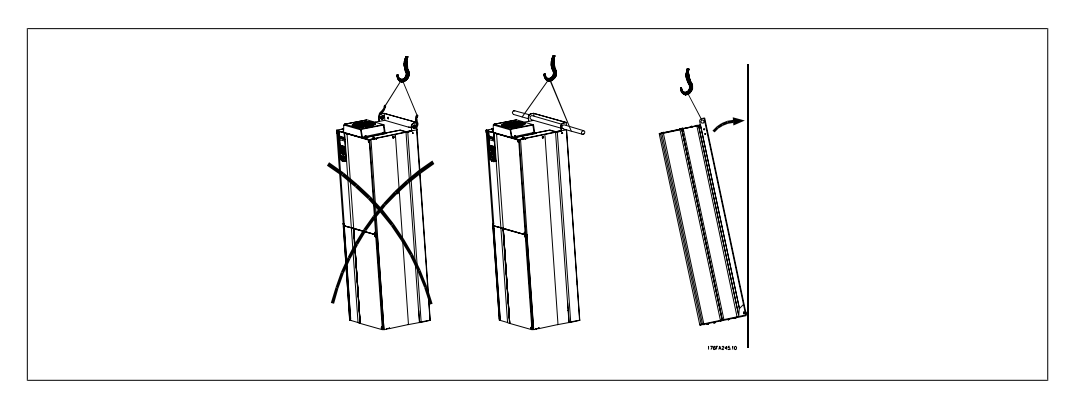

Abbildung 3.3: Empfohlenes Hebeverfahren

# **3.3. Gehäuse**

# **3.3.1. Nennleistung**

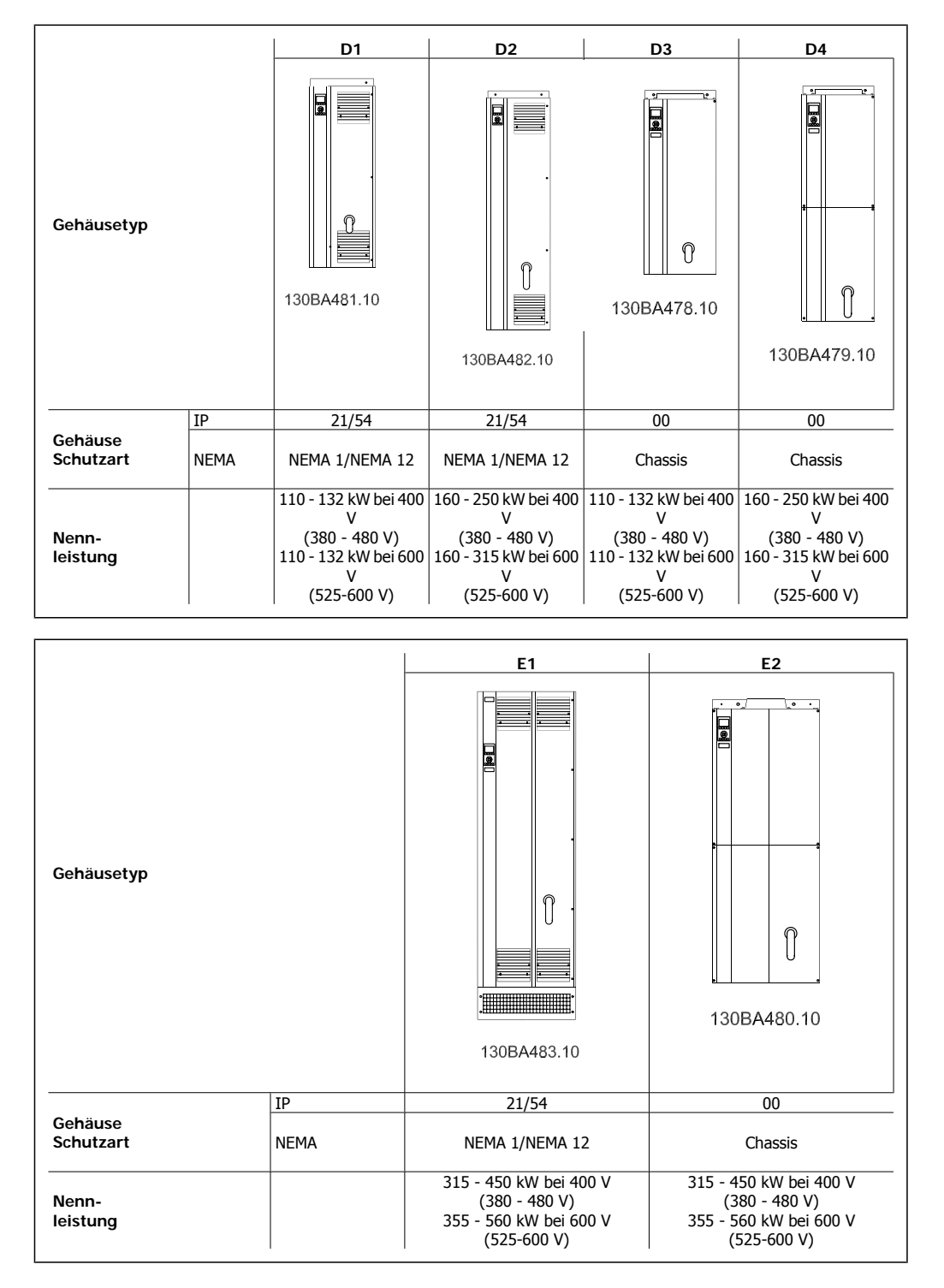

# **3.3.2. Abmessungen**

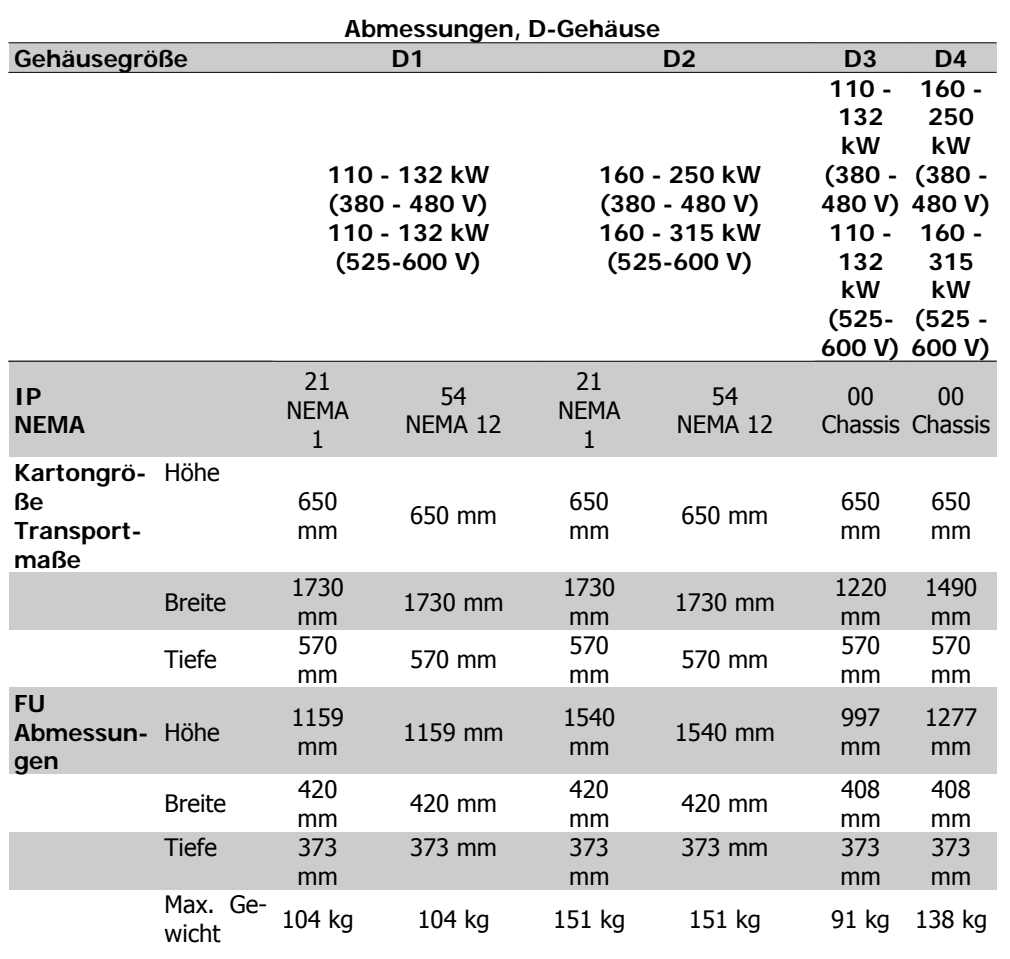

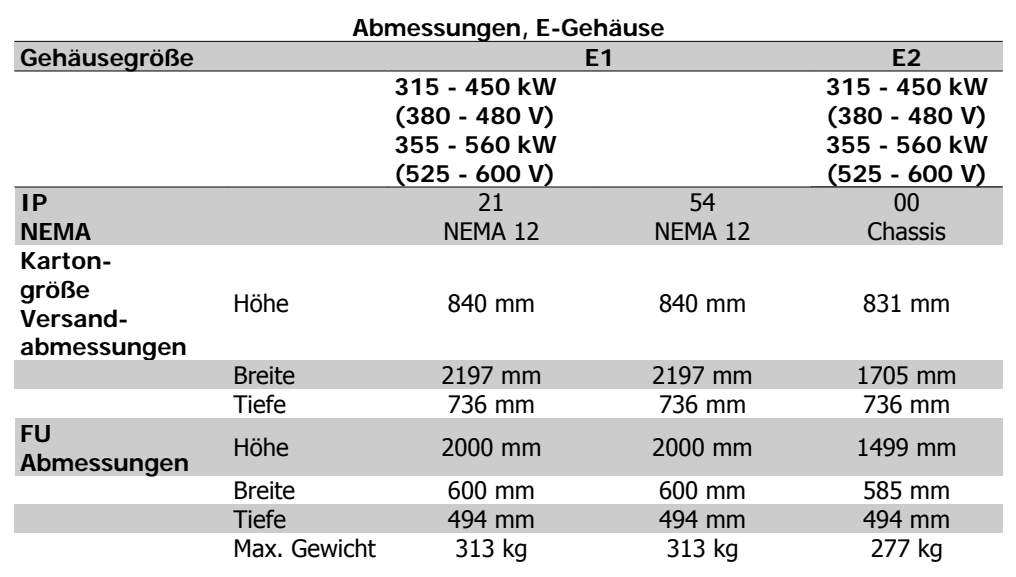

Danfoss

# **3.4. Mechanische Installation**

Die mechanische Installation des Frequenzumrichters muss sorgfältig vorbereitet werden, um ein ordnungsgemäßes Ergebnis sicherzustellen und zusätzliche Arbeit während der Installation zu vermeiden. Sehen Sie sich zu Beginn die mechanischen Zeichnungen am Ende dieser Anleitung an, um sich mit Platzanforderungen vertraut zu machen.

# **3.4.1. Benötigte Werkzeuge**

**Für die mechanische Installation werden die folgenden Werkzeuge benötigt:**

- Bohrer mit 10 oder 12 mm Bohrereinsatz
- Maßband
- Schraubenschlüssel mit Stecknüssen 7-17 mm
- Schlüsselverlängerungen
- Blechstanze für Durchführungen oder Kabelverschraubungen in IP21- und IP54-Geräten
- Hebetraverse zum Heben des Geräts (Stange oder Rohr mit Ø 20 mm) mit einer Hebekapazität von 400 kg
- Kran oder anderes Hebezeug, um den Frequenzumrichter an seine Position zu setzen
- Ein Torxschraubendreher T50 zum Einbau des Gehäuses E1 in Ausführungen mit Schutzart IP21 und IP54.

## **3.4.2. Allgemeine Aspekte**

#### **Freiraum**

Lassen Sie ausreichend Freiraum über und unter dem Frequenzumrichter für Luftzirkulation und Kabelzugang. Darüber hinaus muss Platz vor dem Gerät sein, um die Tür des Schaltschranks öffnen zu können.

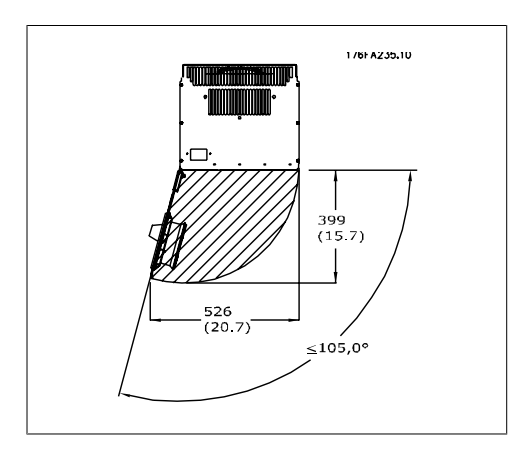

Abbildung 3.4: Freiraum vor IP21/IP54-Gehäuse D1 und D2.

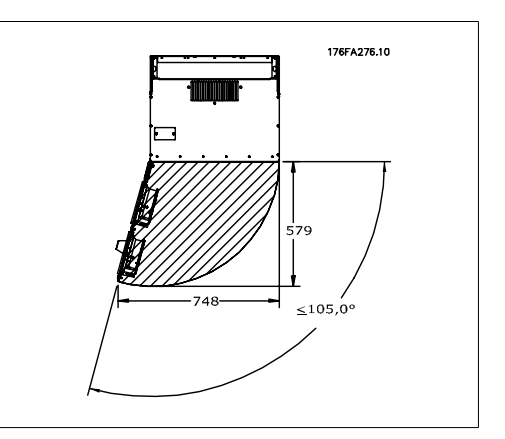

Abbildung 3.5: Freiraum vor IP21/IP54-Gehäuse E1.

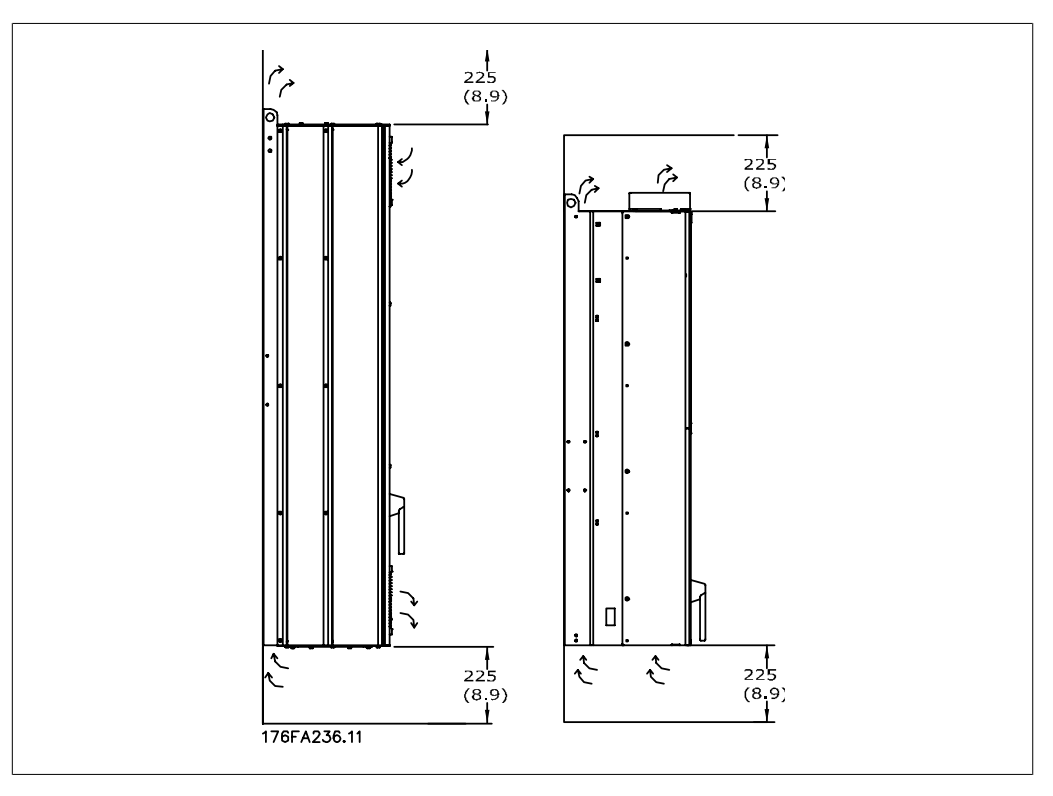

Abbildung 3.6: Strömungsrichtung der Luft und notwendiger Platz zur Kühlung Bild links: Gehäuse IP21/54, D1 und D2. Bild rechts: Gehäuse IP00, D3, D4 und E2.

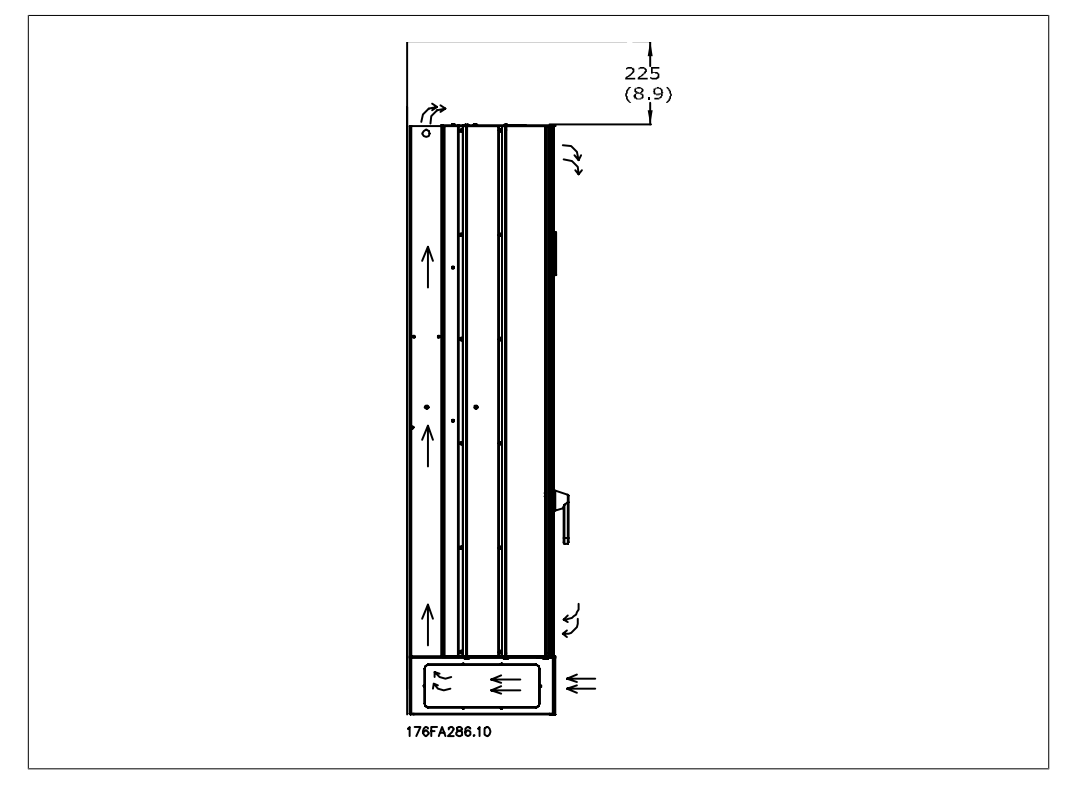

Abbildung 3.7: Strömungsrichtung der Luft und notwendiger Platz zur Kühlung - Gehäuse IP21/54, E1

#### **Drahtzugang**

Es muss einwandfreier Kabelzugang vorhanden sein, dazu gehört auch die notwendige Biegetoleranz. Da das IP00-Gehäuse nach unten offen ist, müssen Kabel an der Rückwand des Gehäuses, in dem der Frequenzumrichter eingebaut ist, befestigt werden, d. h. über Schirmbügel.

#### **Klemmenbelegung (Gehäuse D1 und D2)**

Berücksichtigen Sie die folgende Position der Klemmen bei der Auslegung des Kabelzugangs.

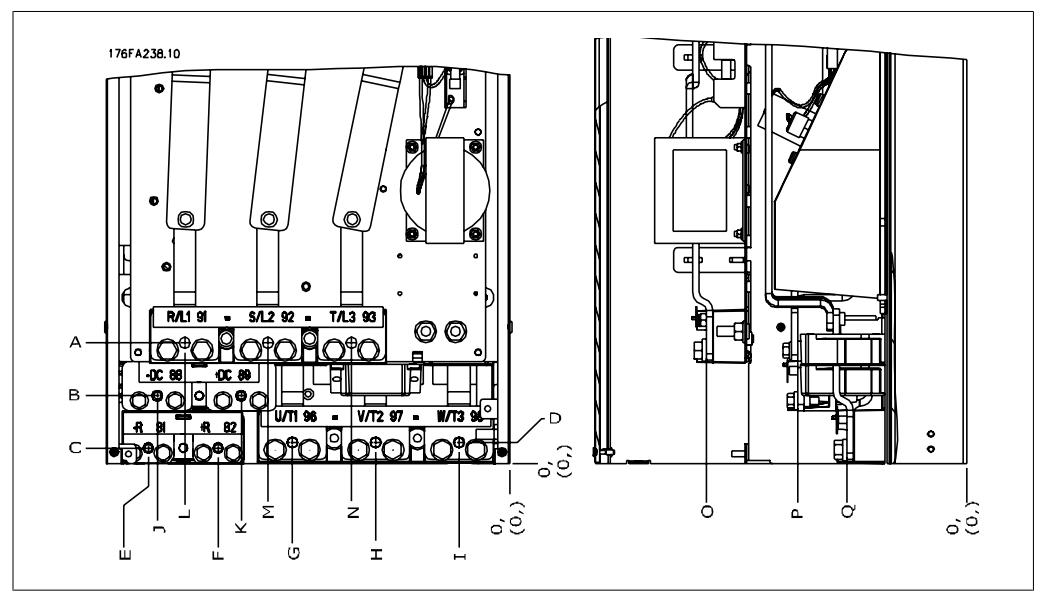

Abbildung 3.8: Position von Leistungsanschlüssen

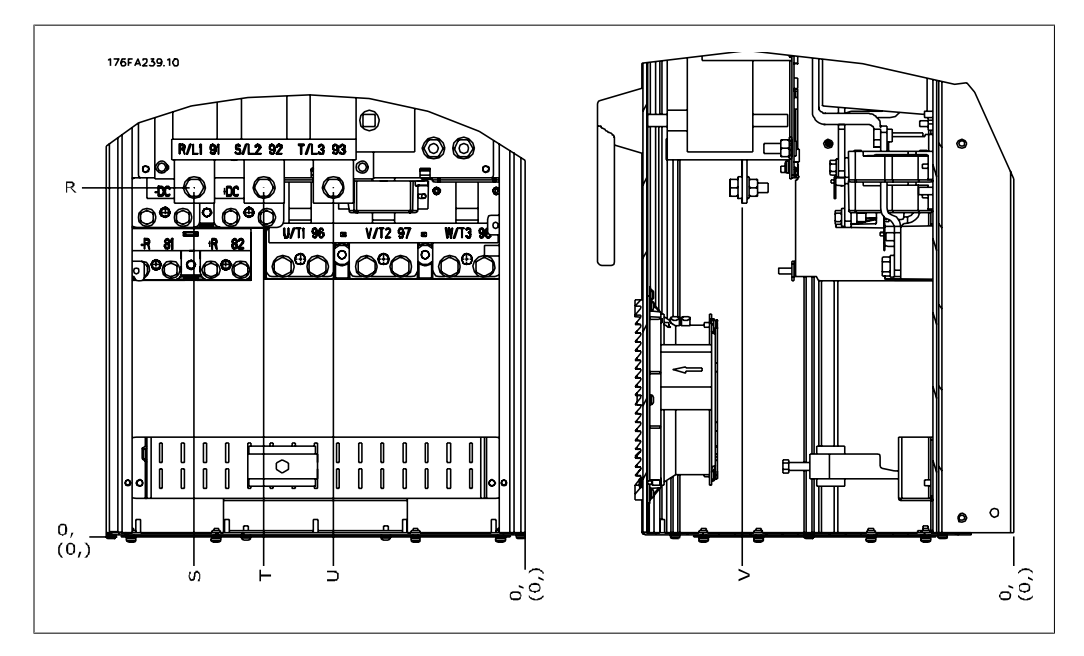

Abbildung 3.9: Position von Leistungsanschlüssen - Trennung

Beachten Sie, dass die Leistungskabel schwer und schwierig zu biegen sind. Achten Sie auf optimale Positionierung des Frequenzumrichters, um einfache Installation der Kabel sicherzustellen.

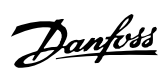

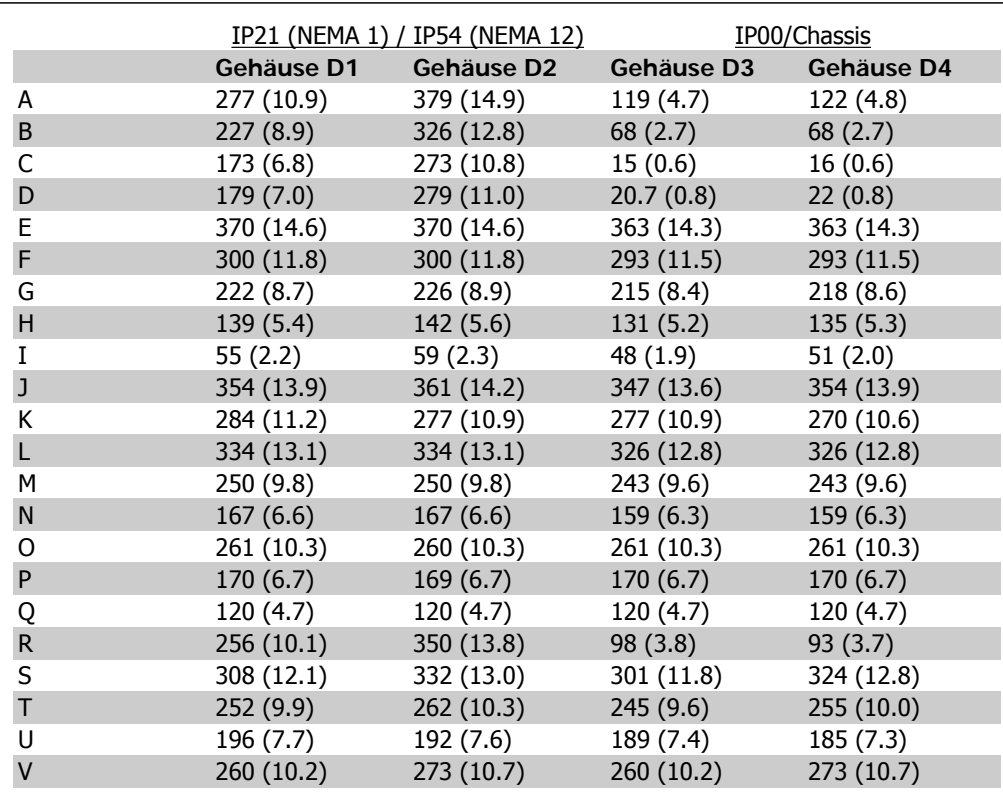

Tabelle 3.1: Kabelpositionen entsprechen den obigen Zeichnungen: Abmessungen in mm

## **Klemmenbelegung - E1-Gehäuse**

Berücksichtigen Sie die folgende Position der Klemmen bei der Auslegung des Kabelzugangs.

Danfoss

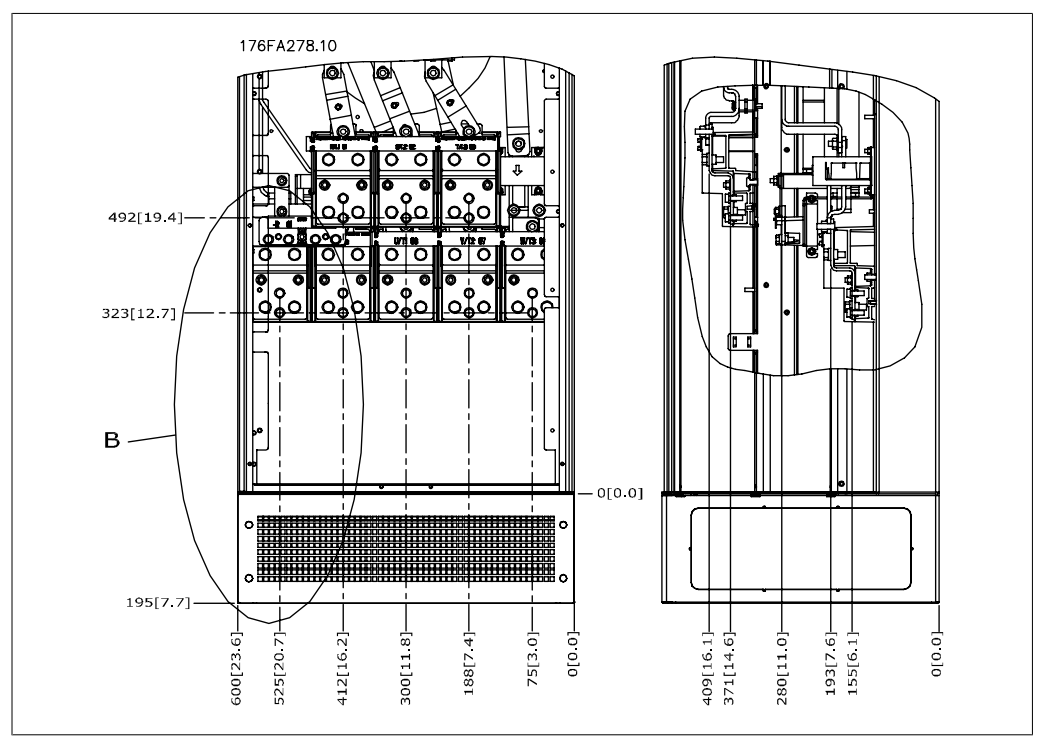

Abbildung 3.10: Positionen der Leistungsanschlüsse bei IP21- und IP54-Gehäuse

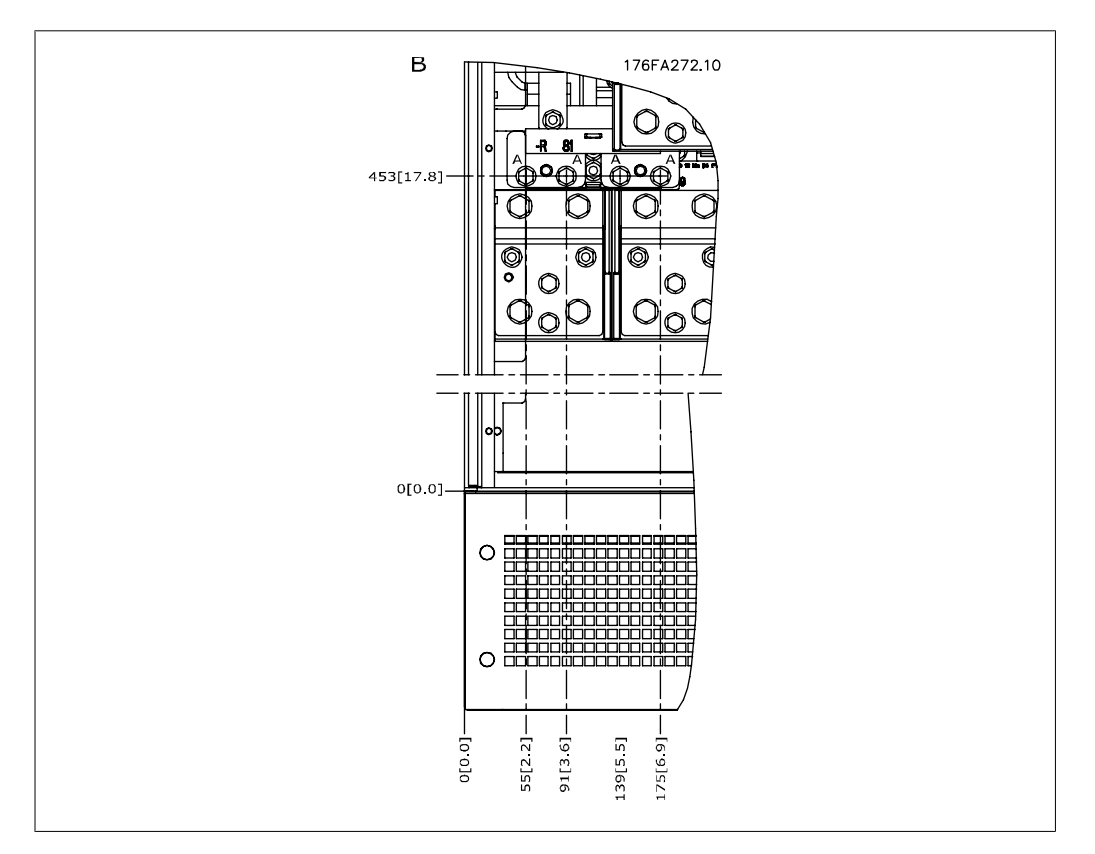

Abbildung 3.11: Positionen der Leistungsanschlüsse bei IP21- und IP54-Gehäusen (Detail B)

**3**

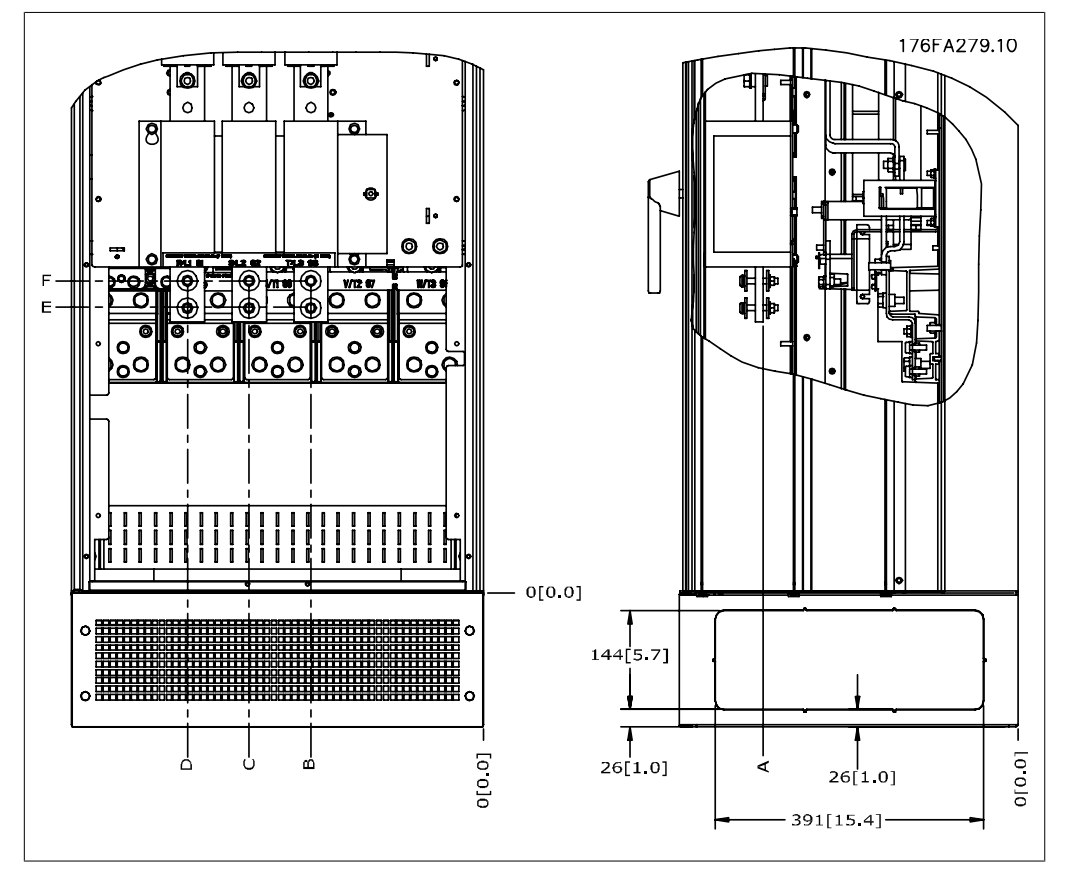

Abbildung 3.12: Positionen der Leistungsanschlüsse für Trennschalter bei IP21- und IP54-Gehäusen

#### **Klemmenbelegung - Gehäuse E2**

Berücksichtigen Sie die folgende Position der Klemmen bei der Auslegung des Kabelzugangs.

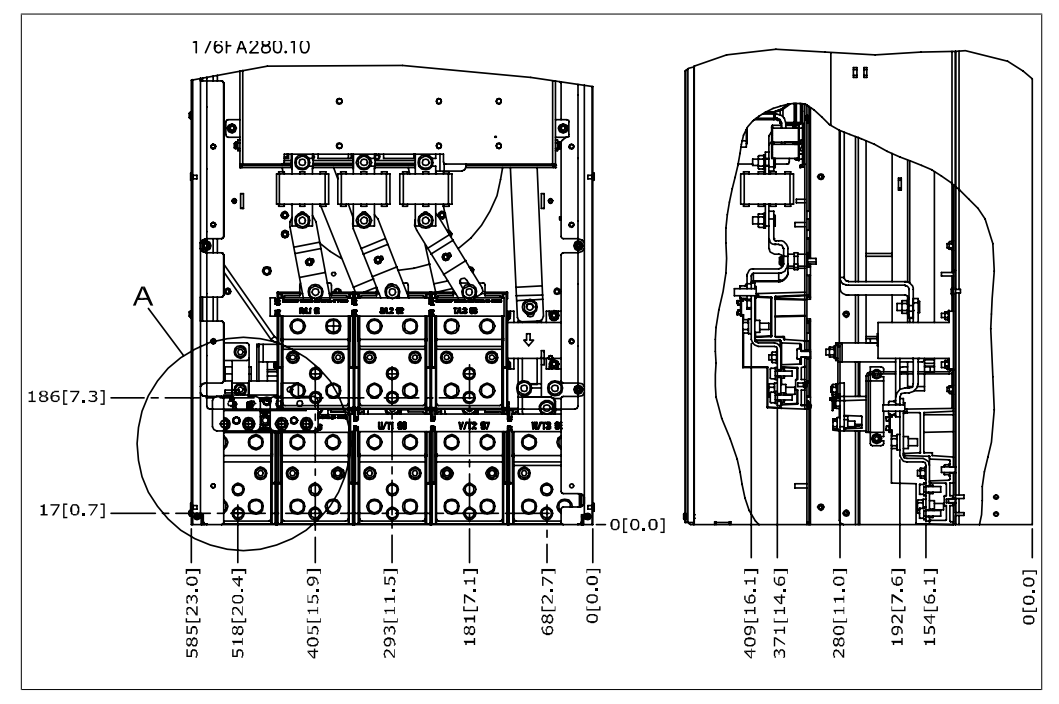

Abbildung 3.13: Positionen der Leistungsanschlüsse bei IP00-Gehäuse

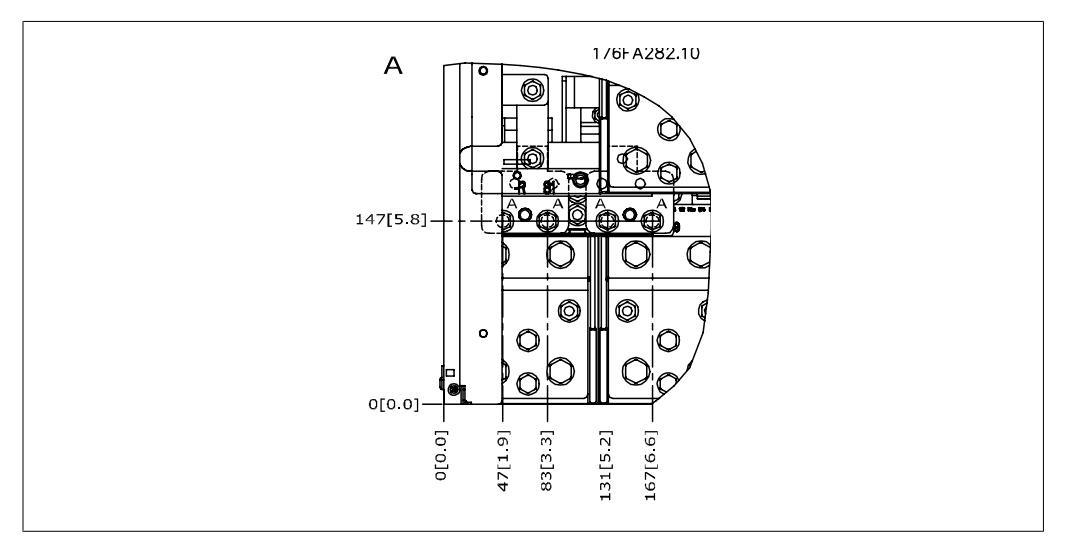

Abbildung 3.14: Positionen der Leistungsanschlüsse bei IP00-Gehäuse

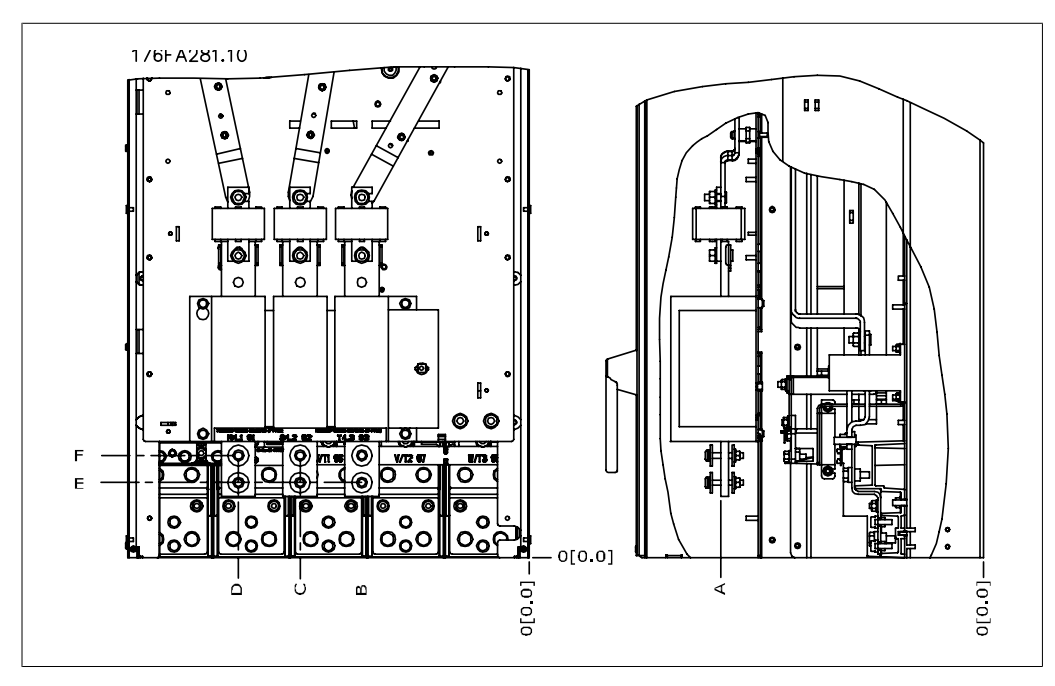

Abbildung 3.15: Positionen der Leistungsanschlüsse für Trennschalter bei IP00-Gehäuse

Beachten Sie, dass die Leistungskabel schwer und schwierig zu biegen sind. Achten Sie auf optimale Positionierung des Frequenzumrichters, um einfache Installation der Kabel sicherzustellen. An jeder Klemme können bis zu 4 Kabel mit Kabelschuhen oder durch Verwendung einer Standardkastenklemme angeschlossen werden. Erde wird an den entsprechenden Terminierungsanschluss im Frequenzumrichter angeschlossen.

3. Installieren

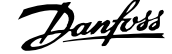

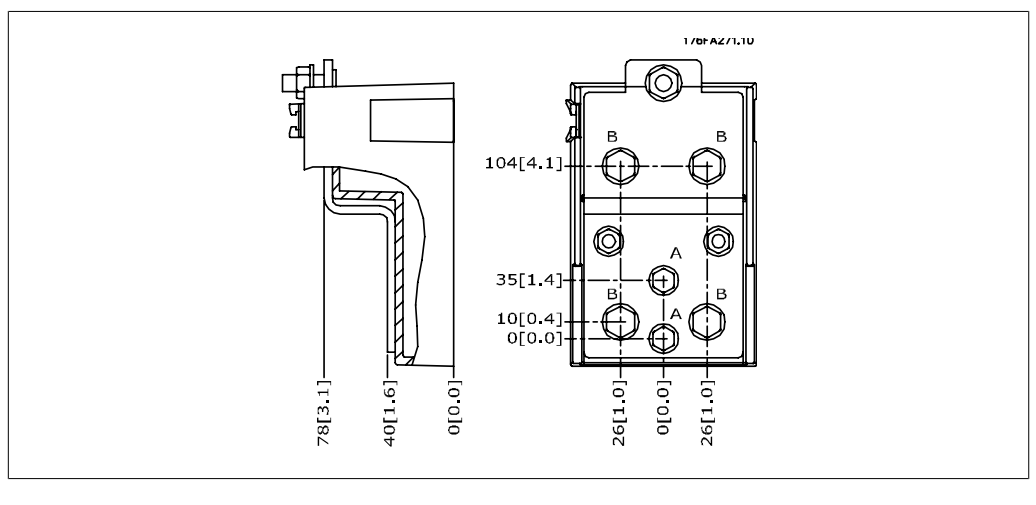

Abbildung 3.16: Detailansicht einer Klemme

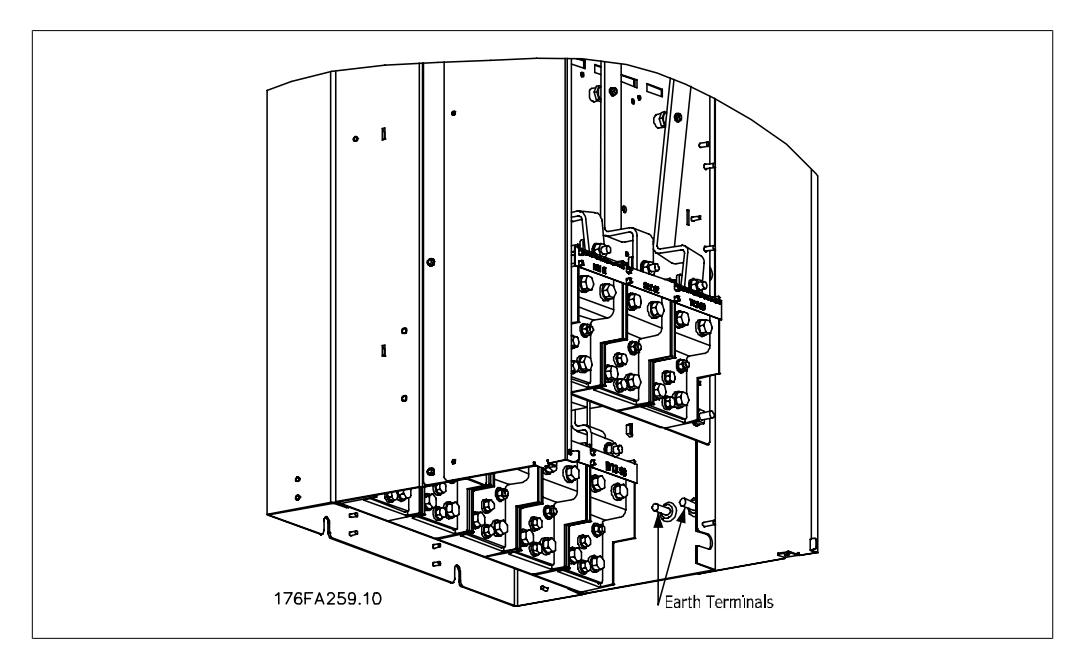

Abbildung 3.17: Position der Erdungsklemmen, IP00

Danfoss

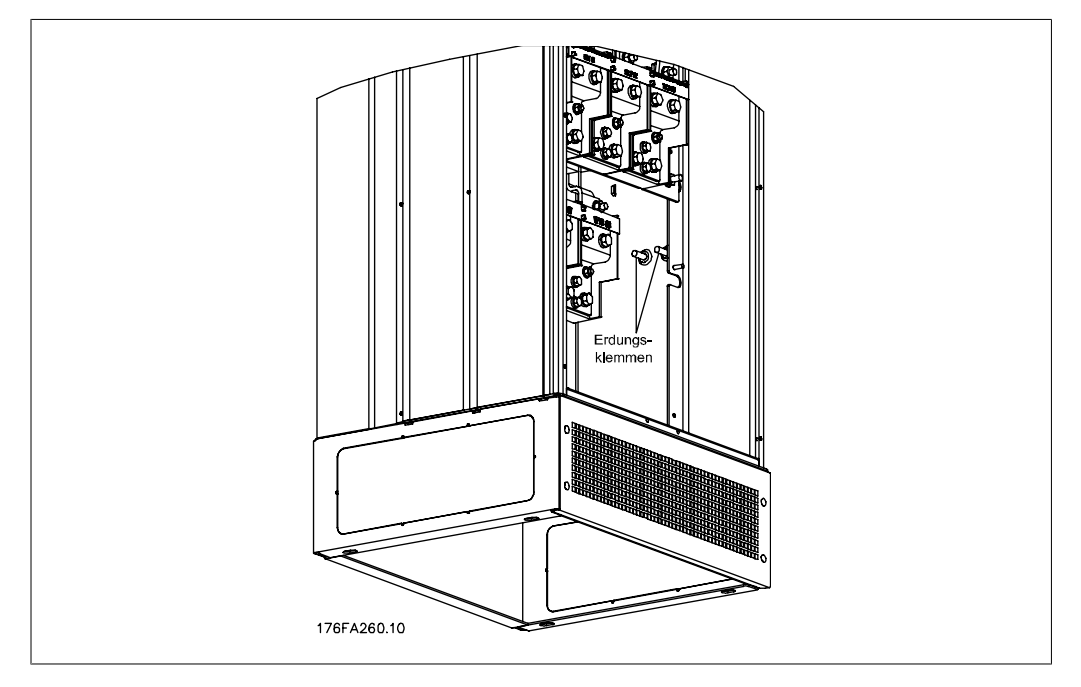

Abbildung 3.18: Position der Erdungsklemmen IP21 (NEMA 1) und IP54 (NEMA 12)

#### **Kühlung**

Für Kühlung kann auf unterschiedliche Weise gesorgt werden: Über die Kühlkanäle unten und oben im Gerät, über die Kanäle hinten im Gerät oder durch Kombination von Kühlmöglichkeiten.

#### **Luftströmung**

Es muss für notwendige Luftströmung über den Kühlkörper gesorgt werden. Die Strömungsgeschwindigkeit wird nachstehend gezeigt.

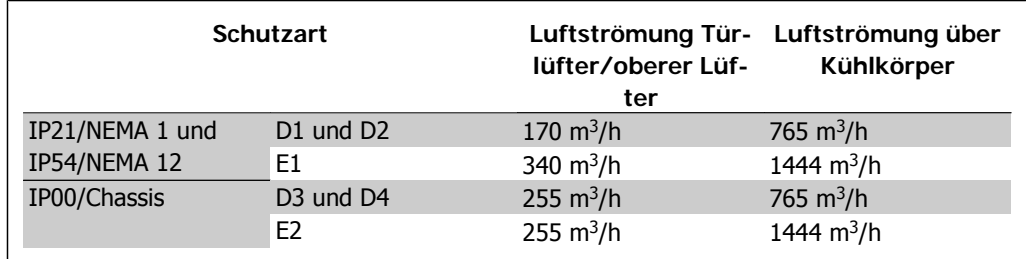

Tabelle 3.2: Luftströmung über Kühlkörper

**3**

#### **Lüftungsbaugruppe**

Es wurde eine spezielle Option entwickelt, um den Einbau von Frequenzumrichtern mit IP00/ Chassis in Rittal TS8-Schaltschränken mit Nutzung des Kühllüfters zur Zwangskühlung zu optimieren.

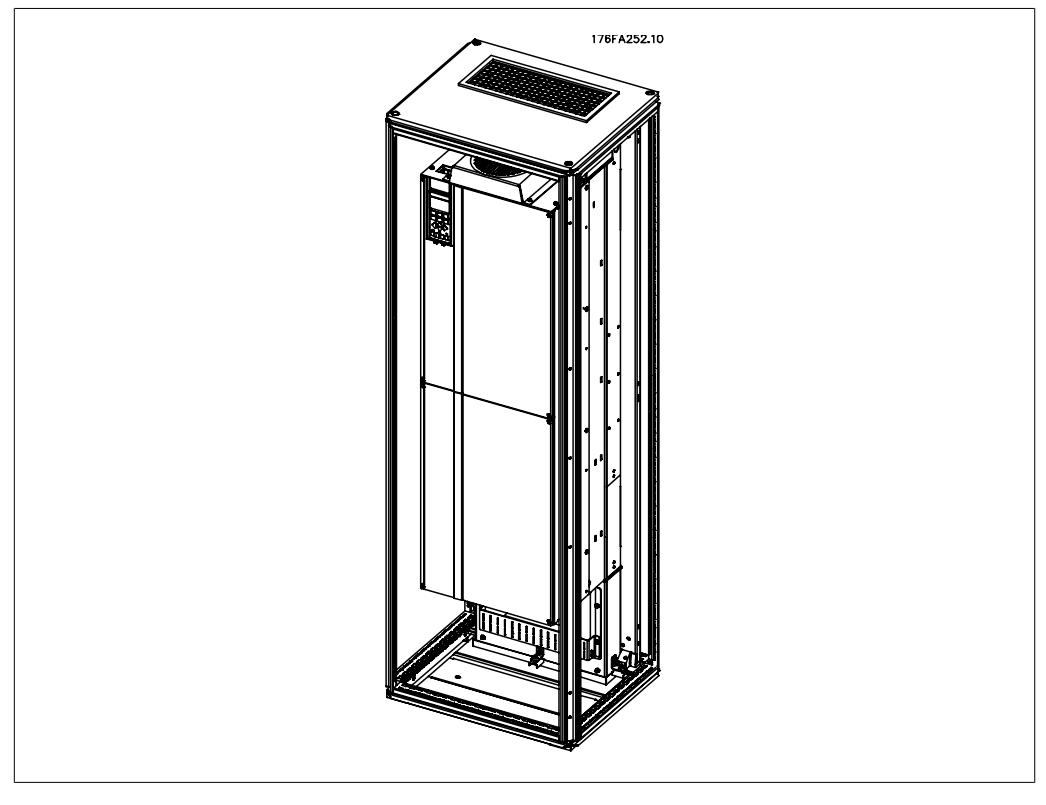

Abbildung 3.19: Einbau von IP00 in Rittal TS8-Schaltschrank

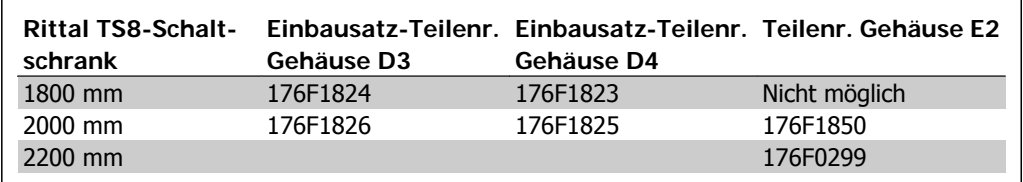

Tabelle 3.3: Bestellnummern für Lüftungseinbausatz

#### **Rückseitige Kühlung**

Die Verwendung des Kanals auf der Rückseite ermöglicht einfache Installation beispielsweise in Steuerwarten. Durch Befestigung des Geräts an der Rückseite des Gehäuses ist ähnlich einfache Kühlung der Geräte wie beim Lüftungsbaugruppenprinzip möglich. Die warme Luft wird über die Rückseite des Schaltschranks entlüftet. Dies bietet eine Lösung, bei der die warme Kühlluft vom Frequenzumrichter nicht zur Erwärmung der Steuerwarte führt.

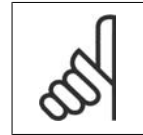

## **ACHTUNG!**

Ein kleiner Türlüfter ist beim Rittal-Schaltschrank erforderlich, um für zusätzliche Kühlung im Frequenzumrichter zu sorgen.

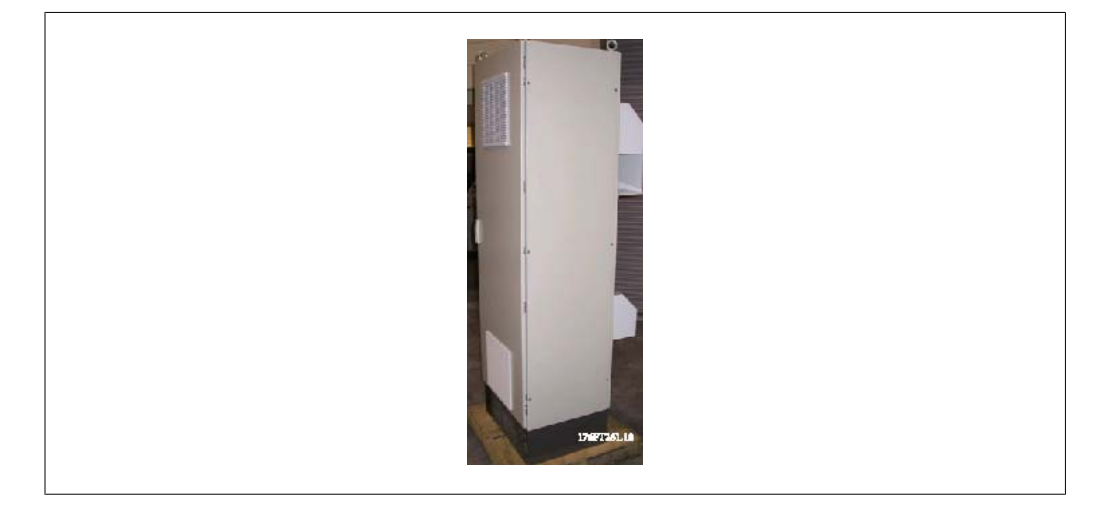

Abbildung 3.20: Kombinierte Nutzung von Kühlverfahren

Die oben genannte Lösung kann selbstverständlich ebenfalls für eine optimierte Lösung bei der eigentlichen Installation kombiniert werden.

Nähere Informationen finden Sie in der Anleitung für die Lüftungsbaugruppe, 175R5640.

# **3.4.3. Einbau in Gehäusen - IP00/Gehäuse-Geräte**

Da die IP00-Version für die Schaltschrankmontage bestimmt ist, ist es wichtig zu wissen, wie der Frequenzumrichter installiert wird und die Optionen zur Kühlung der Geräte genutzt werden. Eine ausführliche Beschreibung zum Einbau des Frequenzumrichters in einem Rittal TS8-Schaltschrank mithilfe des Einbausatzes ist in einem späteren Kapitel dieser Installationsanleitung zu finden. Diese kann ebenfalls als Anleitung für andere Installationen dienen.

# **3.4.4. Wandmontage - Geräte mit Schutzart IP21 (NEMA 1) und IP54 (NEMA 12)**

Dies gilt nur für Gehäuse D1 und D2. Der Aufstellungsort des Geräts muss sorgfältig überlegt werden.

#### **Vor Auswahl des endgültigen Installationsorts sind alle relevanten Punkte zu berücksichtigen:**

- Freier Platz für Kühlung
- Zugang zum Öffnen der Tür
- Kabeleinführung von unten

Markieren Sie die Montagelöcher sorgfältig über die Bohrschablone an der Wand und bohren Sie die Löcher wie angegeben. Stellen Sie richtigen Abstand zum Boden und zur Decke zur Kühlung sicher. Für ausreichende Luftzirkulation zur Kühlung muss unter dem Frequenzumrichter mindestens 225 mm Platz gehalten werden. Die Schrauben am Boden eindrehen und den Frequenzumrichter auf die Schrauben hängen. Den Frequenzumrichter gegen die Wand kippen und die oberen Schrauben eindrehen. Alle vier Schrauben anziehen, um den Frequenzumrichter an der Wand zu befestigen.

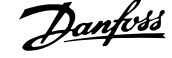

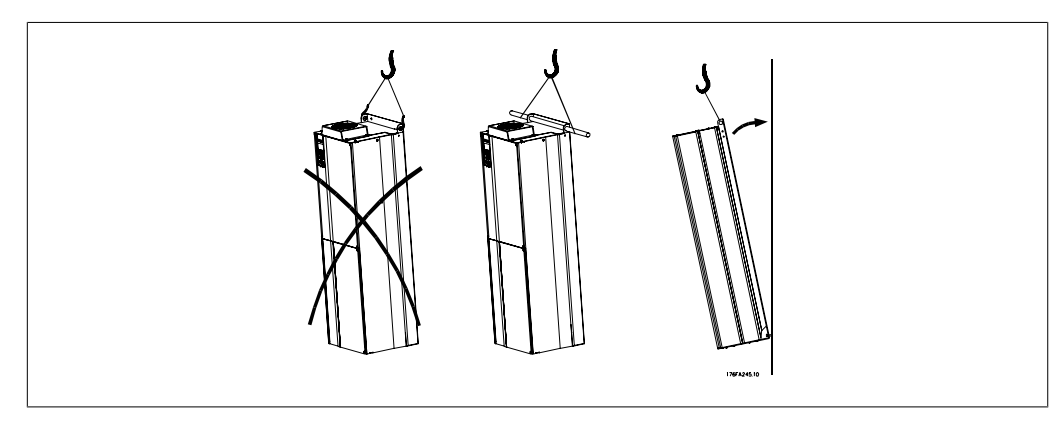

Abbildung 3.21: Hebeverfahren zur Befestigung des Frequenzumrichters an Wand

# **3.4.5. Bodenmontage - Sockelaufstellung IP21 (NEMA1) und IP54 (NEMA12)**

Frequenzumrichter mit Schutzart IP21 (NEMA 1) und IP54 (NEMA 12) können auch auf einem Sockel installiert werden. Gehäuse D1 und D2 Bestellnr. 176F1827

Nähere Informationen finden Sie in der Anleitung für den Sockeleinbausatz, 175R5642.

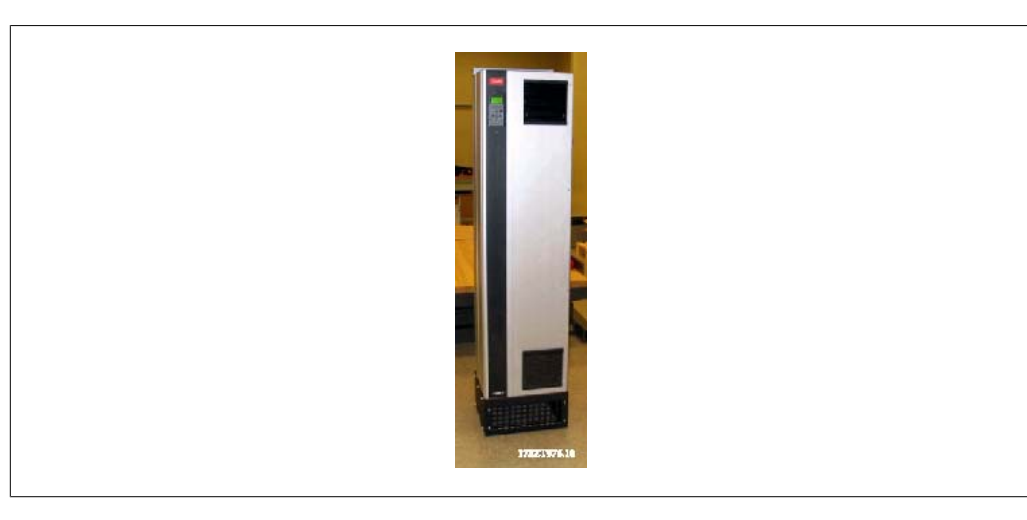

Abbildung 3.22: Frequenzumrichter auf Sockel

Das Gehäuse E1 wird immer standardmäßig mit Sockel geliefert. Den Sockel am Boden befestigen. Befestigungslöcher sind gemäß der Abbildung vorzusehen:

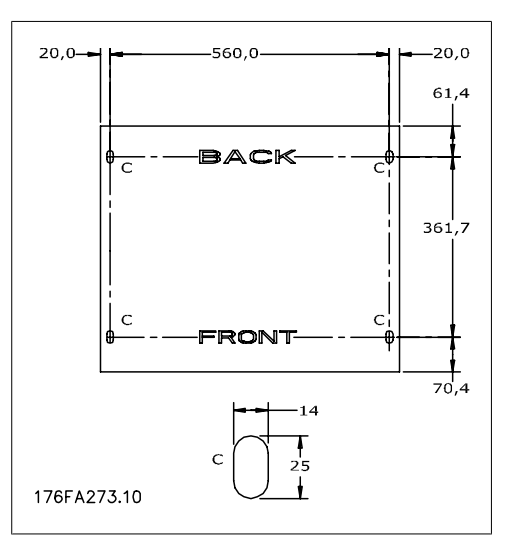

Abbildung 3.23: Bohrschablone für Befestigungslöcher im Boden.

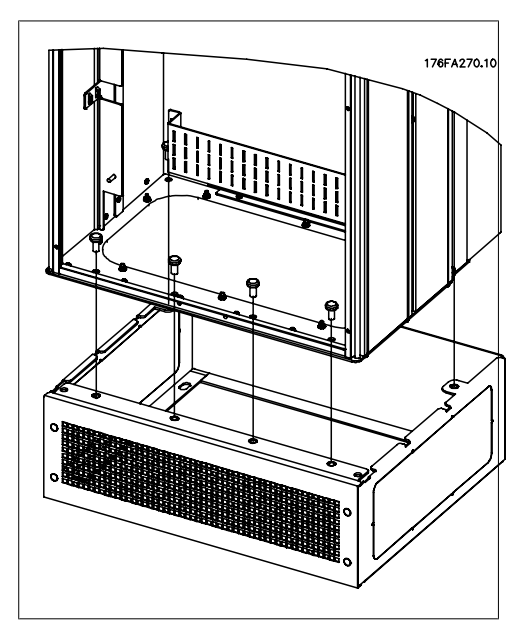

Abbildung 3.24: Befestigung des Frequenzumrichters auf Sockel

**3**

Setzen Sie den Frequenzumrichter auf den Sockel und befestigen Sie ihn mit den mitgelieferten Schrauben laut Abbildung am Sockel.

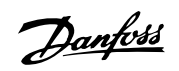

**3**

# **3.4.6. Verschraubung/Kabeleinführung - IP21 (NEMA 1) und IP54 (NEMA 12)**

Kabel werden über das Bodenblech angeschlossen. Das Blech abnehmen und die Anbringungen der Einführung der Verschraubungen oder Kabeldurchführungen planen. Löcher im markierten Bereich auf der Zeichnung vorsehen.

Das Bodenblech für Kabeleinführung muss am Frequenzumrichter befestigt werden, um den angegebenen Schutzgrad einzuhalten und richtige Kühlung des Geräts sicherzustellen. Wird das Bodenblech nicht befestigt, kann das Gerät abschalten. Abbildung 3.25: Ansicht der Kabeleinführung von

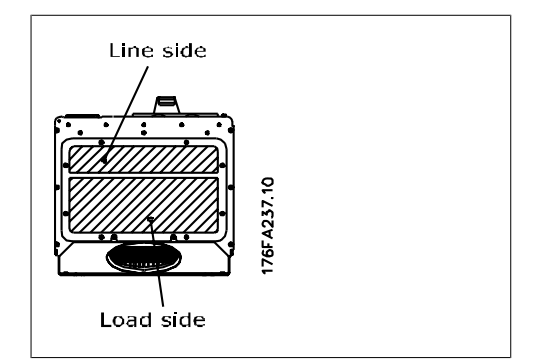

der Unterseite des Frequenzumrichters - Gehäuse D<sub>1</sub> und D<sub>2</sub>

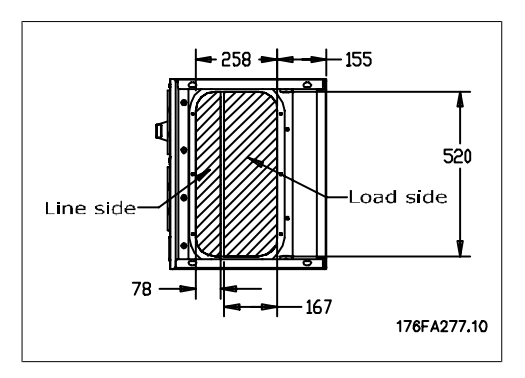

Abbildung 3.26: Ansicht der Kabeleinführung von der Unterseite des Frequenzumrichters - Gehäuse E1

Das eigentliche Bodenblech des Gehäuses E1 kann im oder außerhalb vom Gehäuse befestigt werden. Dies sorgt für Flexibilität beim Einbau, da die Verschraubungen und Kabel bei Befestigung von unten installiert werden können, bevor der Frequenzumrichter auf den Sockel gesetzt wird.

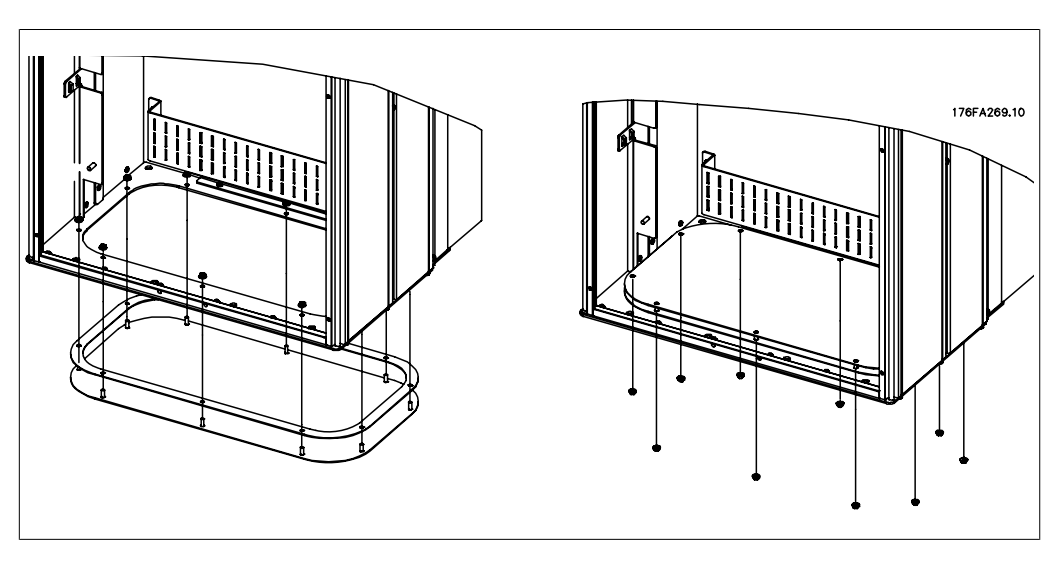

Abbildung 3.27: Befestigung des Bodenblechs, Gehäuse E1

# **3.4.7. IP21-Tropfschutzinstallation (D1- und D2-Gehäuse)**

**Um Schutzart IP21 einzuhalten, muss ein getrenntes Tropfschutzblech wie unten erklärt montiert werden.**

- Die beiden vorderen Schrauben herausdrehen.
- Das Tropfschutzblech einsetzen und Schrauben wieder eindrehen.
- Schrauben auf 5,6 Nm anziehen.

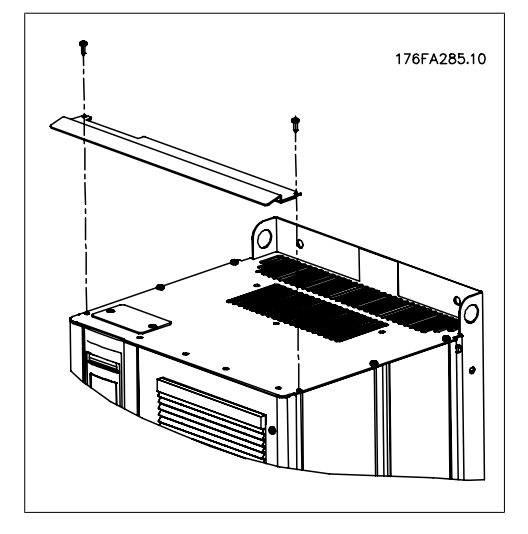

Abbildung 3.28: Montage des Tropfschutzbleches

# **3.5. Einbau vor Ort von Optionen**

Dieses Kapitel befasst sich mit der Installation von Frequenzumrichtern mit IP00/Chassis-Gehäuse mit Lüftungs-Einbausätzen in Rittal-Schaltschränken. Diese Bausätze sind für die Verwendung mit Rittal TS8-Schaltschränken mit 1800 mm (nur Gehäuse D1 und D2) und 2000 mm sowie 2200 mm Höhe für Gehäuse E2 konstruiert und geprüft. Andere Gehäusehöhen werden nicht unterstützt. Zusätzlich zum Gehäuse ist ein 200-mm-Sockel erforderlich.

## **Die minimalen Abmessungen der Schaltschränke sind:**

- Gehäusegröße D1 und D2: Tiefe 500 mm und Breite 600 mm.
- Gehäusegröße E1: Tiefe 600 mm und Breite 800 mm.

Die maximale Tiefe und Breite entsprechen den Anforderungen der Installation. Bei Verwendung mehrerer Frequenzumrichter in einem Schaltschrank wird empfohlen, jeden Frequenzumrichter an seiner eigenen Rückwand zu befestigen und im mittleren Bereich der Wand zu lagern. Diese Lüftungs-Einbausätze unterstützen nicht die Einbaumontage (nähere Informationen siehe Rittal TS8-Katalog). Die Lüftungs-Einbausätze in der nachstehenden Tabelle sind nur zur Verwendung mit IP00/Chassis-Frequenzumrichtern in den Rittal TS8-Schaltschränken mit IP20 und UL sowie NEMA 1 und IP 54 und UL sowie NEMA 12 geeignet.

Die abgebildeten Lüftungsbaugruppen sind für D1- und D2-Gehäuse. Die Lüftungsbaugruppen für E1-Gehäuse sehen anders aus, werden jedoch auf gleiche Weise montiert.

> Bei den E1-Gehäusen ist es wichtig, aufgrund des Gewichts des Frequenzumrichters die Platte ganz hinten im Rittal-Schaltschrank zu befestigen.

## **Bestellinformationen**

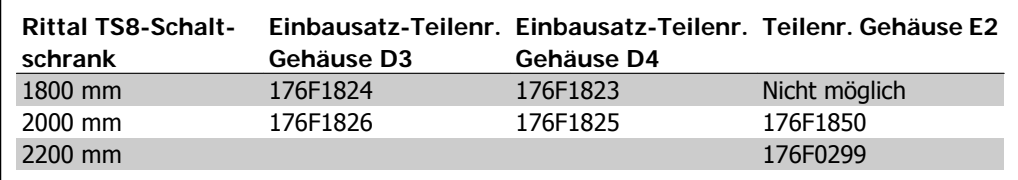

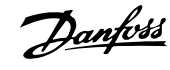

#### **Lieferumfang des Bausatzes**

- Bauteile der Lüftungsbaugruppe
- Befestigungselemente
- Dichtungsmaterial
- Im Lieferumfang von Einbausätzen für Gehäuse D1 und D2:
	- 175R5639 Bohrschablonen und Ausschnitt oben/unten für Rittal-Schaltschrank.
- Im Lieferumfang von Einbausätzen für Gehäuse E1:
	- 175R1036 Bohrschablonen und Ausschnitt oben/unten für Rittal-Schaltschrank.

#### **Alle Befestigungselemente sind:**

- 10 mm M5-Muttern, Drehmoment 2,3 Nm
- T25 Torxschrauben, Drehmoment bis 2,3 Nm

## **3.5.1. Installation von Rittal-Schaltschränken**

Diese Abbildung zeigt die Schablone in Vollgröße aus dem Lieferumfang des Einbausatzes und zwei Zeichnungen, mit deren Hilfe die Ausschnitte für das Dach- und das Bodenblech des Schaltschranks angezeichnet werden können. Die Position der Ausschnitte kann auch mit Hilfe der montierten Lüftungskomponenten ermittelt werden.

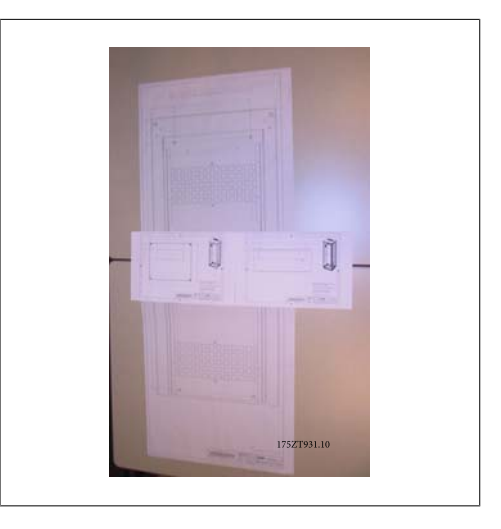

Abbildung 3.29: Schablonen

**3**

Vor der Montage an der Schaltschrank-Rückwand Dichtungsmaterial an den hinteren Öffnungen des Frequenzumrichters anbringen. Mithilfe der Schablone im Satz (oben abgebildet) den Frequenzumrichter an der Rückwand des Rittal-Schaltschranks montieren. Die Schablone nimmt als Bezugspunkt die obere linke Ecke der Rückwand. Daher kann die Schablone mit einer Rückwand jeder Größe und sowohl dem 1800 mm als auch 2000 mm hohen Schaltschrank verwendet werden.

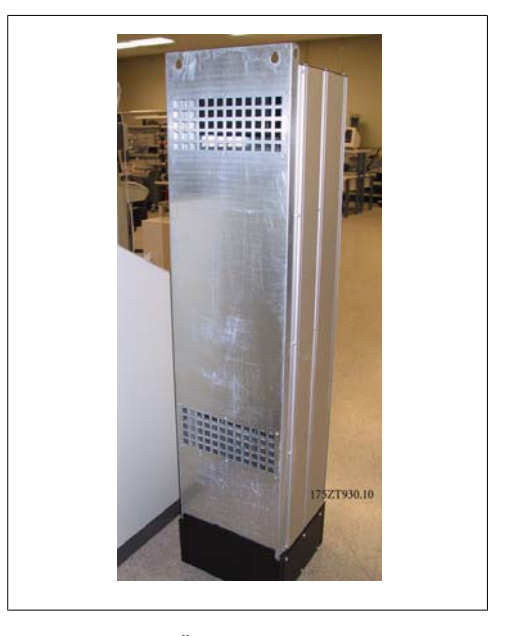

Abbildung 3.30: Öffnungen an Rückseite des Frequenzumrichters, in dieser Anwendung nicht verwendet

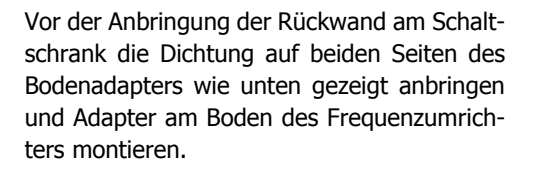

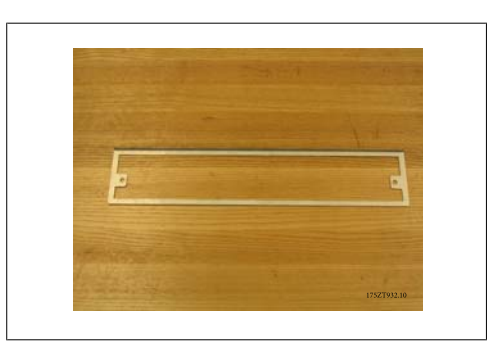

Abbildung 3.31: Bodenadapter

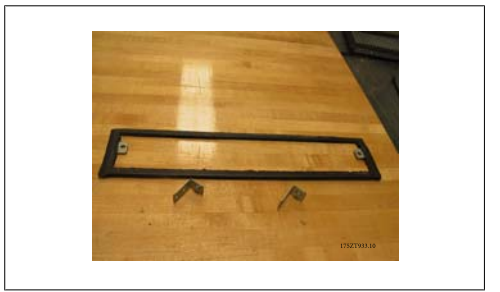

Abbildung 3.32: Bodenadapter mit angebrachter Dichtung
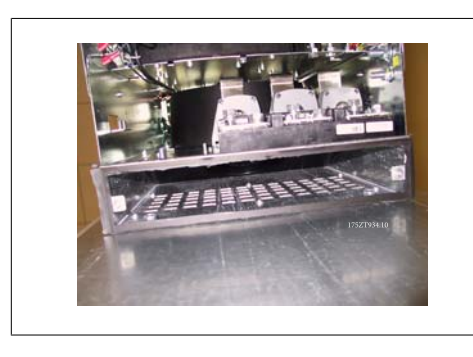

Abbildung 3.33: Montierter Bodenadapter

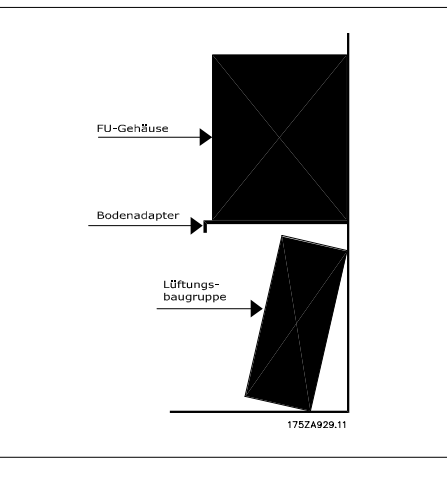

Abbildung 3.34: Seitenansicht

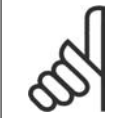

### **ACHTUNG!**

Das Bodenblech montieren, nachdem der Frequenzumrichter an der Rückwand montiert wurde, um richtige Abdeckung der Dichtung zu gewährleisten.

Die beiden Halterungen am Frequenzumrichterchassis montieren und dann den Bodenadapter am Boden des Frequenzumrichters wie unten gezeigt montieren.

Die Montage des Bodenblechs ist einfacher, wenn sich die Rückwand nicht im Schaltschrank befindet. Die geschwungene Vorderkante des Bodenadapters liegt zur Vorderseite des Frequenzumrichters nach unten hin.

Vor der Anbringung der Rückwand mit dem Frequenzumrichter im Rittal TS8-Schaltschrank die hinteren 5 Schrauben (siehe Abbildung unten) an der oberen Abdeckung des Frequenzumrichters herausdrehen. Die Bohrungen dienen später dazu, die obere Lüftungs-Baugruppe mit längeren Schrauben (im Lieferumfang des Einbausatzes) zu befestigen.

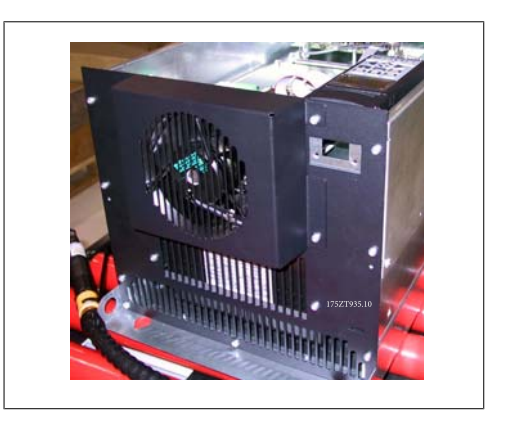

Abbildung 3.35: Oberseite des IP00/Chassis-Frequenzumrichters

Die Rückwand im Gehäuse montieren, siehe Abbildung unten. Rittal-Halterungen PS4593.000 (mindestens eine pro Seite in der Mitte des Frequenzumrichters) mit passender Strebe für zusätzlichen Halt der Rückwand verwenden. Für das D4- und E2-Gehäuse sind zwei Halterungen pro Seite erforderlich. Wenn zusätzliche Bauteile an der gleichen Rückwand angebracht werden, sind unter Umständen zusätzliche Stützvorkehrungen zu treffen. Siehe Rittal-Anleitung.

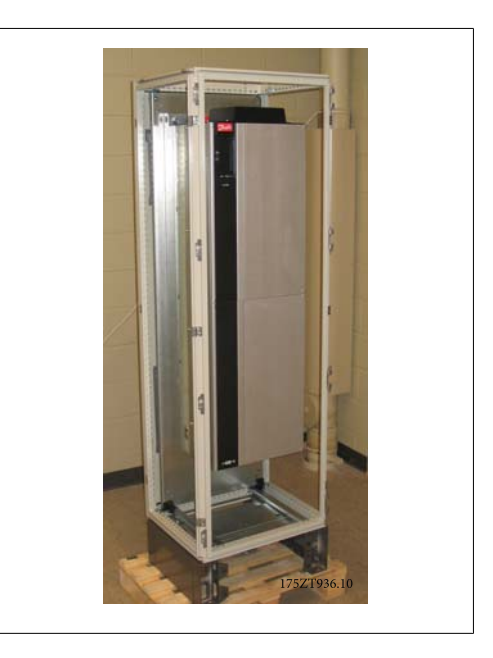

Abbildung 3.36: Im Schaltschrank montierter Frequenzumrichter

# **3.5.2. Installation von Rittal-Gehäusen, fortges.**

Die obere Lüftungsbaugruppe besteht aus den folgenden Teilen wie nachstehend gezeigt. Von links nach rechts: 1. Obere Abschlussplatte, 2. Halterung für Frequenzumrichter, 3. Luftkanal, 4. Gitterabdeckung.

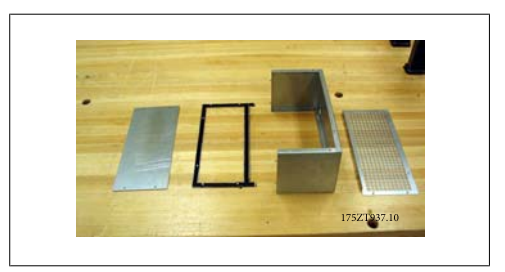

Abbildung 3.37: Obere Lüftungsbaugruppe

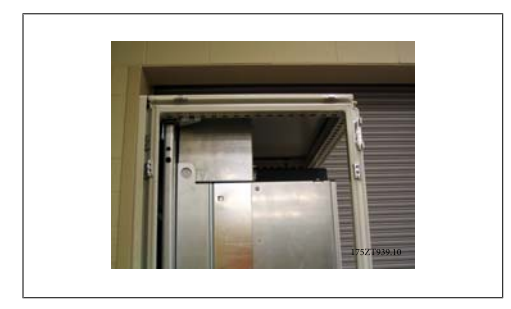

Abbildung 3.38: Montierte obere Lüftung und Schaltschrank-Dachblech

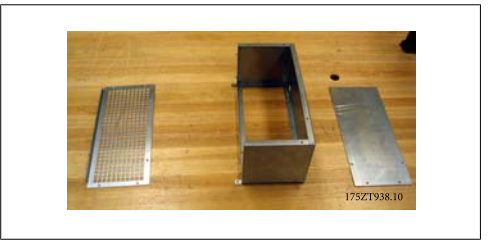

Abbildung 3.39: Teilweise montierte obere Lüftungsbaugruppe mit Halterung für Frequenzumrichter

Die obere Lüftungsbaugruppe vorübergehend wie oben abgebildet montieren. Ausschnitt für Öffnung im Schrank-Dachblech mit Hilfe der oberen Lüftungsabdeckung anzeichnen. Alternativ kann der Gehäuseausschnitt über die Montageschablone (mitgelieferte Zeichnung) angezeichnet werden.

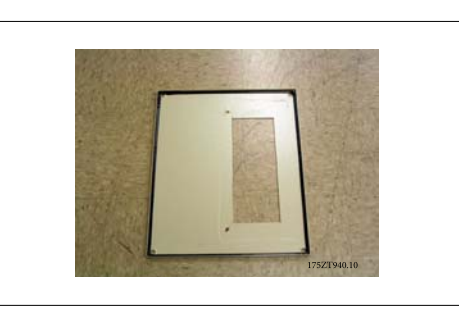

Abbildung 3.40: Rittal-Schaltschrank-Dachblech mit ausgeschnittener Öffnung

Dachblech des Rittal-Standardschaltschranks ist ausgeschnitten. Dichtung wird im Ausschnitt nicht verwendet. Die Dichtung ist Teil der Lüftungskomponenten.

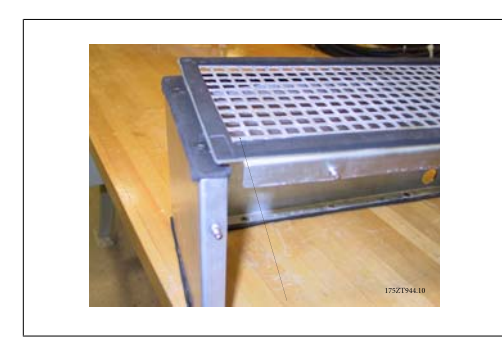

Abbildung 3.41: Dichtung steht über und bildet eine Abdichtung zwischen der Lüftungsbaugruppe und der oberen Gitterabdeckung

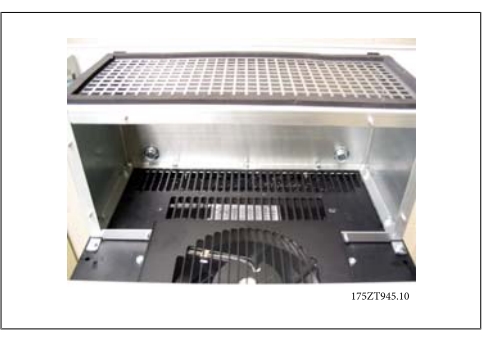

Abbildung 3.42: Montierte obere Lüftungsbaugruppe

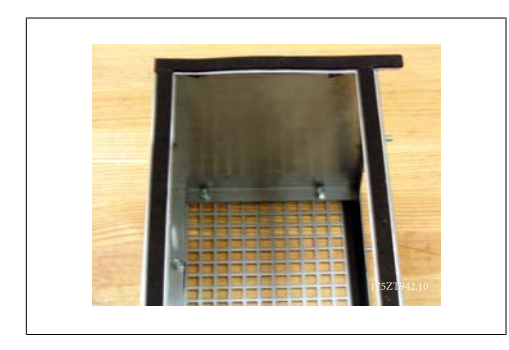

Abbildung 3.43: Dichtung an beiden Seiten von Halterung für Frequenzumrichter und oberer Gitterabdeckung.

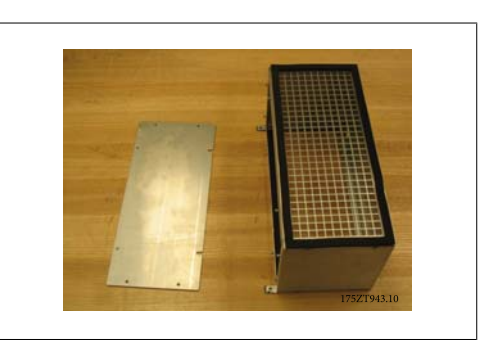

Abbildung 3.44: Obere Lüftungsbaugruppe bereit zur Montage am Frequenzumrichter

Danfoss

### Für die endgültige Montage die obere Lüftungsbaugruppe wie unten gezeigt montieren.

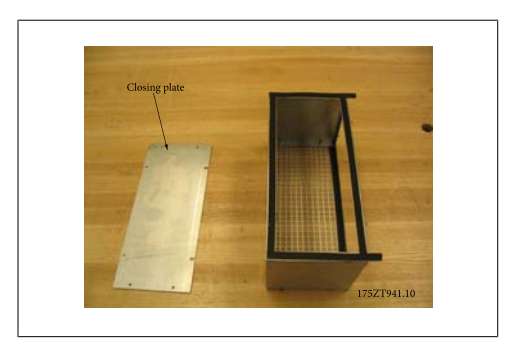

Abbildung 3.45: Obere Lüftungsbaugruppe mit Dichtung

Die Abschlussplatte wird erst nach der Montage der Baugruppe am Frequenzumrichter angebracht. Die obere Baugruppe wird am Frequenzumrichter über die Bohrungen in der oberen Abdeckung des Frequenzumrichters befestigt. Die obere Baugruppe mit den längeren T25-Schrauben (aus dem Einbausatz) in den vorhandenen Bohrungen in der oberen Abdeckung des Frequenzumrichters befestigen. Die Lüftungsbaugruppe passt auf die Befestigungsschrauben des Frequenzumrichters.

Sobald die Lüftungsbaugruppe am Frequenzumrichter befestigt ist, kann die Abschlussplatte angebracht werden. Die obere Lüftungsbaugruppe ist nun komplett.

Die Dichtung an der Abschlussplatte anbringen und Abschlussplatte montieren. Das Schaltschrank-Dachblech anbringen. Die Montage der oberen Lüftungsbaugruppe ist nun abgeschlossen.

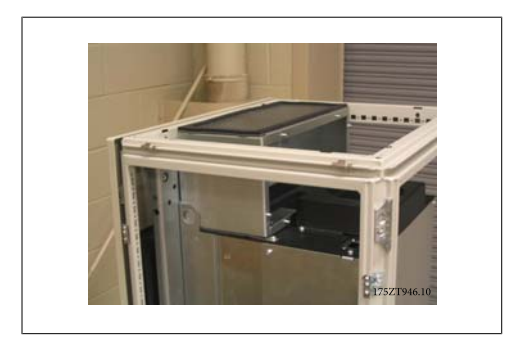

Abbildung 3.46: Montierte obere Lüftungsbau-

gruppe

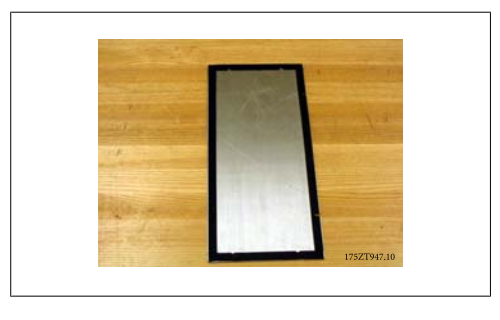

Abbildung 3.47: Abschlussplatte mit Dichtung

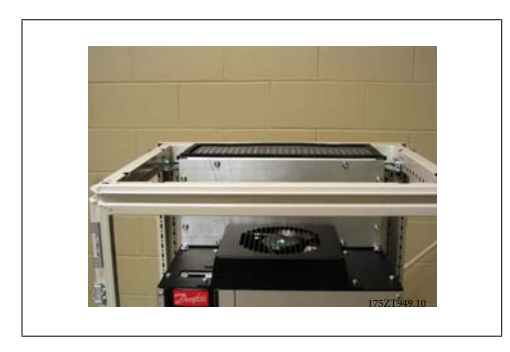

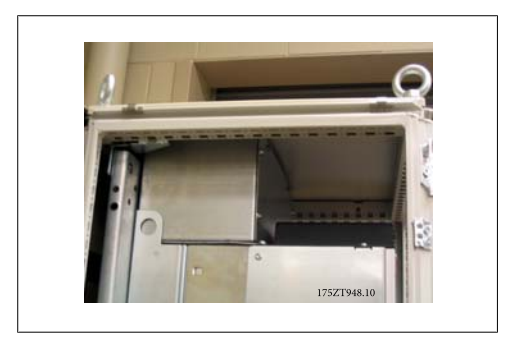

Abbildung 3.48: Montierte Abschlussplatte Abbildung 3.49: Montiertes Schaltschrank-Dachblech

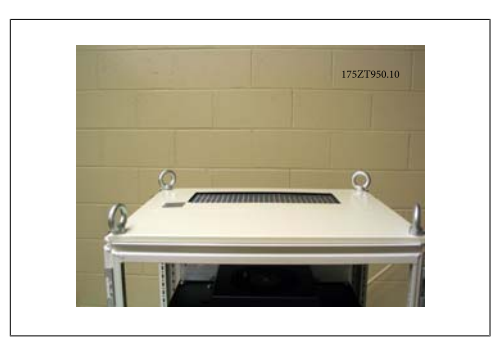

Abbildung 3.50: Sicht auf Rittal-Schaltschrank von oben

# **3.5.3. Installation von Rittal-Gehäusen, fortges.**

Teile der Bodenbaugruppe. Siehe Explosionszeichnung der Lüftungsbaugruppenteile. Dichtung wird wie abgebildet montiert. Die Bodenbaugruppe ohne Abdeckung montieren. Baugruppe umfasst die Befestigung von 3 Winkelhaltern an der Vorderseite und den Seiten der teilweise montierten Bodenbaugruppe. Der Bund der Bodenbaugruppe wird über 3 T25-Schrauben in den äußersten Löchern der Halterungen an der Lüftungsbaugruppe verschraubt. Die Schrauben anziehen, um die Dichtung zusammenzudrücken.

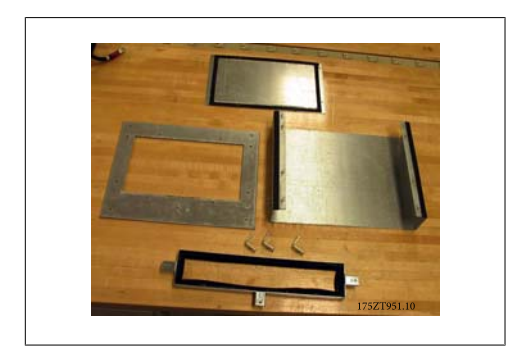

Abbildung 3.51: Teile der Bodenbaugruppe

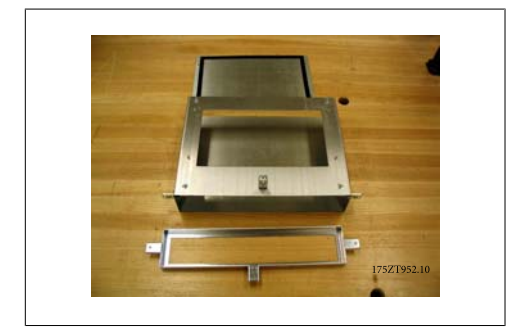

Abbildung 3.52: Teilweise montierte Bodenbaugruppe

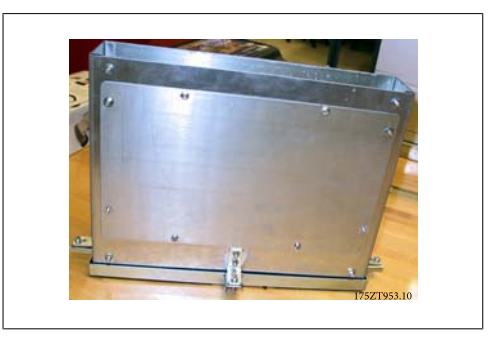

Abbildung 3.53: Komplett montierte Bodenbaugruppe

Die Lüftungsbaugruppe dient zum Anzeichnen des Bodenausschnitts. Die Bodenbaugruppe vorübergehend wie rechts gezeigt montieren. An der Innenseite der Baugruppe den Ausschnitt im Bodenblech anzeichnen.

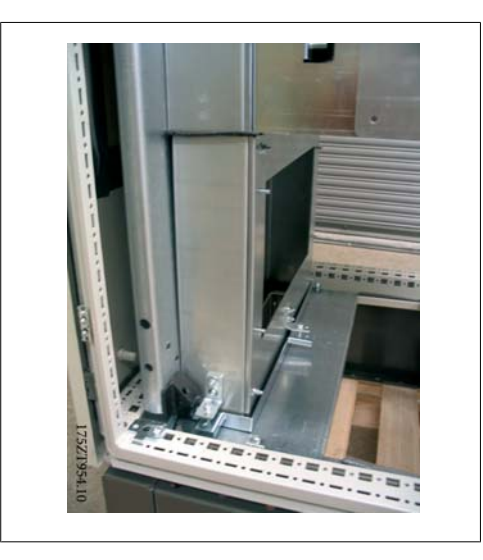

Abbildung 3.54: Lüftungsbaugruppe vorübergehend montieren, um Ausschnitt für Kabeldurchführung anzuzeichnen

Der Ausschnitt wird am innersten Bodenblech für die Kabeldurchführung angebracht. Die beiden anderen Bleche müssen für die Montage der Bodenbaugruppe entfernt werden.

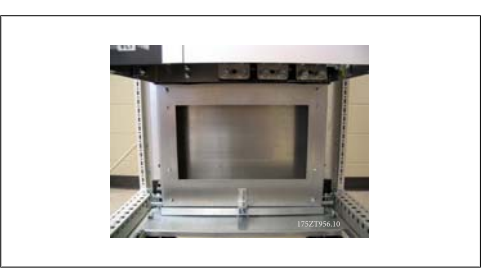

Abbildung 3.56: Montierte Bodenbaugruppe

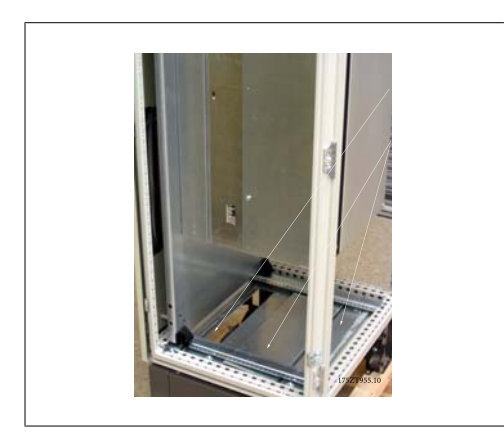

Abbildung 3.55: Gehäusebodenausschnitt

Die Lüftungsbaugruppe wird wie dargestellt schräg angesetzt und aufgerichtet. Die Bodenbaugruppe ist auf enge Passung konstruiert. Der obere Teil passt unter den Bodenadapter und erfordert eine enge Passung, damit für das Dichtungsmaterial die Schutzart IP54 und UL & NEMA 12 gewahrt bleibt.

**3**

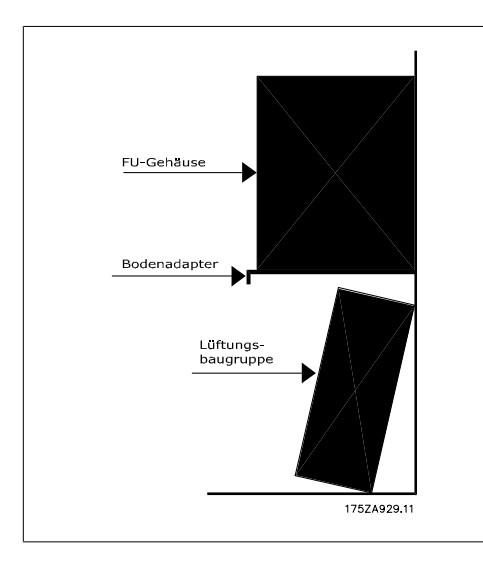

Abbildung 3.57: Montage der Bodenbaugruppe

Nachdem die Bodenbaugruppe angebracht ist, die drei T25-Schrauben von den äußeren Bohrungen der Winkelhalter abschrauben und an den inneren Bohrungen der gleichen Winkelhalter anschrauben. Die drei Schrauben auf das vorgeschriebene Drehmoment anziehen. Die Bodenbaugruppe wird nicht am Rittal-Schaltschrank befestigt.

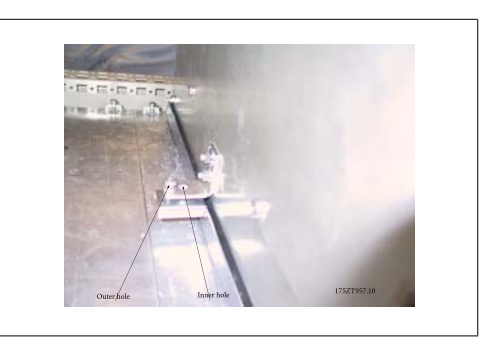

Abbildung 3.58: Befestigungsschrauben von äußerer zu innerer Bohrung versetzen

Die Vorderabdeckung der Luftführung und Kabelklemmboden, falls verwendet, montieren. Die zwei restlichen Bodenplatten montieren.

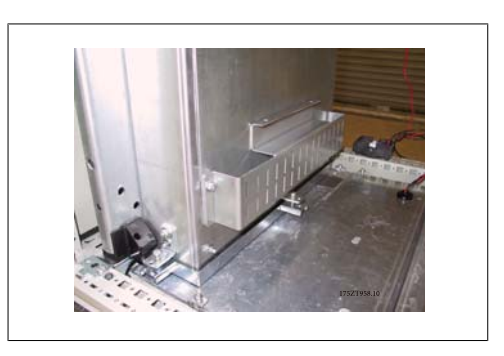

Abbildung 3.59: Montierte Bodenbaugruppe

# **3.5.4. Montage auf Sockel**

Der Frequenzumrichter kann ebenfalls auf dem Boden montiert werden. Für diesen Zweck ist eine spezielle Bodenhalterung vorgesehen. Sie kann nur für Geräte verwendet werden, die nach Woche 50 2004 gefertigt worden sind (Seriennummer XXXXXG504).

Dieser Abschnitt beschreibt die Montage einer Sockeleinheit, die für die Frequenzumrichter der VLT-Serie in Gehäusegrößen D1 und D2 erhältlich ist. Dies ist ein 200 mm hoher Sockel, mit dem diese Gehäuse am Boden montiert werden können. Die Vorderseite des Sockels hat Öffnungen für Luftzuführung zu den Leistungsbauteilen.

Das Bodenblech zur Kabeleinführung des Frequenzumrichters muss montiert werden, um die Steuerbauteile des Frequenzumrichters über den Türlüfter mit ausreichend Kühlluft zu versorgen und die Schutzart IP21/NEMA 1 oder IP54/NEMA 12 beizubehalten.

Es gibt einen Sockel passend für Gehäusegrößen D1 und D2.

#### **Benötigte Werkzeuge:**

- Steckschlüssel mit 7-17 mm Stecknüssen
- T30-Torxschraubendreher

### **Drehmomente:**

- M6 4,0 Nm
- M8 9,8 Nm
- M10 19,6 Nm

### **Lieferumfang des Bausatzes:**

- **Sockelteile**
- Anleitung

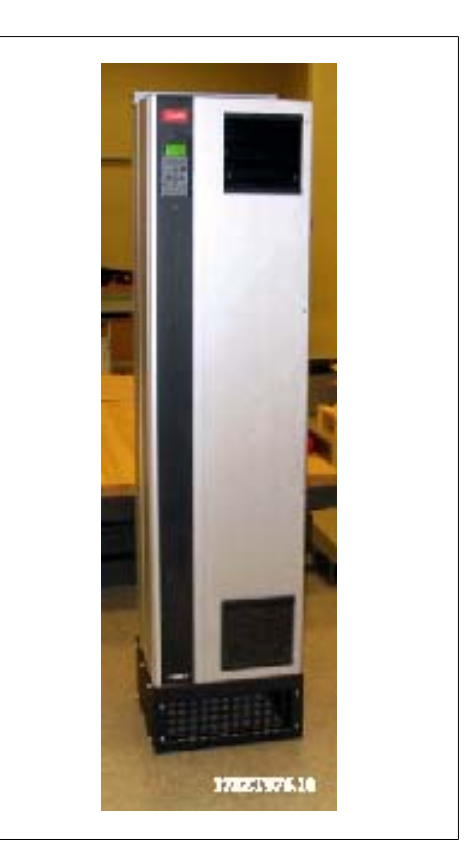

Abbildung 3.60: Frequenzumrichter auf Sockel

Der Bausatz enthält ein u-förmiges Teil, eine belüftete Vorderabdeckung, 2 Seitenabdeckungen, zwei vordere Halterungen und die benötigten Befestigungsteile. Siehe die Explosionszeichnung der Montage (Zeichnung 130BA647).

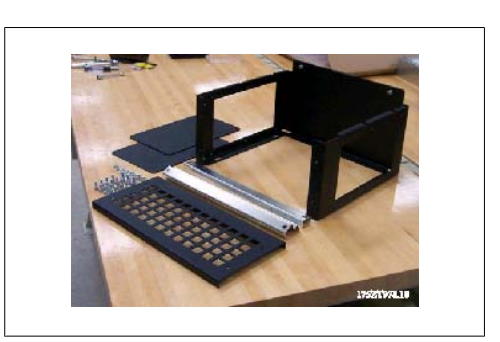

Abbildung 3.61: Sockelteile

**3**

Der Sockel ist bereits teilweise montiert. Vor Montage des Frequenzumrichters auf dem Sockel ist es wichtig, den Sockel über die vier Sockelmontagelöcher am Boden zu verankern. Schrauben bis zu M12 können in die Löcher eingesetzt werden (im Lieferumfang nicht enthalten).

VORSICHT: Die Frequenzumrichter sind kopflastig und können umkippen, falls der Sockel nicht am Boden verankert ist.

Die gesamte Baugruppe kann ebenfalls über die oberen Montagelöcher des Frequenzumrichters an einer Wand verankert werden.

Der montierte, komplett zusammengebaute Sockel mit belüfteter Vorderabdeckungen und zwei Seitenabdeckungen. Mehrere Frequenzumrichter können nebeneinander montiert werden. Die inneren Seitenabschlussbleche werden nicht angebracht.

HINWEIS: Die Befestigungsschrauben der Vorder- und Seitenabdeckung sind jetzt M6- Torx-Innensechskantkopfschrauben.

Den Frequenzumrichter auf den Sockel absenken, um ihn zu montieren. Der Frequenzumrichter muss an der Vorderseite des Sockels überstehen, um ausreichenden Abstand von der Halterung an der Rückseite des Sockels zu haben. Nachdem der Frequenzumrichter auf den Sockel gesetzt worden ist, den Frequenzumrichter schieben, bis er in der Halterung am Sockel einrastet und Schrauben wie abgebildet befestigen.

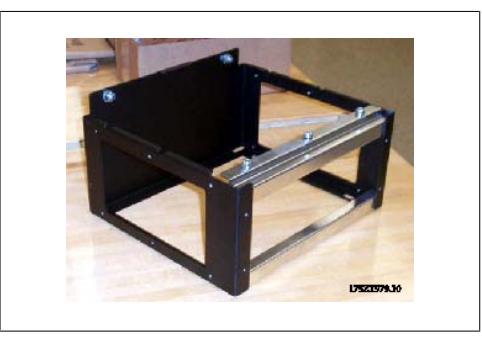

Abbildung 3.62: Teilweise montierter Sockel

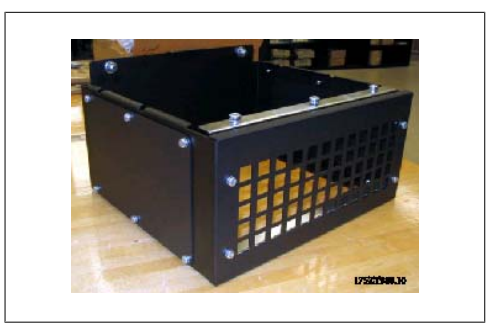

Abbildung 3.63: Fertig zusammengebauter Sockel.

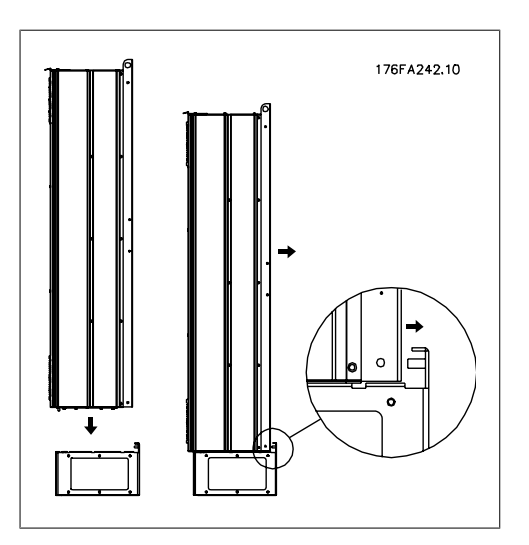

Abbildung 3.64: Befestigung des Frequenzumrichters auf Sockel

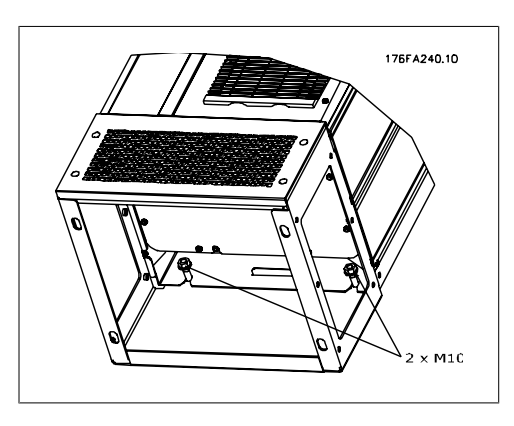

Abbildung 3.65: Zwei Muttern an der Rückseite

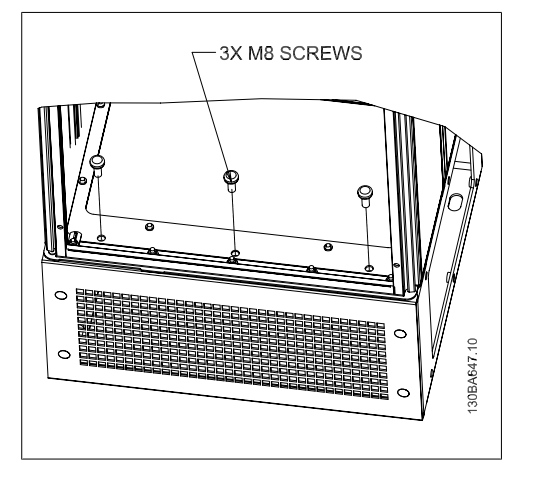

Abbildung 3.66: Drei Schrauben vorne

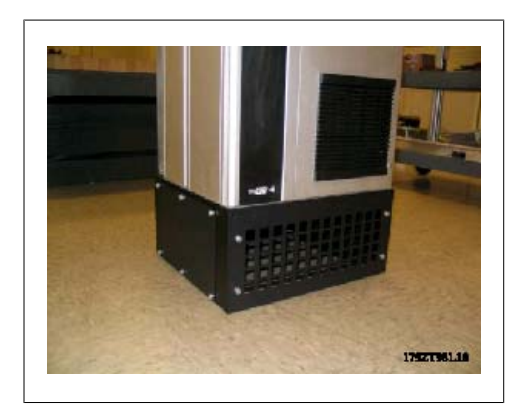

Abbildung 3.67: Gehäuse D2 mit montiertem Sockel

# **3.6. Elektrische Installation**

# **3.6.1. Steuerleitungen**

Schließen Sie die Leitungen wie im Produkthandbuch des Frequenzumrichters beschrieben an. Denken Sie daran, die Abschirmungen ordnungsgemäß anzuschließen, um optimale elektrische Störfestigkeit sicherzustellen.

### **Steuerkabelführung**

Alle Steuerleitungen mit der festgelegten Steuerkabelführung befestigen.

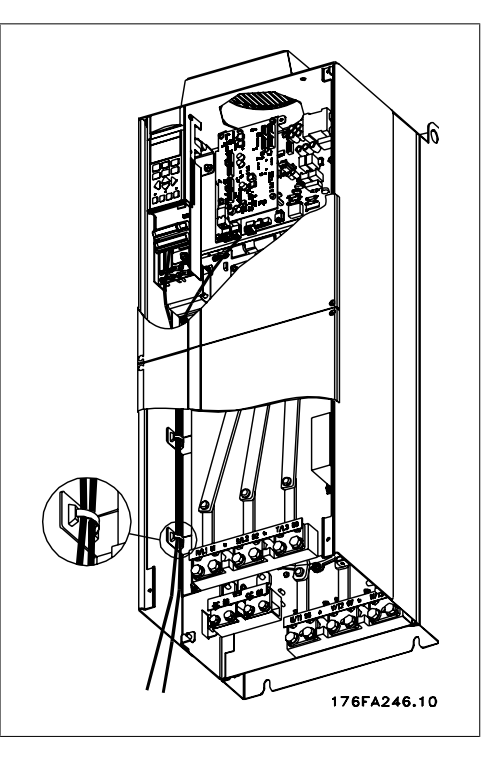

Abbildung 3.68: Verlegung von Steuerkabeln

#### **Feldbus-Anschluss**

Anschlüsse werden an die entsprechenden Optionen auf der Steuerkarte hergestellt. Nähere Informationen siehe das entsprechende Feldbus-Produkthandbuch. Das Kabel muss an der linken Innenseite des Frequenzumrichters verlegt und zusammen mit anderen Steuerleitungen befestigt werden.

Bei den Geräten mit IP00 (Chassis) und IP21 (NEMA 1) kann der Feldbus ebenfalls wie unten abgebildet von der Oberseite des Geräts angeschlossen werden. Beim IP21-Gerät (NE-MA 1) muss eine Abdeckplatte entfernt werden. Abbildung 3.69: Anschluss von oben für Feldbus

### **Installation der externen 24 Volt-DC-Versorgung** Drehmoment: 0,5 - 0,6 Nm

Schraubengröße: M3

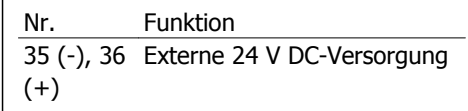

Die externe 24 V DC-Versorgung dient als Niederspannungsversorgung der Steuerkarte sowie etwaiger eingebauter Optionskarten. Dies ermöglicht den vollständigen Betrieb des LCP (einschl. Parametrierung) ohne Anschluss der Netzstromversorgung. Beachten Sie, dass eine Spannungswarnung gegeben wird, wenn 24 V DC angeschlossen wurden; es erfolgt jedoch keine Abschaltung.

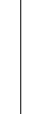

Zur ordnungsgemäßen galvanischen Trennung (gemäß PELV) an den Steuerklemmen des Frequenzumrichters ist eine 24 V DC-Versorgung vom Typ PELV zu verwenden.

# **3.6.2. Leistungsanschlüsse**

### **Kabel und Sicherungen**

**ACHTUNG!**

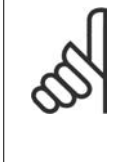

**Allgemeiner Hinweis zu Kabeln**

Befolgen Sie stets die nationalen und örtlichen Vorschriften zum Kabelquerschnitt und zur Umgebungstemperatur. Verwenden Sie nach Möglichkeit Kupferleiter (75 ° C).

Die Leistungskabelanschlüsse sind wie nachstehend abgebildet angeordnet. Die Dimensionierung des Kabelquerschnitts muss gemäß örtlichen und nationalen Vorschriften und Nennströmen erfolgen. Näheres siehe unter Technische Daten.

Zum Schutz des Frequenzumrichter müssen die empfohlenen Sicherungen verwendet werden oder das Gerät muss über integrierte Sicherungen verfügen. Empfohlene Sicherungen können den Tabellen im Abschnitt Sicherungen entnommen werden. Der Einsatz der richtigen Sicherungen gemäß örtlichen und nationalen Vorschriften muss sichergestellt werden.

Bei Varianten mit Hauptschalter ist dieser auf der Netzseite vorverdrahtet.

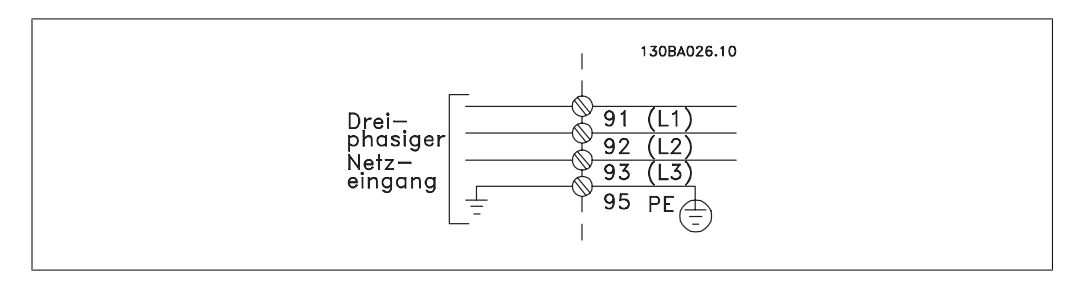

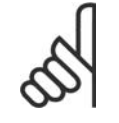

### **ACHTUNG!**

Das Motorkabel muss abgeschirmt sein. Bei Verwendung eines nicht abgeschirmten Kabels sind einige EMV-Anforderungen nicht erfüllt. Verwenden Sie ein abgeschirmtes Motorkabel, um die Anforderungen der EMV-Richtlinie einzuhalten. Nähere Informationen hierzu unter EMV-Spezifikationen im Projektierungshandbuch.

Hinweise zu korrekten Maßen von Motorkabelquerschnitt und -länge finden Sie im Kapitel Allgemeine technische Daten.

### **Abschirmung von Kabeln:**

Vermeiden Sie verdrillte Schirmenden (Pigtails), die hochfrequent nicht ausreichend wirksam sind. Wenn der Kabelschirm unterbrochen werden muss (z. B. um ein Motorschütz oder einen Reparaturschalter zu installieren), muss die Abschirmung an der Unterbrechung mit der geringstmöglichen HF-Impedanz fortgeführt werden (großflächige Schirmauflage).

**3**

Schließen Sie den Motorkabelschirm am Schirmblech des Frequenzumrichters und am Metallgehäuse des Motors an (z. B. EMV-Verschraubungen).

Stellen Sie die Schirmungsverbindungen mit einer möglichst großen Kontaktfläche (Schirmbügel) her. Dies kann unter Verwendung des im Lieferumfang des Frequenzumrichters enthaltenen Zubehörs erfolgen.

#### **Kabellänge und -querschnitt:**

Der Frequenzumrichter ist mit einer bestimmten Kabellänge und einem bestimmten Kabelquerschnitt getestet worden. Wird der Kabelquerschnitt erhöht, so erhöht sich auch der kapazitive Widerstand des Kabels - und damit der Ableitstrom - sodass die Kabellänge dann entsprechend verringert werden muss. Das Motorkabel muss möglichst kurz sein, um Störungen und Ableitströme auf ein Minimum zu beschränken.

Weitere Informationen finden Sie im entsprechenden Projektierungshandbuch.

#### **Taktfrequenz:**

Wenn der Frequenzumrichter zusammen mit einem Sinusfilter verwendet wird, um z. B. die Störgeräusche des Motors zu reduzieren, muss die Taktfrequenz in Parameter 14-01 entsprechend der Angabe zu dem verwendeten Sinusfilter eingestellt werden.

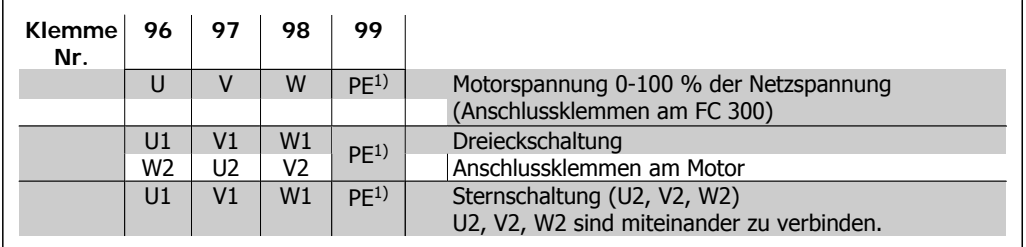

1)Schutzleiteranschluss

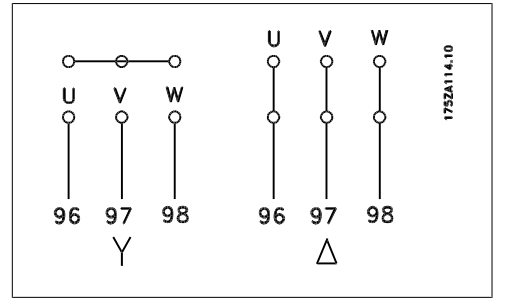

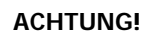

Bei Motoren ohne Phasentrennpapier oder eine geeignete Isolation, welche für den Betrieb an einem Zwischenkreisumrichter benötigt wird, muss ein LC-Filter am Ausgang des Frequenzumrichters vorgesehen werden.

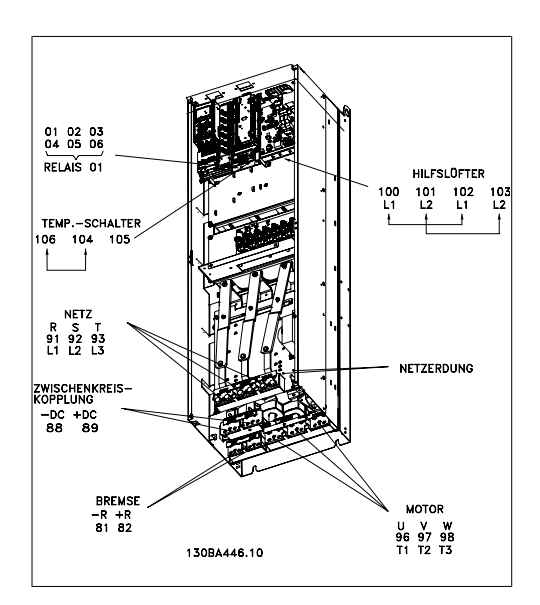

Abbildung 3.70: Kompakt IP00 (Chassis), Gehäuse D3

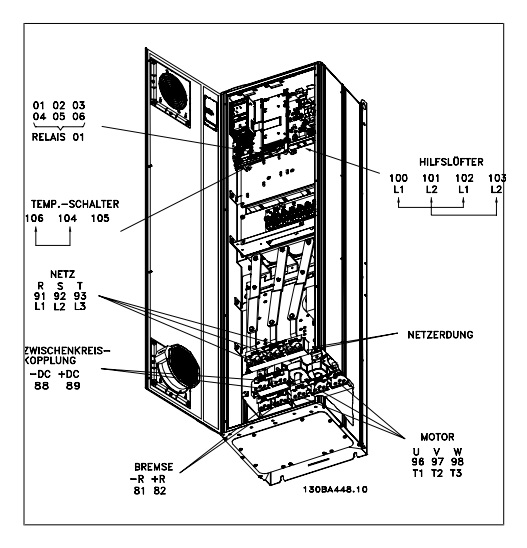

Abbildung 3.71: Kompakt IP21 (NEMA 1) und IP54 (NEMA 12), Gehäuse D1

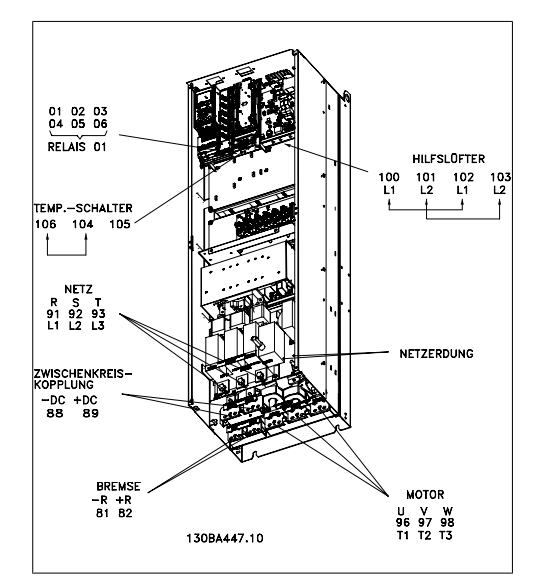

Abbildung 3.72: Kompakt IP00 (Chassis) mit Trennschalter, Sicherung und EMV-Filter, Gehäuse D4

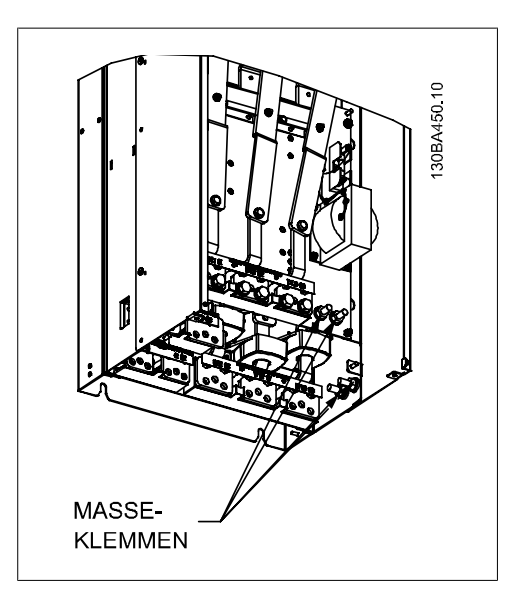

Abbildung 3.73: Position der Erdungsklemmen, IP00, D-Gehäuse

**3**

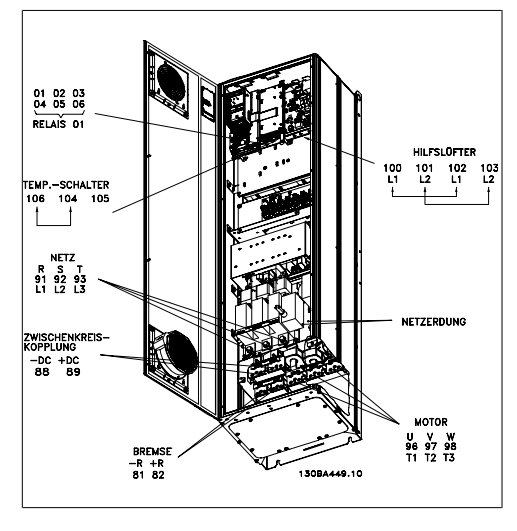

Abbildung 3.74: Kompakt IP21 (NEMA 1) und IP54 (NEMA 12) mit Trennschalter, Sicherung und EMV-Filter, Gehäuse D2

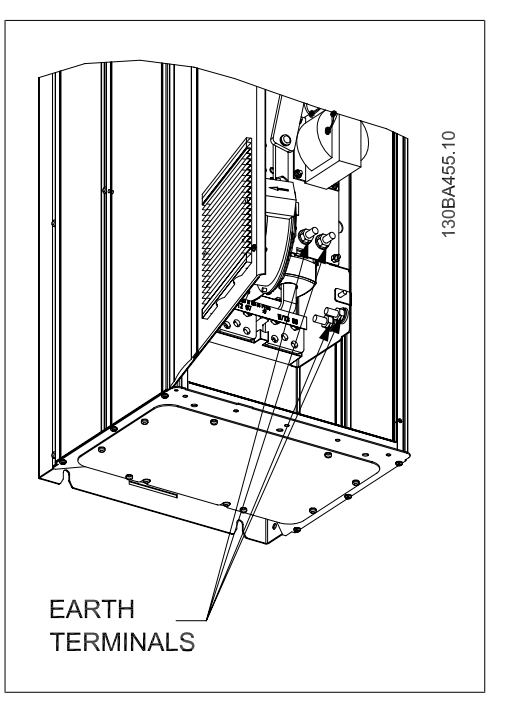

Abbildung 3.75: Position der Erdungsklemmen IP21 (NEMA 1) und IP54 (NEMA 12)

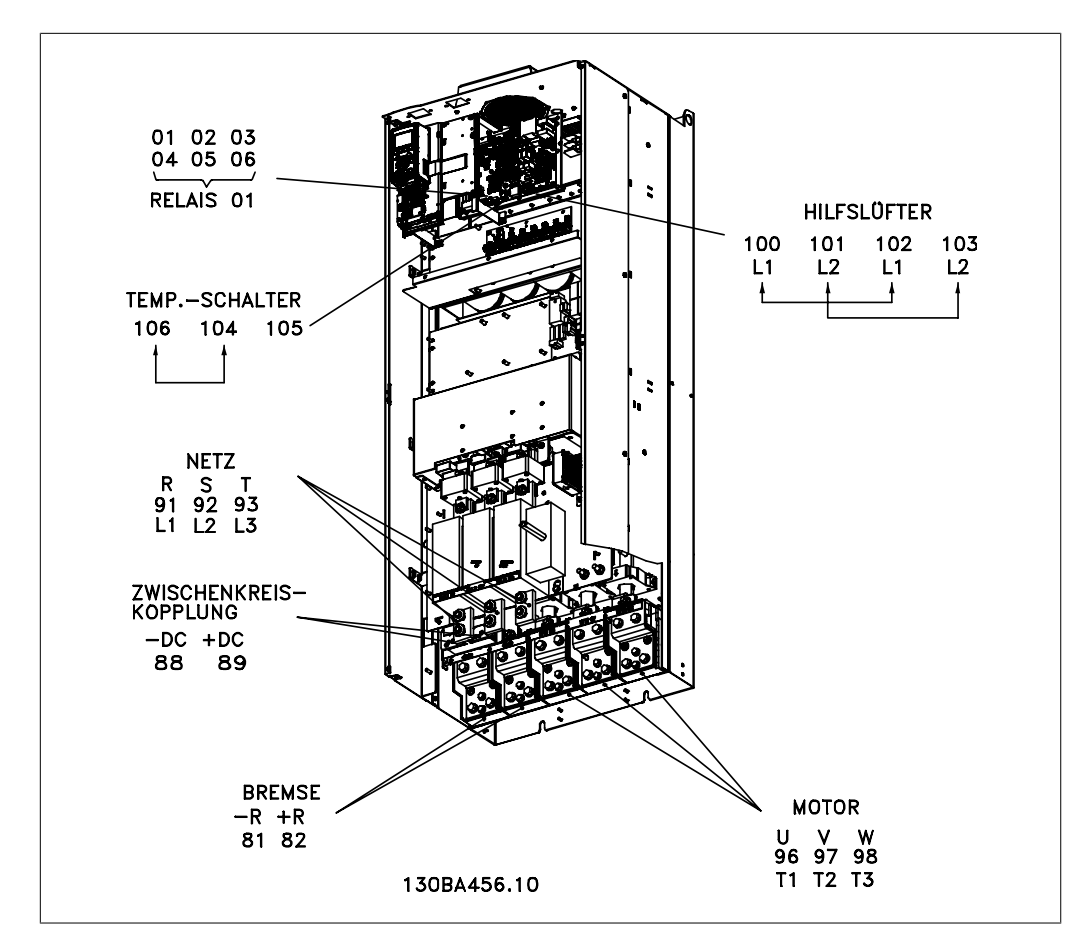

Abbildung 3.76: Kompakt IP00 (Chassis) mit Trennschalter, Sicherung und EMV-Filter, Gehäuse E2

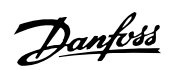

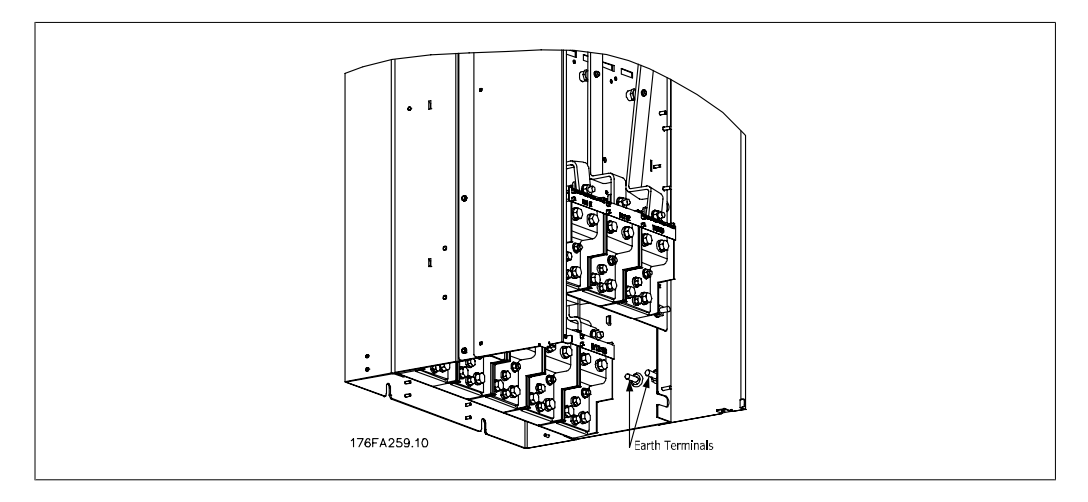

Abbildung 3.77: Position der Erdungsklemmen, IP00, Gehäuse E

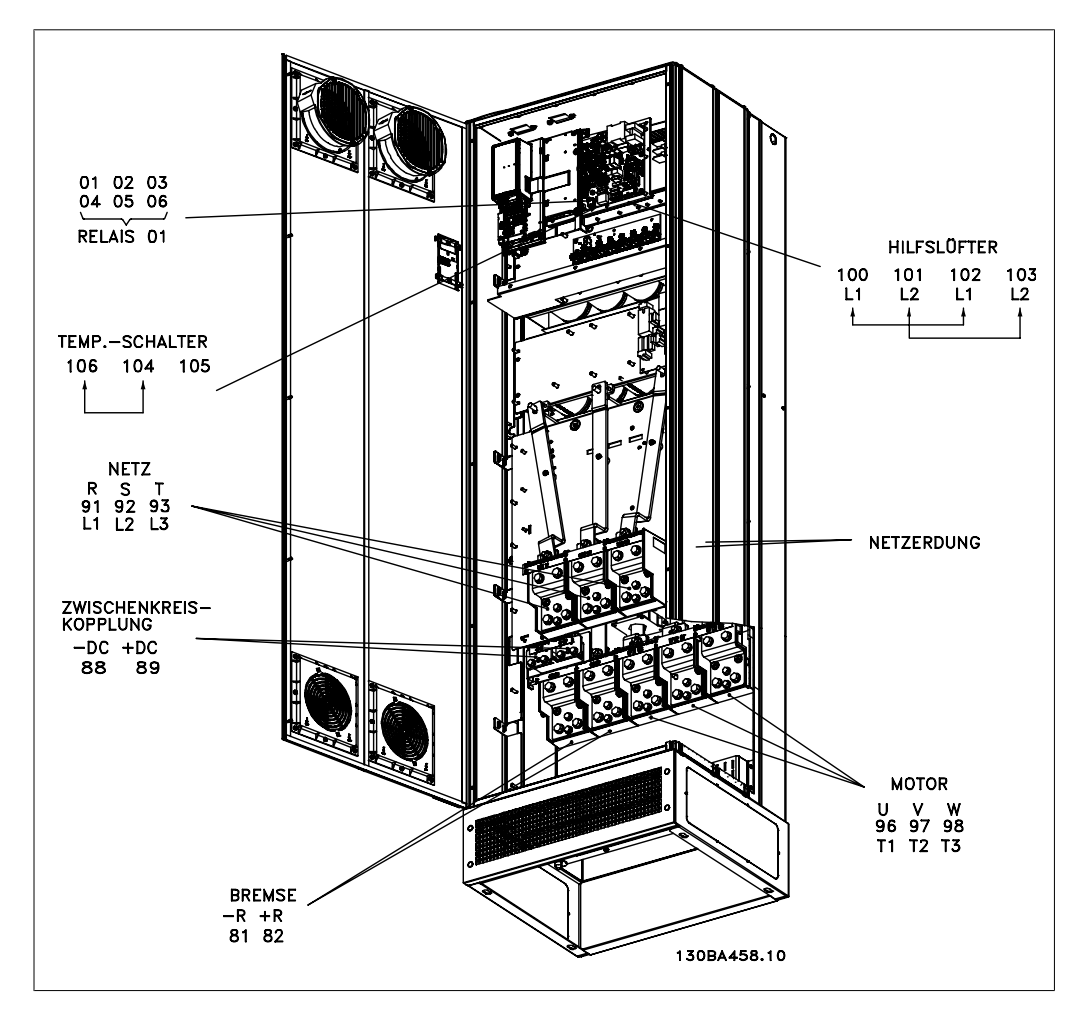

Abbildung 3.78: Kompakt IP21 (NEMA 1) und IP54 (NEMA 12), Gehäuse E1

# **3.6.3. Erdung**

**Folgende grundlegenden Punkte müssen bei der Installation eines Frequenzumrichters beachtet werden, um die elektromagnetische Verträglichkeit (EMV) sicherzustellen.**

- Schutzerdung: Beachten Sie bitte, dass der Frequenzumrichter einen hohen Ableitstrom aufweist und deshalb aus Sicherheitsgründen vorschriftsmäßig zu erden ist. Beachten Sie die örtlichen Sicherheitsvorschriften.
- Hochfrequenzerdung: Halten Sie die Erdungskabelverbindungen so kurz wie möglich.

Schließen Sie die verschiedenen Erdungssysteme mit geringstmöglicher Kabelimpedanz an. Die geringstmögliche Leiterimpedanz ergibt sich bei Verwendung möglichst kurzer Motorkabel mit möglichst großer Leiteroberfläche.

Die Metallgehäuse der verschiedenen Geräte werden mit geringstmöglicher HF-Impedanz an der Schrankrückwand montiert. Dadurch werden unterschiedliche HF-Spannungen für die einzelnen Geräte sowie das Risiko von Funkstörungsströmen in Verbindungskabeln vermieden, die möglicherweise zwischen den Geräten verwendet werden. Funkstörungen werden so reduziert.

Verwenden Sie zum Erreichen einer niedrigen HF-Impedanz die Befestigungsschrauben der Geräte als HF-Verbindungen zur Rückwand. Es ist dabei notwendig, den isolierenden Lack oder Sonstiges von den Befestigungspunkten zu entfernen.

# **3.6.4. Zusätzlicher Schutz (RCD)**

Fehlerstromschutzschalter, zusätzliche Schutzerdung oder Erdung können ein zusätzlicher Schutz sein, vorausgesetzt, die örtlichen Sicherheitsvorschriften werden eingehalten.

Bei Erdungsfehlern können Gleichspannungsanteile im Fehlerstrom entstehen.

Fehlerstromschutzschalter sind ggf. gemäß den örtlichen Vorschriften anzuwenden. Die Schutzschalter müssen zum Schutz von dreiphasigen Geräten mit Gleichrichterbrücke und für kurzzeitiges Ableiten von Impulsstromspitzen im Einschaltmoment geeignet sein.

Siehe auch Abschnitt Besondere Bedingungen im entsprechenden Projektierungshandbuch.

## **3.6.5. EMV-Schalter**

#### **Ungeerdete Netzversorgung**

Wird der Frequenzumrichter von einer isolierten Netzstromquelle (IT-Netz, potentialfreie Dreieckschaltung und geerdete Dreieckschaltung) oder TT/TN-S Netz mit geerdetem Zweig versorgt, so wird empfohlen, den EMV-Schalter über Par. 14-50 auf OFF (AUS) zu stellen<sup>1)</sup>. Siehe dazu IEC 364-3. Falls optimale EMV-Leistung benötigt wird, parallele Motoren angeschlossen werden oder das Motorkabel länger als 25 m ist, wird empfohlen, Par. 14-50 auf [Ein] zu stellen.

<sup>1)</sup> Bei Frequenzumrichtern mit 525-600/690 V nicht erforderlich; daher nicht möglich.

In der AUS-Stellung sind die internen EMV-Kapazitäten (Filterkondensatoren) zwischen Chassis und Zwischenkreis abgeschaltet, um Schäden am Zwischenkreis zu vermeiden und die Erdkapazitätsströme (gemäß IEC 61800-3) zu verringern.

Beachten Sie bitte auch den Anwendungshinweis VLT im IT-Netz, MN.90.CX.02. Es ist wichtig, Isolationsmonitore zu verwenden, die zusammen mit der Leistungselektronik einsetzbar sind (IEC 61557-8).

**3**

# **3.6.6. Drehmomentregler**

Beim Anziehen aller elektrischen Anschlüsse ist es sehr wichtig, diese mit dem richtigen Drehmoment anzuziehen. Ein zu hohes oder niedriges Drehmoment ergibt schlechten elektrischen Anschluss. Stellen Sie das richtige Drehmoment mit einem Drehmomentschlüssel sicher.

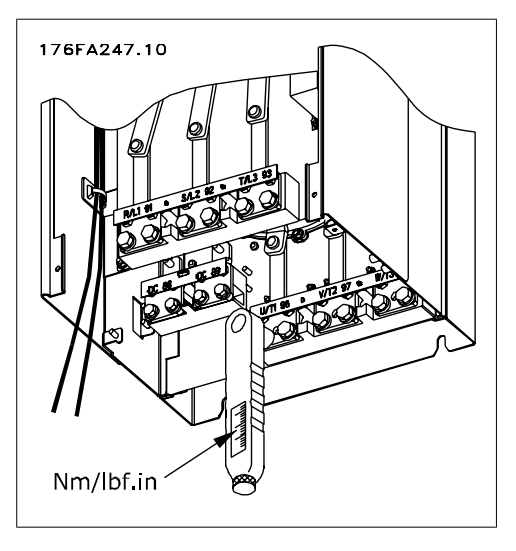

Abbildung 3.79: Ziehen Sie die Schrauben immer mit einem Drehmomentschlüssel an.

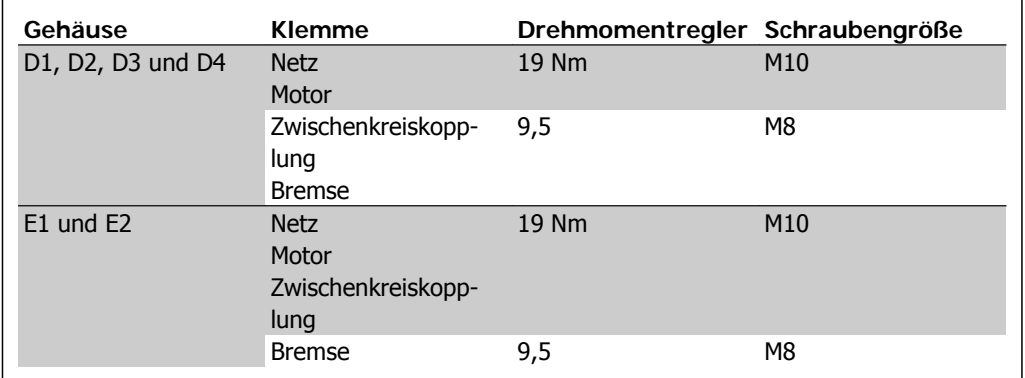

Tabelle 3.4: Anzugsmoment für Klemmen

# **3.6.7. Abgeschirmte Kabel**

Der richtige Anschluss abgeschirmter Kabel ist wichtig, um hohe EMV-Immunität und niedrige Störstrahlungen sicherzustellen.

### **Der Anschluss kann über Kabelverschraubungen oder Kabelbügel erfolgen:**

- EMV-Kabelverschraubungen: Allgemein erhältliche Kabelverschraubungen können verwendet werden, um optimalen EMV-Anschluss sicherzustellen.
- EMV-Kabelbügel: Kabelbügel für einfachen Anschluss sind im Lieferumfang des Frequenzumrichters enthalten.

## **3.6.8. Motorkabel**

Der Motor muss an die Klemmen U/T1/96, V/T2/97, W/T3/98 angeschlossen werden, Erde an Klemme 99. Mit dem Frequenzumrichter können alle dreiphasigen Standardmotoren eingesetzt werden. Die Werkseinstellung ist Rechtsdrehung, wobei der Ausgang des VLT Frequenzumrichters folgendermaßen geschaltet ist:

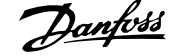

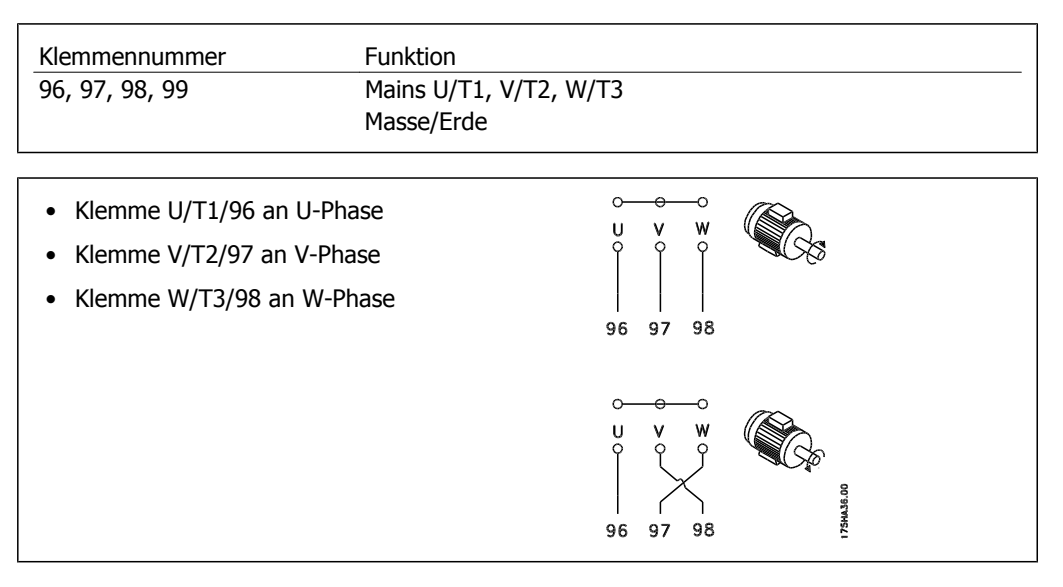

Die Drehrichtung kann durch Vertauschen zweier Phasen des Motorkabels oder durch Ändern der Einstellung in Par. 4-10 umgekehrt werden.

# **3.6.9. Bremskabel**

(Nur Standard bei Buchstabe B an Stelle 18 des Typencodes.)

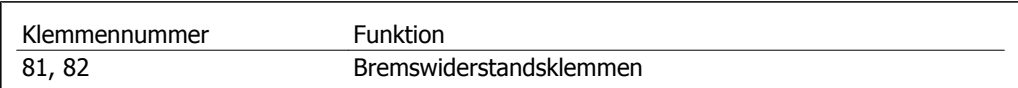

Das Anschlusskabel für den Bremswiderstand muss abgeschirmt sein. Die Abschirmung ist mittels Schirmbügeln mit dem leitenden Grundblech des Frequenzumrichters und dem Metallgehäuse des Bremswiderstandes zu verbinden.

Die Größe des Kabelquerschnitts muss dem Bremsmoment entsprechen. Weitere Hinweise zur sicheren Installation siehe auch Bremsanleitung MI.90.FX.YY sowie MI.50.SX.YY.

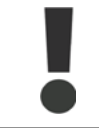

Beachten Sie bitte, dass je nach Versorgungsspannung an den Klemmen Spannungen bis zu 1099 V DC auftreten können.

# **3.6.10. Zwischenkreiskopplung**

(Nur bei Buchstabe D an Stelle 21 des Typencodes erweitert.)

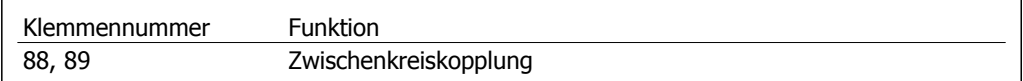

Das Anschlusskabel muss abgeschirmt sein. Die max. Länge zwischen Frequenzumrichter und DC-Sammelschiene beträgt 25 m.

Die Zwischenkreiskopplung ermöglicht einen Lastausgleich beim Zusammenschalten mehrerer Frequenzumrichter über die DC-Zwischenkreise.

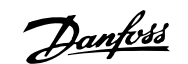

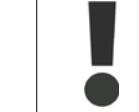

Beachten Sie, dass die Spannung an den Klemmen bis zu 1099 V DC betragen kann. Die Zwischenkreiskopplung ist nur mit Sonderzubehör möglich. Weitere Informationen erhalten Sie bei Danfoss.

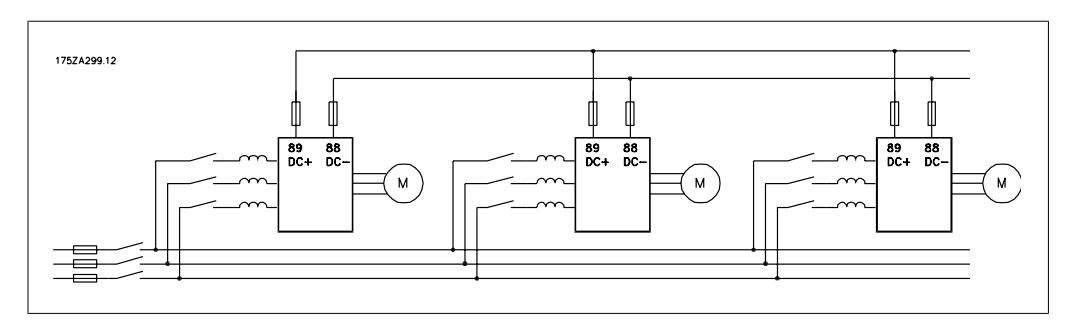

Abbildung 3.80: Anschluss der Zwischenkreiskopplung

# **3.6.11. Abschirmung gegen Störspannungen**

Montieren Sie vor dem Anschluss des Netzstromkabels die EMV-Metallabdeckung, um optimalen EMV-Schutz sicherzustellen.

HINWEIS: Die EMV-Metallabdeckung wird nur bei Geräten mit EMV-Filter mitgeliefert.

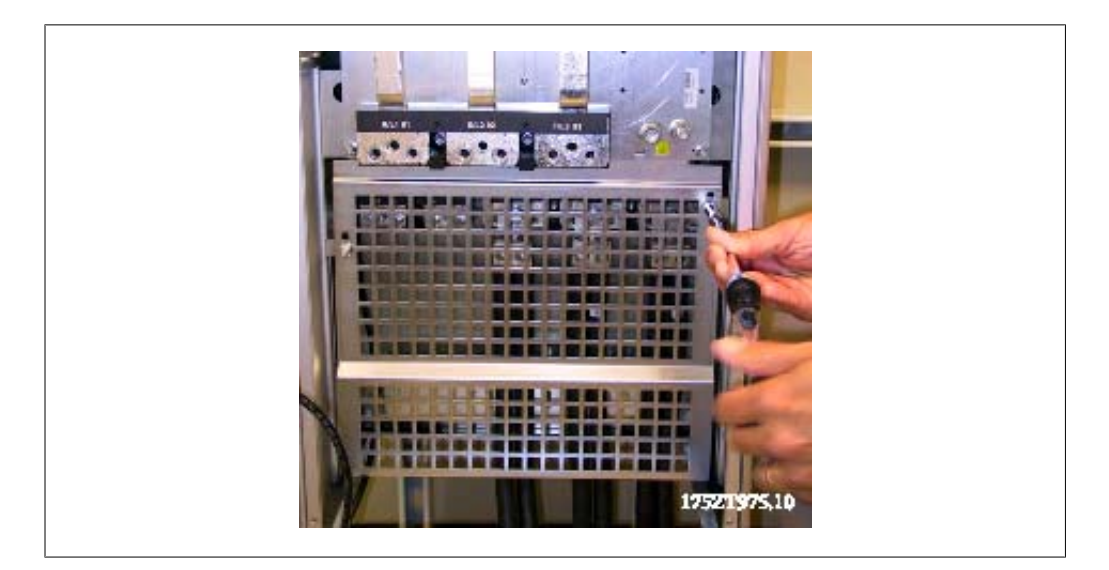

Abbildung 3.81: Montage der EMV-Abschirmung.

# **3.6.12. Netzanschluss**

Die Netzversorgung muss an den Klemmen 91, 92, 93 angeschlossen sein. Erde/Masse wird an die Klemme rechts von Klemme 93 angeschlossen.

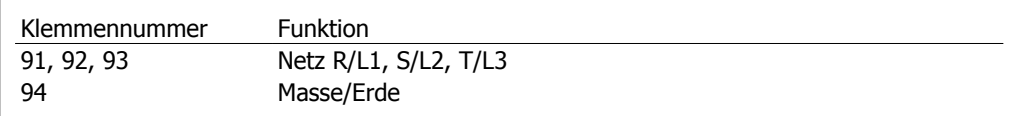

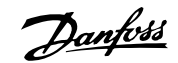

**3**

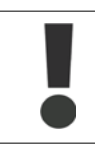

Prüfen Sie, ob die Netzspannung Ihrer Anlage der auf dem Typenschild des Frequenzumrichters angegebenen Netzspannung entspricht.

Stellen Sie sicher, dass die Stromversorgung den notwendigen Strom zum Frequenzumrichter liefern kann.

Hat das Gerät keine integrierten Sicherungen, muss sichergestellt werden, dass die entsprechenden Sicherungen den richtigen Nennstrom besitzen.

# **3.6.13. Externe Lüfterversorgung**

Bei einer DC-Versorgung des Frequenzumrichters oder falls der Kühllüfter unabhängig von der Stromversorgung betrieben werden muss, kann eine externe Stromversorgung eingesetzt werden. Der Anschluss erfolgt an der Leistungskarte.

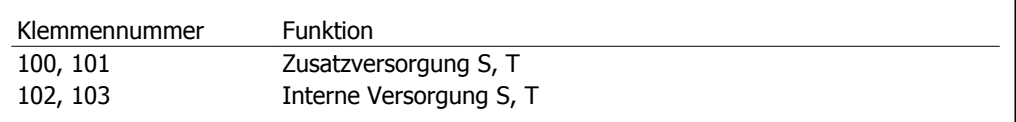

Der Steckanschluss auf der Leistungskarte dient zum Anschluss der Netzspannung für die Kühllüfter. Die Lüfter werden ab Werk für die Versorgung über eine gemeinsame Wechselstromleitung angeschlossen (Brücken zwischen 100-102 und 101-103). Falls eine externe Versorgung benötigt wird, werden die Brücken entfernt und die Versorgung an Klemmen 100 und 101 angeschlossen. Eine 5-A-Sicherung sollte zur Absicherung verwendet werden. Bei UL-Anwendungen sollte dies eine LittelFuse KLK-5 oder eine vergleichbare Sicherung sein.

## **3.6.14. Sicherungen**

### **Abzweigschutz**

Zum Schutz der Anlage vor elektrischen Gefahren und Bränden müssen alle Abzweige in einer Installation, Schaltvorrichtungen, Maschinen usw. in Übereinstimmung mit den nationalen/internationalen Vorschriften mit einem Kurzschluss- und Überstromschutz versehen sein.

#### **Kurzschluss- Schutz**

Der Frequenzumrichter muss gegen Kurzschluss abgesichert werden, um elektrische Gefahren und ein Brandrisiko zu vermeiden. Danfoss empfiehlt die im Folgenden aufgeführten Sicherungen, um das Bedienpersonal und die Installation im Fall einer internen Funktionsstörung im Frequenzumrichter zu schützen. Der FC 100 selbst gewährleistet einen vollständigen Kurzschluss-Schutz am Motorausgang.

#### **Überstromschutz**

Für einen Überlastschutz ist zu sorgen, um eine Brandgefahr wegen Überhitzung der Kabel in der Anlage auszuschließen. Der Frequenzumrichter verfügt über einen internen Überstromschutz, der als Überlastschutz zwischen FC und Motor benutzt werden kann (nicht UL/cUL zugelassen). Darüber hinaus können Sicherungen oder Trennschalter als Überstromschutz in der Anlage verwendet werden. Überstromschutz muss stets gemäß den nationalen Vorschriften ausgeführt werden.

Sicherungen müssen für den Schutz einer Schaltung ausgelegt sein, die maximal 100.000 Arms (symmetrisch) liefern kann.

### **Sicherungstabellen**

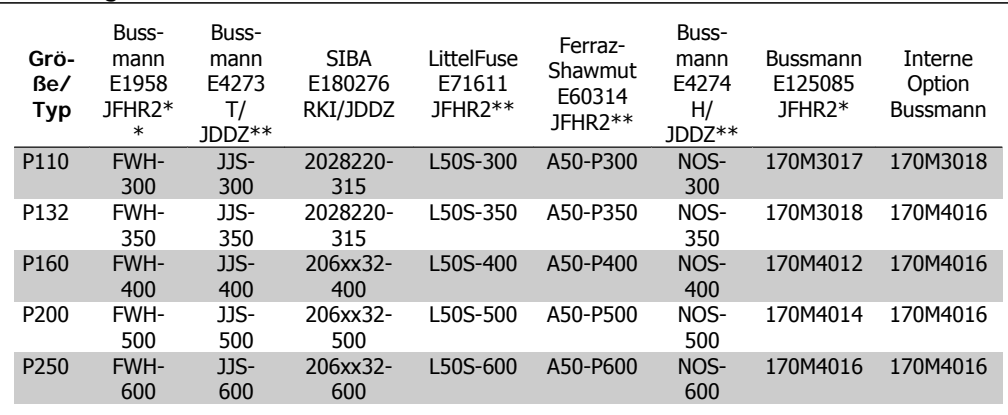

Tabelle 3.5: **D-Gehäuse, 380-480 V**

\*Abgebildete 170M-Sicherungen von Bussmann verwenden den optischen Kennmelder -/80, Sicherungen -TN/80 Typ T, -/110 oder TN/110 Typ mit Kennmelder der gleichen Nenngröße und leistung können zur externen Verwendung ersetzt werden.

\*\*Jede mindest 480 V UL-approbierte Sicherung mit zugehöriger Nennleistung kann verwendet werden, um UL-Anforderungen zu erfüllen.

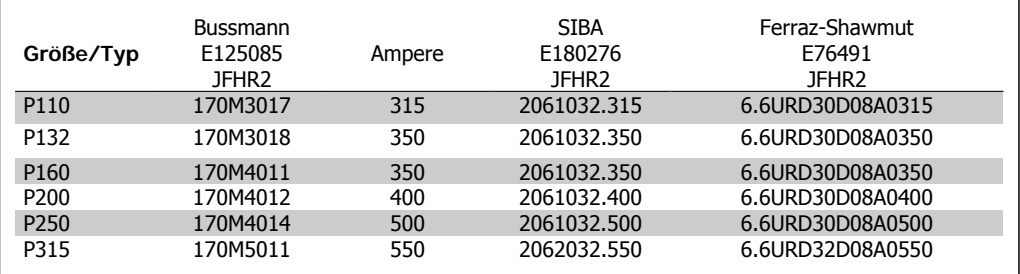

Tabelle 3.6: **D-Gehäuse, 525-600 V**

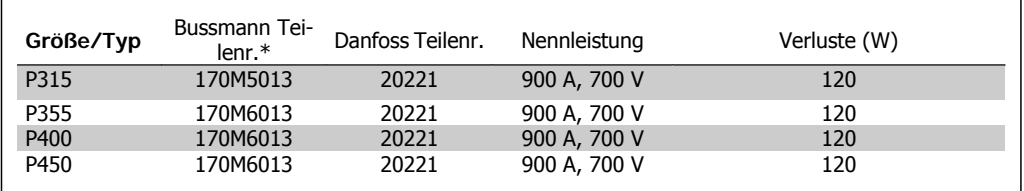

Tabelle 3.7: **E-Gehäuse, 380-480 V**

\*Abgebildete 170M-Sicherungen von Bussmann verwenden den optischen Kennmelder -/80, Sicherungen -TN/80 Typ T, -/110 oder TN/110 Typ mit Kennmelder der gleichen Nenngröße und leistung können zur externen Verwendung ersetzt werden.

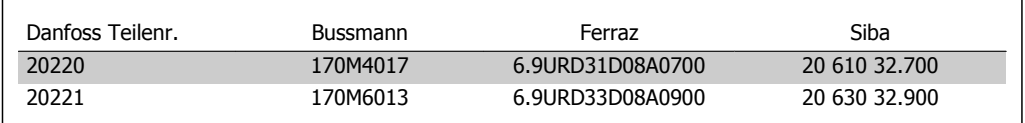

Tabelle 3.8: **Zusätzliche Sicherungen für Nicht-UL-Anwendungen, E-Gehäuse, 380-480 V**

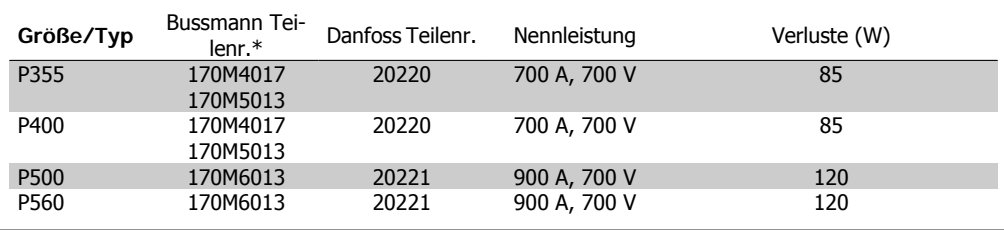

Tabelle 3.9: **E-Gehäuse, 525-600 V**

\*Abgebildete 170M-Sicherungen von Bussmann verwenden den optischen Kennmelder -/80, Sicherungen -TN/80 Typ T, -/110 oder TN/110 Typ mit Kennmelder der gleichen Nenngröße und leistung können zur externen Verwendung ersetzt werden.

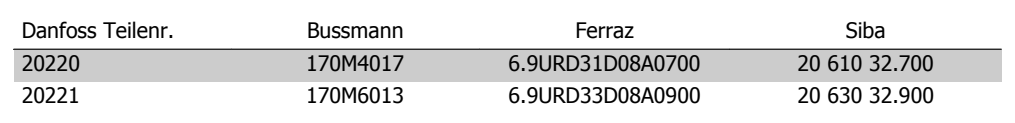

Tabelle 3.10: **Zusätzliche Sicherungen für Nicht-UL-Anwendungen, E-Gehäuse, 525-600 V**

Für Netzversorgungen geeignet, die bei Absicherung durch die obigen Sicherungen maximal 100.000 ARMS (symmetrisch) bei maximal je 500/600/690 V liefern können.

#### **Trennschaltertabellen**

Von General Electric hergestellte Trennschalter, Kat.- Nr. SKHA36AT0800, maximal 600 VAC, können zur Erfüllung der UL-Anforderungen mit den nachstehend aufgeführten Rating-Plugs verwendet werden.

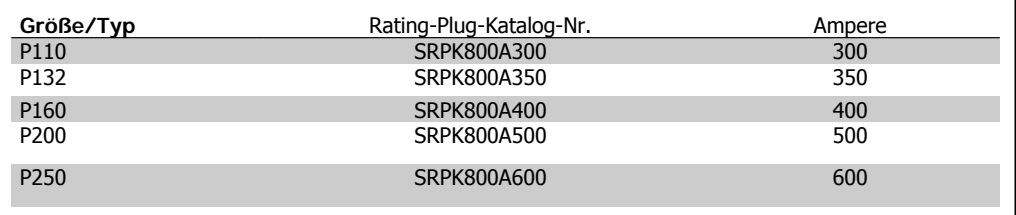

Tabelle 3.11: **D-Gehäuse, 380-480 V**

#### **Keine UL-Konformität**

Wenn keine Übereinstimmung mit der UL/cUL-Zulassung bestehen muss, können folgende Sicherungen in Übereinstimmung mit EN 50178 gewählt werden:

Im Fall einer Fehlfunktion kann die Nichtbeachtung der Empfehlung zu vermeidbaren Schäden am Frequenzumrichter führen.

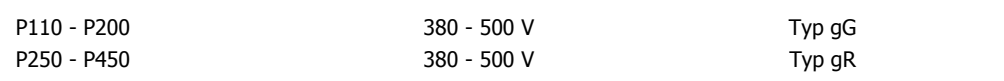

## **3.6.15. Temperaturschalter Bremswiderstand**

Drehmoment: 0,5-0,6 Nm Schraubengröße: M3

Über diesen Eingang lässt sich die Temperatur eines extern angeschlossenen Bremswiderstands überwachen. Wenn sich der Eingang zwischen 104 und 106 öffnet, schaltet der Frequenzumrichter mit Warnung/Alarm 27, "Bremse IGBT", ab. Wenn der Anschluss zwischen 104 und 105 geschlossen wird, schaltet der Frequenzumrichter mit Warnung/Alarm 27, "Bremse IGBT", ab. Normalerweise geschlossen: 104-106 (werksseitig eingebaute Brücke)

## Normalerweise offen: 104-105

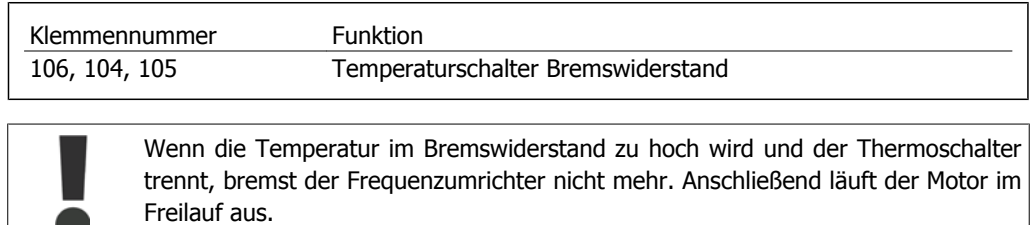

Danfoss

Ein KLIXON-Schalter muss installiert werden, der "normal geschlossen" ist. Wenn die Funktion nicht benutzt wird, müssen 106 und 104 miteinander kurzgeschlossen werden.

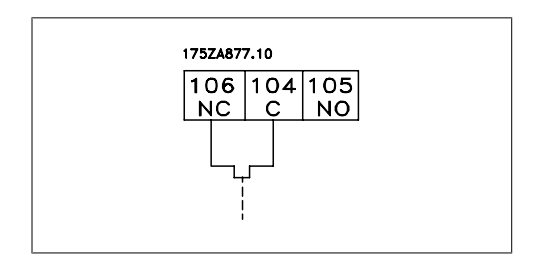

# **3.6.16. Zugang zu den Steuerklemmen**

Alle Klemmen für die Steuerkabel befinden sich unter dem LCP. Zum Zugriff die Tür der IP21/54- Version öffnen oder bei der IP00-Versionen die Abdeckungen abnehmen.

# **3.6.17. Elektrische Installation, Steueranschlüsse**

### **Kabel an Federzugklemme anschließen:**

- 1. Kabel 9-10 mm abisolieren.
- 2. Führen Sie einen Schraubendreher<sup>1)</sup> in die rechteckige Öffnung ein und öffnen Sie die Klemmfeder.
- 3. Führen Sie das Kabel in die runde Klemmöffnung ein.
- 4. Entfernen Sie den Schraubendreher. Das Kabel ist nun in der Klemme befestigt

### **Kabel aus der Federzugklemme entfernen:**

- 1. Führen Sie einen Schraubendreher<sup>1)</sup> in die rechteckige Öffnung ein und öffnen Sie die Klemmfeder.
- 2. Ziehen Sie das Kabel heraus.

 $1)$  Max. 0,4 x 2,5 mm

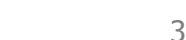

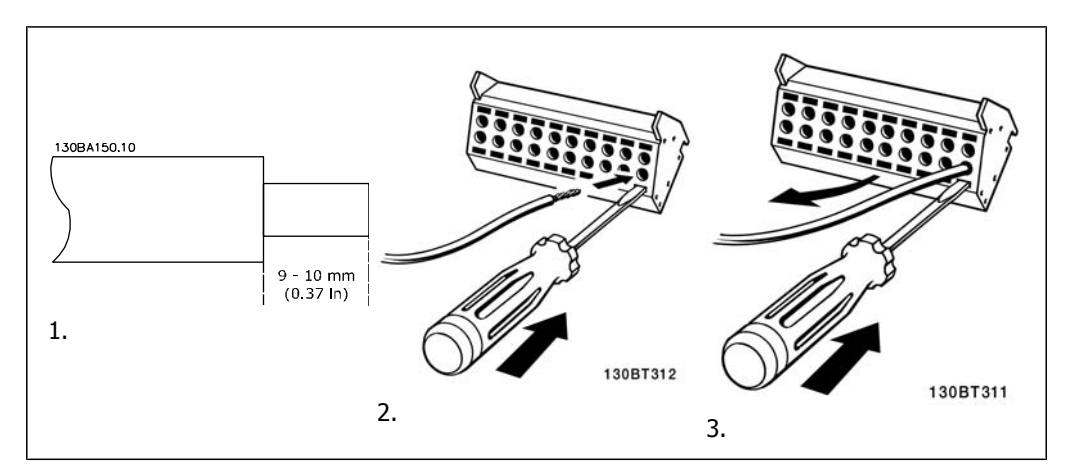

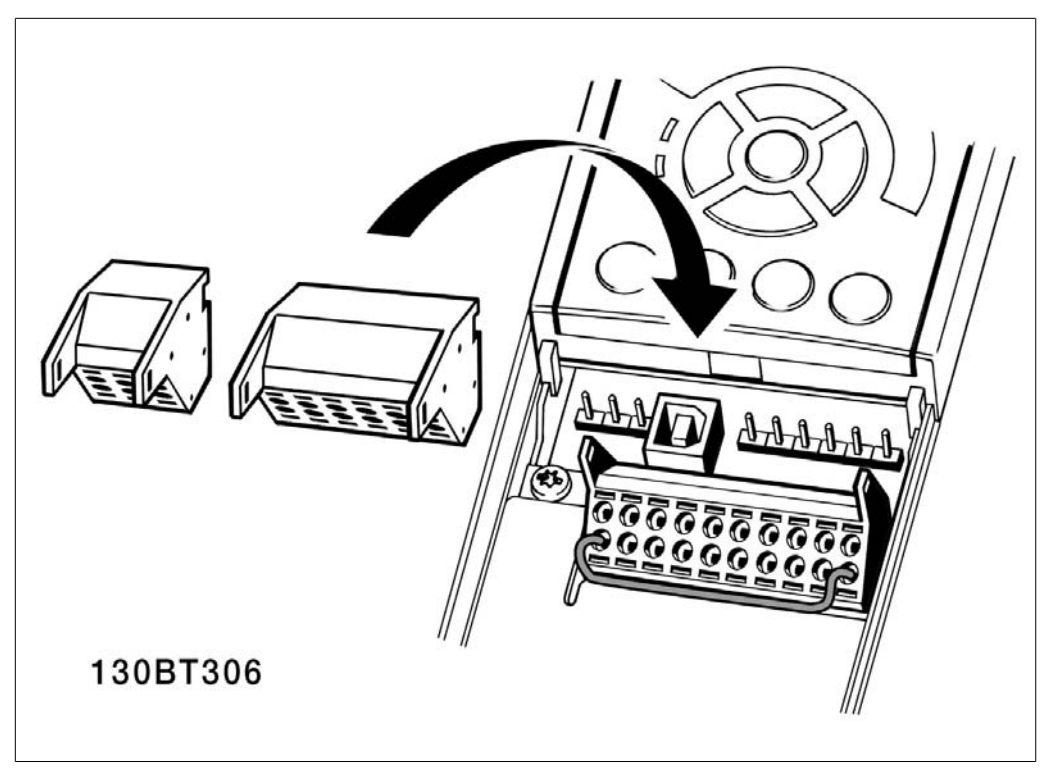

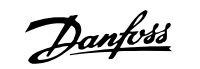

# **3.7. Anschlussbeispiele**

# **3.7.1. Start/Stopp**

Klemme  $18$  = Par. 5-10 [8] Start Klemme  $27 = \text{Par. } 5\n-12 [0]$  Ohne Funktion (Standardeinstellung Motorfreilauf (inv.)) Klemme 37 = Sicherer Stopp (wenn verfügbar!)

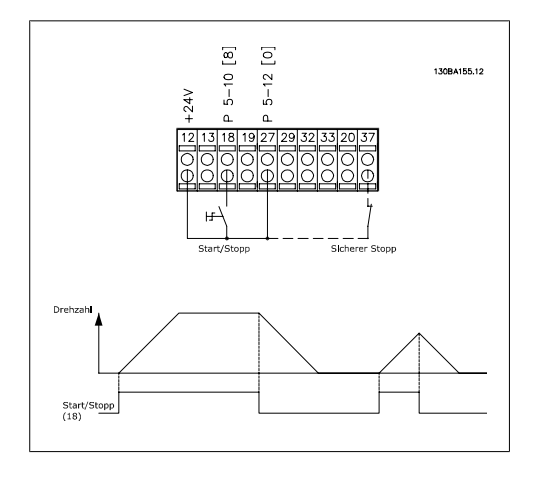

# **3.7.2. Puls Start/Stopp**

Klemme  $18$  = Par. 5-10 [9] Puls-Start Klemme 27= Par. 5-12 [6] Stopp (invers) Klemme 37 = Sicherer Stopp (wenn verfügbar!)

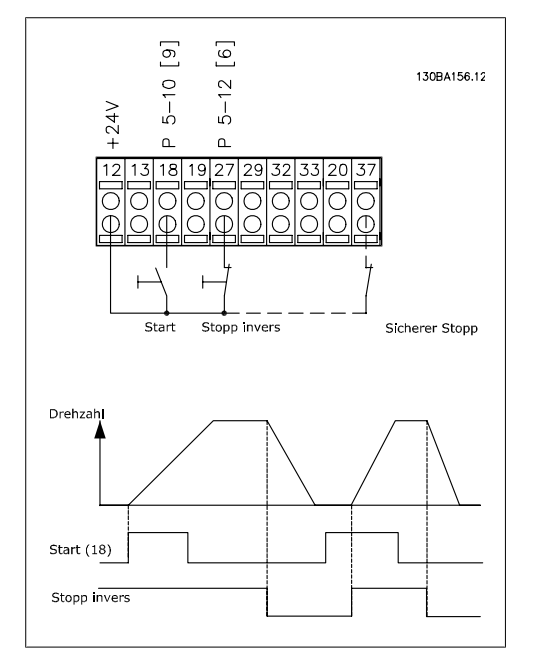

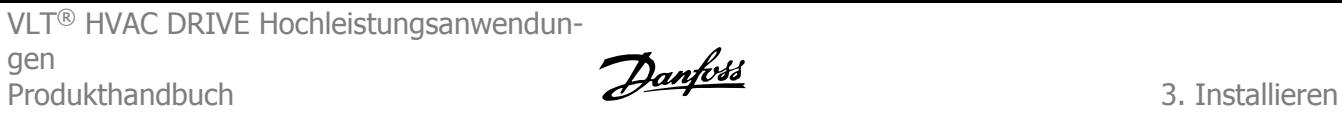

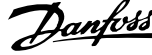

# **3.7.3. Drehzahl auf/ab**

**Klemmen 29/32 = Drehzahlkorrektur auf/ab:** Klemme  $18 = \text{Par. } 5 \text{-} 10 \text{ [9]}$  Start

(Standard) Klemme  $27 = \text{Par. } 5 \text{-} 12 [19]$  *Sollw.* speich. Klemme 29 = Par. 5-13 [21] Dreh-

zahl auf Klemme 32 = Par. 5-14 [22] *Dreh-*

zahl ab

Hinweis: Klemme 29 nur bei FC x02 (x=Serie).

# **3.7.4. Potentiometer Sollwert**

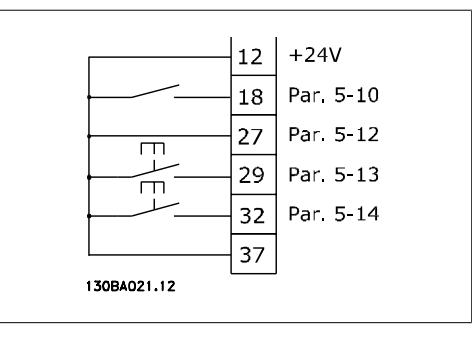

**Spannungssollwert über Potentiometer:**

Variabler Sollwert 1 = [1] Analogeingang 53 (Standard)

Klemme 53 Skal. Min. Spannung =  $0$ Volt

Klemme 53 Skal. Max. Spannung = 10 Volt

Klemme 53 Skal. Min.-Soll-/Istwert = 0 UPM

Klemme 53 Skal. Max.-Soll-/Istwert  $= 1500$  UPM

Schalter  $S201 = AUS (U)$ 

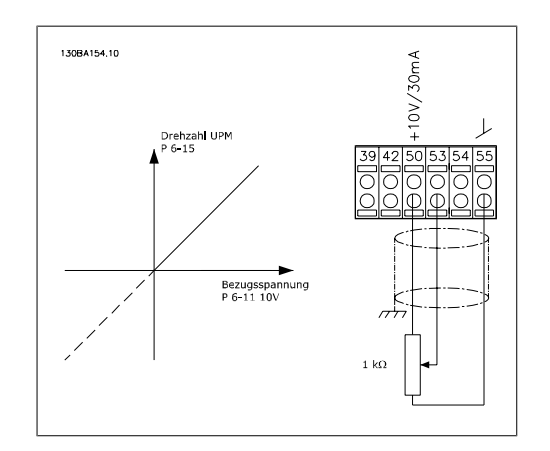

# **3.8. Elektrische Installation - fortgesetzt**

# **3.8.1. Elektrische Installation, Steuerkabel**

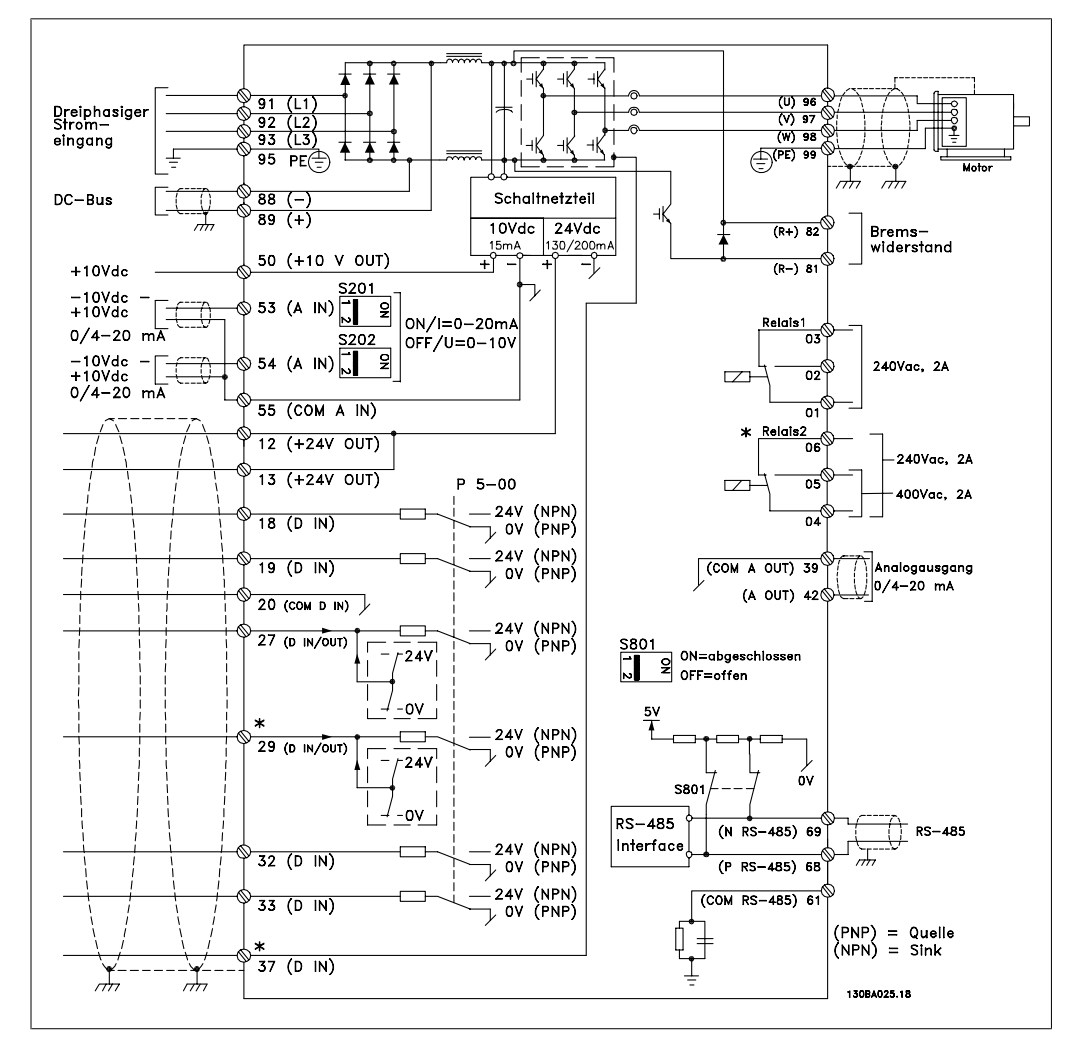

Abbildung 3.82: Übersicht über sämtliche Klemmen (ohne Optionen).

Klemme 37 ist der Eingang, der für die Funktion "Sicherer Stopp" verwendet wird. Der Abschnitt Sicheren Stopp installieren im Projektierungshandbuch des Frequenzumrichters enthält Anweisungen zu dieser Installation. Siehe auch die Abschnitte Sicherer Stopp und Sicheren Stopp installieren.

Sehr lange Steuerkabel und Analogsignale können in seltenen Fällen und je nach Installation infolge von Rauschen von den Netzstromkabeln zu 50/60 Hz-Brummschleifen führen.

In diesem Fall kann man versuchen, ob durch einseitiges Auflegen des Kabelschirms bzw. durch Verbinden des Kabelschirms über einen 100-nF-Kondensator mit Masse eine Besserung herbeigeführt werden kann.

Die Digital- und Analogein- und -ausgänge müssen getrennt an die Gleichtakteingänge des Frequenzumrichters (Klemme 20, 55, 39) angeschlossen werden, damit Erdströme von beiden Gruppen die anderen Gruppen nicht beeinträchtigen. Beispielsweise kann das Schalten eines Digitaleingangs das Analogeingangssignal stören.

## **Eingangspolarität der Steuerklemmen**

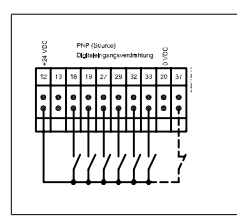

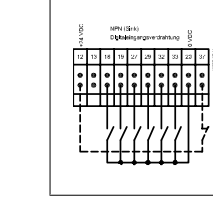

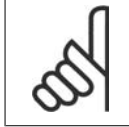

**ACHTUNG!** Steuerkabel müssen abgeschirmt sein.

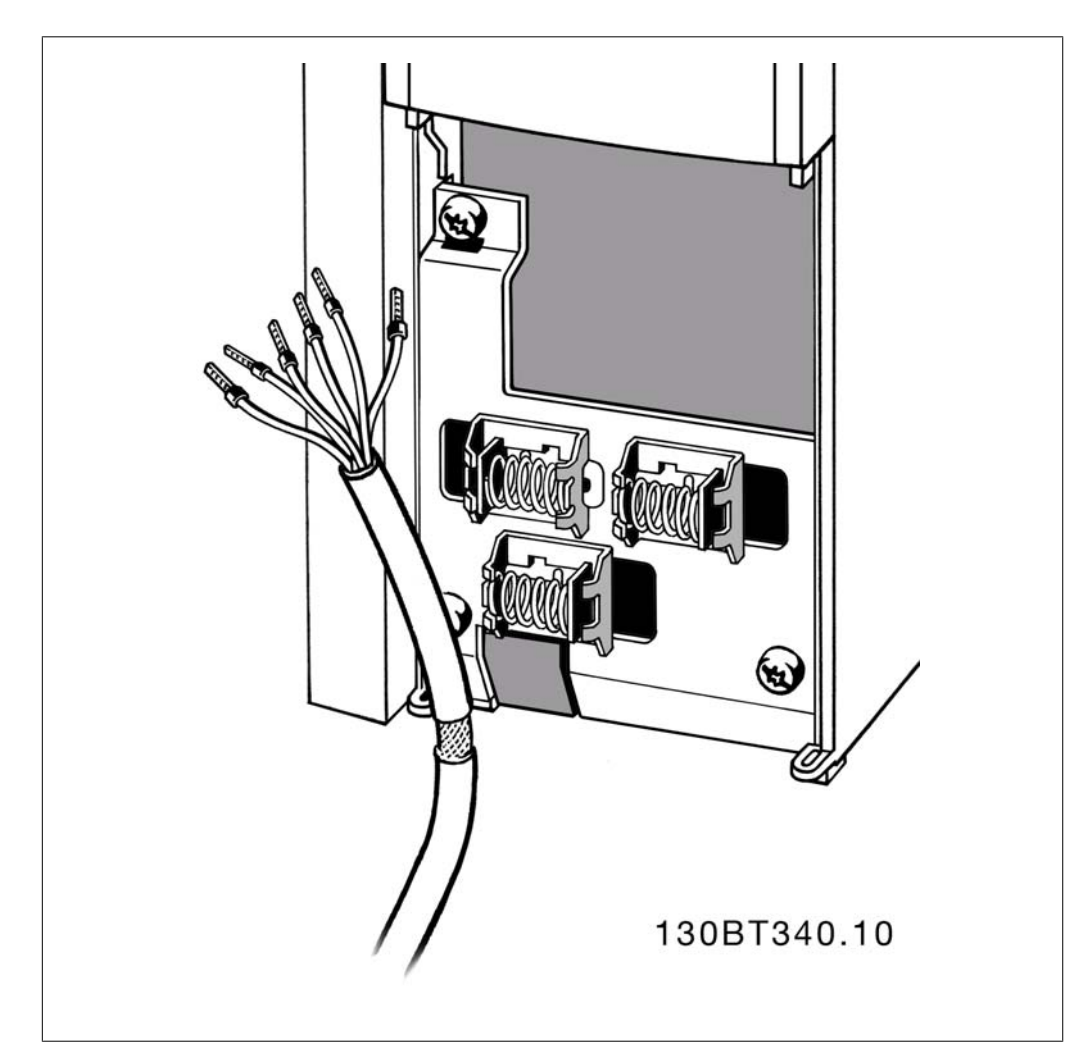

Danfoss

# **3.8.2. Schalter S201, S202 und S801**

Die Schalter S201 (A53) und S202 (A54) dienen dazu, die Betriebsart für Strom (0-20 mA) oder Spannung (-10 bis 10 V) für die Analogeingänge 53 bzw. 54 auszuwählen.

Schalter S801 (BUS TER.) kann benutzt werden, um für die serielle RS-485-Schnittstelle (Klemmen 68 und 69) die integrierten Busabschlusswiderstände zu aktivieren.

Siehe auch nebenstehendes Diagramm.

### **Werkseinstellung:**

S201 (A53) = AUS (Spannungseingang)

S202 (A54) = AUS (Spannungseingang)

S801 (Busterminierung) = AUS

Beim Ändern der Funktion der Schalter S201, S202 und S801 darf ein Umschalten nicht mit Gewalt herbeigeführt werden. Nehmen Sie beim Bedienen der Schalter vorsichtshalber die LCP-Bedieneinheit ab. Die Schalter dürfen nur betätigt werden, wenn der Frequenzumrichter spannungsfrei geschaltet ist.

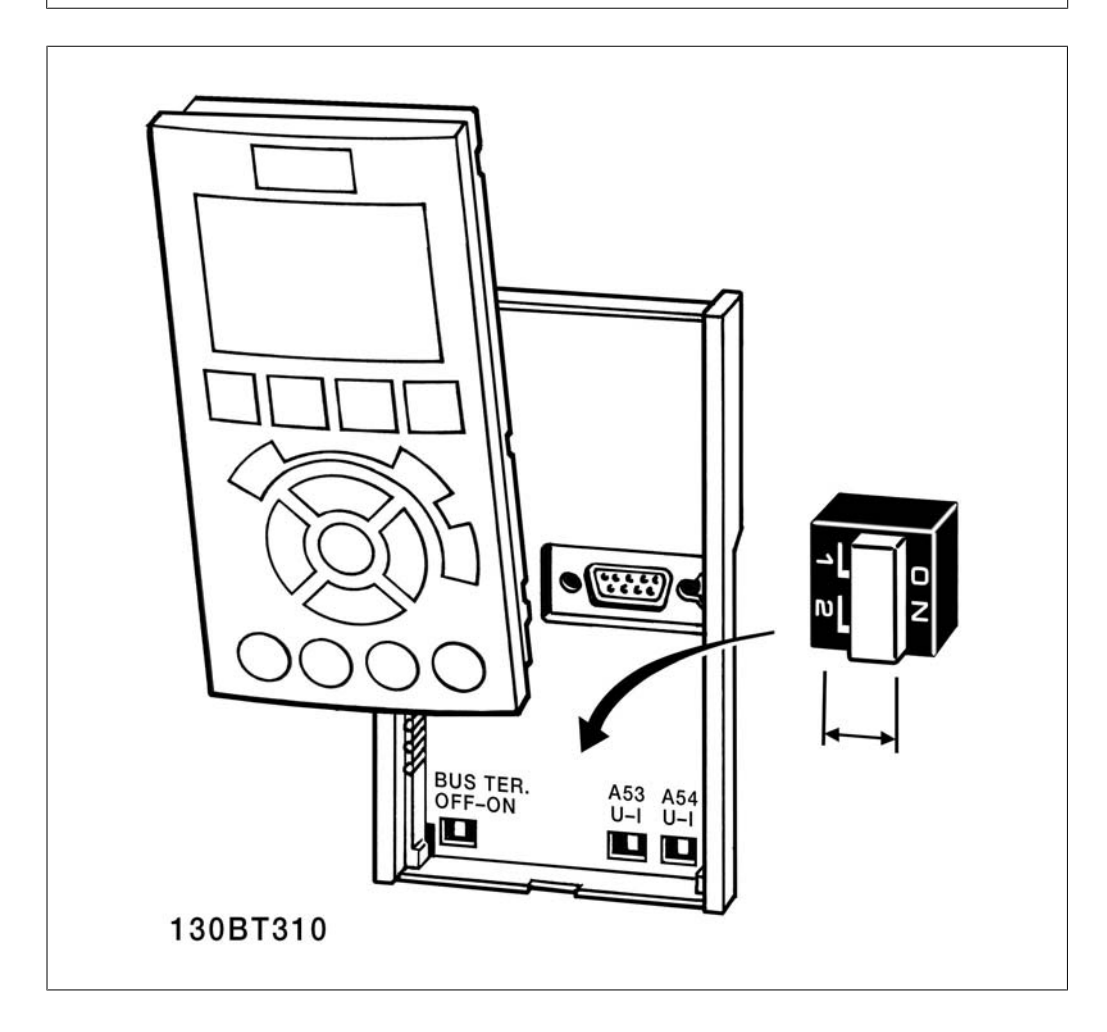

# **3.9. Erste Inbetriebnahme und Test**

# **3.9.1. Erste Inbetriebnahme und Test**

Um die Konfiguration zu testen und sicherzustellen, dass der Frequenzumrichter funktioniert, kann folgendermaßen vorgegangen werden (Beispiel Asynchronmotor):

### **1. Schritt: Überprüfen Sie das Motor-Ty-**

**penschild.**

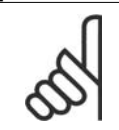

## **ACHTUNG!**

Der Motor hat entweder Sternschaltung (Y) oder Dreieckschaltung (Δ). Diese Informationen befinden sich auf dem Typenschild.

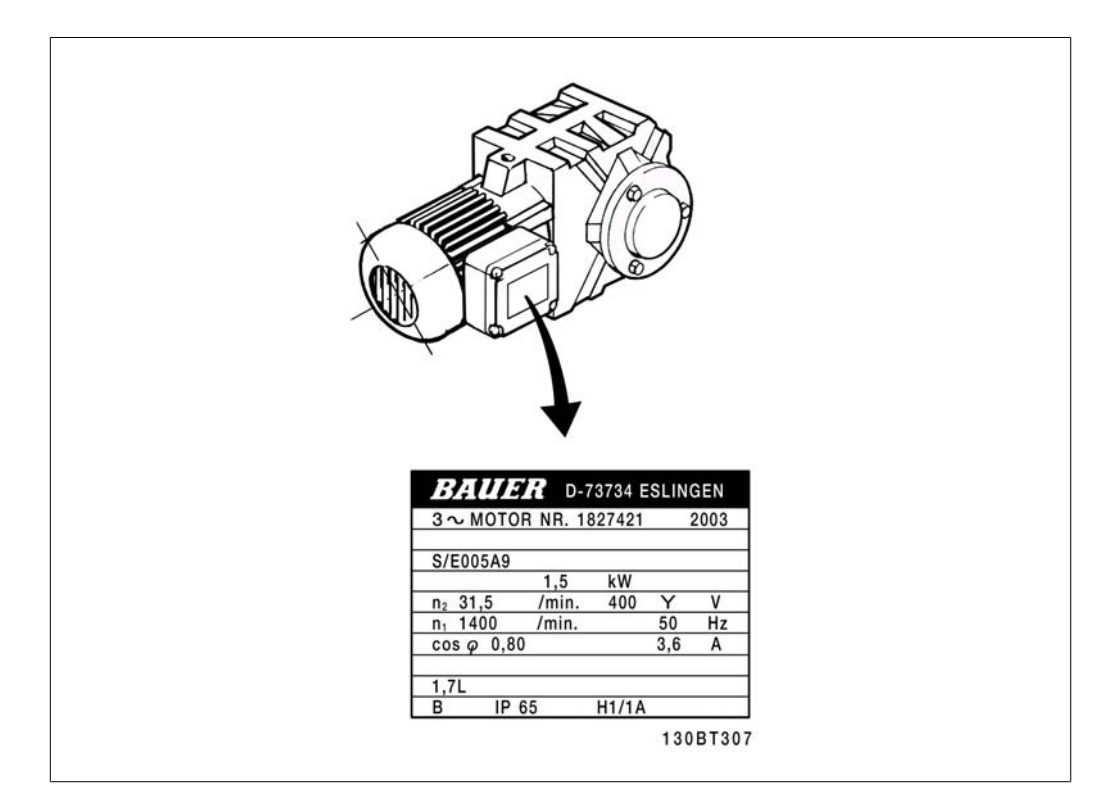

**2. Schritt: Geben Sie die Motor-Typenschilddaten in der folgenden Reihenfolge in die entsprechenden Parameter ein.** Um diese Liste aufzurufen, drücken Sie erst die Taste [QUICK MENUS] und wählen Sie dann "Q2 Inbetriebnahme-Menü".

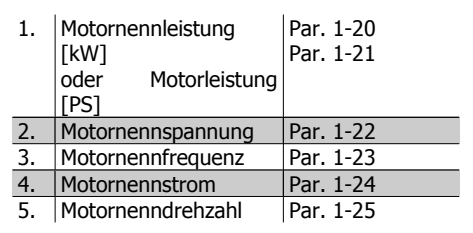

**3. Schritt: Aktivieren Sie die Automatische Motoranpassung (AMA).**

**Ausführen einer AMA stellt die optimale Motorleistung sicher. Die AMA misst exakt die elektrischen Ersatzschaltbilddaten des Motors und optimiert dadurch die interne Regelung.**

- 1. Schließen Sie Klemme 37 an Klemme 12 an (falls Klemme 37 verfügbar ist).
- 2. Schließen Sie Klemme 27 an Klemme 12 an oder stellen Sie Par. 5-12 auf "Ohne Funktion" (Par. 5-12 [0]) (eventuell nach Durchführung der AMA wieder zurückstellen.)
- 3. Aktivieren Sie die AMA in Par. 1-29.
- 4. Aktivieren Sie die AMA. Ist ein Sinusfilter vorhanden, darf nur die reduzierte AMA ausgeführt werden. Andernfalls ist das Sinusfilter während der AMA zu entfernen.
- 5. Drücken Sie die [OK]-Taste. Im Display wird "AMA mit [Hand on]-Taste starten" angezeigt.
- 6. Drücken Sie die [Hand on]-Taste. Ein Statusbalken stellt den Verlauf der AMA dar.

### **AMA-Ausführung vorzeitig abbrechen**

1. Drücken Sie die [OFF]-Taste: Der Frequenzumrichter zeigt einen Alarm, und am Display wird gemeldet, dass die AMA durch den Benutzer abgebrochen wurde.

#### **Erfolgreiche AMA**

- 1. Im Display erscheint "AMA mit [OK]-Taste beenden".
- 2. Drücken Sie die [OK]-Taste, um die automatische Motoranpassung abzuschließen.

#### **Fehlgeschlagene AMA**

- 1. Der Frequenzumrichter zeigt einen Alarm an. Eine Beschreibung des Alarms finden Sie im Abschnitt Warnungen und Alarme.
- 2. "Wert" in [Alarm Log] zeigt die zuletzt vor dem Übergang in den Alarmzustand von der AMA ausgeführte Messsequenz. Diese Nummer zusammen mit der Beschreibung des Alarms hilft Ihnen bei der Fehlersuche. Geben Sie die Nummer und die Beschreibung des Alarms bei eventuellen Anrufen beim Danfoss-Service an.

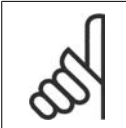

### **ACHTUNG!**

Häufige Ursache für eine fehlgeschlagene AMA sind falsch registrierte Motor-Typenschilddaten oder auch eine zu große Differenz zwischen Umrichter-/Motor-Nennleistung.

### **4. Schritt: Drehzahlgrenze und Rampenzeit einstellen**

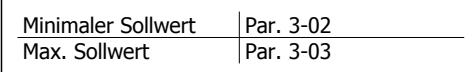

Tabelle 3.12: Stellen Sie die Grenzwerte für Drehzahl und Rampenzeit gemäß den Anforderungen der Anwendung ein.

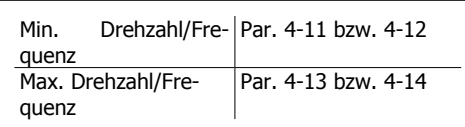

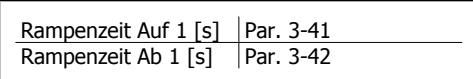

**3**

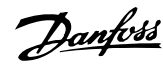

# **3.10. Zusätzliche Verbindungen**

# **3.10.1. Parallelschaltung von Motoren**

Der Frequenzumrichter kann mehrere parallel geschaltete Motoren steuern. Der Gesamtstrom der Motoren darf den maximalen Ausgangsnennstrom  $I_{M,N}$  des Frequenzumrichters nicht übersteigen.

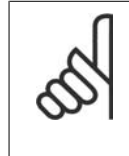

## **ACHTUNG!**

Installationen mit gemeinsamem Anschluss wie in der Abbildung unten werden nur bei kurzen Kabeln empfohlen.

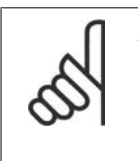

**ACHTUNG!** Bei parallel geschalteten Motoren kann Par. 1-29 Automatische Motoranpassung (AMA)

nicht benutzt werden.

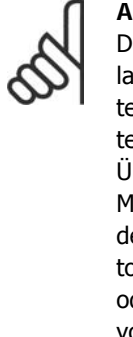

### **ACHTUNG!**

Das elektronisch thermische Relais (ETR) des Frequenzumrichters kann bei parallel geschalteten Motoren nicht als Motor-Überlastschutz für die einzelnen Motoren des Systems verwendet werden. Ein zusätzlicher Motorschutz, z. B. Thermistoren oder Thermorelais sind deshalb vorzusehen (Motorschutzschalter sind als Schutz nicht geeignet).

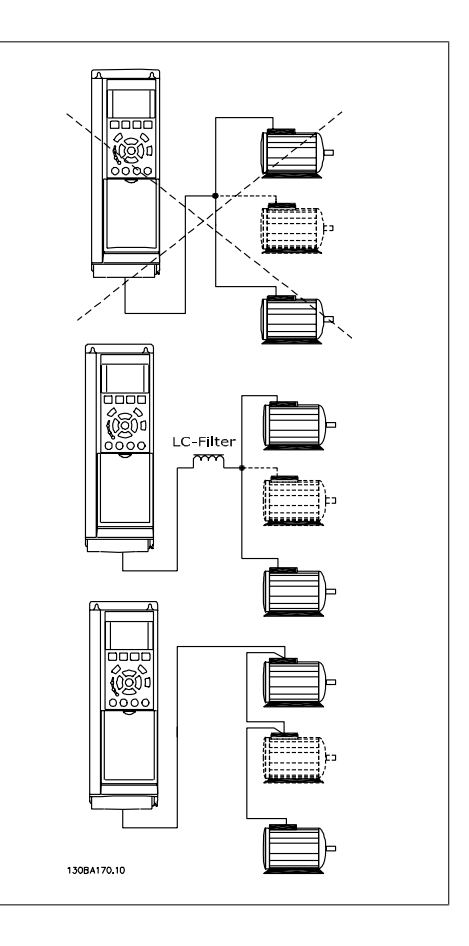

Beim Start und bei niedrigen Drehzahlen können möglicherweise Probleme auftreten, wenn die Motorgrößen sehr unterschiedlich sind, da bei kleinen Motoren der relativ hohe ohmsche Widerstand im Stator eine höhere Spannung beim Start und bei niedrigen Drehzahlen erfordert.

# **3.10.2. Thermischer Motorschutz**

Das elektronisch thermische Relais im Frequenzumrichter hat die UL-Zulassung für Einzelmotorschutz, wenn Par. 1-90 Thermischer Motorschutz auf ETR-Alarm und Par. 1-24 Motorstrom, I<sub>M,N</sub> auf Motornennstrom (siehe Motor-Typenschild) eingestellt ist.

Als thermischer Motorschutz kann ebenfalls die PTC-Thermistorkartenoption MCB 112 verwendet werden. Diese Karte ist ATEX-zertifiziert für den Schutz von Motoren in explosionsgefährdeten Bereichen, Zone 1/21 und Zone 2/22. Weitere Informationen siehe Projektierungshandbuch.

4. Programmieren

Danfoss

VLT® HVAC DRIVE Hochleistungsanwendungen Produkthandbuch

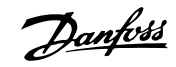

# **4. Programmieren**

# **4.1. Grafisches LCP (LCP 102) und numerisches LCP (LCP 101)**

Am einfachsten lässt sich der Frequenzumrichter über die grafische Bedieneinheit (LCP 102) programmieren. Bei Verwendung der numerischen Bedieneinheit (LCP 101) benötigen Sie das Projektierungshandbuch des Frequenzumrichters als Referenz.

# **4.1.1. Programmieren an der grafischen LCP-Bedieneinheit**

Die folgenden Anweisungen gelten für das grafische LCP (LCP 102):

### **Die Bedieneinheit ist in vier funktionelle Gruppen unterteilt:**

- 1. Grafikdisplay mit Statuszeilen.
- 2. Menütasten mit Anzeige-LEDs Parameter ändern und zwischen Displayfunktionen umschalten.
- 3. Navigationstasten und Kontroll-Anzeigen (LEDs).
- 4. Bedientasten mit Kontroll-Anzeigen (LEDs).

Alle Datenanzeigen erfolgen auf dem grafischen LCP-Display, das im [Status]-Modus maximal fünf Betriebsvariablen gleichzeitig zeigen kann.

### **Displayzeilen:**

- a. **Zustandszeile:** Zustandsmeldungen in der Form von Symbolen und Grafiken.1
- b. **Arbeitsbereich:** Je nach Displayanzeigeart Anzeigebereich für Betriebsvariablen oder für Parameternavigation bzw. -änderung. Durch Drücken der Taste [Status] kann jeweils eine extra Zeile hinzugefügt werden.1

c. **Zustandszeile:** Zustandsmeldungen in Textform.1

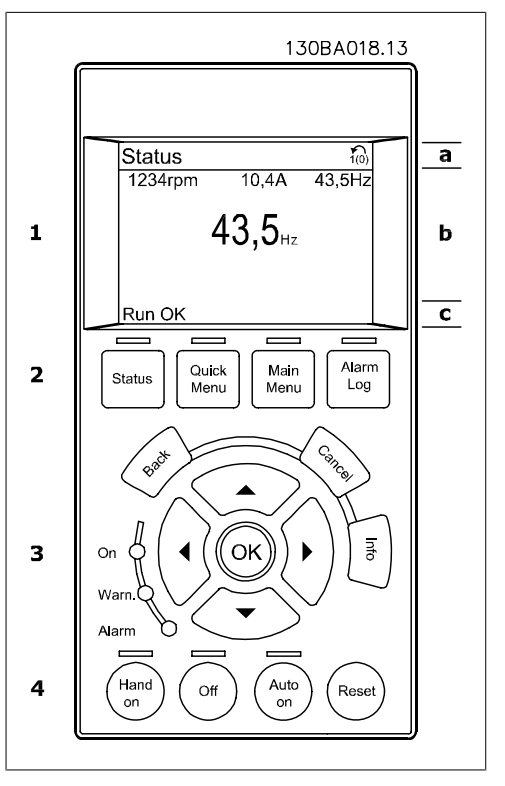

# **4.1.2. Programmieren an der numerischen LCP-Bedieneinheit**

In den folgenden Anleitungen wird davon ausgegangen, dass eine numerische LCP-Bedieneinheit (LCP 101) angeschlossen ist:

### **Die Bedieneinheit ist in vier funktionelle Gruppen unterteilt:**

- 1. Numerisches Display.
- 2. Menütasten mit Anzeige-LEDs Parameter ändern und zwischen Displayfunktionen umschalten.
- 3. Navigationstasten und Kontroll-Anzeigen (LEDs).
- 4. Bedientasten mit Kontroll-Anzeigen (LEDs).

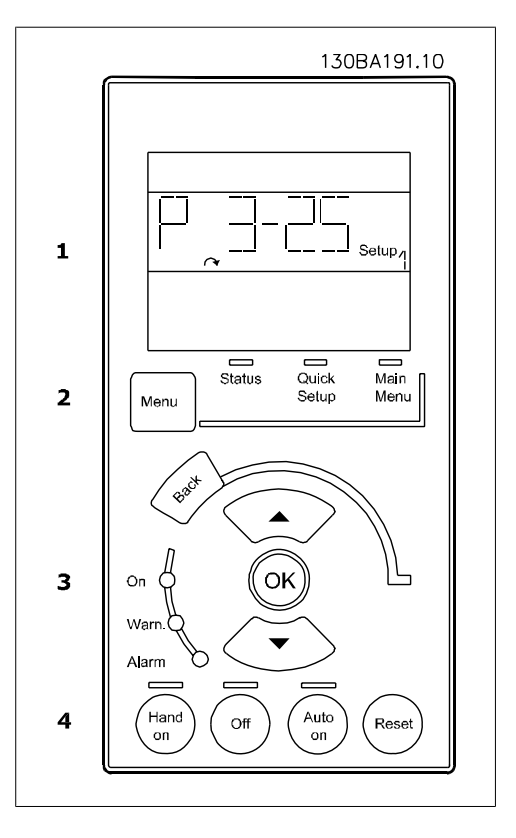
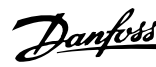

### **4.2. Kurzinbetriebnahme**

### **4.2.1. Quick-Menü-Modus**

### **Parameterdaten**

Das grafische LCP 102 bietet Zugriff auf alle Parameter unter Quick-Menü-Modus. Das numerische LCP 101 bietet lediglich Zugriff auf das Inbetriebnahme-Menü. Parametereinstellung über [Quick Menu]-Taste: Parameterdaten oder Einstellungen müssen in Übereinstimmung mit folgendem Verfahren eingegeben oder geändert werden:

- 1. Drücken Sie die Taste Quick Menu.
- 2. Mit den Pfeiltasten [▲] und [▼] zu dem Parameterwert gehen, der geändert werden soll.
- 3. [OK] drücken.
- 4. Mit den Pfeiltasten [▲] und [▼] die richtige Parametereinstellung wählen.
- 5. [OK] drücken.
- 6. Mit den Pfeiltasten [▲] und [▼] die Ziffern innerhalb einer Parametereinstellung ändern.
- 7. Der hervorgehobene Bereich zeigt an, welche Ziffer zur Bearbeitung ausgewählt ist.
- 8. Mit [Cancel] kann die Änderung verhindert werden, mit [OK] wird die Änderung angenommen und die neue Einstellung eingelesen.

### **Beispiel für die Änderung von Parameterdaten**

Parameter 22-60 Riemenbruchfunktion ist auf [Off] eingestellt. Sie möchten jedoch den Lüfterriemenzustand - defekt oder nicht defekt überwachen. Gehen Sie dazu wie folgt vor:

- 1. Drücken Sie [Quick Menu].
- 2. Wählen Sie mit der [▼]-Taste Funktionssätze.
- 3. [OK] drücken.
- 4. Wählen Sie mit der [▼]-Taste Anwendungseinstell.
- 5. [OK] drücken.
- 6. [OK] erneut drücken, um zu Lüfterfunktionen zu gelangen.
- 7. Wählen Sie Riemenbruchfunktion mit [OK].
- 8. Wählen Sie mit der [▼]-Taste die Option [2] Abschaltung aus.

Der Frequenzumrichter wird jetzt abgeschaltet, wenn ein Bruch des Lüfterriemens erfasst wird.

Das [Benutzer-Menü] enthält Parameter, die vom Anwender selbst zusammengestellt werden können. Ein Klimagerät- oder Pumpenhersteller kann diese z. B. im Benutzer-Menü während der Inbetriebnahme im Werk vorprogrammieren, um die Inbetriebnahme/Feinabstimmung vor Ort einfacher zu machen. Die Zusammenstellung der Parameter erfolgt im Par. 0-25 Benutzer-Menü, das bis zu 20 verschiedene Parameter enthalten kann.

Wird an Par. 5-12 [Ohne Funktion] gewählt, ist auch keine +24 V Beschaltung an Klemme 27 notwendig, um den Start zu ermöglichen.

Wird in Par. 5-12 [Motorfreilauf (inv.)] gewählt, ist eine +24 V Beschaltung an Klemme 27 notwendig, um den Start zu ermöglichen.

Das Menü [Liste geänderte Par.] enthält Listen mit, in Bezug auf die Werkseinstellung, geänderten Parametern:

- Letzte 10 Änderungen: Zeigt die letzten 10 geänderten Parameter.
- Zeigt alle Änderungen seit der letzten Werkseinstellung.

[Protokolle] beinhaltet die grafische Darstellung der im Display angezeigten Betriebsvariablen (Par. 0-20, 0-21, 0-22, 0-23 und 0-24).

Nur Anzeigeparameter, die in Par. 0-20 bis 0-24 ausgewählt sind, können angezeigt werden. Im Speicher können bis zu 120 Abtastungen zum späteren Abruf abgelegt werden.

### **Effiziente Parametereinstellung für HLK-Anwendungen**

Die Parameter lassen sich für die Mehrzahl von HLK-Anwendungen einfach über **[Quick Setup]** einstellen.

Drücken von [Quick Menu] zeigt die Liste der verschiedenen Bereiche des Quick-Menüs. Siehe auch Abbildung 6.1 unten und Tabellen Q3-1 bis Q3-4 im Abschnitt Funktionssätze.

### **Beispiel zur Benutzung des Inbetriebnahme-Menüs**

Nehmen Sie an, dass Sie die Rampenzeit Ab auf 100 Sekunden einstellen wollen.

- 1. Drücken Sie [Inbetriebnahme-Menü]. Der erste Parameter 0-01 Sprache erscheint im Inbetriebnahme-Menü.
- 2. Mehrmals [▼] drücken, bis Par. 3-42 Rampenzeit Ab 1 mit der Werkseinstellung 20 Sekunden erscheint.
- 3. **[OK]** drücken.
- 4. Wählen Sie die dritte Stelle vor dem Komma mit der [◀]-Taste.
- 5. Ändern Sie mit  $[4]$  "0" auf "1".
- 6. Markieren Sie mithilfe von [▶] die Ziffer  $n^2$ .
- 7. Ändern Sie mit  $\lceil \mathbf{v} \rceil$  "2" auf "0".
- 8. [OK] drücken.

Die neue Rampenzeit Ab ist jetzt auf 100 Sekunden eingestellt.

Es wird empfohlen, die Konfiguration in der aufgelisteten Reihenfolge auszuführen.

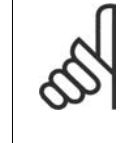

**ACHTUNG!** Eine vollständige Beschreibung der Funktion finden Sie in den Abschnitten zu Parametern in

diesem Produkthandbuch.

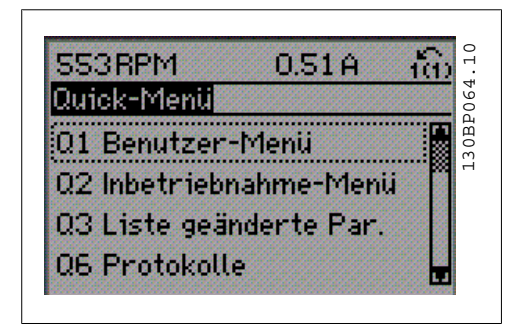

Abbildung 4.1: Quick-Menü-Anzeige.

Mit dem Inbetriebnahme-Menü erhält man Zugriff auf die 12 wichtigsten Parametersätze des Antriebs. Nach dem Programmieren ist der Antrieb in den meisten Fällen betriebsbereit. Die 12 (siehe Fußnote) Quick-Menü-Parameter werden in der nachstehenden Tabelle gezeigt. Eine vollständige Beschreibung der Funktion finden Sie in den Abschnitten zu Parametern in diesem Handbuch.

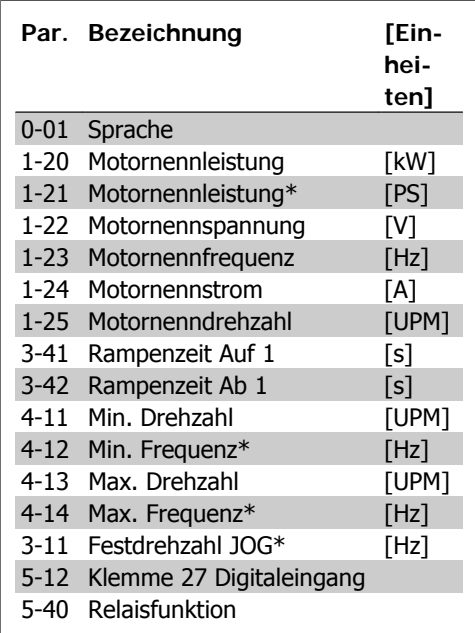

\*Die Displayanzeige hängt von den Einstellungen der Optionen in Par. 0-02 und 0-03 ab. Die Werkseinstellung für Par. 0-02 und 0-03 hängt von der Region der Welt ab, in der der Frequenzumrichter ausgeliefert wird, kann jedoch nach Bedarf umprogrammiert werden.

Tabelle 4.1: Inbetriebnahme-Menü-Parameter

### **Parameter für das Inbetriebnahme-Me-**

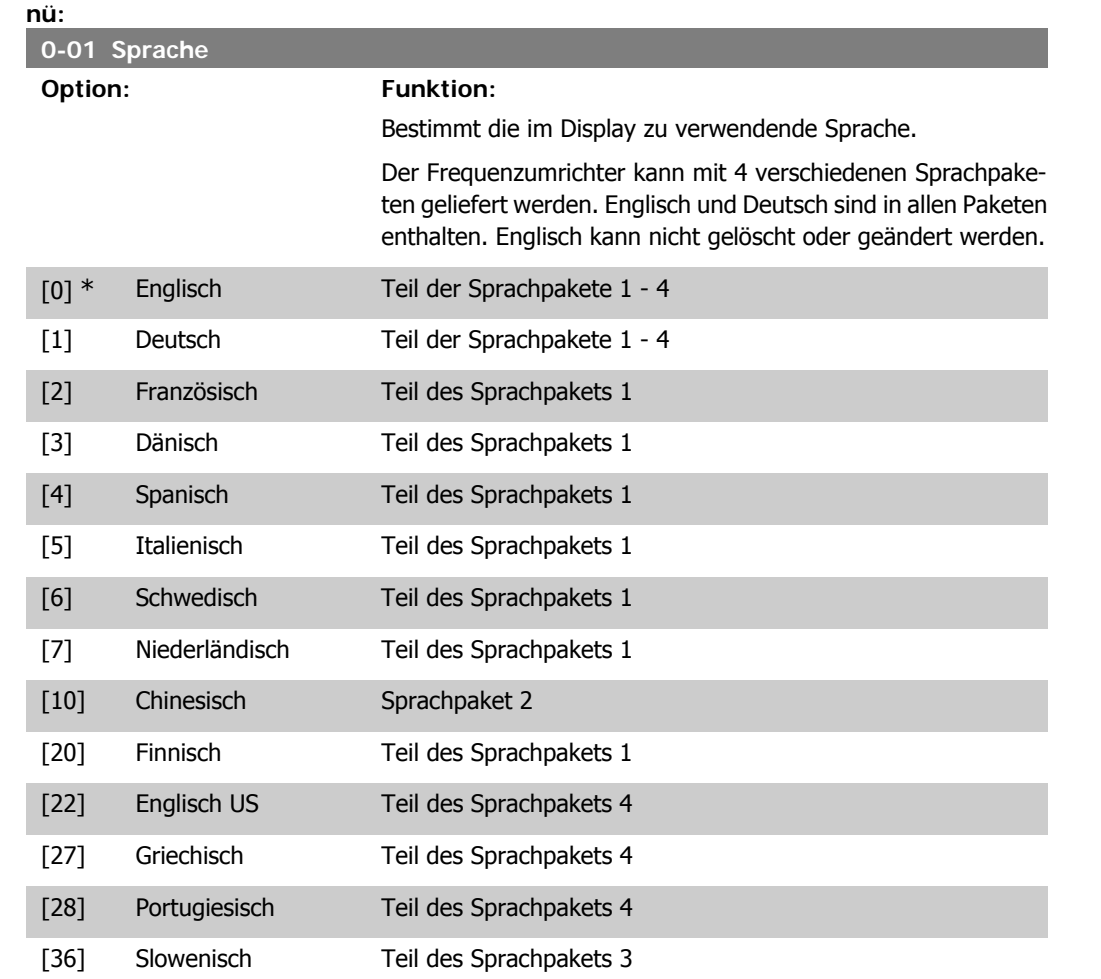

[39] Koreanisch Teil des Sprachpakets 2

Danfoss

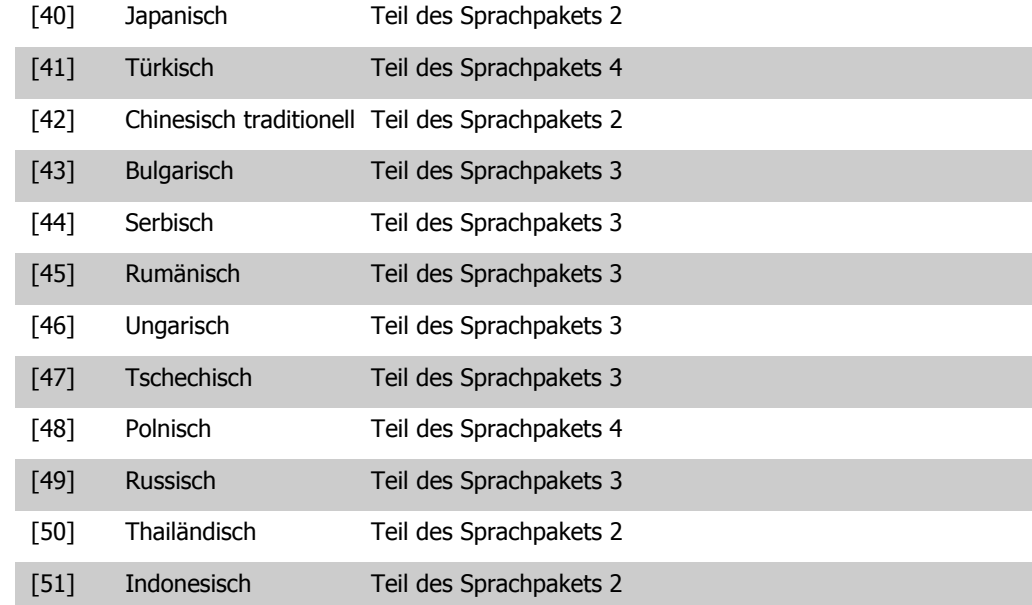

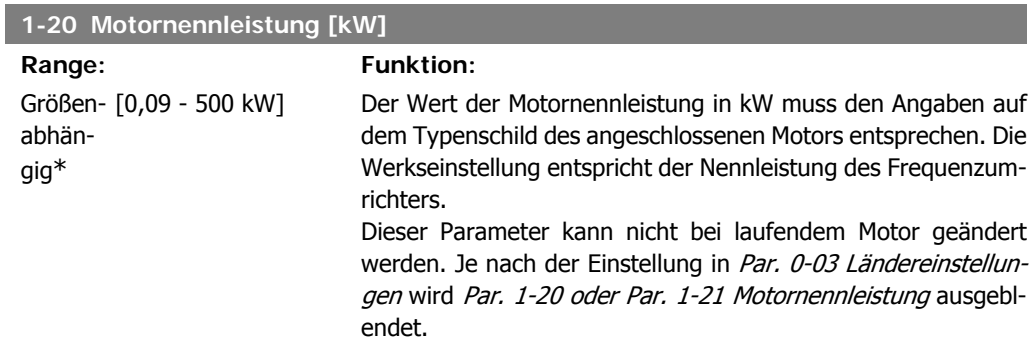

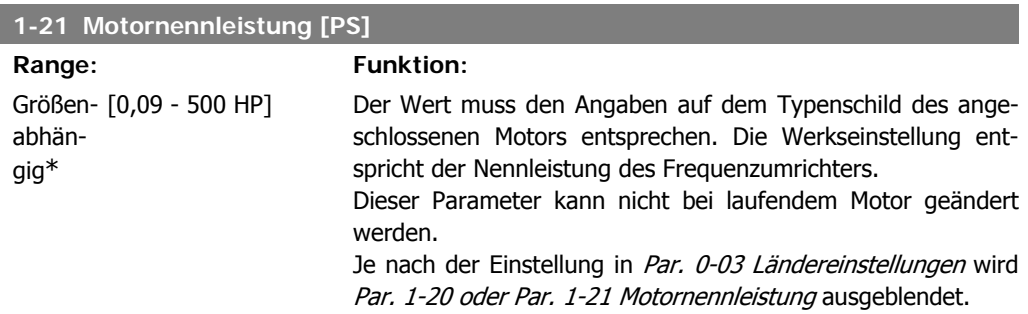

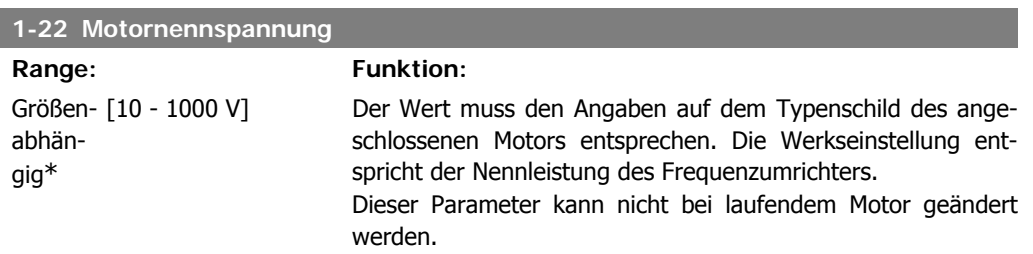

I

Panfoss 4. Programmieren

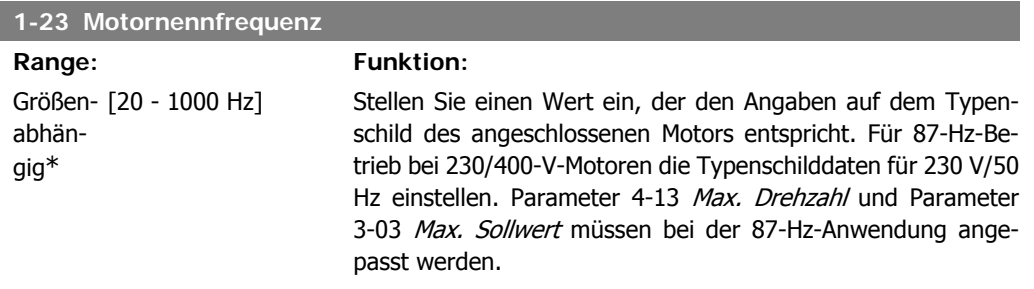

Dieser Parameter kann nicht bei laufendem Motor geändert werden.

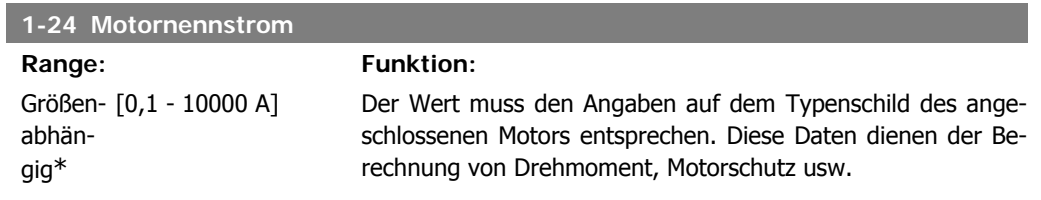

Dieser Parameter kann nicht bei laufendem Motor geändert werden.

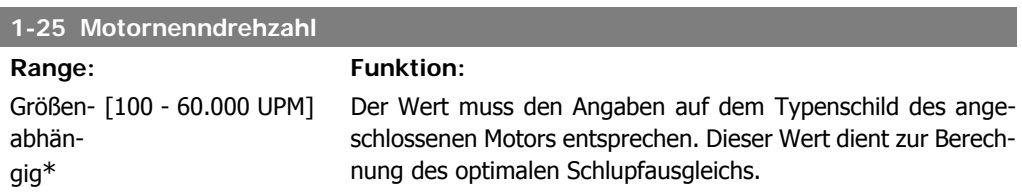

Dieser Parameter kann nicht bei laufendem Motor geändert werden.

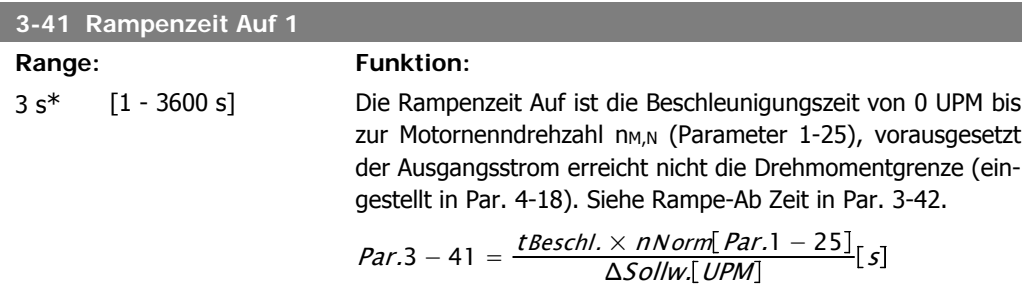

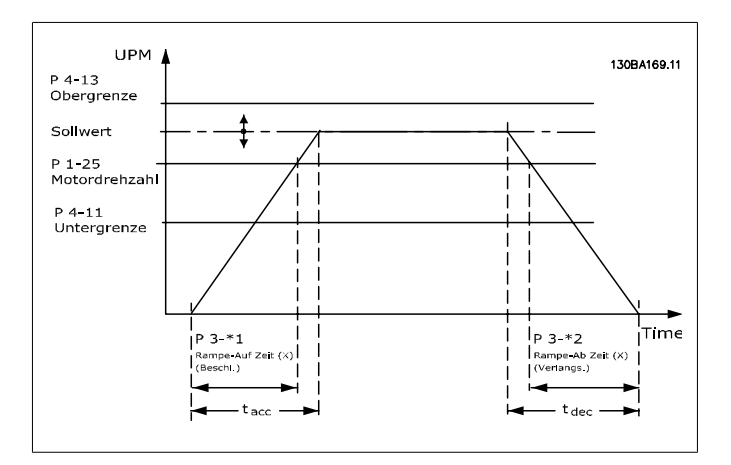

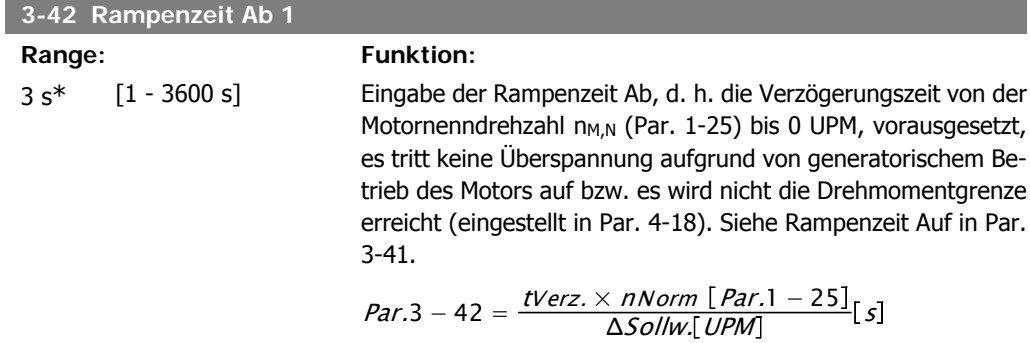

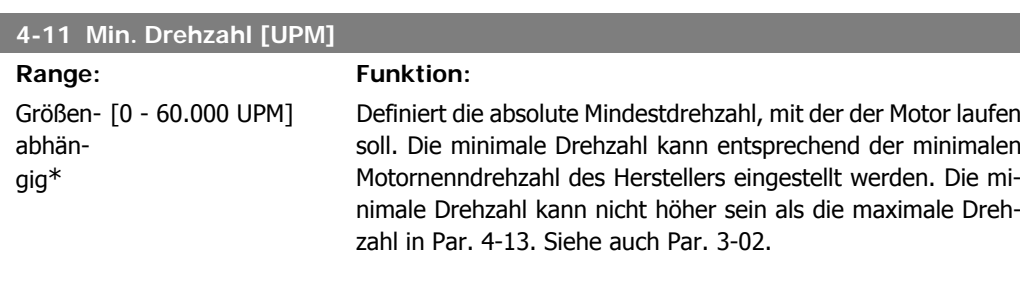

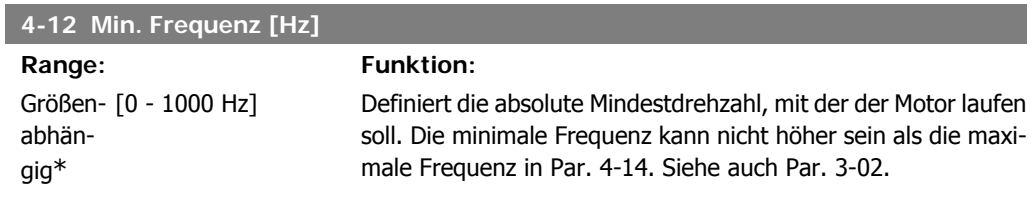

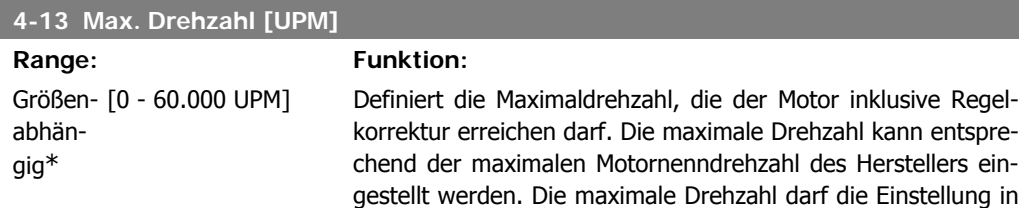

VLT® HVAC DRIVE Hochleistungsanwendungen gen<br>Produkthandbuch **Danfost** 1. Programmieren

Par. 4-11 Min. Drehzahl [UPM] nicht unterschreiten. Je nach anderen Parametereinstellungen im Hauptmenü und nach Werkseinstellungen abhängig vom geographischen Standort werden nur Par. 4-11 oder 4-12 angezeigt.

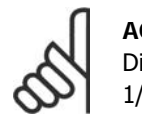

### **ACHTUNG!**

Die Ausgangsfrequenz des Frequenzumrichters darf niemals einen Wert höher als 1/10 der Taktfrequenz annehmen.

### **4-14 Max. Frequenz [Hz] Range: Funktion:**

Größen- [0 - 1000 Hz] abhängig\*

Eingabe der maximalen Grenze für die Motordrehzahl. Definiert die Maximalfrequenz, die der Motor inklusive Regelkorrektur erreichen darf. Siehe auch Par. 4-19 und Par. 3-03. Je nach anderen Parametereinstellungen im Hauptmenü und nach Werkseinstellungen abhängig vom geografischen Standort werden nur Par. 4-11 oder 4-12 angezeigt.

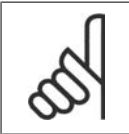

### **ACHTUNG!**

Die Ausgangsfrequenz des Frequenzumrichters kann niemals 10 % der Taktfrequenz überschreiten (Par. 14-01).

### **3-11 Festdrehzahl JOG [Hz]**

### Range: Funktion:

Größen- [0 - 1000 Hz] abhängig\*

Mit diesem Parameter kann die Festdrehzahl JOG festgelegt werden. Nach Aktivieren der JOG-Drehzahl, z. B. über Digitaleingang, startet der Motor und läuft über die JOG-Rampe (Par. 3-80) auf die JOG-Drehzahl. Siehe auch Par. 3-80.

Danfoss

### **4.3. Parameterbeschreibungen**

### **4.3.1. Parametereinstellung**

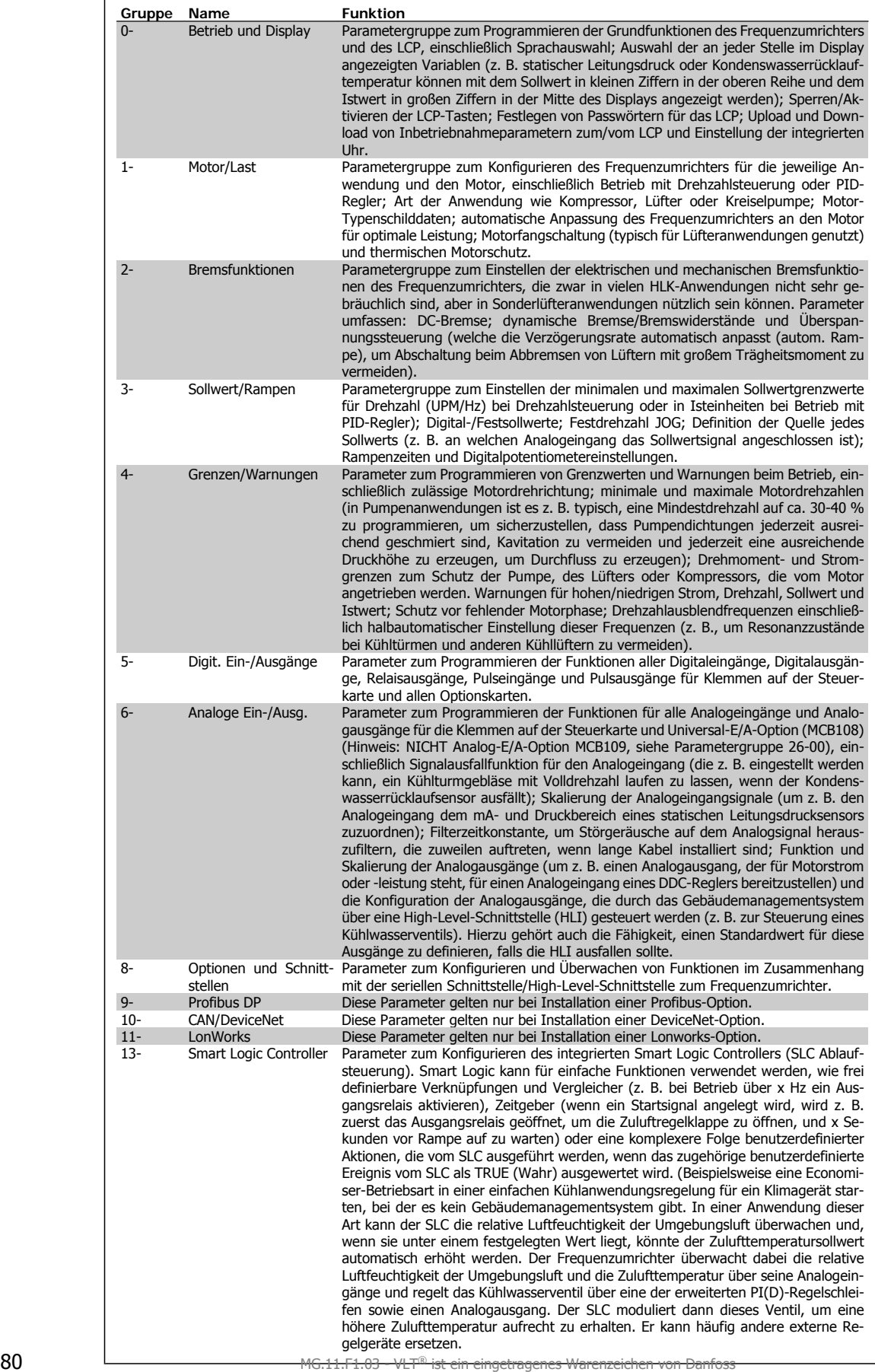

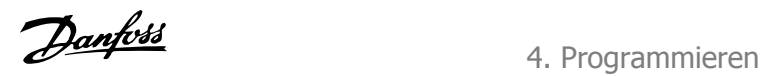

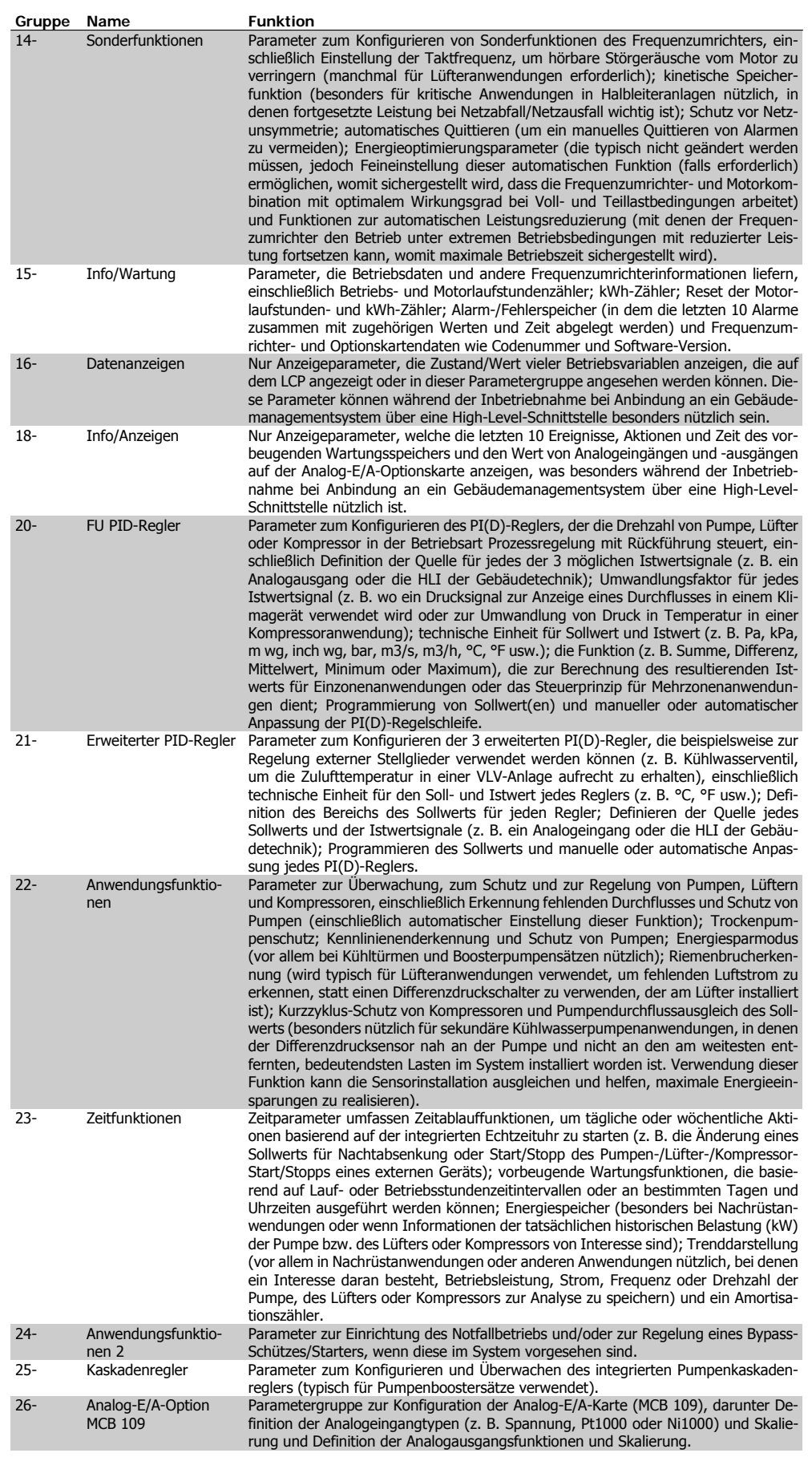

Parameterbeschreibungen und Optionen werden bei beiden LCP Bedienteilen im Anzeigebereich angezeigt. (Näheres siehe entsprechender Abschnitt.) Der Zugriff auf Parameter erfolgt durch Drücken von [Quick Menu] oder [Main Menu] auf dem Bedienteil. Das Quick-Menü dient vor allem zur Inbetriebnahme des Geräts beim ersten Start, um die für den Startbetrieb notwendigen Parameter zu programmieren. Das Hauptmenü bietet Zugriff auf alle Parameter für eine Anwendungsprogrammierung im Detail.

Alle Digitalein-/-ausgangs- und Analogein-/-ausgangsklemmen können mehrere Funktionen haben. Alle Klemmen haben Werkseinstellungen mit Funktionen, die sich für die Mehrzahl von HLK-Anwendungen eignen, falls andere Sonderfunktionen benötigt werden, müssen diese jedoch in Parametergruppe 5 oder 6 programmiert werden.

### **4.4. Parameteroptionen**

### **4.4.1. Werkseinstellungen**

### Änderungen während des Betriebs

"TRUE" (WAHR) bedeutet, dass der Parameter während des Betriebs des Motors geändert werden kann; "FALSE" (FALSCH) bedeutet, dass der Motor gestoppt werden muss, um Änderungen vorzunehmen.

### 4-Setup (4-Par. Sätze)

'All set-up' (Alle Parametersätze): Der Parameter kann einzeln in jedem der vier Parametersätze eingestellt werden, d. h. ein einzelner Parameter kann vier verschiedene Datenwerte haben. "1-Setup" (1 Parametersatz): Der Datenwert ist in allen Parametersätzen gleich.

### Konvertierungsindex

Zeigt den Faktor, mit dem bei Lesen oder Schreiben über Buskommunikation der entsprechende Wert multipliziert werden muss, um den tatsächlichen Parameterwert zu erhalten.

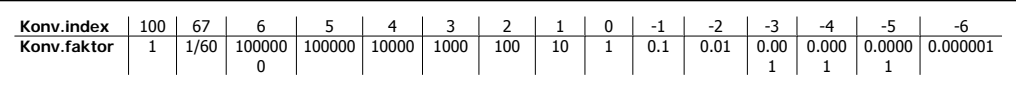

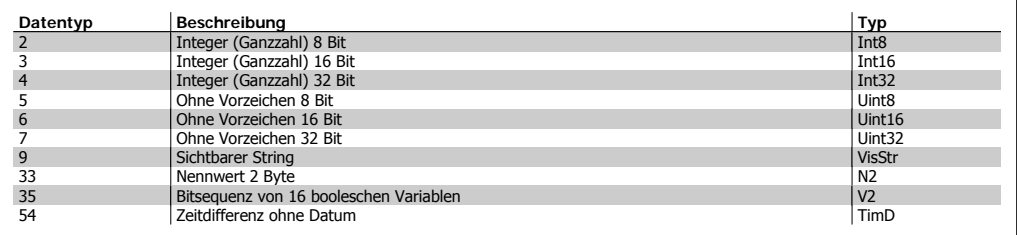

VLT® HVAC DRIVE Hochleistungsanwendungen

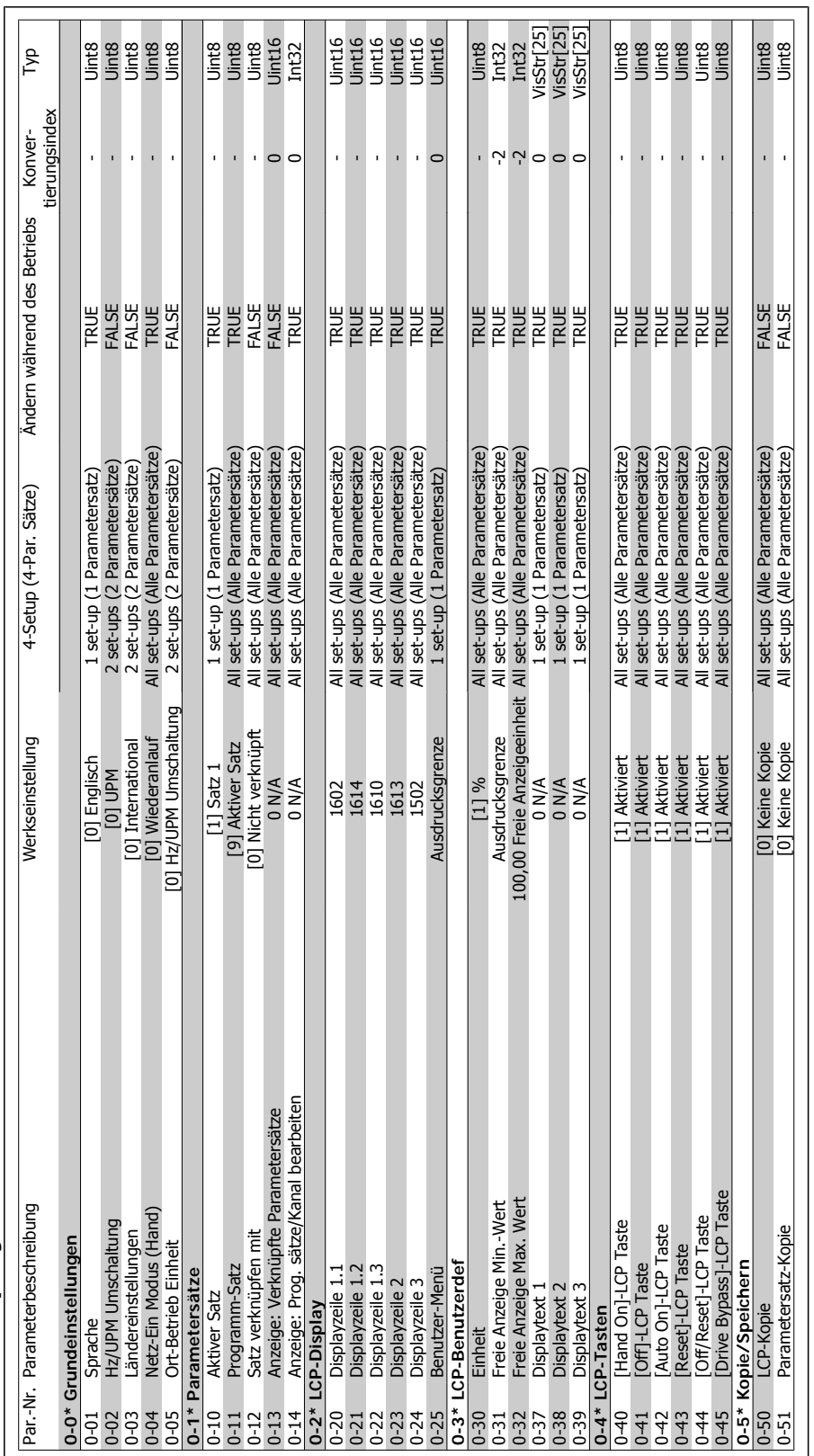

### 4.4.2. 0-\*\* Betrieb/Display **4.4.2. 0-\*\* Betrieb/Display**

Danfoss

### 4. Programmieren

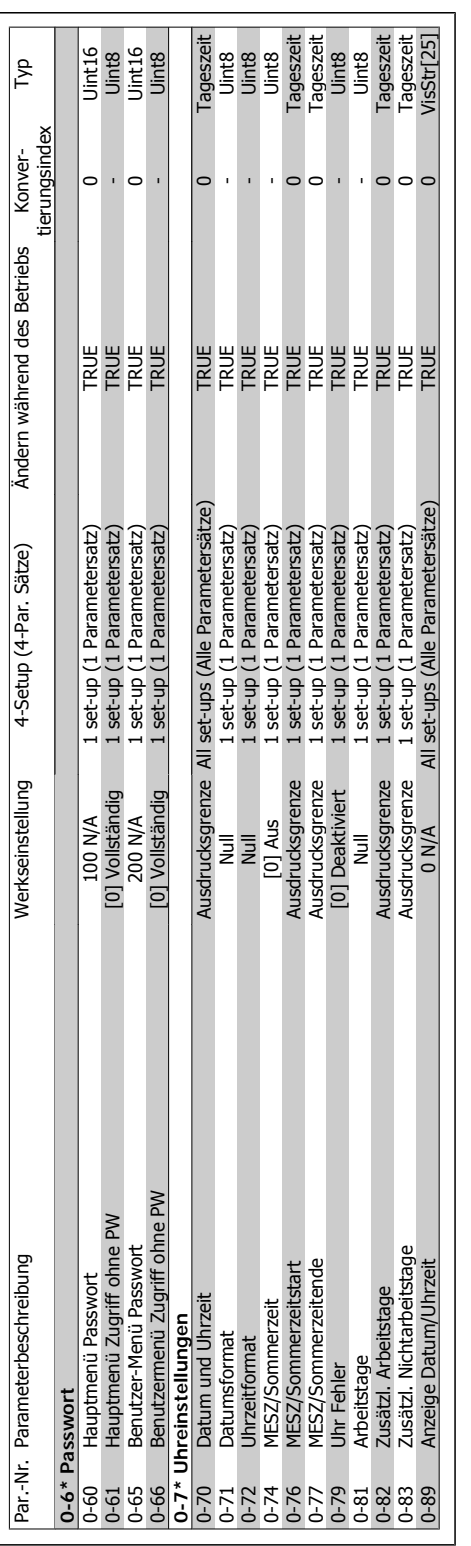

VLT® HVAC DRIVE Hochleistungsanwendungen Produkthandbuch 4. Programmieren

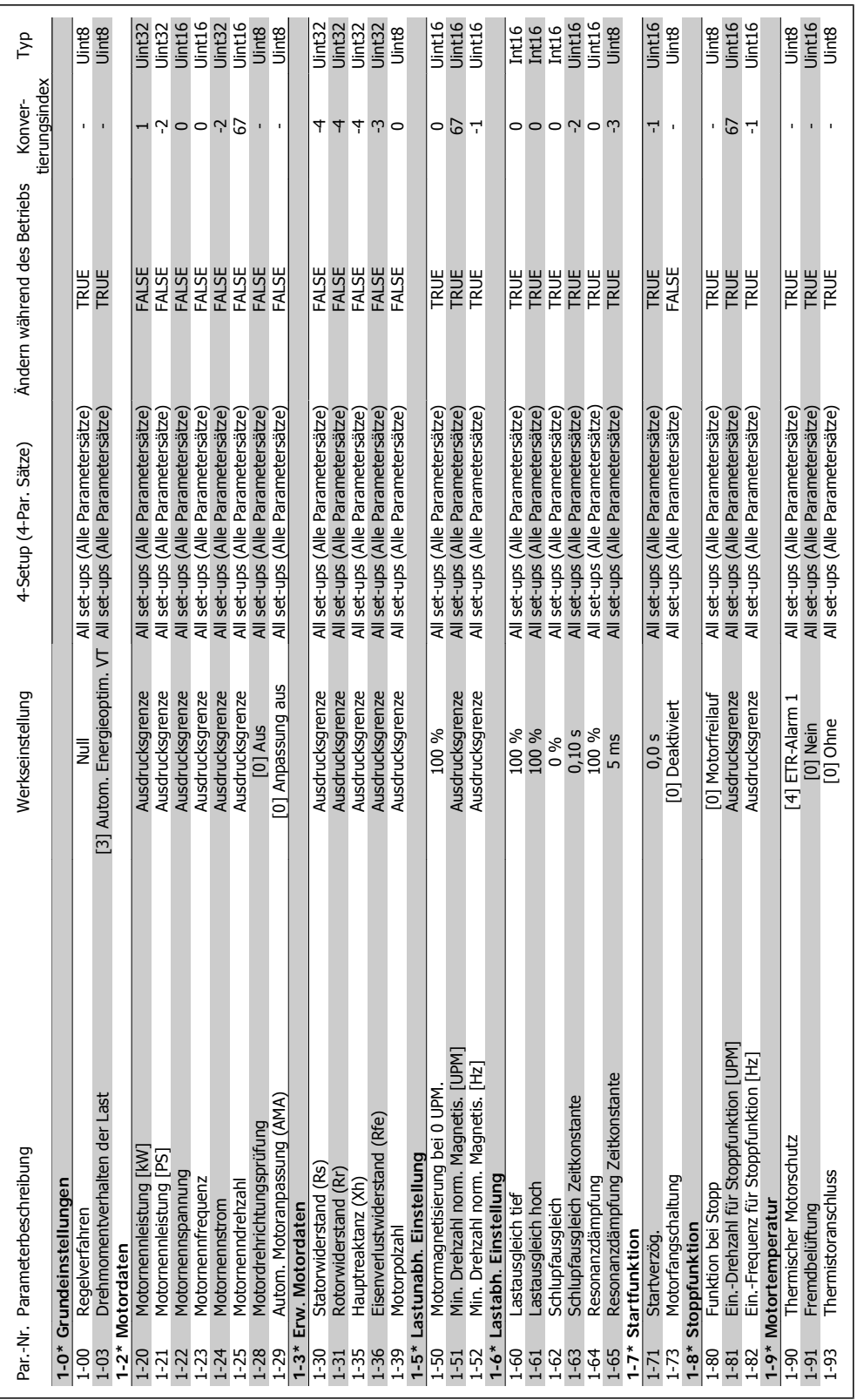

### 4.4.3.  $1-* Motor / Last$ **4.4.3. 1-\*\* Motor/Last**

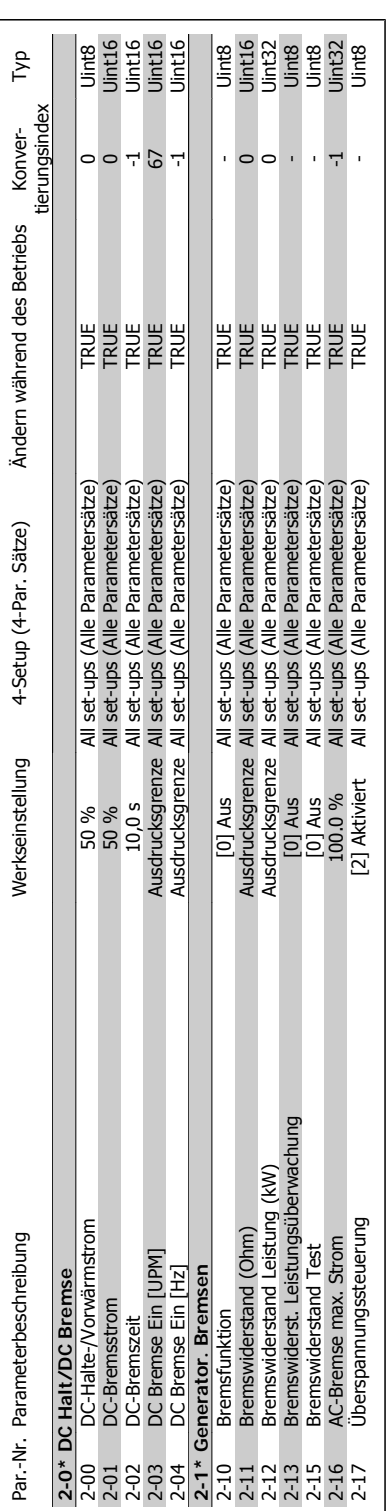

### 4. Programmieren

gen

 $VLT^{\circledR}$ 

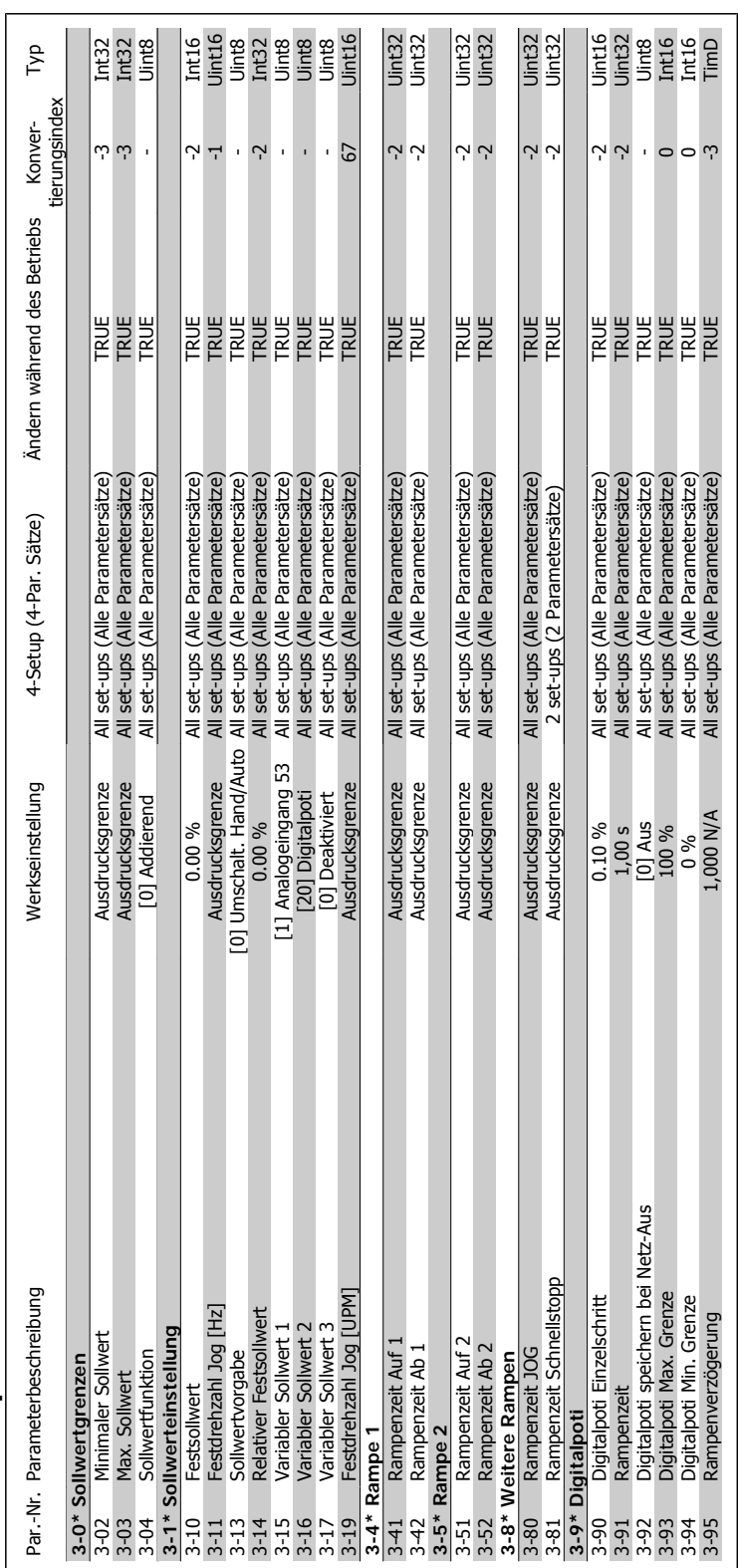

### 4.4.5. 3-\*\* Sollwert/Rampen **4.4.5. 3-\*\* Sollwert/Rampen**

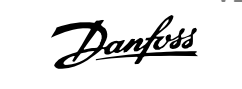

### 4. Programmieren

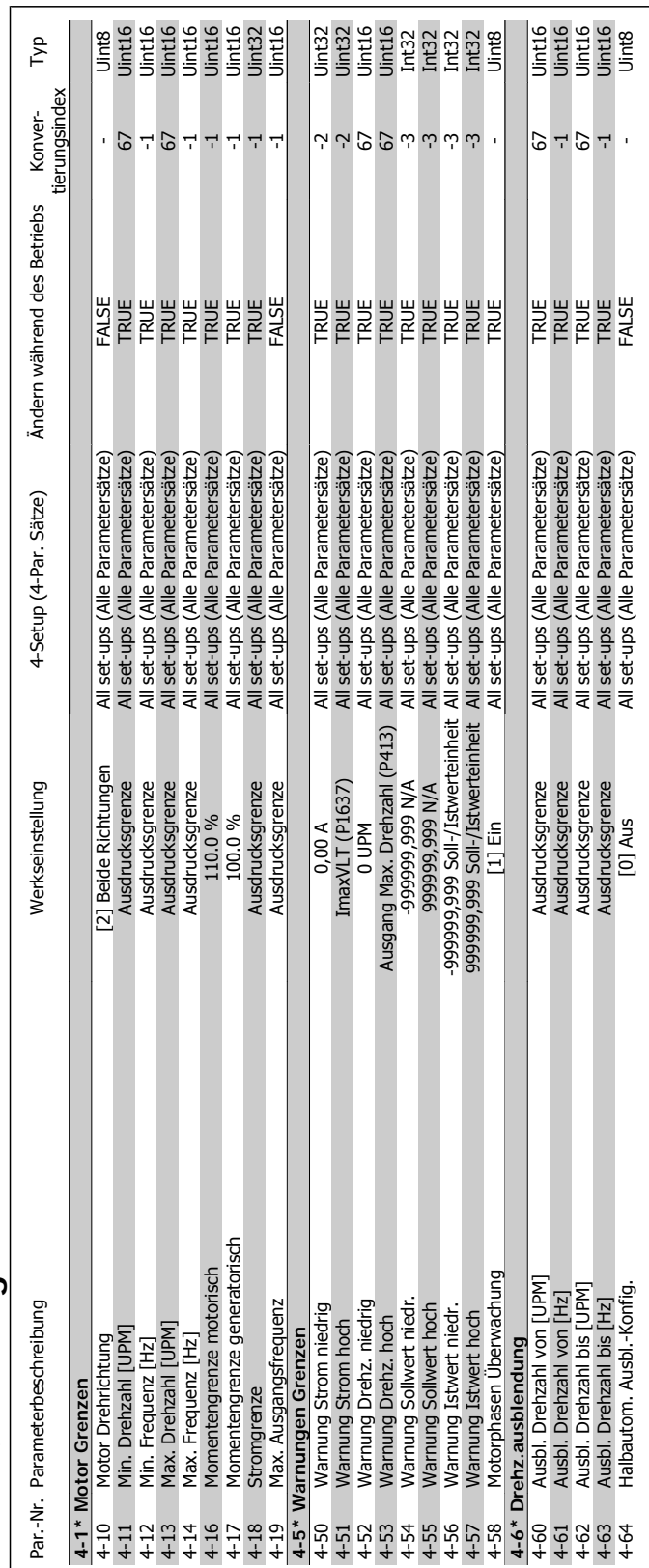

### **4**

## 4.4.6. 4-\*\* Grenzen/Warnungen **4.4.6. 4-\*\* Grenzen/Warnungen**

VLT® HVAC DRIVE Hochleistungsanwendungen Produkthandbuch 4. Programmieren

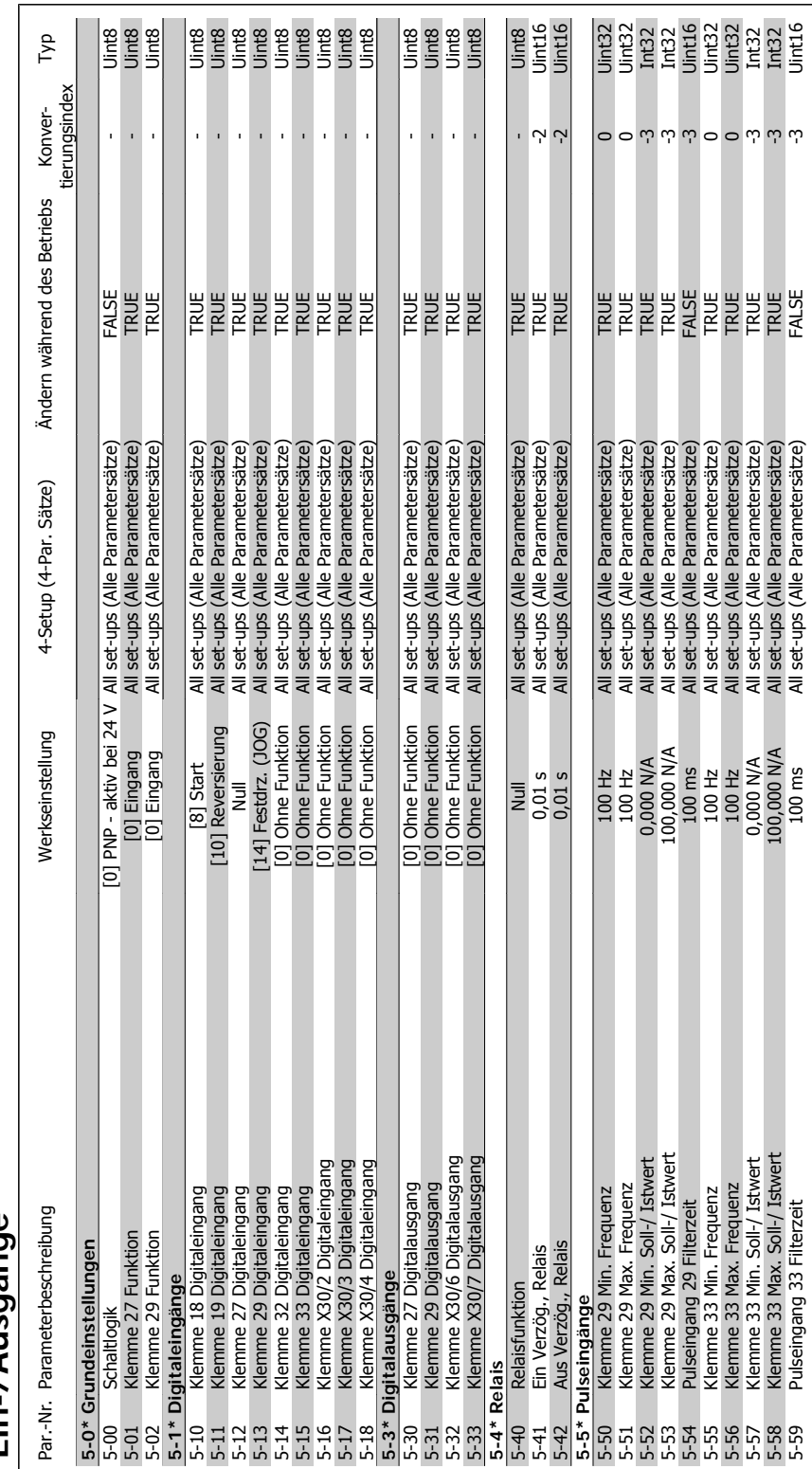

## 4.4.7. 5-\*\* Digit. Ein-/Ausgänge **4.4.7. 5-\*\* Digit. Ein-/Ausgänge**

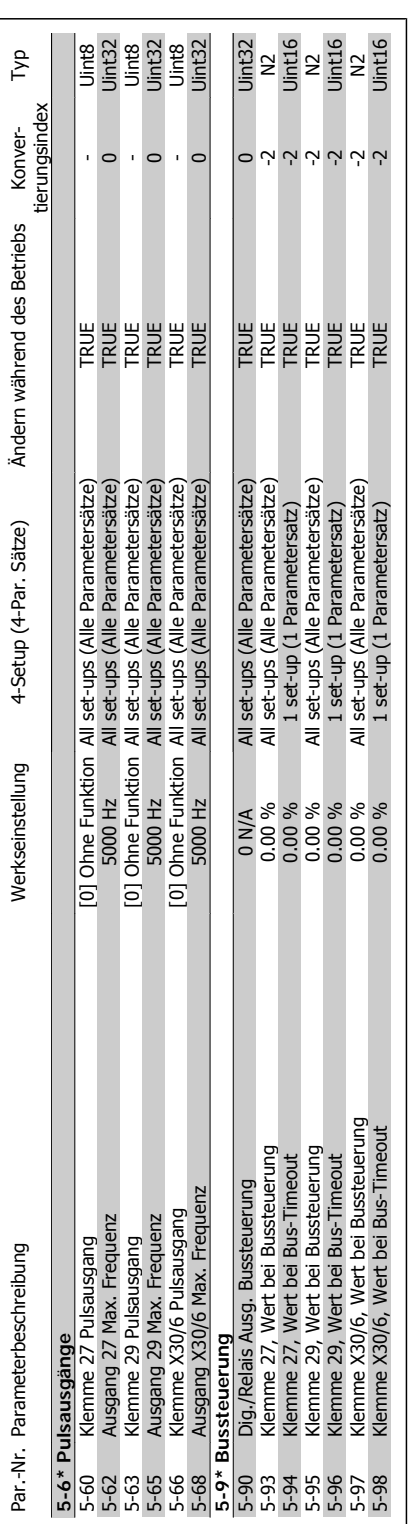

VLT® HVAC DRIVE Hochleistungsanwendungen Produkthandbuch 4. Programmieren

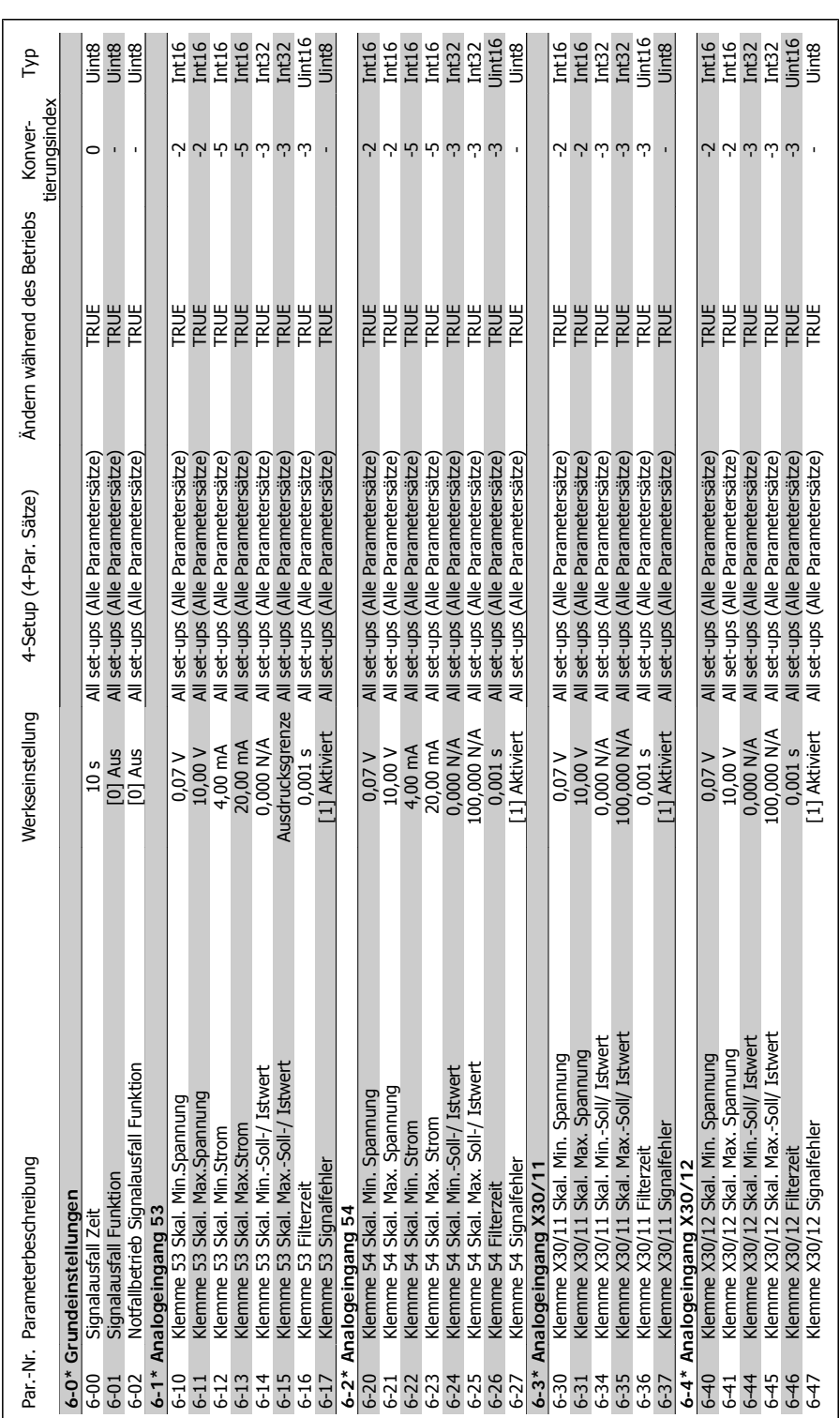

### 4.4.8. 6-\*\* Analoge Ein-/Ausg. **4.4.8. 6-\*\* Analoge Ein-/Ausg.**

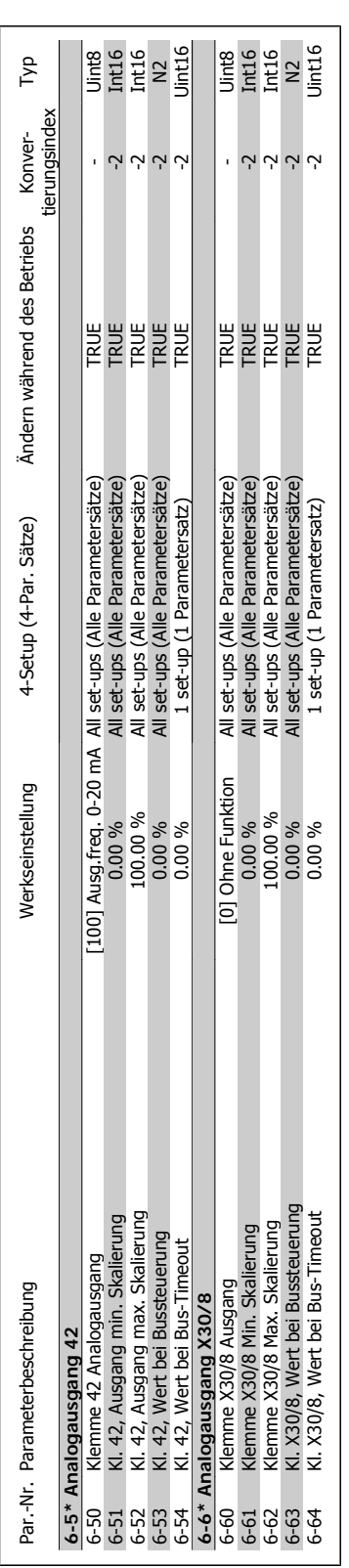

VLT® HVAC DRIVE Hochleistungsanwendungen Produkthandbuch 4. Programmieren

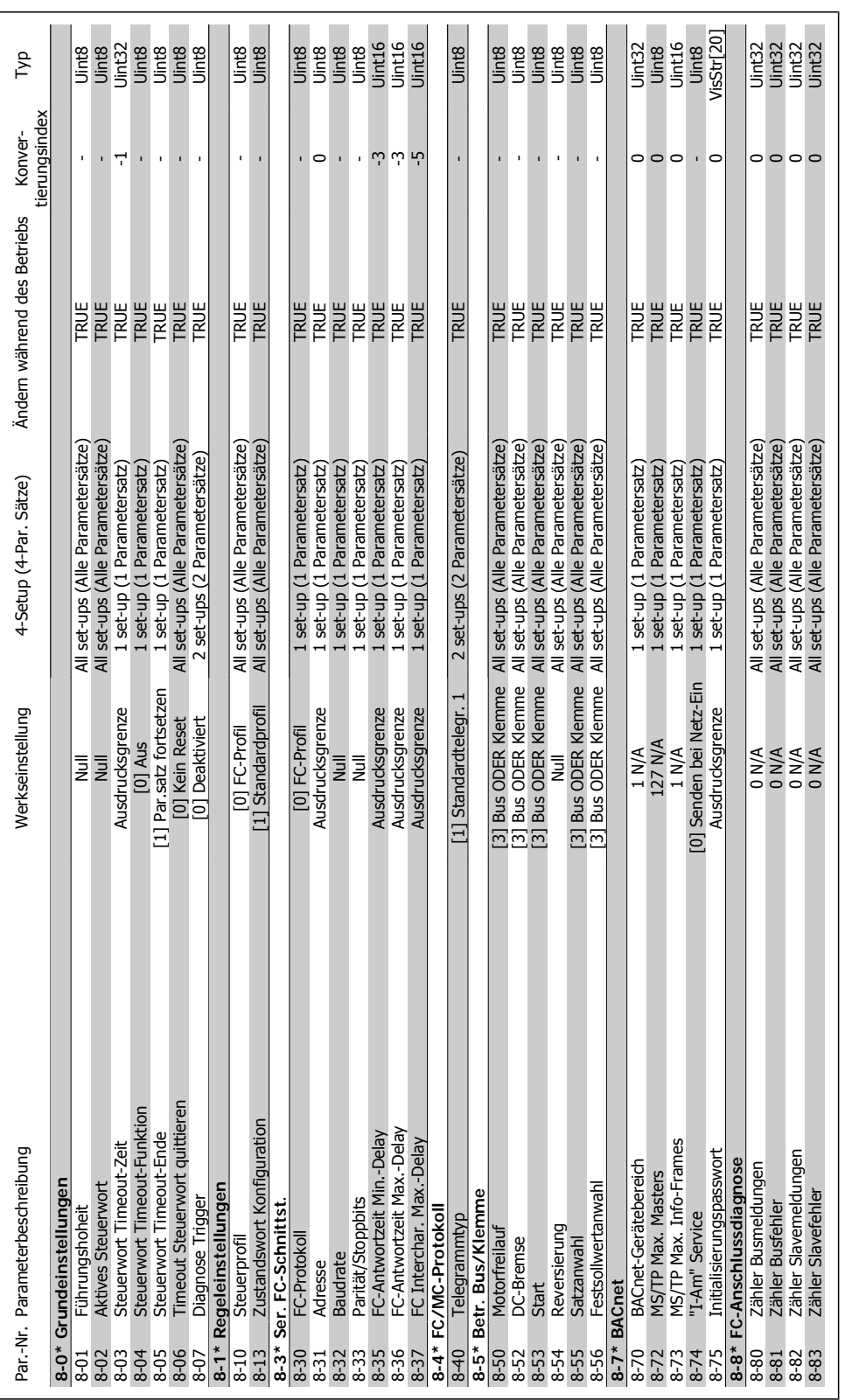

### 4.4.9. 8-\*\* Opt./Schnittstellen **4.4.9. 8-\*\* Opt./Schnittstellen**

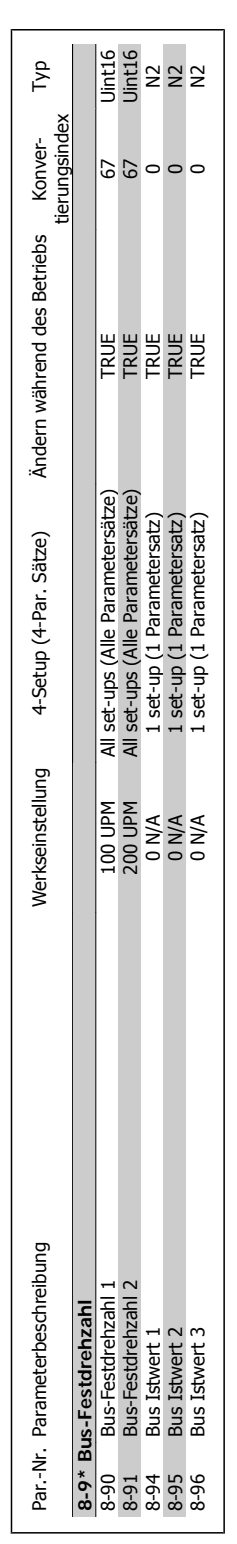

**4**

Danfoss

VLT® HVAC DRIVE Hochleistungsanwendungen

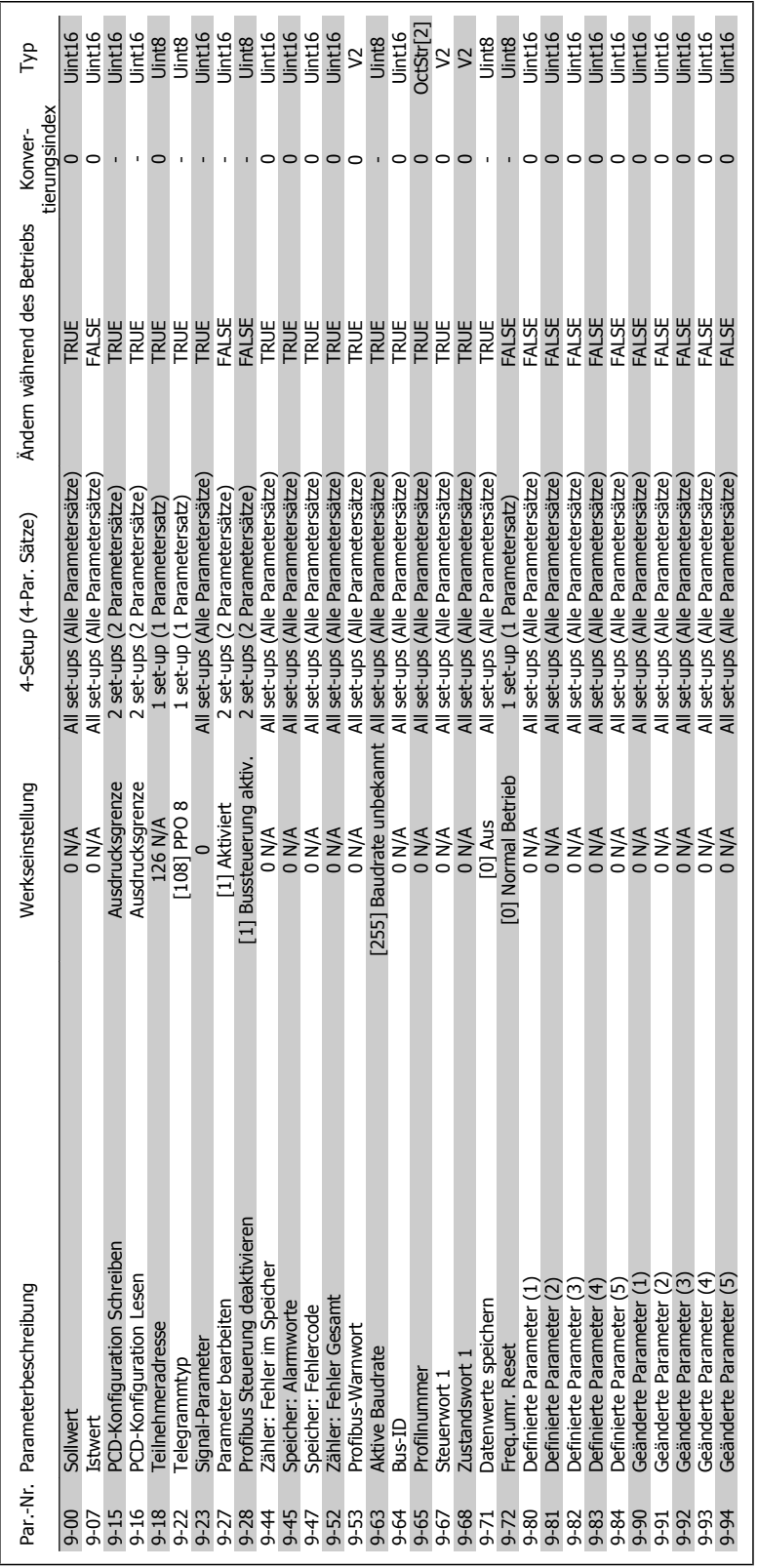

### 4.4.10. 9-\*\* Profibus DP **4.4.10. 9-\*\* Profibus DP**

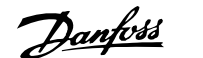

### 4. Programmieren

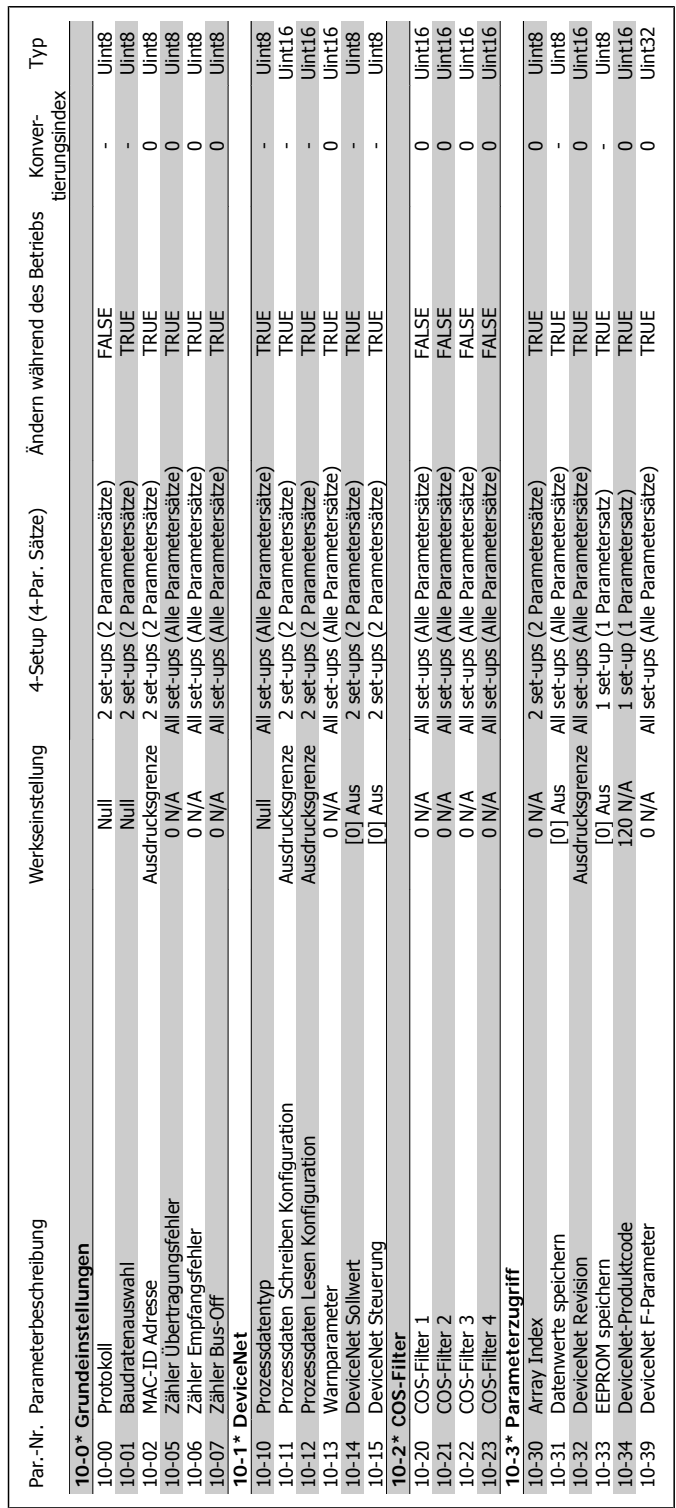

### 4.4.11. 10-\*\* CAN/DeviceNet **4.4.11. 10-\*\* CAN/DeviceNet**

### VLT® HVAC DRIVE Hochleistungsanwendungen<br>Produkthandbuch

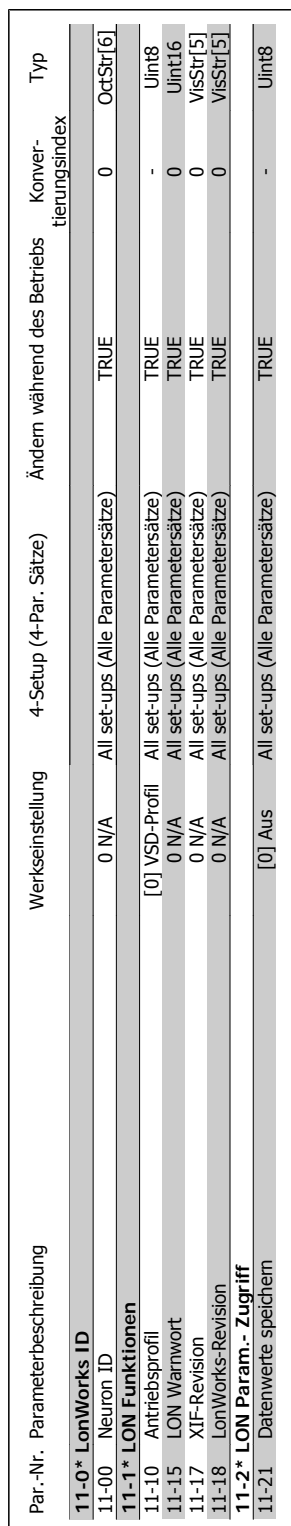

### 4.4.12. 11-\*\* LonWorks **4.4.12. 11-\*\* LonWorks**

**Panfoss** 4. Programmieren

Danfoss

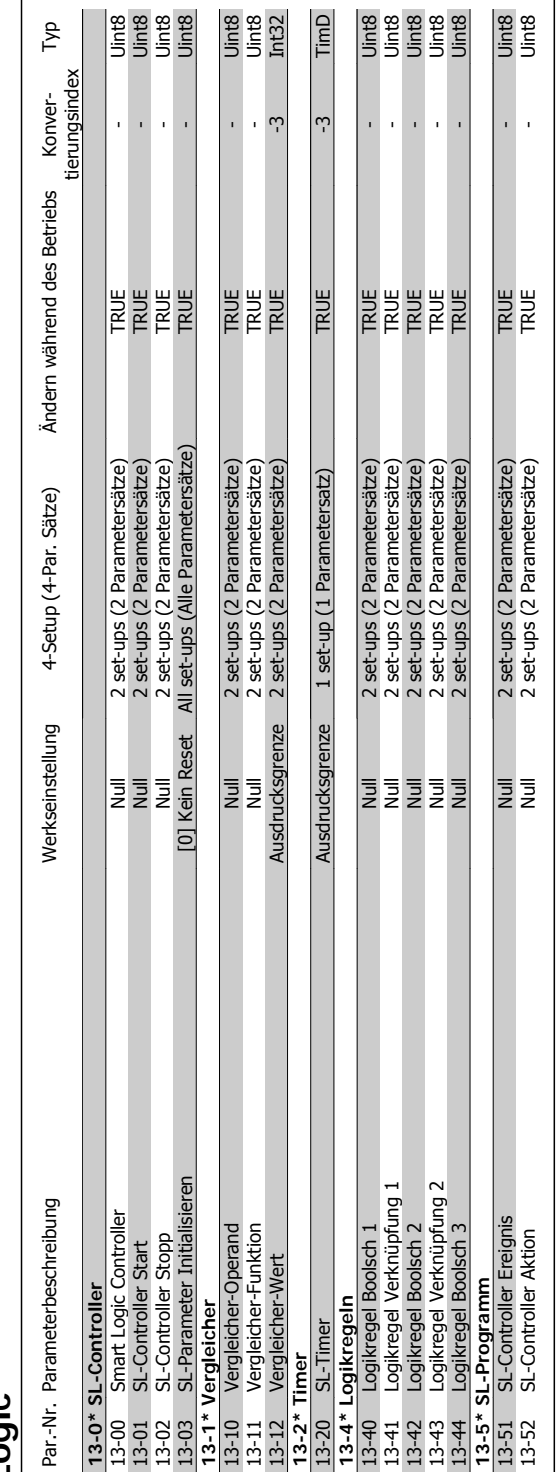

VLT® HVAC DRIVE Hochleistungsanwendun-

gen<br>Produkthandbuch

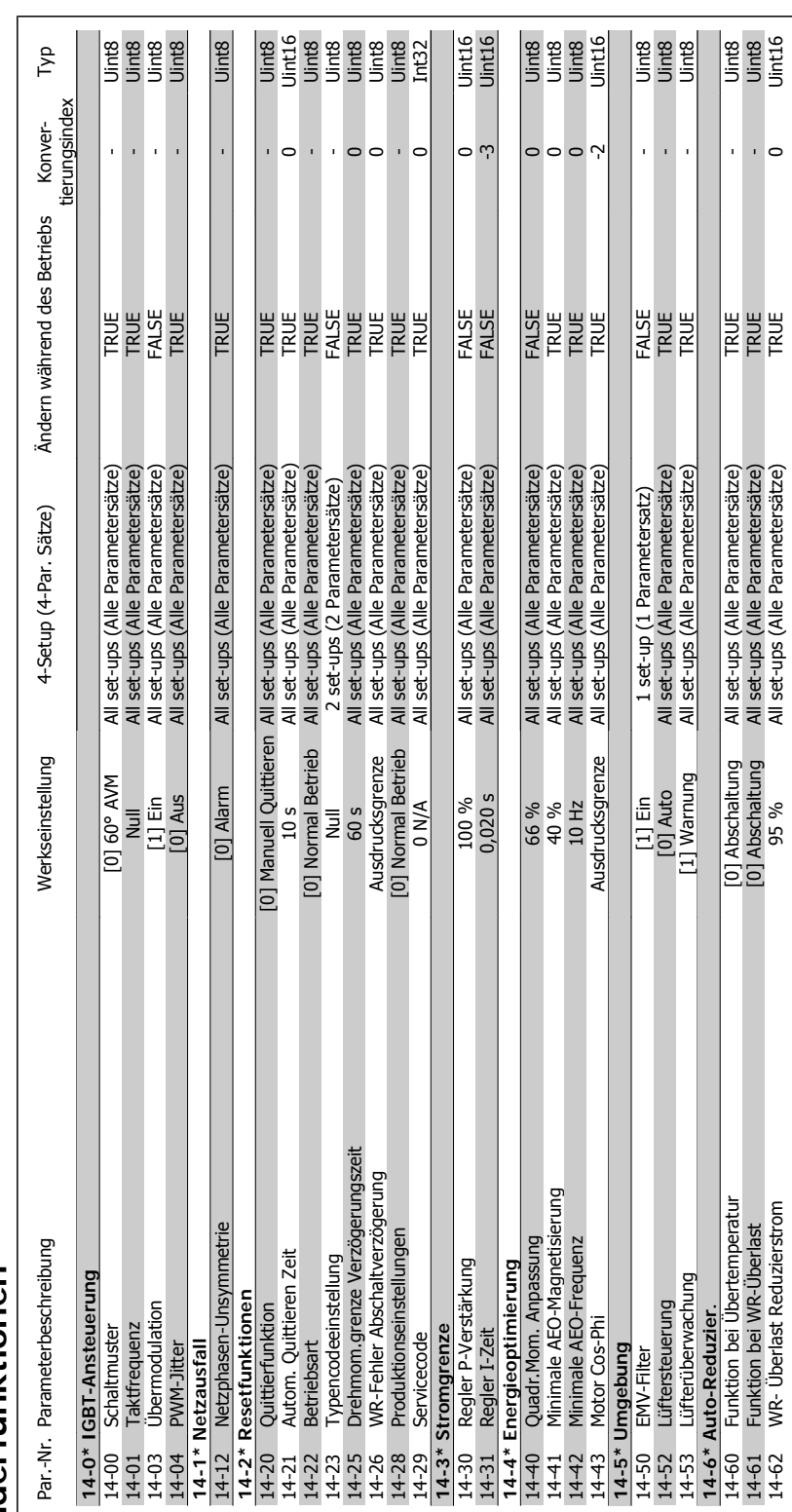

## 4.4.14. 14-\*\* Sonderfunktionen **4.4.14. 14-\*\* Sonderfunktionen**

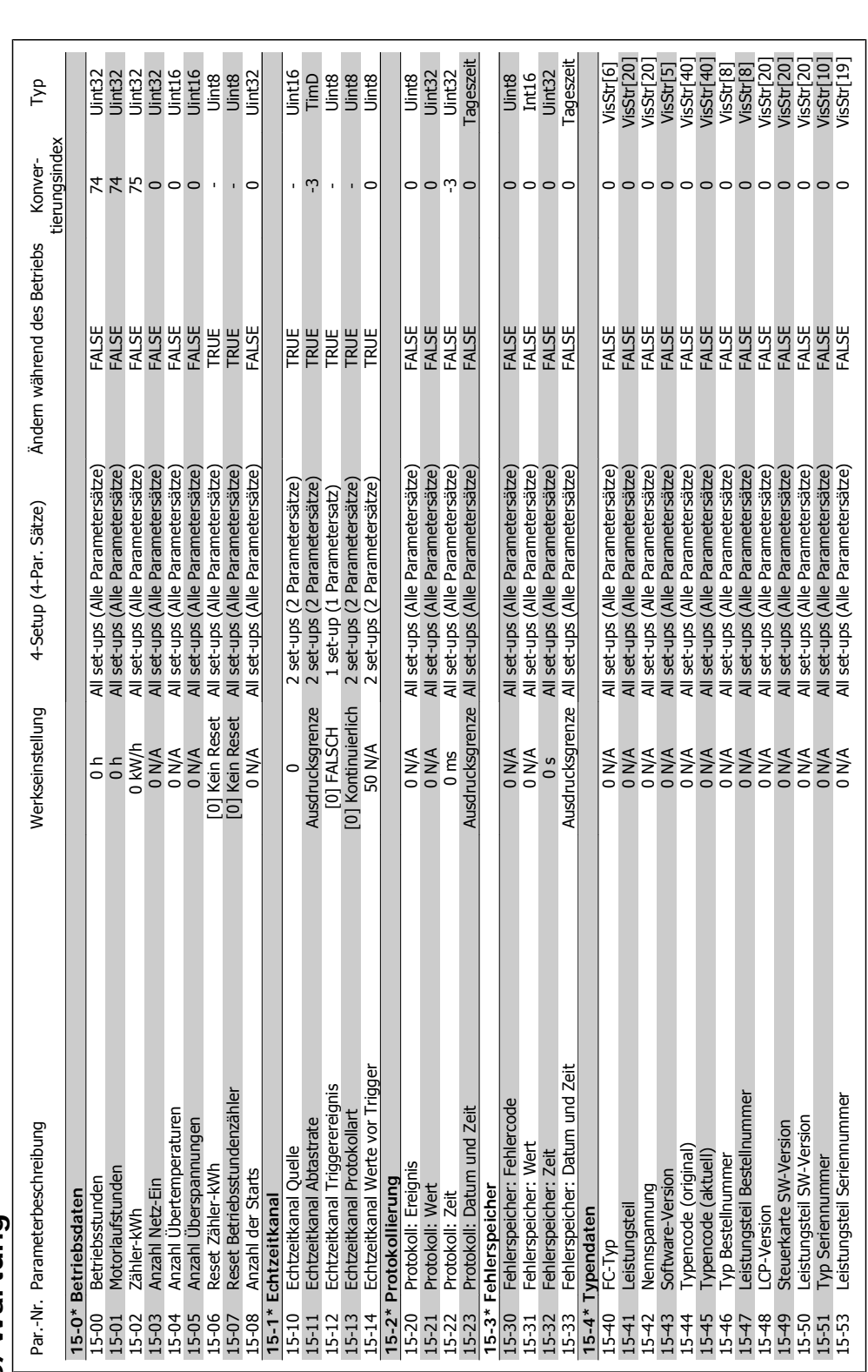

4.4.15. 15-\*\* Info/Wartung **4.4.15. 15-\*\* Info/Wartung**

VLT® HVAC DRIVE Hochleistungsanwendungen<br>Produkthandbuch

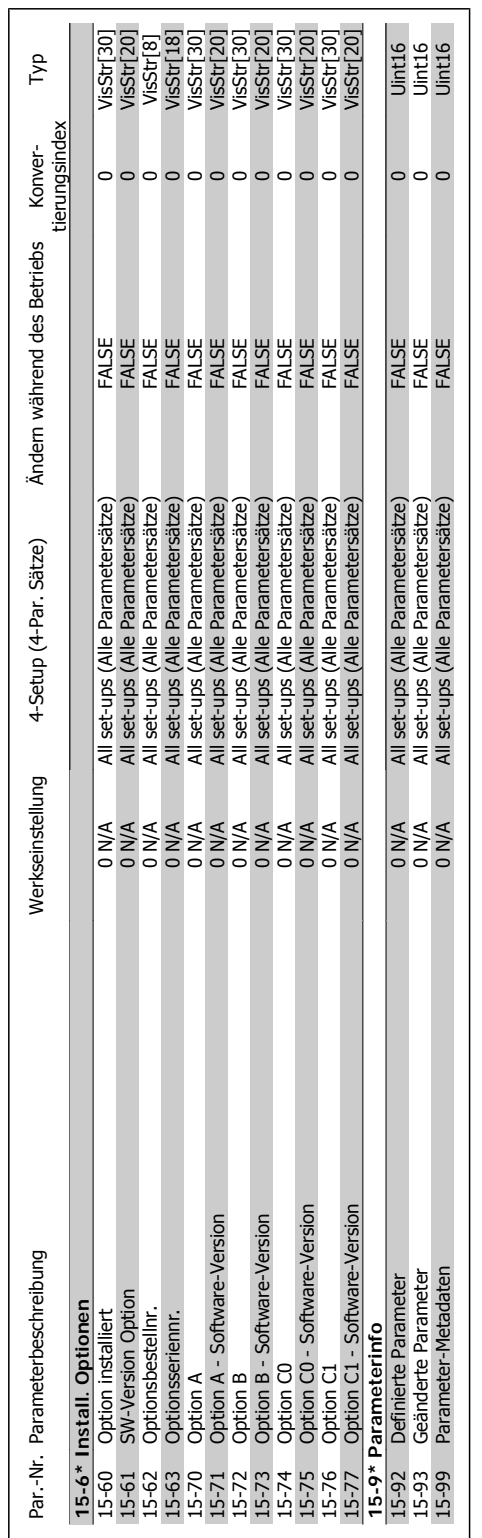

MG.11.F1.03 - VLT® ist ein eingetragenes Warenzeichen von Danfoss  $101$ 

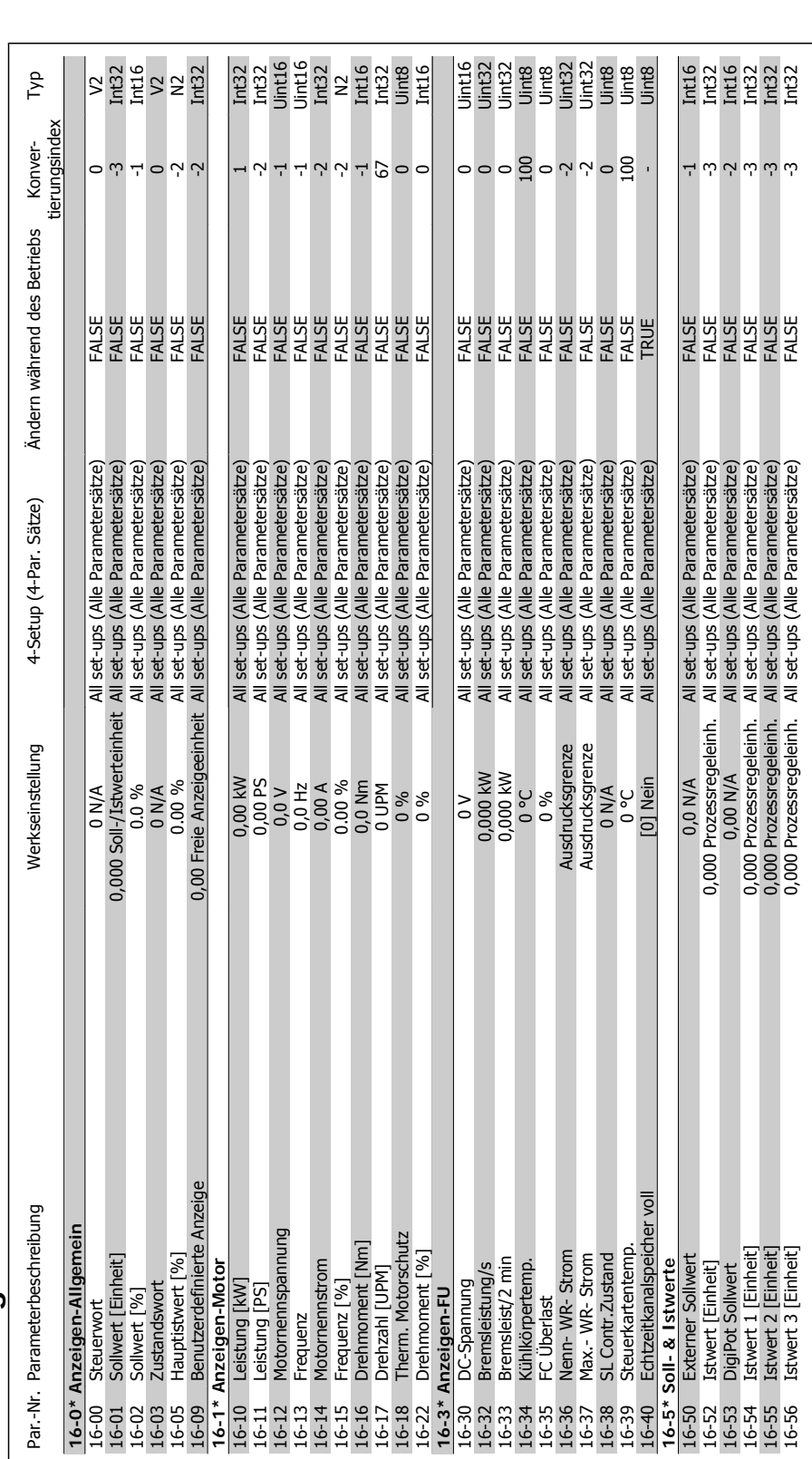

### 4.4.16. 16-\*\* Datenanzeigen **4.4.16. 16-\*\* Datenanzeigen**

**4**

Produkthandbuch

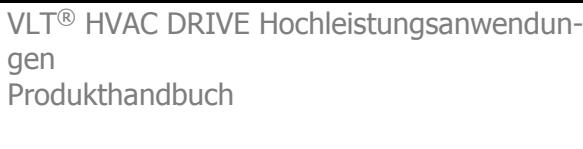

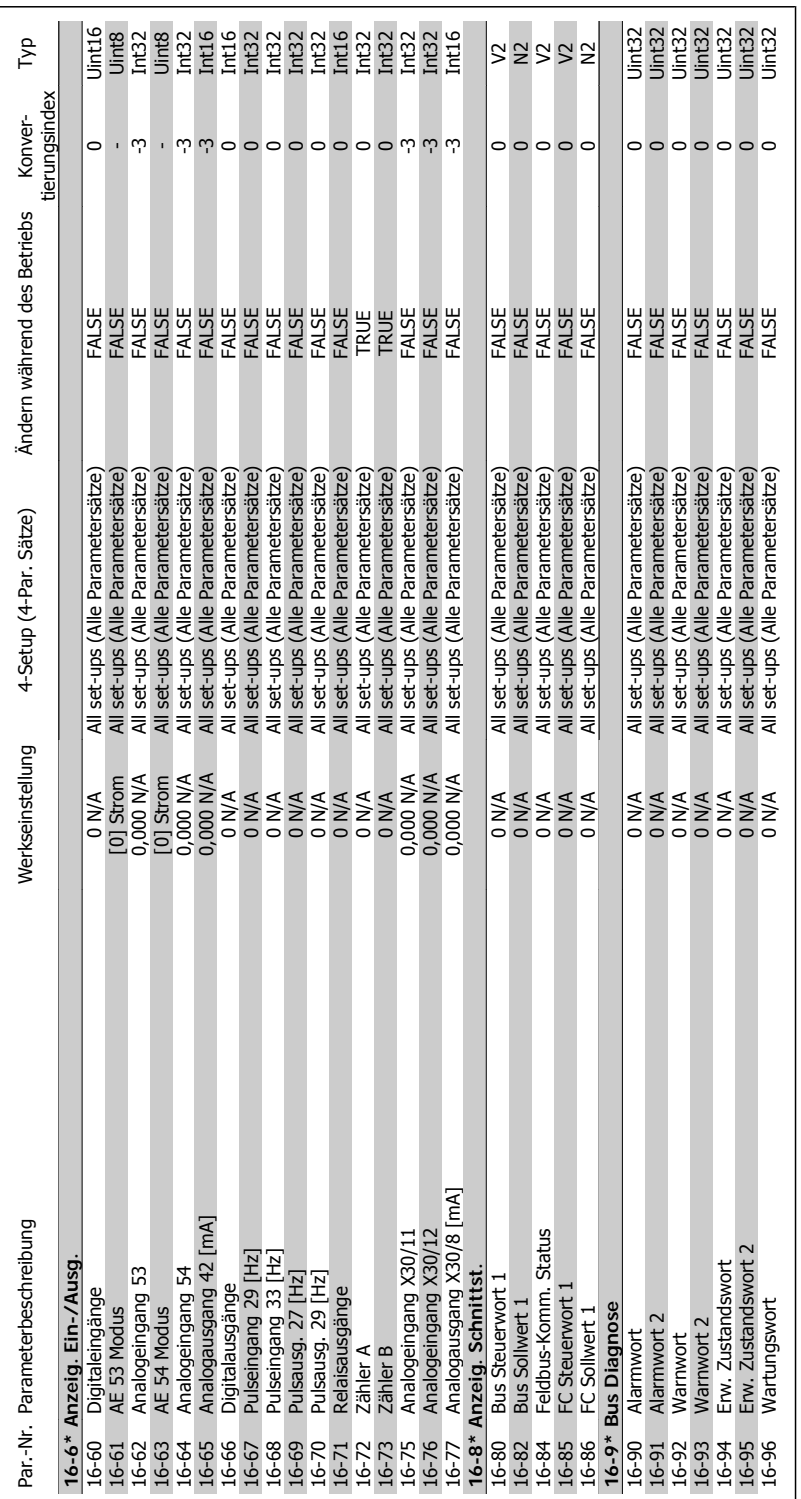

π

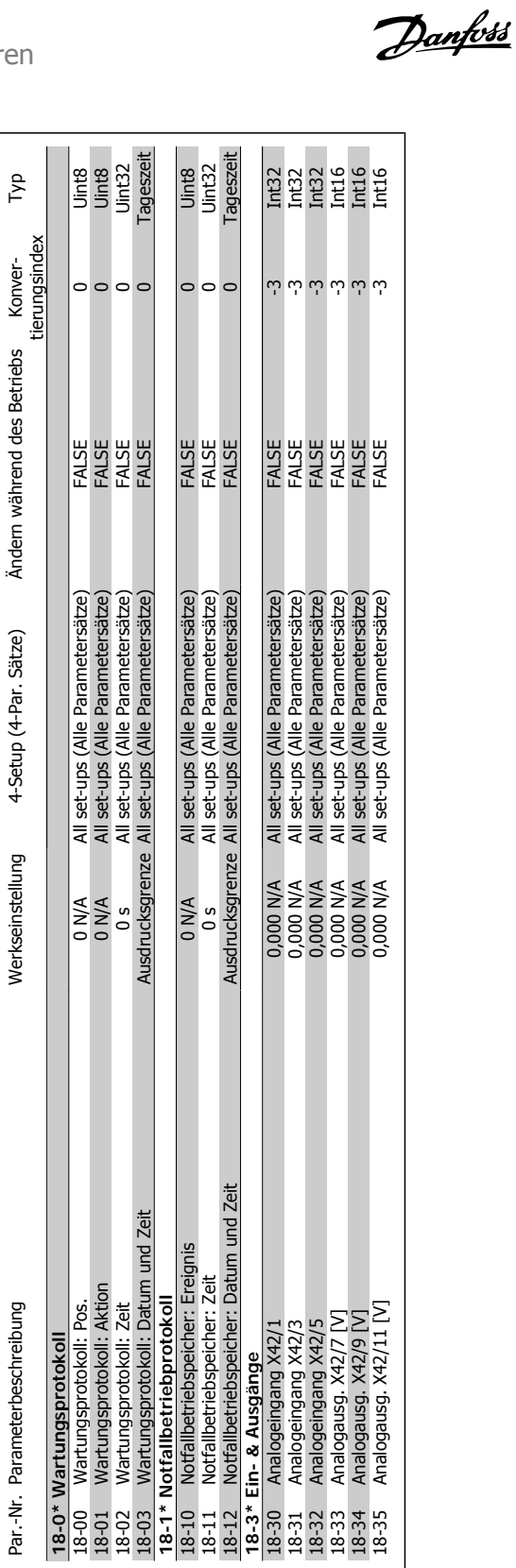

4.4.17. 18-\*\* Info/Anzeigen **4.4.17. 18-\*\* Info/Anzeigen** Par.-Nr. Parameterbeschreibung

Par.-Nr. Parameterbeschreibung Werkseinstellung 4-Setup (4-Par. Sätze) Ändern während des Betriebs Konver-

Werkseinstellung

4-Setup (4-Par. Sätze)

4. Programmieren

**4**

VLT® HVAC DRIVE Hochleistungsanwendungen Produkthandbuch 4. Programmieren

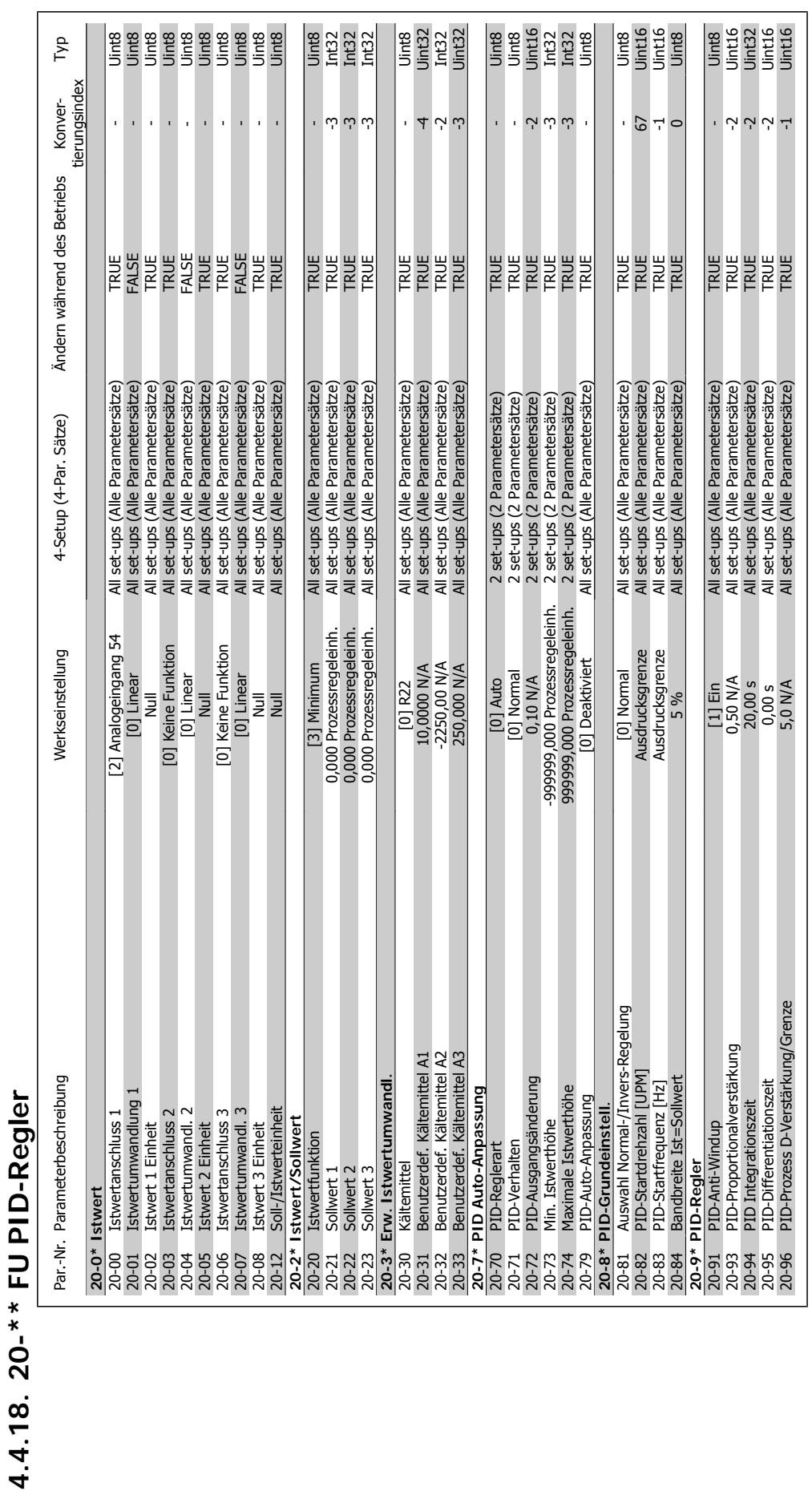

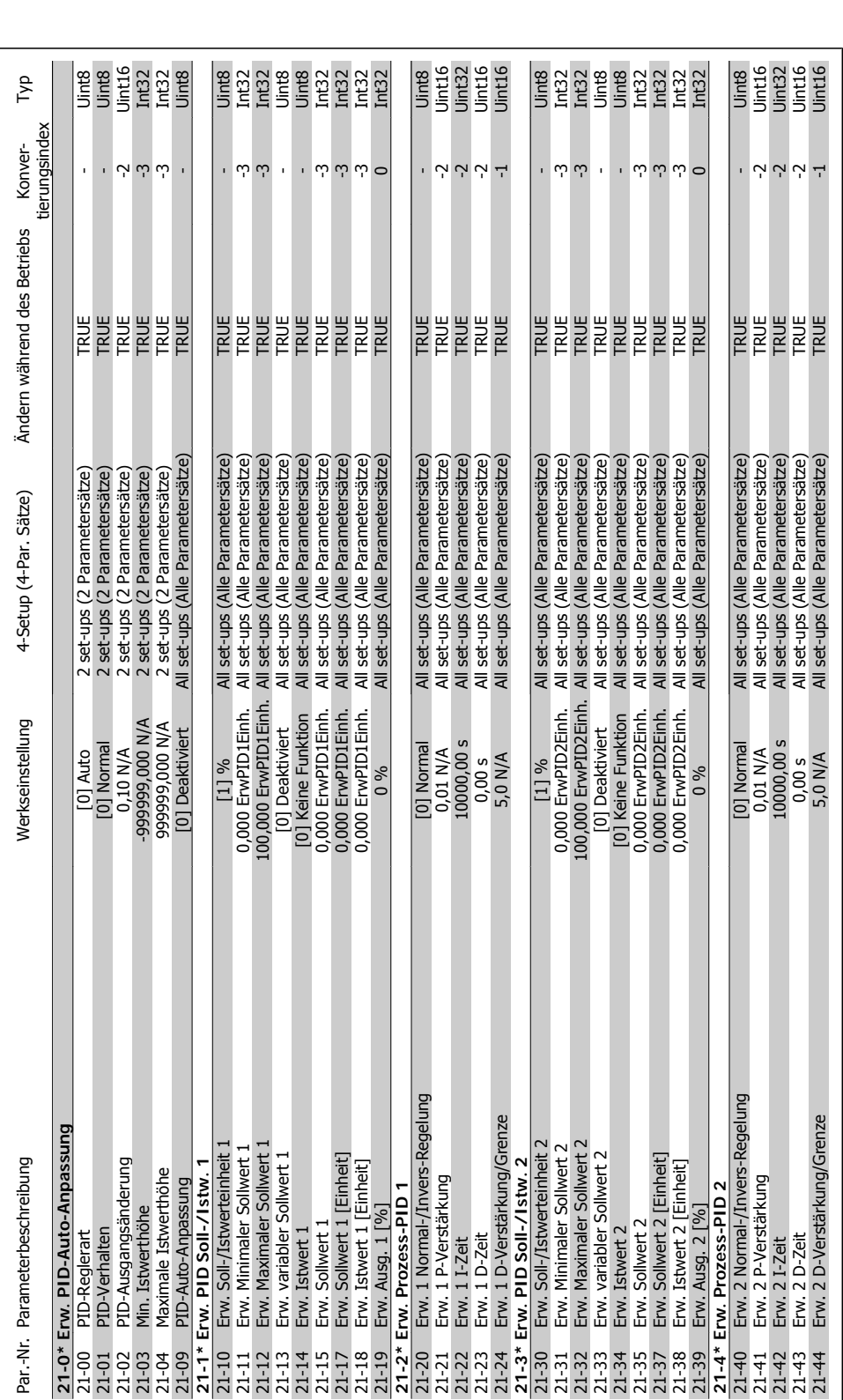

### 4.4.19. 21-\*\* Erw. PID-Regler **4.4.19. 21-\*\* Erw. PID-Regler**

VLT® HVAC DRIVE Hochleistungsanwendungen<br>Produkthandbuch

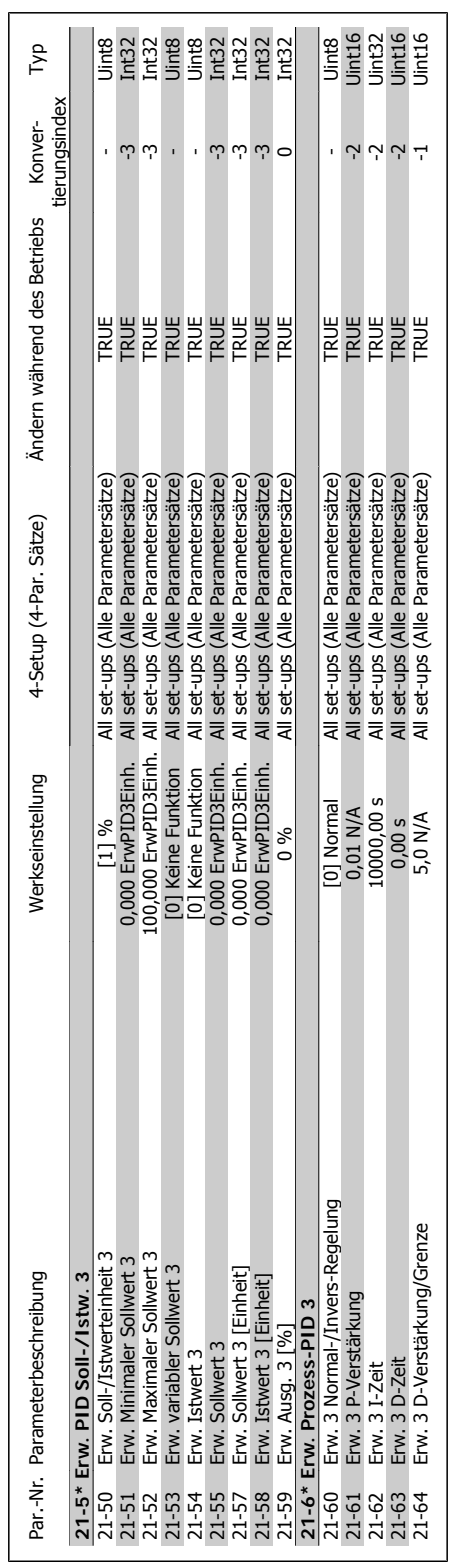

Panfoss 4. Programmieren

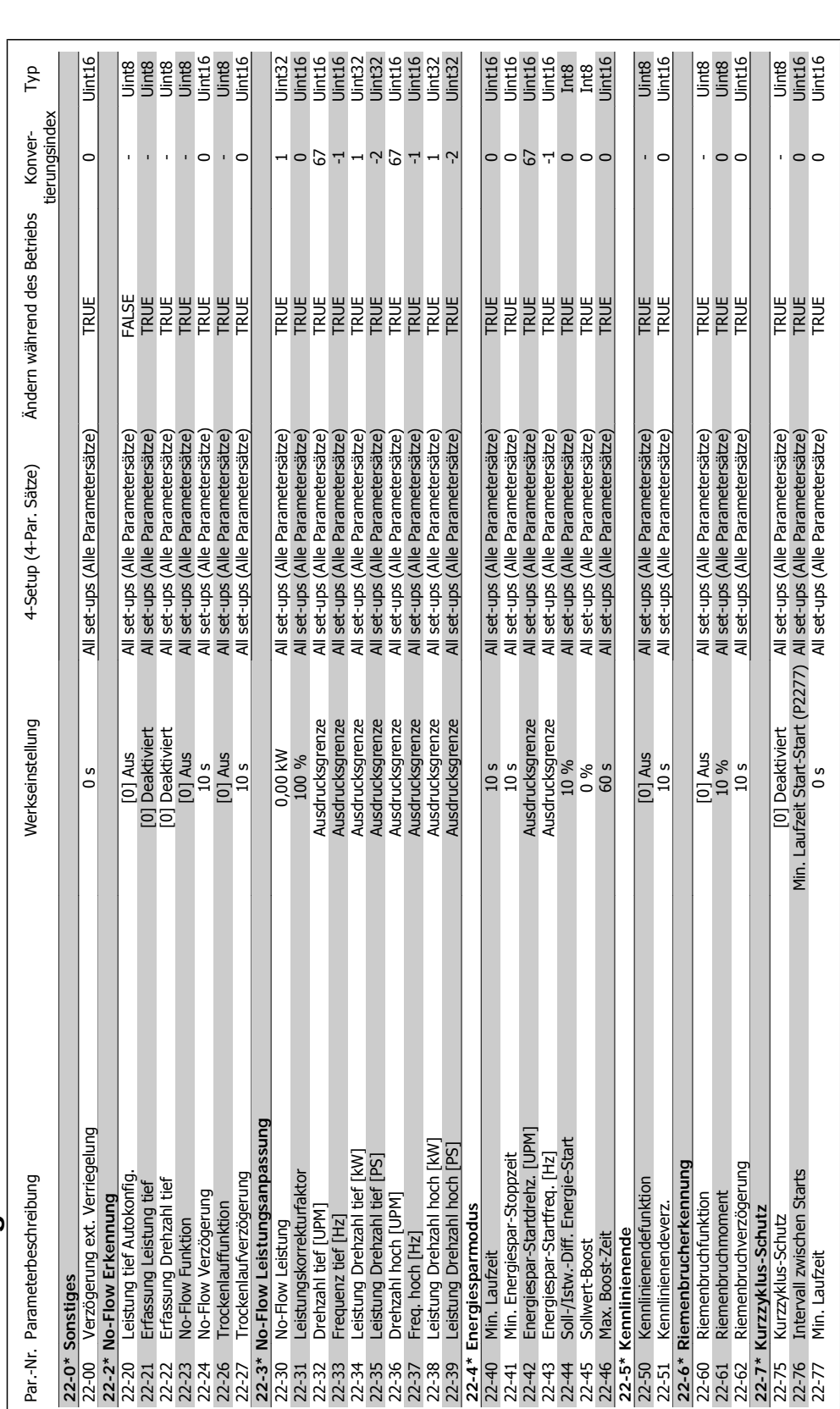

Danfoss

# 4.4.20. 22-\*\* Anwendungsfunktionen **4.4.20. 22-\*\* Anwendungsfunktionen**

gen

Produkthandbuch

VLT® HVAC DRIVE Hochleistungsanwendun-
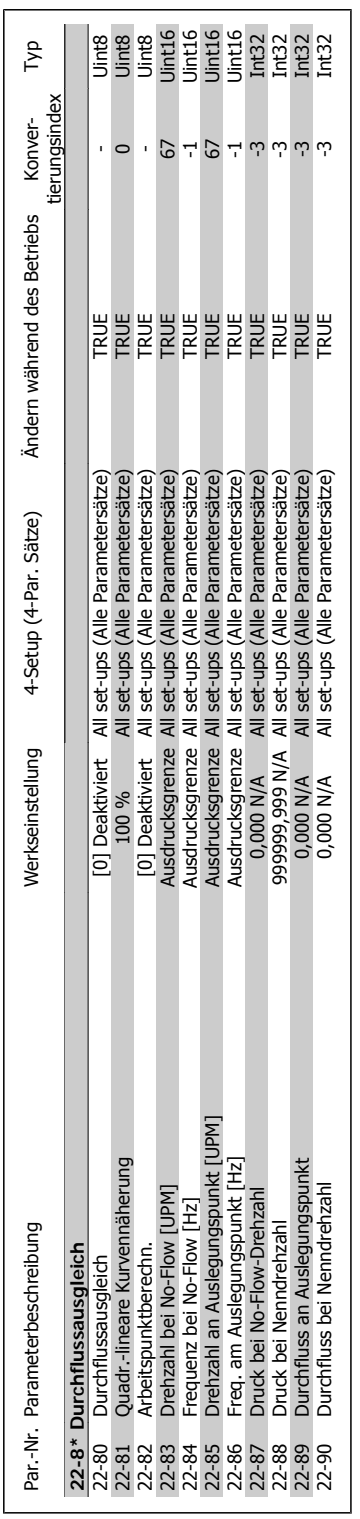

Panfoss 4. Programmieren

**4**

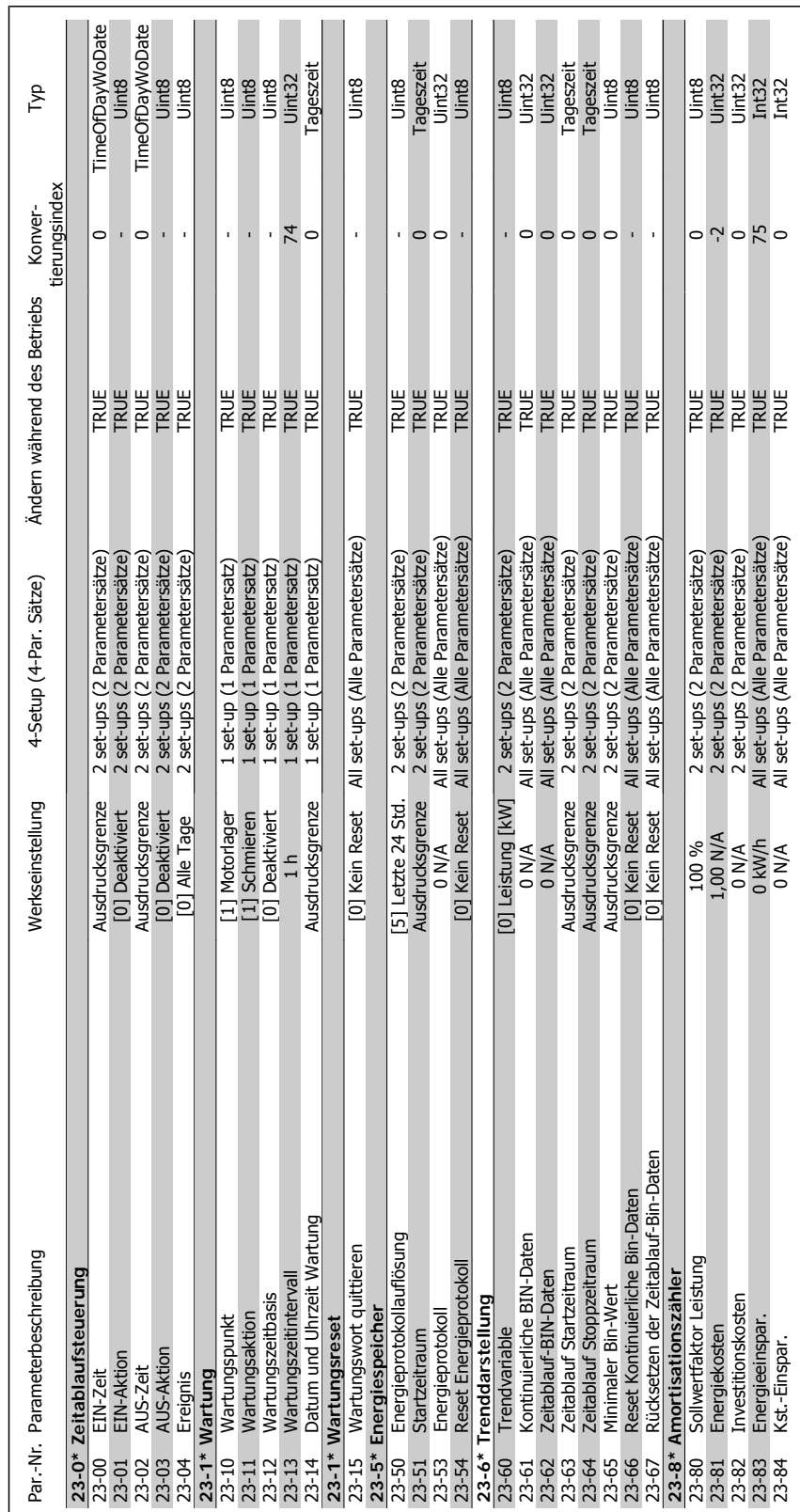

110 MG.11.F1.03 - VLT® ist ein eingetragenes Warenzeichen von Danfoss

# 4.4.21. 23-\*\* Zeitfunktionen **4.4.21. 23-\*\* Zeitfunktionen**

4. Programmieren

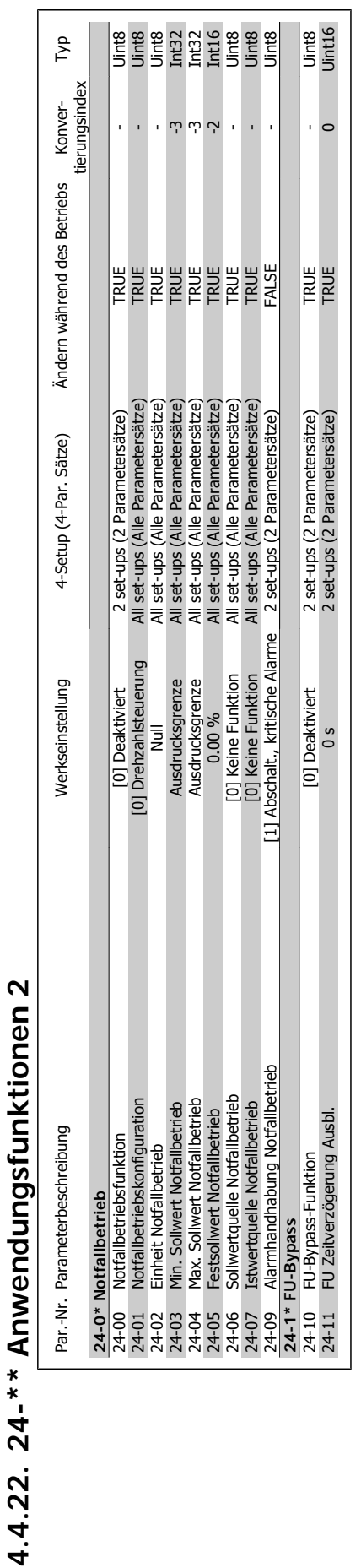

# **Panfoss** 4. Programmieren

MG.11.F1.03 - VLT® ist ein eingetragenes Warenzeichen von Danfoss  $111$ 

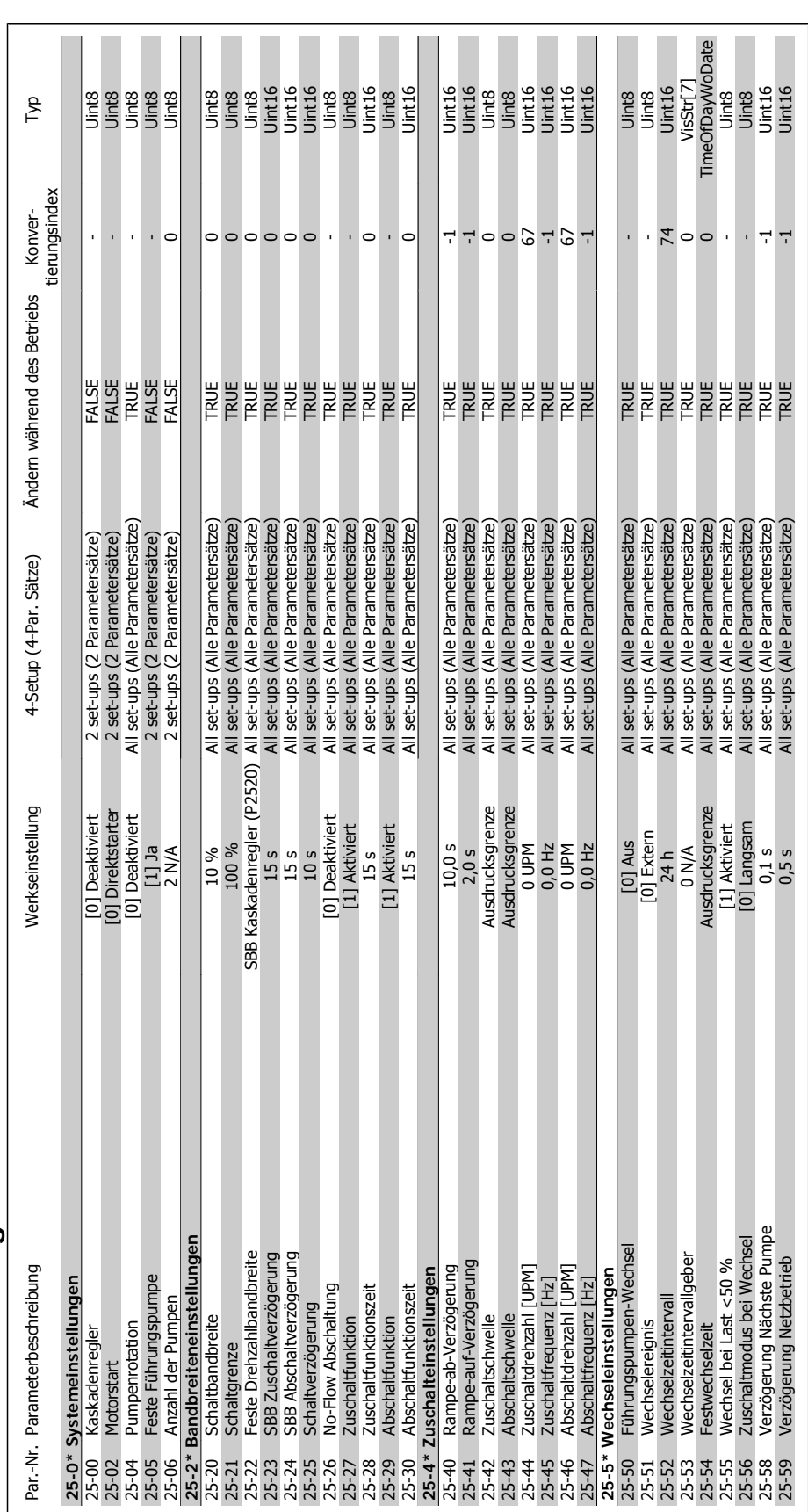

Danfoss

4.4.23. 25-\*\* Kaskadenregler **4.4.23. 25-\*\* Kaskadenregler**

**4**

# VLT® HVAC DRIVE Hochleistungsanwendungen<br>Produkthandbuch

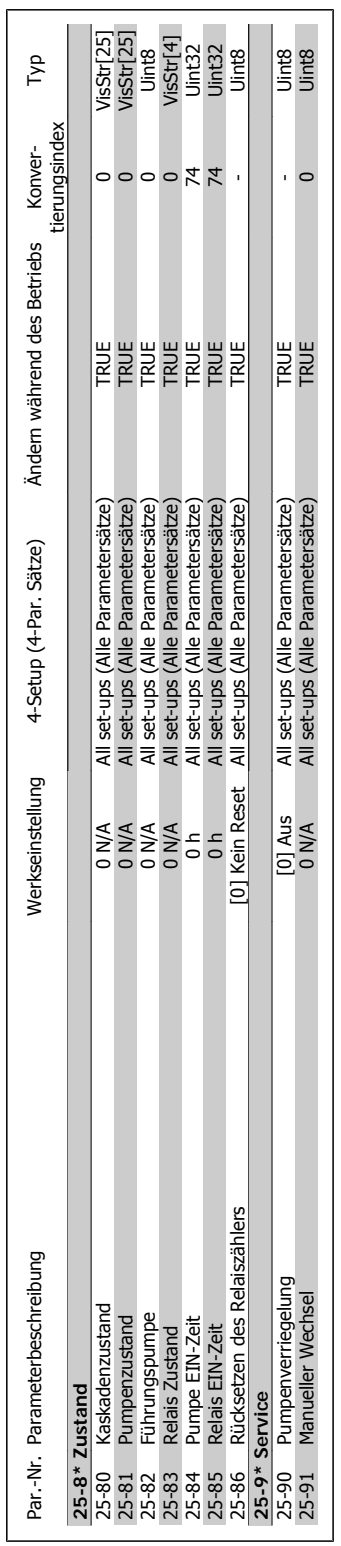

Panfoss 4. Programmieren

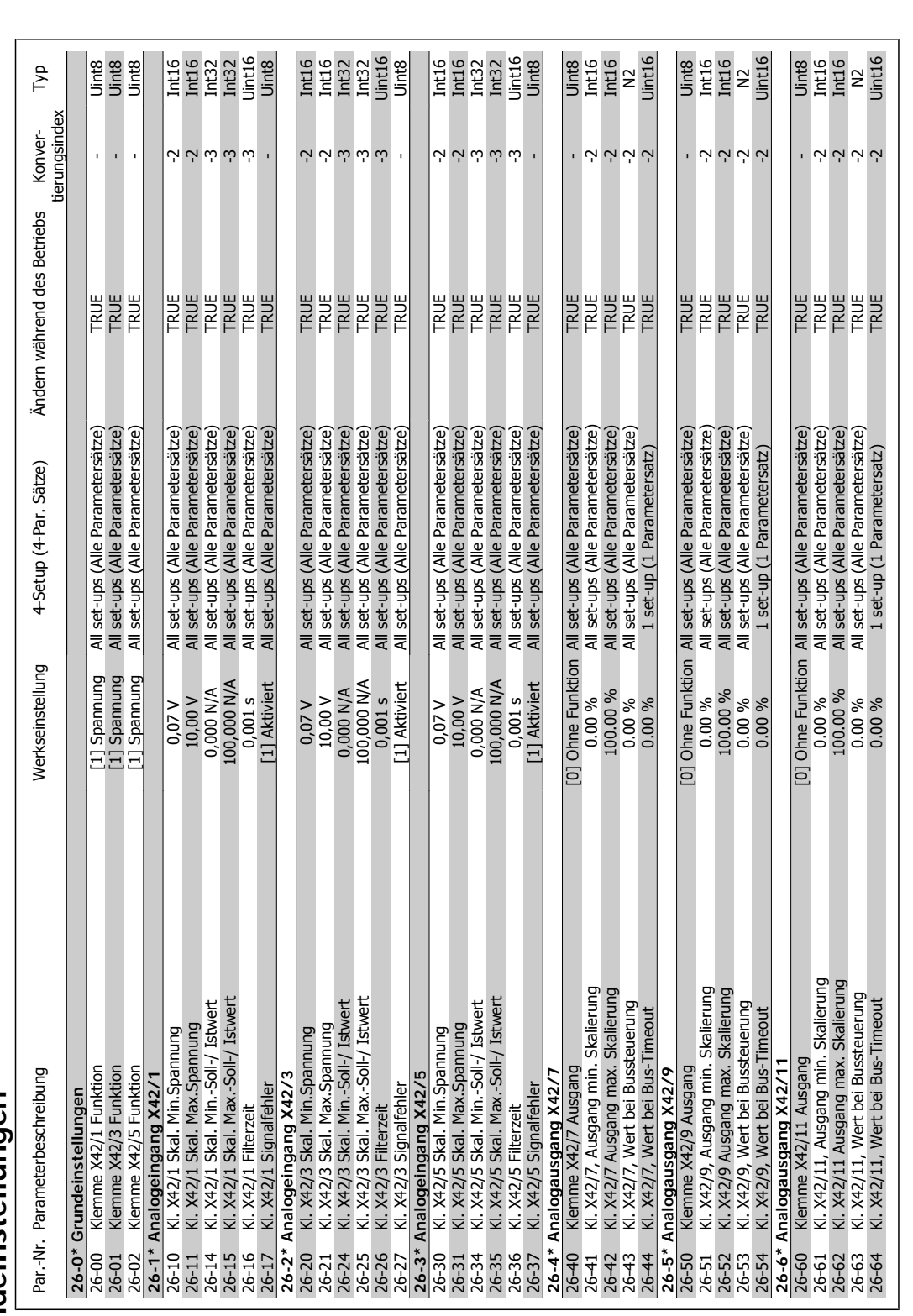

Danfoss

# 4.4.24. 26-\*\* Grundeinstellungen **4.4.24. 26-\*\* Grundeinstellungen**

Produkthandbuch

# **5. Allgemeine technische Daten**

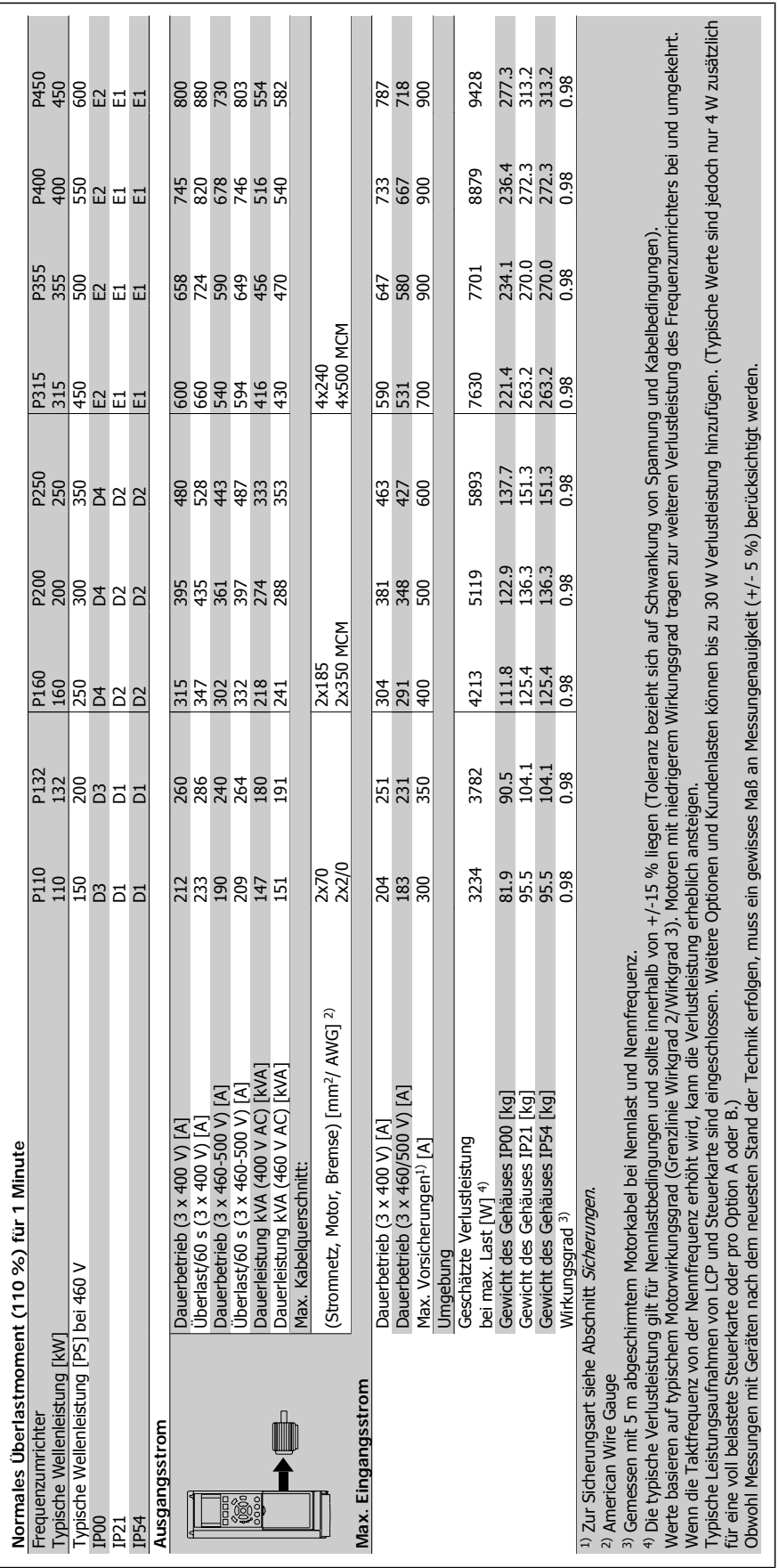

Danfoss

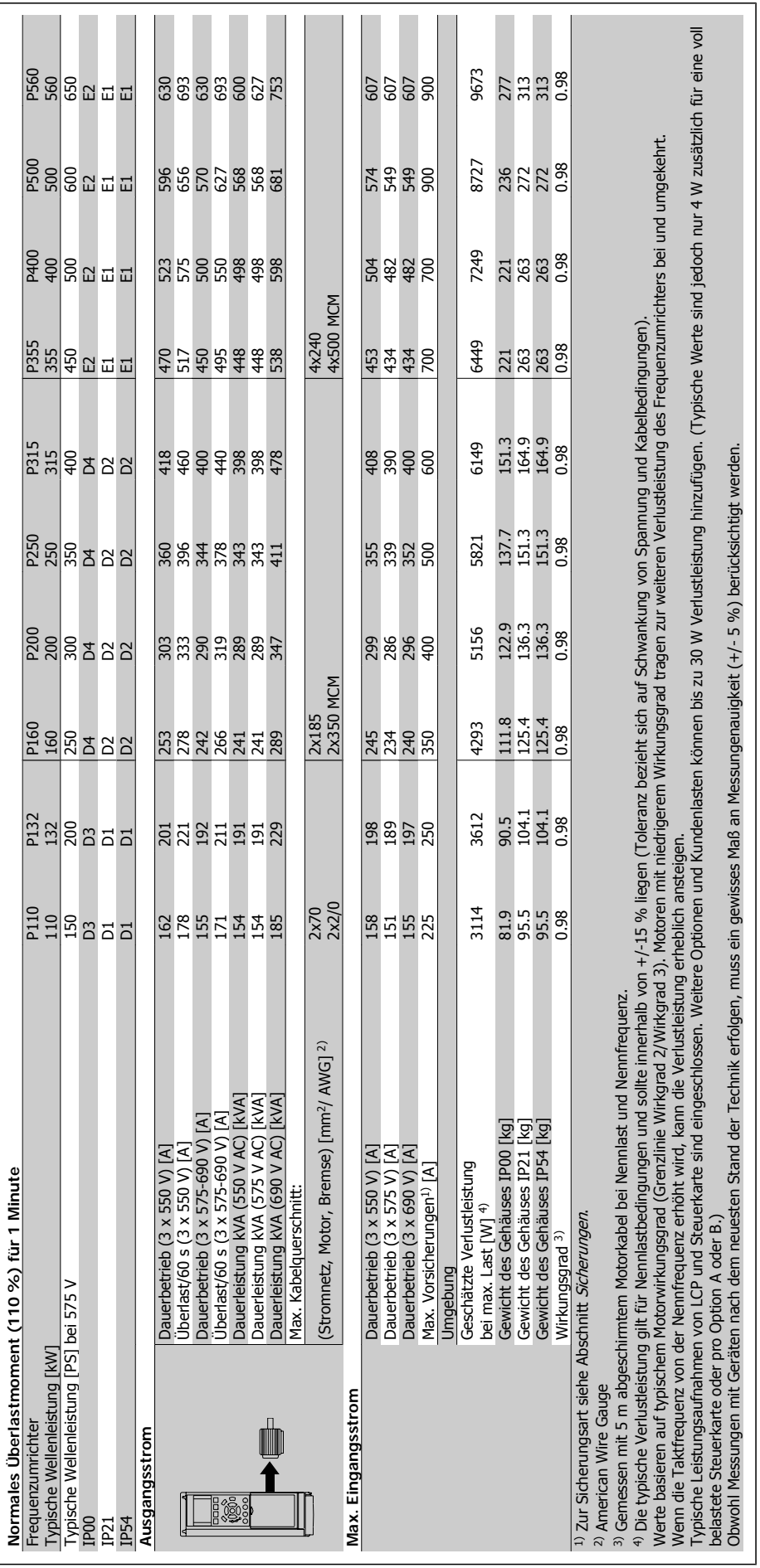

### **Netzversorgung (L1, L2, L3)**

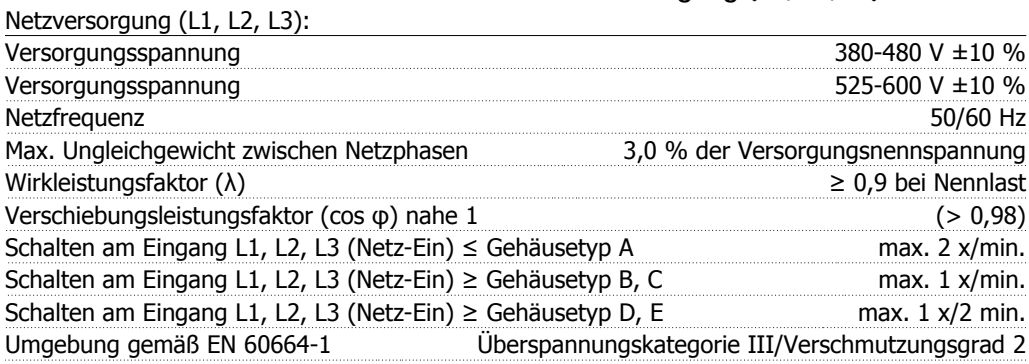

Das Gerät ist für Netzversorgungen geeignet, die maximal 100,000 ARMS (symmetrisch) bei maximal je 480/600 V liefern können.

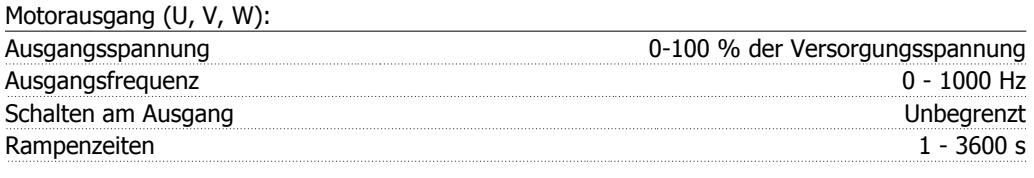

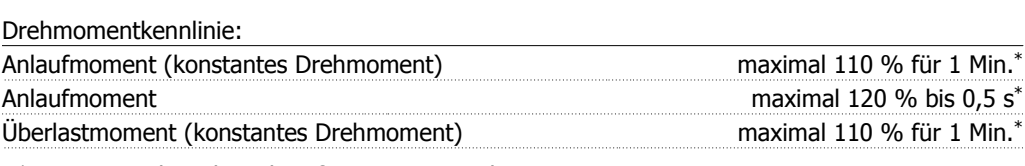

\*Prozentsatz bezieht sich auf Nennmoment des VLT HVAC Drive.

### Kabellängen und -querschnitte:

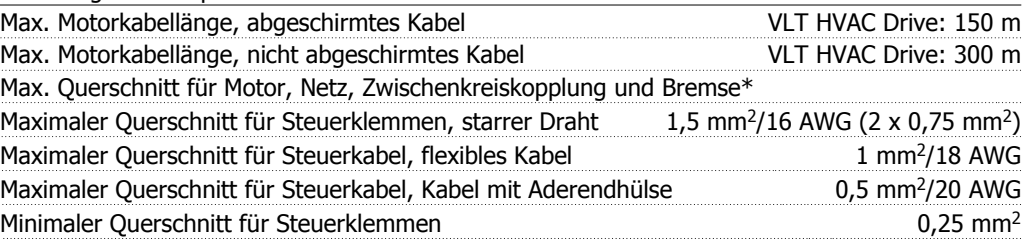

\* Weitere Informationen siehe Tabellen zur Netzversorgung!

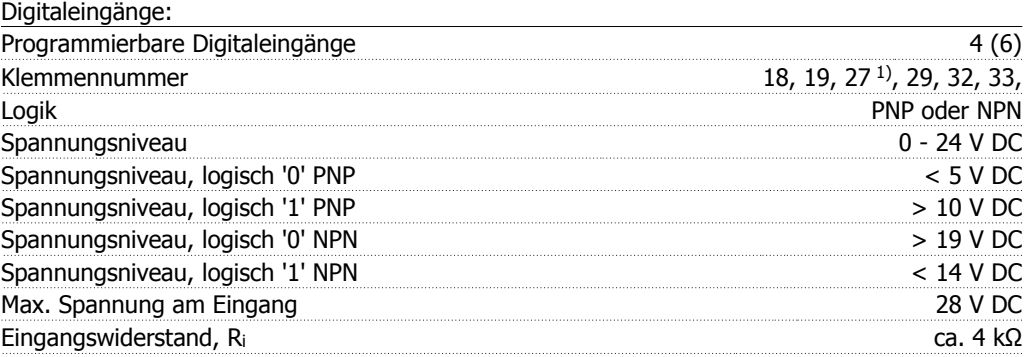

Alle Digitaleingänge sind galvanisch von der Versorgungsspannung (PELV) und anderen Hochspannungsklemmen getrennt.

1) Klemmen 27 und 29 können auch als Ausgang programmiert werden.

**5**

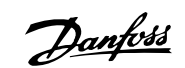

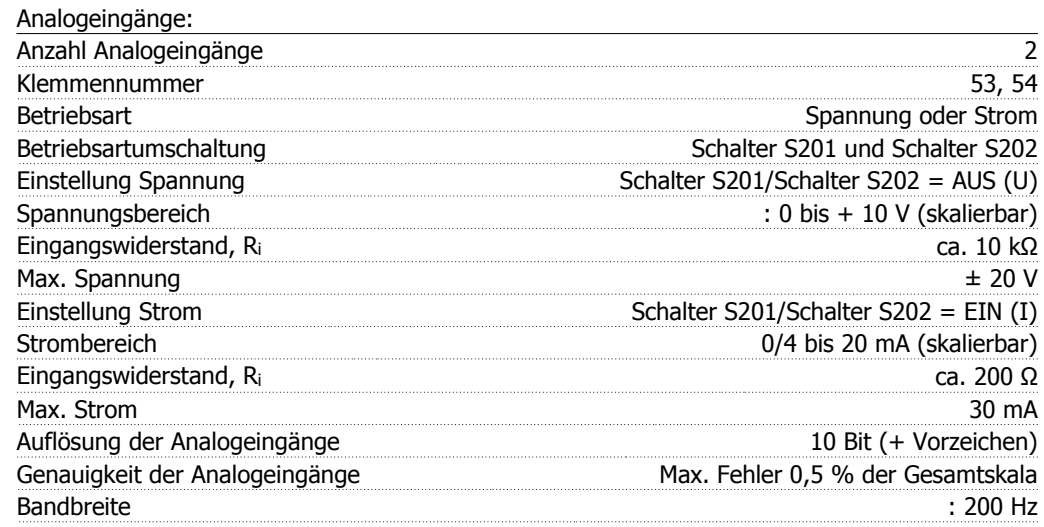

Die Analogeingänge sind galvanisch von der Versorgungsspannung (PELV) und anderen Hochspannungsklemmen getrennt.

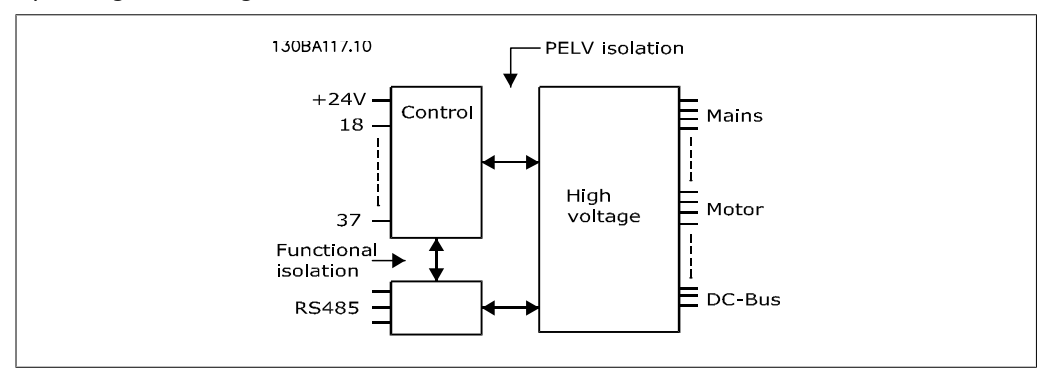

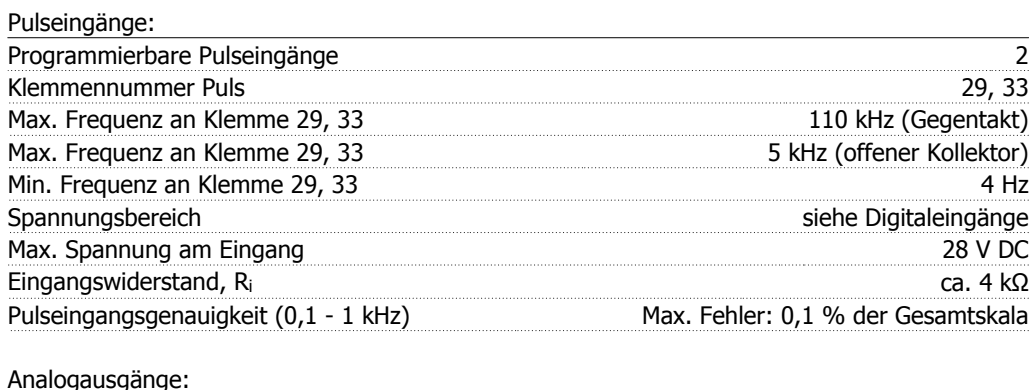

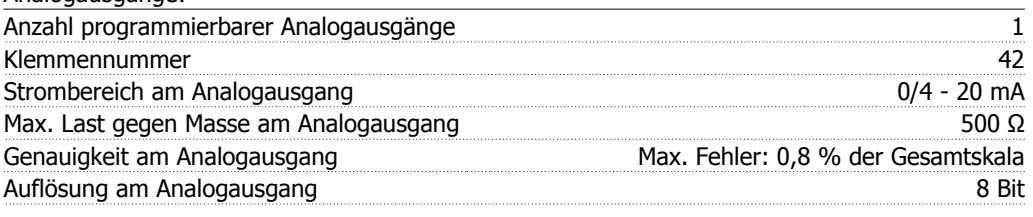

Der Analogausgang ist galvanisch von der Versorgungsspannung (PELV) und anderen Hochspannungsklemmen getrennt.

Steuerkarte, RS-485 serielle Schnittstelle:

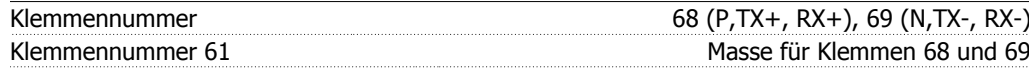

Die serielle RS-485-Schnittstelle ist von anderen zentralen Stromkreisen funktional und von der Versorgungsspannung (PELV) galvanisch getrennt.

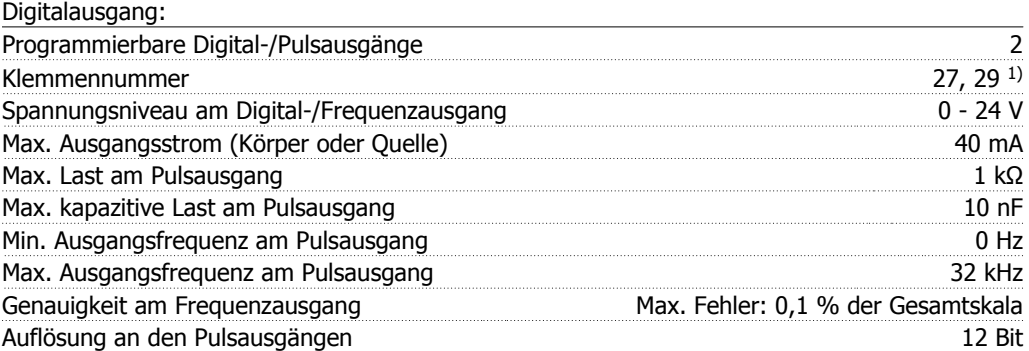

1) Klemmen 27 und 29 können auch als Digitaleingang programmiert werden.

Die Digitalausgänge sind galvanisch von der Versorgungsspannung (PELV) und anderen Hochspannungsklemmen getrennt.

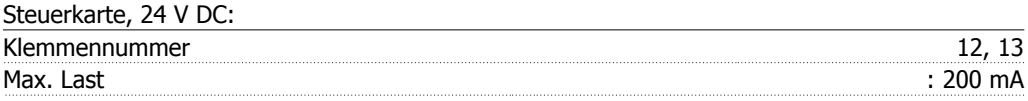

Die 24 V DC-Versorgung ist von der Versorgungsspannung (PELV) getrennt, hat aber das gleiche Potenzial wie die Analog- und Digitalein- und -ausgänge.

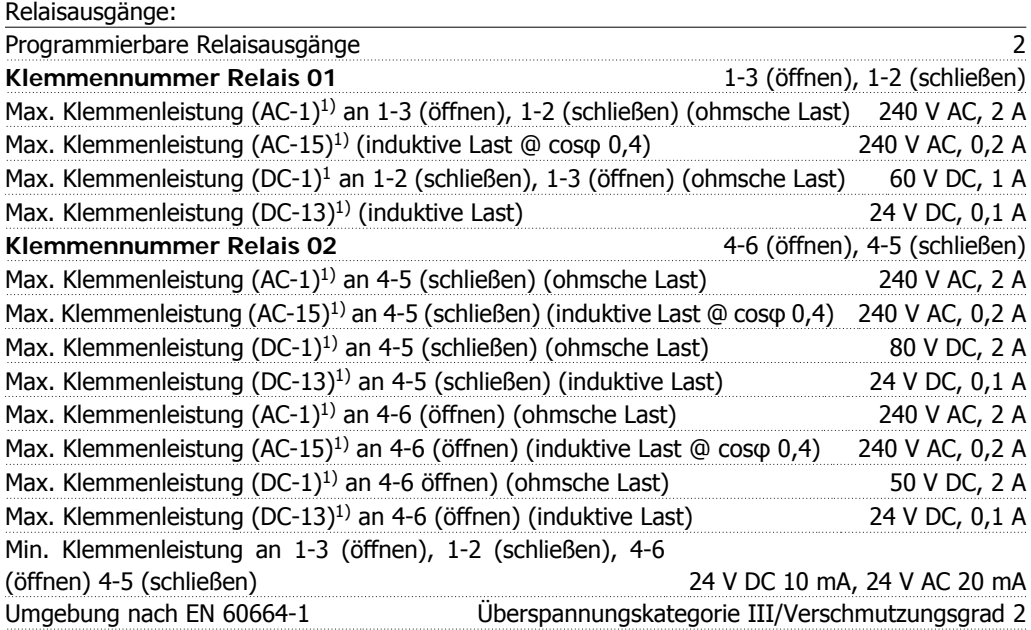

### 1) IEC 60947 Teil 4 und 5

Die Relaiskontakte sind galvanisch durch verstärkte Isolierung (PELV) vom Rest der Stromkreise getrennt.

### Steuerkarte, 10 V DC-Ausgang:

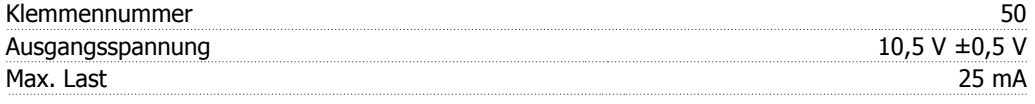

Danfoss

Die 10 V DC-Versorgung ist galvanisch von der Versorgungsspannung (PELV) und anderen Hochspannungsklemmen getrennt.

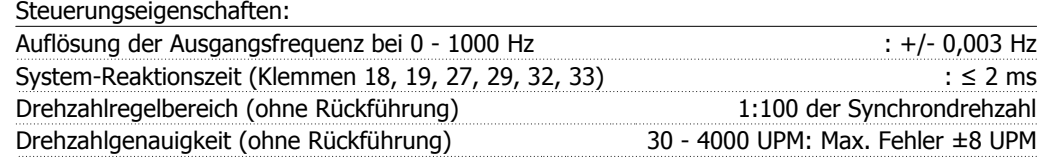

Alle Angaben basieren auf einem vierpoligen Asynchronmotor.

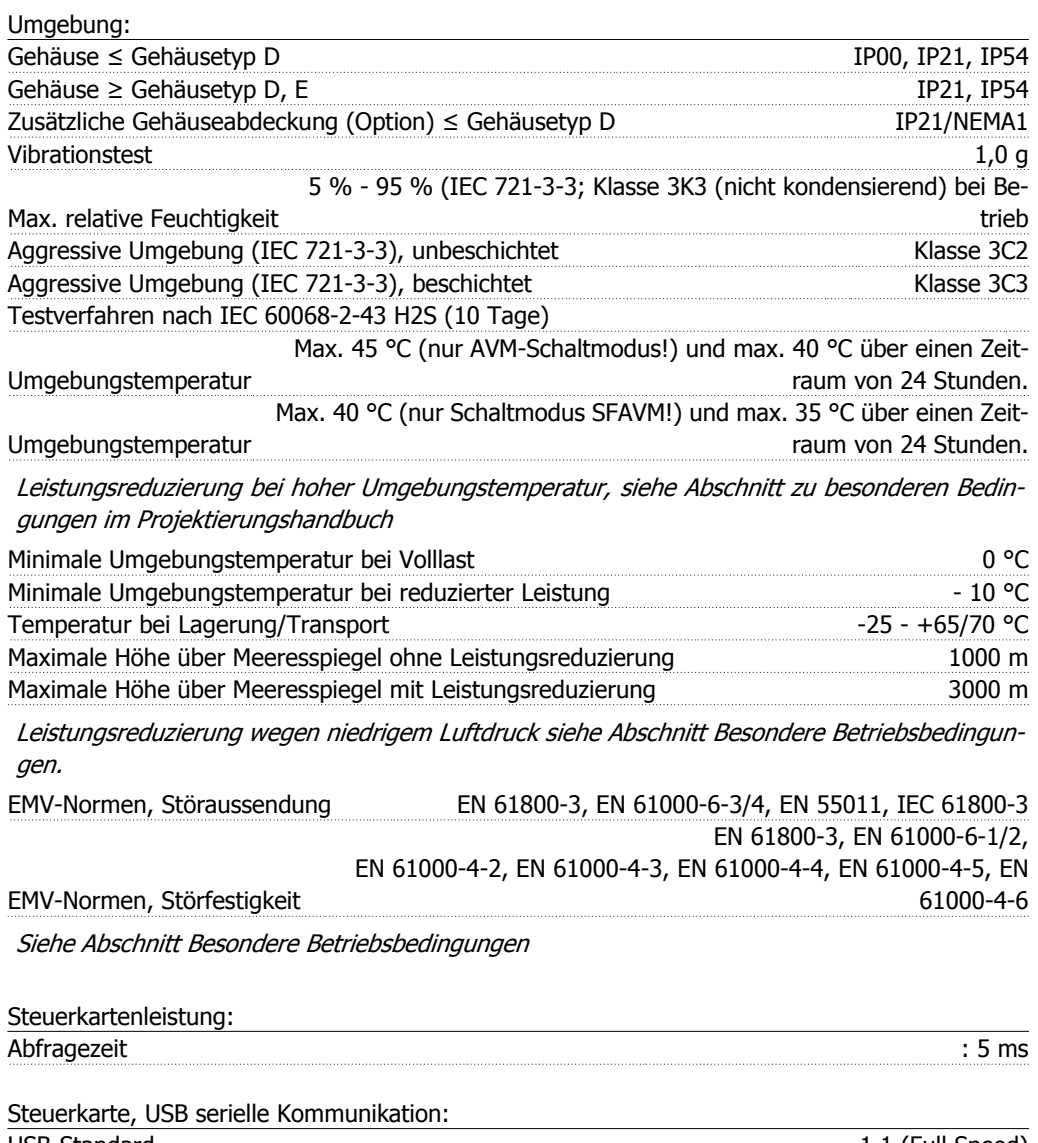

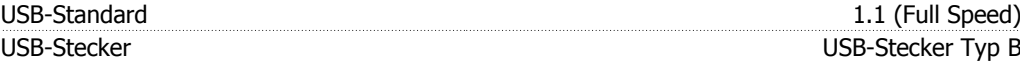

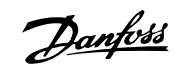

Der Anschluss an einen PC erfolgt über ein USB-Standardkabel.

Die USB-Verbindung ist galvanisch von der Versorgungsspannung (PELV) und anderen Hochspannungsklemmen getrennt.

Die USB-Verbindung ist nicht galvanisch von Schutzerde (PE) getrennt. Benutzen Sie nur einen isolierten Laptop/PC oder ein isoliertes USB-Kabel bzw. einen isolierten Umrichter als Verbindung zum USB-Anschluss am VLT HVAC Drive.

### Schutz und Funktionen:

- Elektronischer thermischer Motorschutz gegen Überlastung.
- Temperaturüberwachung des Kühlkörpers stellt sicher, dass der Frequenzumrichter abgeschaltet wird, wenn eine Temperatur von 95 °C  $\pm$  5 °C erreicht wird. Eine Überlasttemperatur kann erst zurückgesetzt werden, nachdem die Kühlkörpertemperatur wieder unter 70 °C ± 5 °C gesunken ist (dies ist nur eine Richtlinie: Temperaturen können je nach Leistungsgröße, Gehäuse usw. verschieden sein). Der VLT HVAC Drive hat eine Funktion zur autom. Leistungsreduzierung, damit sein Kühlkörper 95 °C nicht erreicht.
- Der Frequenzumrichter ist gegen Kurzschlüsse an den Motorklemmen U, V, W geschützt.
- Bei fehlender Netzphase schaltet der Frequenzumrichter ab oder gibt eine Warnung aus (je nach Last).
- Die Überwachung der Zwischenkreisspannung gewährleistet, dass der Frequenzumrichter abschaltet, wenn die Zwischenkreisspannung zu niedrig bzw. zu hoch ist.
- Der Frequenzumrichter ist an den Motorklemmen U, V und W gegen Erdschluss geschützt.

Danfoss

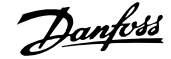

# **6. Warnungen/Alarmmeldungen**

# **6.1. Alarm- und Zustandsmeldungen**

# **6.1.1. Alarm- und Warnmeldungen**

Eine Warnung oder ein Alarm wird durch die entsprechende LED auf der Frontseite des Frequenzumrichters signalisiert und mit einem Code im Display angezeigt.

Eine Warnung bleibt so lange bestehen, bis die Ursache nicht mehr zutrifft. Der Motor kann dabei eventuell weiter betrieben werden. Warnmeldungen können, müssen aber nicht unbedingt kritisch sein.

Bei einem Alarm hat der Frequenzumrichter abgeschaltet. Alarme müssen zur Wiederaufnahme des Betriebs durch Beseitigung der Ursache quittiert werden. Dies kann auf vier Arten geschehen:

- 1. Mit der Bedientaste [RESET] an der LCP Bedieneinheit.
- 2. Über einen Digitaleingang mit der "Reset"-Funktion.
- 3. Über serielle Kommunikation/optionalen Feldbus.
- 4. Durch automatisches Quittieren über die [Auto Reset]-Funktion, eine Werkseinstellung für VLT HVAC Drive. Siehe dazu Par. 14-20 Quittierfunktion im VLT® HVAC Drive Programmierhandbuch, MG.11Cx.yy.

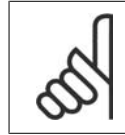

### **ACHTUNG!**

Nach manuellem Quittieren über die [RESET]-Taste am LCP muss die Taste [AUTO ON] gedrückt werden, um den Motor neu zu starten!

Wenn sich ein Alarm nicht quittieren lässt, kann dies daran liegen, dass die Ursache noch nicht beseitigt ist oder der Alarm mit einer Abschaltblockierung versehen ist (siehe auch Tabelle auf der nächsten Seite).

Alarme mit Abschaltblockierung bieten einen zusätzlichen Schutz, d. h., es muss vor der Quittierung die Netzversorgung abgeschaltet werden. Nach dem Wiederzuschalten ist der Frequenzumrichter nicht mehr blockiert und kann nach Beseitigung der Ursache wie oben beschrieben quittiert werden.

Alarme ohne Abschaltblockierung können auch mittels der automatischen Quittierfunktion in Parameter 14-20 zurückgesetzt werden (Achtung: automatischer Wiederanlauf ist möglich!).

Ist in der Tabelle auf der folgenden Seite für einen Code Warnung und Alarm markiert, bedeutet dies, dass entweder vor einem Alarm eine Warnung erfolgt oder dass Sie festlegen können, ob für einen bestimmten Fehler eine Warnung oder ein Alarm ausgegeben wird.

Dies ist beispielsweise in Parameter 1-90 Thermischer Motorschutz möglich. Nach einem Alarm oder einer Abschaltung läuft der Motor im Freilauf aus, und am Frequenzumrichter blinken Alarm und Warnung. Nachdem das Problem behoben wurde, blinkt nur noch der Alarm.

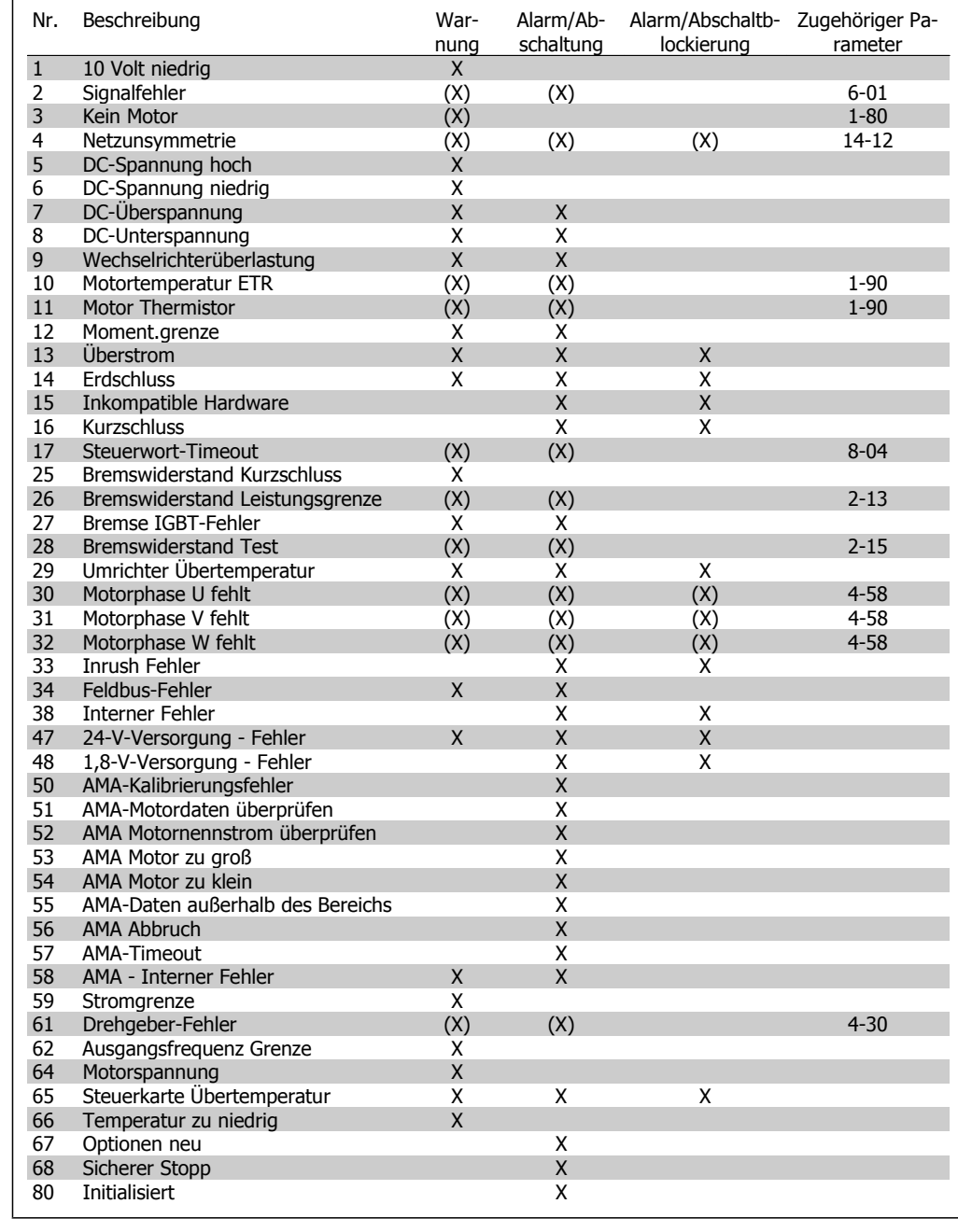

Tabelle 6.1: Alarm-/Warncodeliste

(X) Parameterabhängig

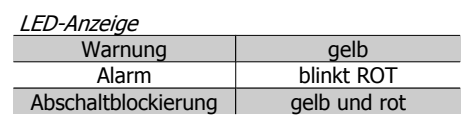

124 MG.11.F1.03 - VLT® ist ein eingetragenes Warenzeichen von Danfoss

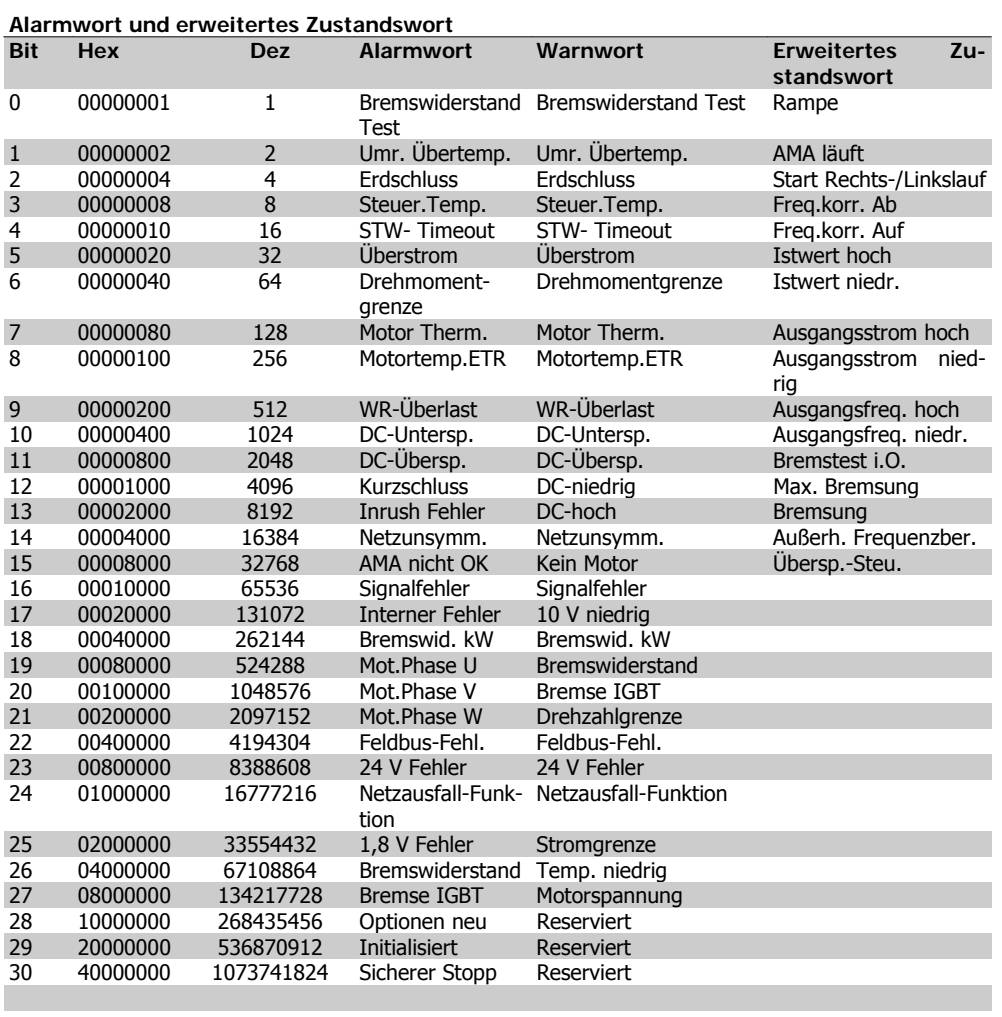

Tabelle 6.2: Beschreibung des Alarmworts, Warnworts und erweiterten Zustandsworts

Die Alarmworte, Warnworte und erweiterten Zustandsworte können über seriellen Bus oder optionalen Feldbus zur Diagnose ausgelesen werden. Siehe auch Par. 16-90, 16-92 und 16-94.

### **WARNUNG 1, 10 Volt niedrig:**

Die Spannung von Klemme 50 an der Steuerkarte ist unter 10 Volt.

Die 10-Volt-Versorgung ist überlastet. Verringern Sie die Last an Klemme 50. Max. 15 mA bzw. minimal 590 Ω Last.

### **WARNUNG/ALARM 2, Sollwertfehler:**

Das Signal an Klemme 53/54 ist unter 50 % des Wertes, eingestellt in Par. 6-10, 6-12 bzw. 6-20, 6-22. Siehe Par. 6-01.

### **WARNUNG/ ALARM 3, Motorthermistor:** Am Ausgang des Frequenzumrichters ist kein

Motor angeschlossen, siehe Par. 1-80.

### **WARNUNG/ALARM 4, Netzunsymmetrie:**

Versorgungsseitiger Phasenausfall oder zu hohes Ungleichgewicht in der Netzspannung.

Diese Meldung wird im Fall eines Fehlers im Eingangsgleichrichter des Frequenzumrichters angezeigt.

Kontrollieren Sie die Versorgungsspannung und die Versorgungsströme zum Frequenzumrichter.

### **WARNUNG 5, DC-Spannung hoch:**

Die Zwischenkreisspannung (VDC) liegt oberhalb der Überspannungsgrenze des Steuersystems. Der Frequenzumrichter ist noch aktiv.

### **WARNUNG 6, DC-Spannung niedrig:**

Die Zwischenkreisspannung (DC) liegt unter dem Spannungsgrenzwert des Steuersystems. Der Frequenzumrichter ist noch aktiv.

Danfoss

### **WARNUNG/ALARM 7, DC-Überspannung:**

Überschreitet die Zwischenkreisspannung den Grenzwert, schaltet der Frequenzumrichter nach einiger Zeit ab.

### **Mögliche Abhilfen:**

Überspannungssteuerungsfunktion in Par. 2-17 auswählen.

Bremswiderstand anschließen.

Rampenzeit verlängern.

Funktionen in Par. 2-10 aktivieren.

Last reduzieren.

Auswahl der OVC-Funktion verlängert die Rampenzeiten.

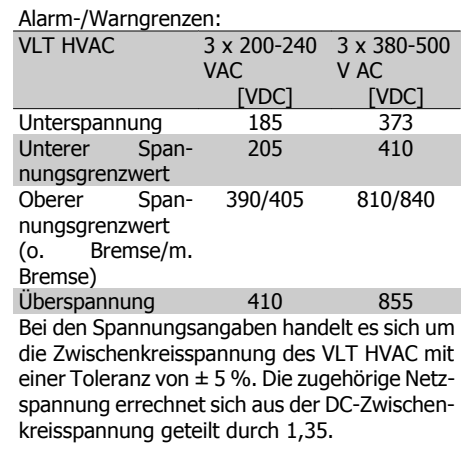

### **WARNUNG/ALARM 8, DC-Unterspannung:**

Wenn die Zwischenkreisspannung (VDC) unter den "Unteren Spannungsgrenzwert" (siehe Tabelle) sinkt, prüft der Frequenzumrichter, ob eine externe 24 V-Versorgung angeschlossen ist.

Wenn keine externe 24 V-Versorgung angeschlossen ist, schaltet der Frequenzumrichter nach einer festgelegten Zeit (geräteabhängig) ab.

Prüfen Sie, ob die Versorgungsspannung auf den Frequenzumrichter abgestimmt ist (siehe 3.2 Allgemeine technische Daten).

### **WARNUNG/ALARM 9, Wechselrichterüberlast:**

Der Frequenzumrichter schaltet aufgrund von Überlastung (zu hoher Strom über zu lange Zeit) ab. Der Zähler für elektronischen Wechselrichterschutz gibt bei 98 % eine Warnung aus und schaltet bei 100 % mit einem Alarm ab. Der Frequenzumrichter kann erst zurückgesetzt werden, wenn der Zählerwert unter 90 % sinkt.

Das Problem besteht darin, dass der Frequenzumrichter zu lange Zeit mit mehr als 100 % Motorstrom belastet war. Prüfen Sie Last, Motor und Motorparameter.

### **WARNUNG/ALARM 10, Motortemperatur ETR:**

Der Motor ist laut der elektronisch thermischen Schutzfunktion (ETR) vermutlich überhitzt. In Par. 1-90 kann gewählt werden, ob der Frequenzumrichter eine Warnung oder einen Alarm ausgeben soll. Ursache des Problems ist, dass der Motor zu lange mit niedriger Drehzahl oder mehr als 100 % Motorstrom belastet war. Prüfen Sie Last, Motor und Motorparameter.

### **WARNUNG/ ALARM 11, Motor Thermistor:**

Der Thermistor bzw. die Verbindung zum Thermistor ist unterbrochen. In Par. 1-90 kann gewählt werden, ob der Frequenzumrichter eine Warnung oder einen Alarm ausgeben soll. Überprüfen Sie Last und Motor und prüfen Sie, ob der Thermistor korrekt zwischen Klemme 53 oder 54 (Analogspannungseingang) und Klemme 50 (+ 10 Volt-Versorgung) oder zwischen Klemme 18 oder 19 (nur Digitaleingang PNP) und Klemme 50 angeschlossen ist. Wenn ein KTY-Sensor benutzt wird, prüfen Sie, ob der Anschluss zwischen Klemme 54 und 55 korrekt ist.

### **WARNUNG/ ALARM 12, Drehmomentgrenze:**

Das Drehmoment ist höher als der Wert in Parameter 4-16 (bei motorischem Betrieb) bzw. in Parameter 4-17 (bei generatorischem Betrieb). Überprüfen Sie Motor/Last und Par. 4-16, 4-17 und Par. 4-25.

### **WARNUNG/ALARM 13, Überstrom:**

Die Spitzenstromgrenze des Wechselrichters (ca. 200 % des Nennstroms) ist überschritten. Die Warnung dauert ca. 8-12 s, wonach der Frequenzumrichter abschaltet und einen Alarm ausgibt. Schalten Sie den Frequenzumrichter aus und prüfen Sie Last, Motor und Motordaten und ob die Motorgröße dem Frequenzumrichter entspricht.

### **ALARM 14, Erdschluss:**

Es ist ein Erdschluss zwischen den Ausgangsphasen und Erde entweder im Kabel zwischen Frequenzumrichter und Motor oder im Motor vorhanden.

Frequenzumrichter abschalten und den Erdschluss beseitigen.

**6**

VLT® HVAC DRIVE Hochleistungsanwendungen gen<br>Produkthandbuch **Einer Standische Stander († 18. Januar 1888)**<br>6. Warnungen/Alarmmeldungen

### **ALARM 15, Inkompatible Hardware:**

Eine installierte Option wird von der Steuerkarte (Hardware oder Software) nicht unterstützt.

### **ALARM 16, Kurzschluss:**

Es liegt ein Kurzschluss im Motorkabel, im Motor oder an den Motorklemmen vor.

Schalten Sie den Frequenzumrichter aus und beheben Sie den Kurzschluss.

### **WARNUNG/ALARM 17, Steuerwort-Timeout:**

Es besteht keine Kommunikation zum Frequenzumrichter.

Die Warnung wird nur aktiv, wenn Par. 8-04 nicht auf AUS eingestellt ist.

Wenn Par. 8-04 auf Stopp und Alarm eingestellt ist, erfolgt erst eine Warnung und dann ein Herunterfahren bis zur Abschaltung mit Ausgabe des Alarms.

Eventuell Par. 8-03 Steuerwort Timeout-Funktion erhöhen.

### **WARNUNG 24, Externe Lüfter:**

Die Funktion ist ein zusätzlicher Schutz, mit der geprüft wird, ob Lüfter vorhanden sind und laufen. Die Warnung kann in Par. 14-53 Lüfterüberwachung deaktiviert [0] werden.

### **WARNUNG 25, Bremswiderstand Kurzschluss:**

Der Bremswiderstand wird während des Betriebs überwacht. Bei einem Kurzschluss wird die Bremsfunktion abgebrochen und die Warnung ausgegeben. Der Frequenzumrichter kann weiterhin betrieben werden, allerdings ohne Bremsfunktion. Schalten Sie den Frequenzumrichter aus und überprüfen Sie den Bremswiderstand (siehe Par. 2-15 Bremswiderstand Test).

### **ALARM/WARNUNG 26, Bremswiderstand Leistungsgrenze:**

Die auf den Bremswiderstand übertragene Leistung wird als Mittelwert für die letzten 120 Sekunden anhand des Widerstandswerts (Par. 2-11) und der Zwischenkreisspannung in Prozent ermittelt. Die Warnung ist aktiv, wenn die übertragene Bremsleistung höher als 90 % ist. Ist Alarm [2] in Par. 2-13 gewählt, schaltet der Frequenzumrichter mit einem Alarm ab, wenn die Bremsleistung über 100 % liegt.

### **WARNUNG/ALARM 27, Bremse IGBT-Fehler:**

Während des Betriebs wird der Bremstransistor überwacht. Bei einem Kurzschluss wird die Bremsfunktion abgebrochen und die Warnung ausgegeben. Der Frequenzumrichter kann weiterhin betrieben werden, aufgrund des

Kurzschlusses wird jedoch eine hohe Leistung an den Bremswiderstand abgegeben, auch wenn dieser nicht gebremst wird.

Schalten Sie den Frequenzumrichter aus. Überprüfen Sie den Bremswiderstand.

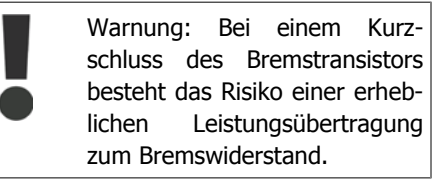

### **ALARM/WARNUNG 28, Bremstest Fehler:**

Fehler im Bremswiderstand: Der Bremswiderstand ist nicht angeschlossen/funktioniert nicht.

### **WARNUNG/ALARM 29, Umrichter Übertemperatur:**

Bei Schutzart IP20 oder IP21/NEMA 1 liegt die Abschaltgrenze für die Kühlkörpertemperatur bei 95 °C ± 5 °C. Der Temperaturfehler kann erst dann quittiert werden, wenn die Kühlkörpertemperatur 70 °C wieder unterschritten hat.

### **Mögliche Ursachen:**

- **-** Umgebungstemperatur zu hoch
	- **-** Zu langes Motorkabel Taktfrequenz zu hoch Kühllüfter ausgefallen

### **ALARM 30, Motorphase U fehlt:**

Motorphase U zwischen Frequenzumrichter und Motor fehlt.

Schalten Sie den Frequenzumrichter aus und prüfen Sie Motorphase U.

### **ALARM 31, Motorphase V fehlt:**

Motorphase V zwischen Frequenzumrichter und Motor fehlt.

Schalten Sie den Frequenzumrichter aus und prüfen Sie Motorphase V.

### **ALARM 32, Motorphase W fehlt:**

Motorphase W zwischen Frequenzumrichter und Motor fehlt.

Schalten Sie den Frequenzumrichter aus und prüfen Sie Motorphase W.

### **ALARM 33, Inrush Fehler:**

Zu viele Einschaltungen haben innerhalb zu kurzer Zeit stattgefunden. Die zulässige Anzahl Einschaltungen innerhalb einer Minute ist im Kapitel Allgemeine technische Daten aufgeführt.

Danfoss

### **WARNUNG/ALARM 34, Feldbus-Fehler:**

Der Feldbus auf der Optionskarte funktioniert nicht. Siehe Beschreibung im Handbuch zur Feldbus-Option.

### **Alarm 38, interner Fehler:**

Bitte wenden Sie sich an den Danfoss-Service.

**WARNUNG 47, 24-V-Versorgung - Fehler:**

Die externe 24-V-DC-Steuerversorgung ist möglicherweise überlastet. Überprüfen Sie die Steuerverdrahtung.

**ALARM 48, 1,8-V-Versorgung - Fehler:** Bitte wenden Sie sich an den Danfoss-Service.

### **WARNUNG 49, Drehzahlgrenze:**

Die aktuelle Motordrehzahl unter- oder überschreitet die Einstellungen in Par. 4-11 und 4-13. Bitte wenden Sie sich an den Danfoss-Service.

### **ALARM 50, AMA-Kalibrierungsfehler:**

Bitte wenden Sie sich an den Danfoss-Service.

### **ALARM 51, AMA-Motordaten überprüfen:**

Die Einstellung von Motorspannung, Motorstrom und/oder Motorleistung ist vermutlich falsch. Überprüfen Sie die Einstellungen.

### **ALARM 52, AMA Motornennstrom überprüfen:**

Die Einstellung des Motorstroms ist vermutlich zu niedrig. Überprüfen Sie die Einstellungen.

### **ALARM 53, AMA-Motor zu groß:**

Der Motor ist zu groß, um eine AMA durchzuführen.

### **ALARM 54,**

AMA-Motor zu klein:

Der Motor ist zu klein, um eine AMA durchzuführen.

### **ALARM 55, AMA-Daten außerhalb des Bereichs:**

Die gefundenen Parameterwerte vom Motor liegen außerhalb des zulässigen Bereichs. Bitte überprüfen Sie die Motordaten in Par. 1-20 bis 1-25.

### **ALARM 56, AMA Abbruch:**

Die AMA wurde durch den Benutzer abgebrochen.

### **ALARM 57, AMA-Timeout:**

Versuchen Sie einen Neustart der AMA (Startsignal). Wiederholter AMA-Betrieb kann zu einer Erwärmung des Motors führen, was wiederum eine Erhöhung des Widerstands Rs und Rr bewirkt. Im Regelfall ist dies jedoch nicht kritisch.

### **WARNUNG/ALARM 58, AMA interner Fehler:**

Bitte wenden Sie sich an den Danfoss-Service.

### **WARNUNG 59, Stromgrenze:**

Der Ausgangsstrom hat den Grenzwert in Par. 4-18 überschritten und der Strom wird begrenzt. Bitte wenden Sie sich an den Danfoss-Service.

### **WARNUNG 62, Ausgangsfrequenz Grenze:**

Die in Par. 4-19 eingestellte Frequenzgrenze wurde überschritten.

**ALARM 63, Mechanische Bremse Fehler:** Der Motorstrom hat den Strom für "Bremse lüften" innerhalb des Zeitfensters für die Verzögerungszeit nicht überschritten, siehe Par. 2-20, 2-23.

**WARNUNG 64, Motorspannung Grenze:** Die Last- und Drehzahlverhältnisse erfordern eine höhere Motorspannung als die aktuelle Zwischenkreisspannung zur Verfügung stellen kann.

### **WARNUNG/ALARM/ABSCHALTUNG 65, Steuerkarte Übertemperatur:**

Es wurde eine Übertemperatur an der Steuerkarte festgestellt. Die Abschalttemperatur der Steuerkarte beträgt 80 °C.

### **WARNUNG 66, Temperatur zu niedrig:**

Die Kühlkörpertemperatur wird als 0 °C gemessen. Möglicherweise ist der Temperatursensor defekt. Die Lüfterdrehzahl wird auf das Maximum erhöht, um das Leistungsteil und die Steuerkarte in jedem Fall zu schützen.

### **ALARM 67, Optionen neu:**

Eine oder mehrere Optionen sind seit dem letzten Netz-EIN hinzugefügt oder entfernt worden.

### **ALARM 70, Ungültige FC-Konfiguration:**

Die aktuelle Kombination aus Steuerkarte und Leistungskarte ist ungültig.

### **ALARM 80, Initialisiert:**

Die Parametereinstellungen wurden nach manuellem Reset (3-Finger-Methode) mit Werkseinstellungen oder über Par. 14-22 initialisiert. VLT® HVAC DRIVE Hochleistungsanwendungen gen<br>Produkthandbuch **1989 – Danford (d. 1989)**<br>T. Anhänge

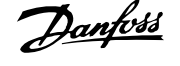

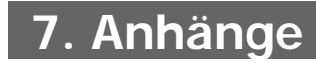

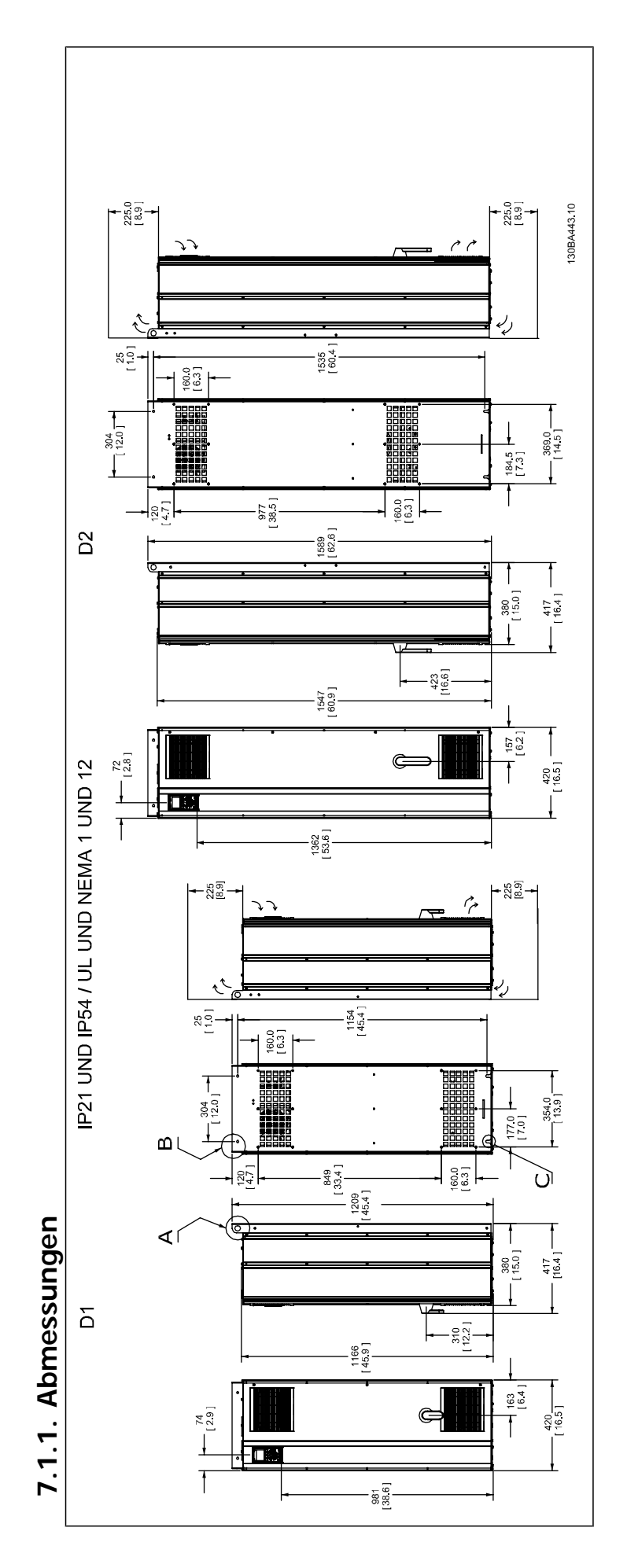

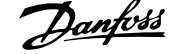

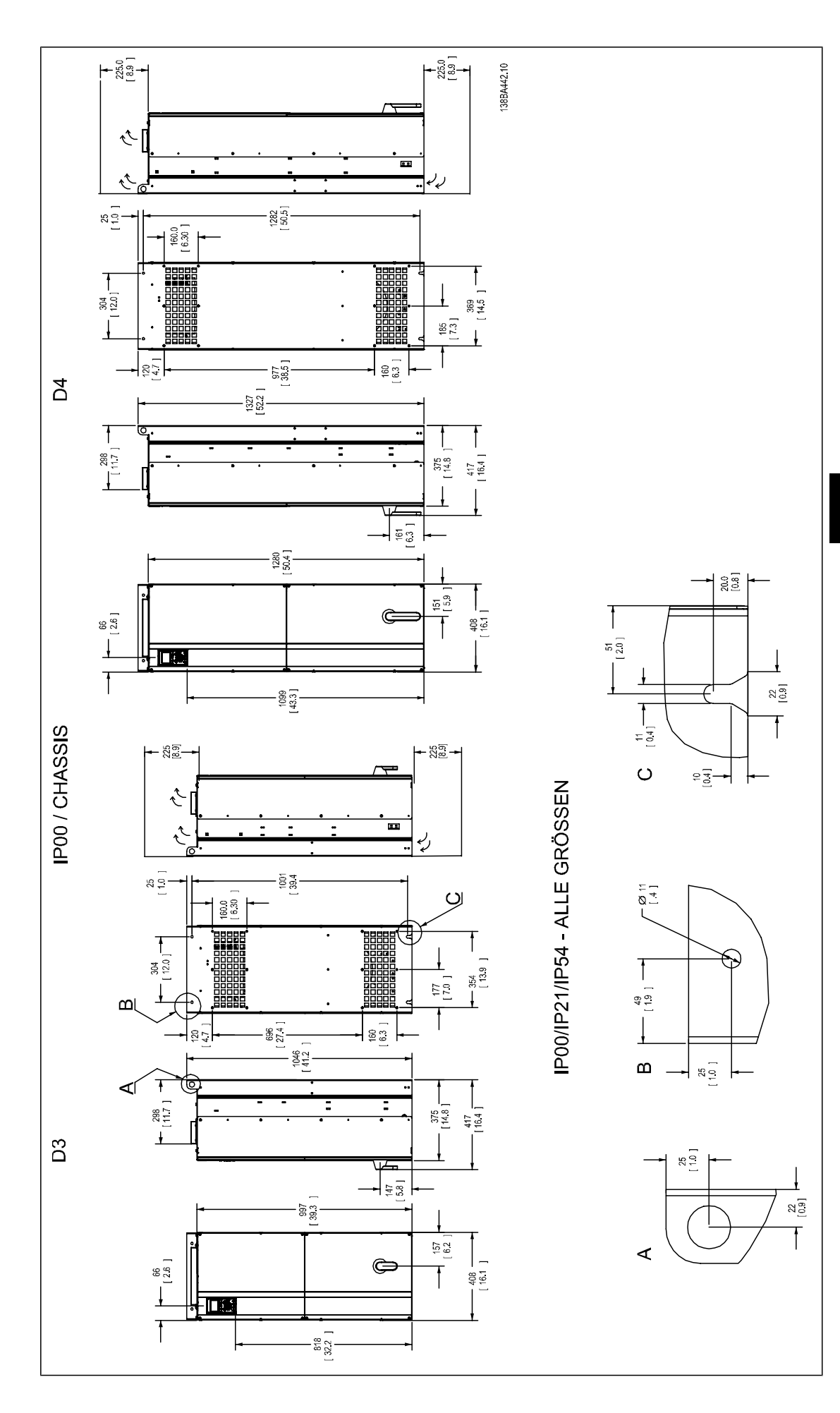

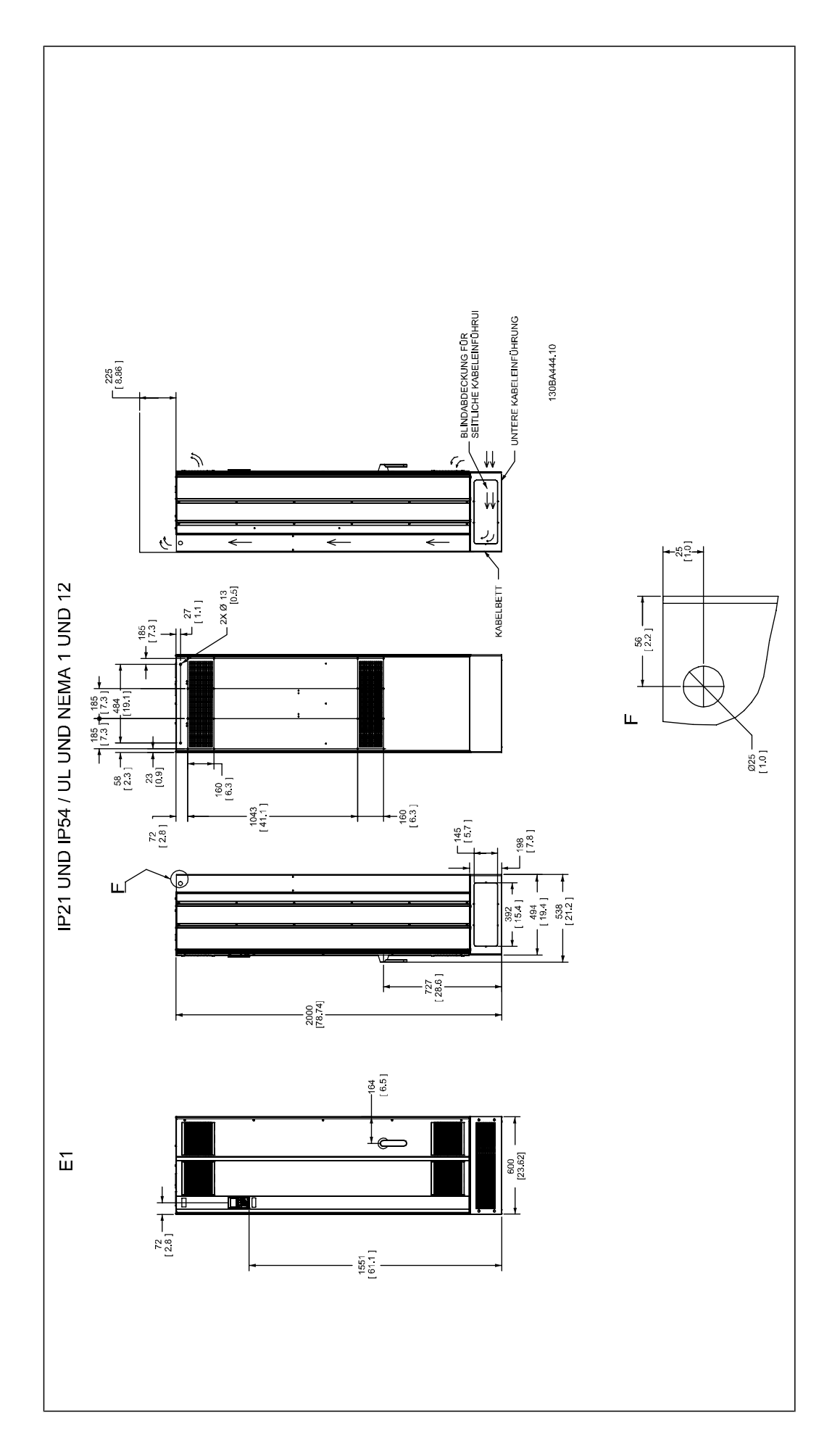

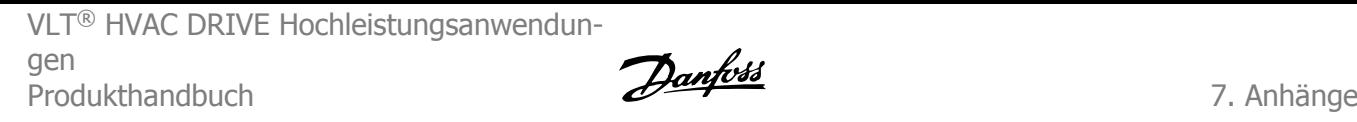

**7**

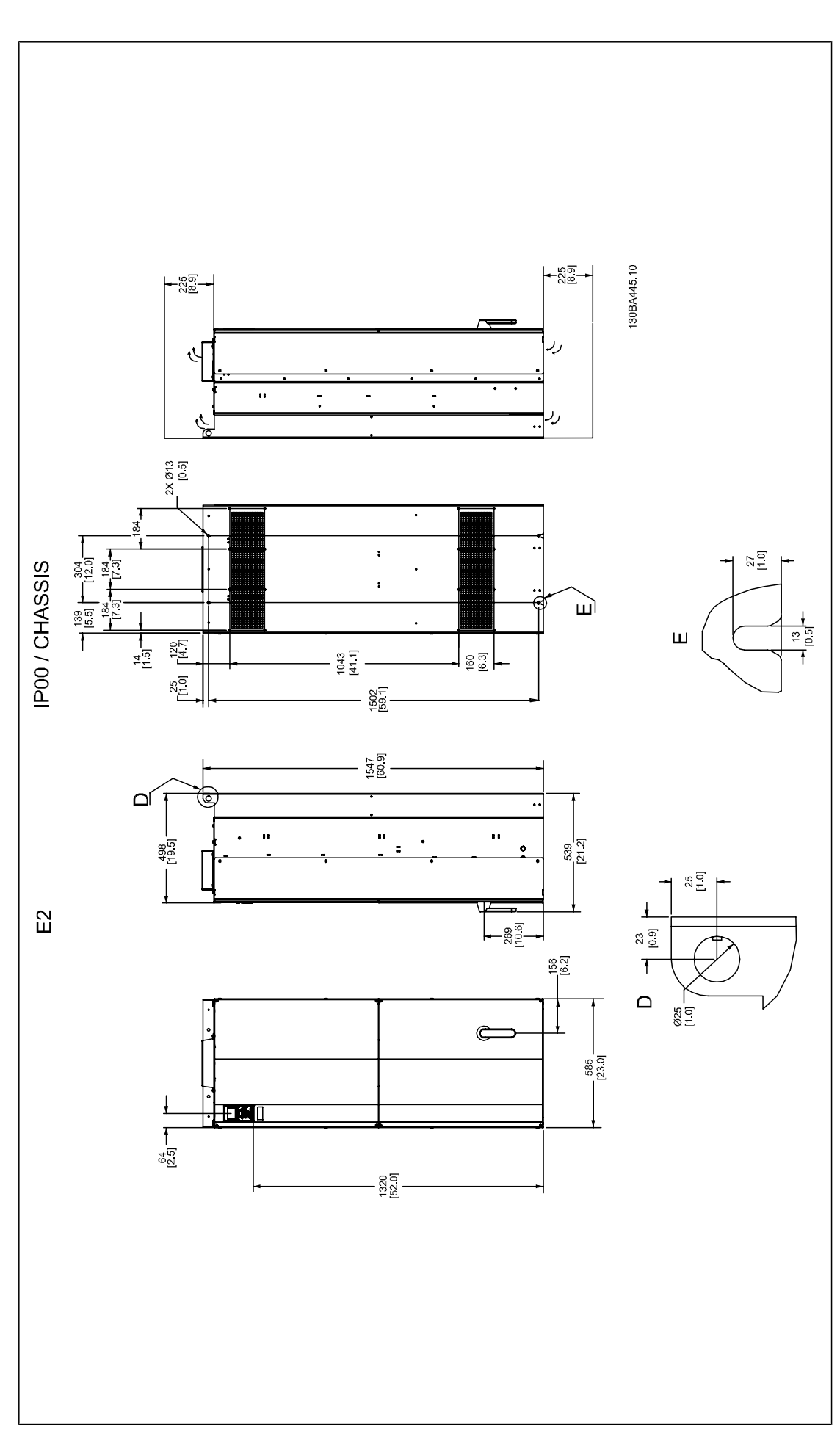

MG.11.F1.03 - VLT<sup>®</sup> ist ein eingetragenes Warenzeichen von Danfoss  $133$ 

# 7. Anhänge

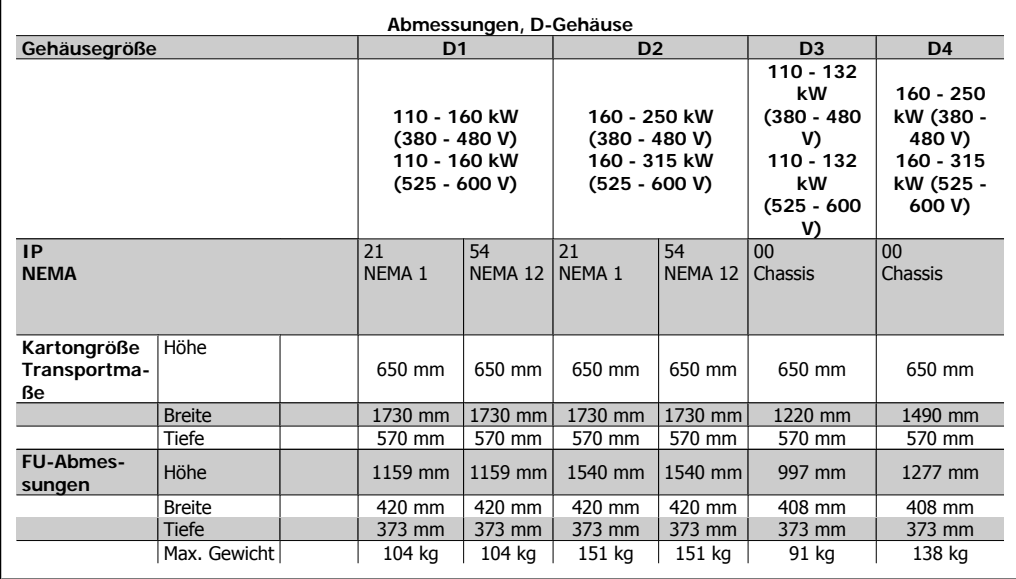

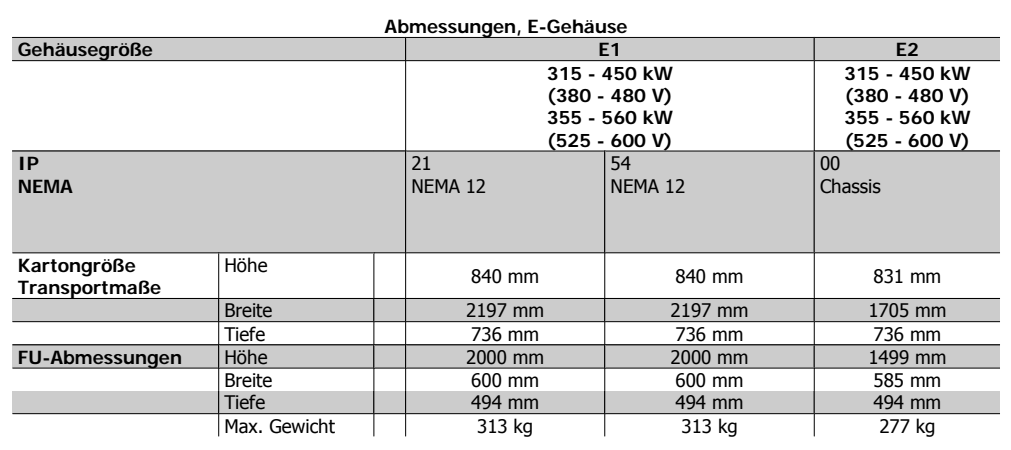

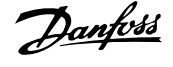

# **Index**

# **A**

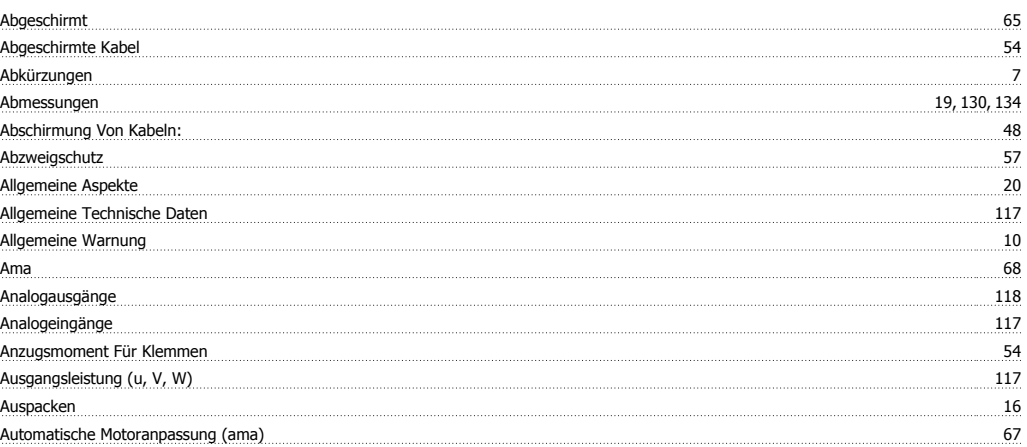

# **B**

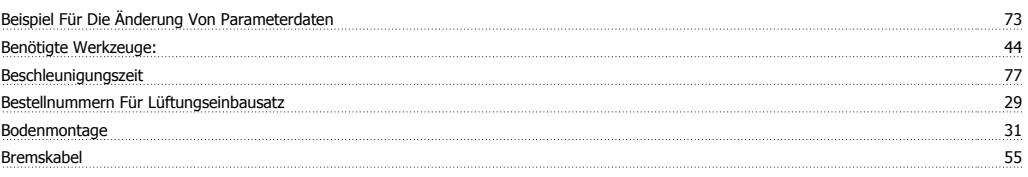

# **D**

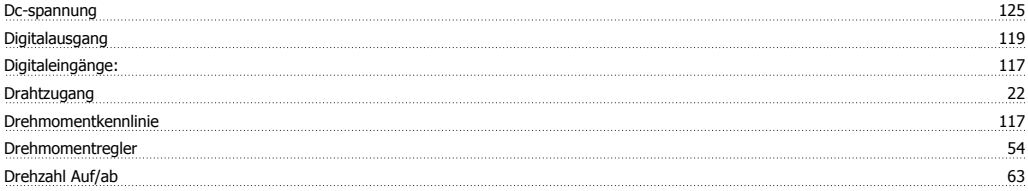

# **E**

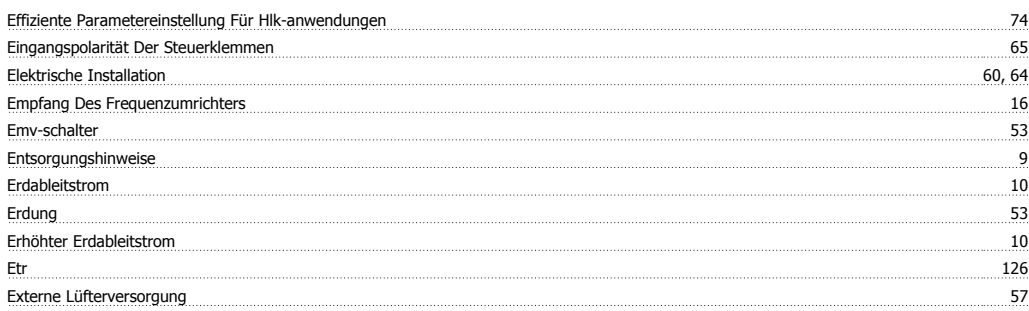

# **F**

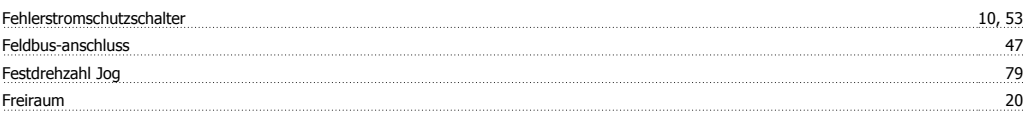

# **G**

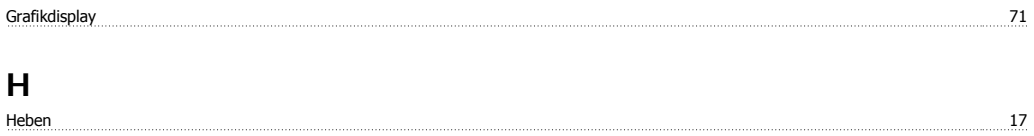

Index

# **I**

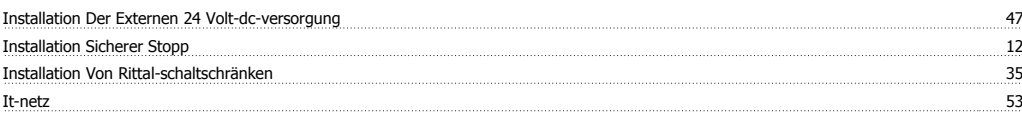

Danfoss

# **K**

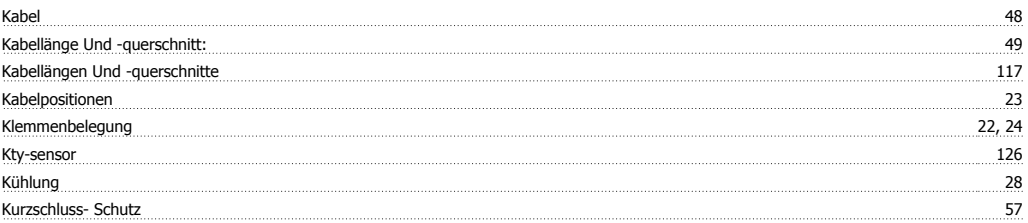

# **L**

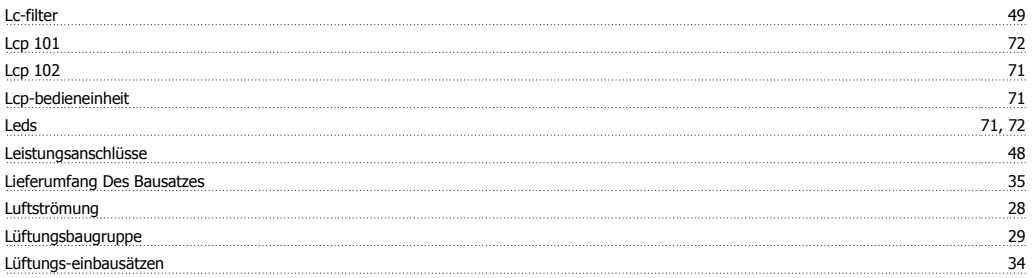

# **M**

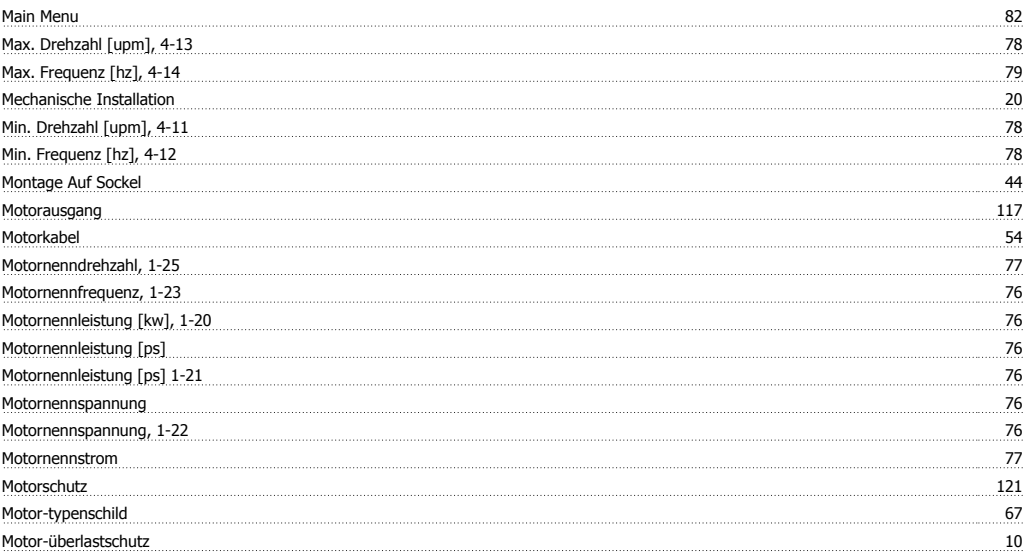

# **N**

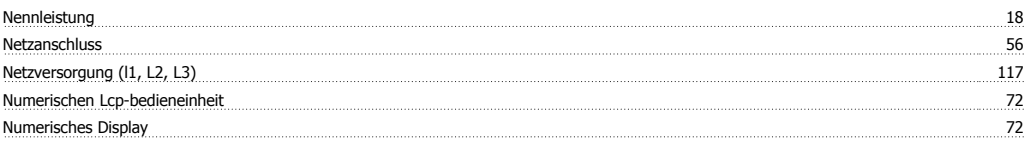

# **P**

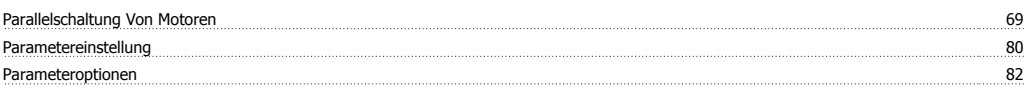

VLT® HVAC DRIVE Hochleistungsanwendungen Produkthandbuch Index

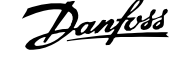

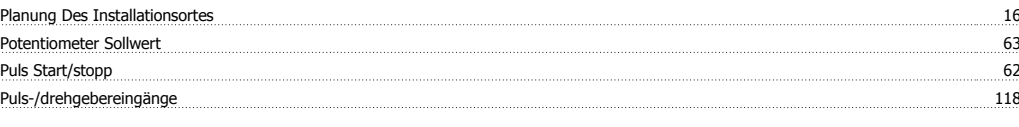

# **Q**

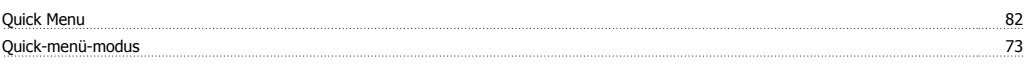

# **R**

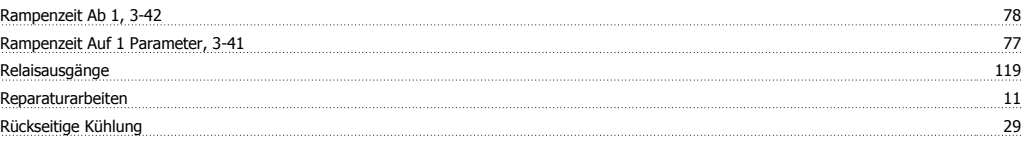

### **S**

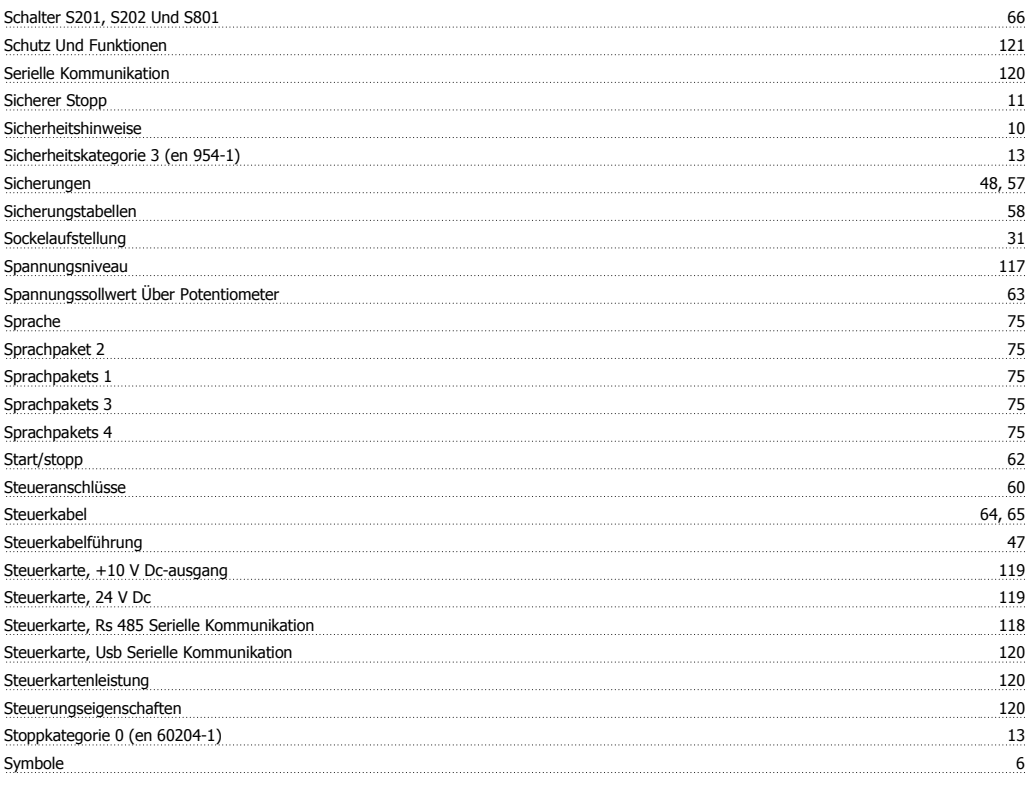

# **T**

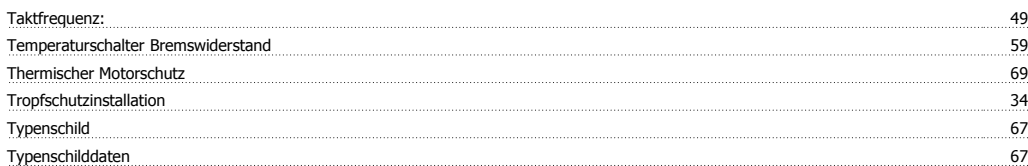

# **Ü**

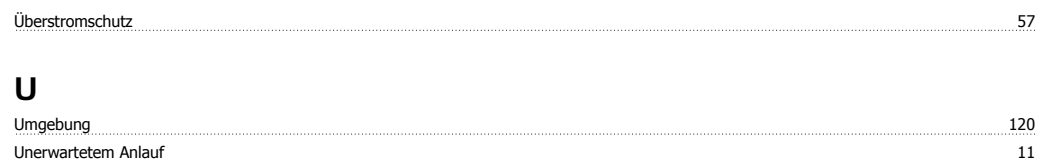

Index

# **W**

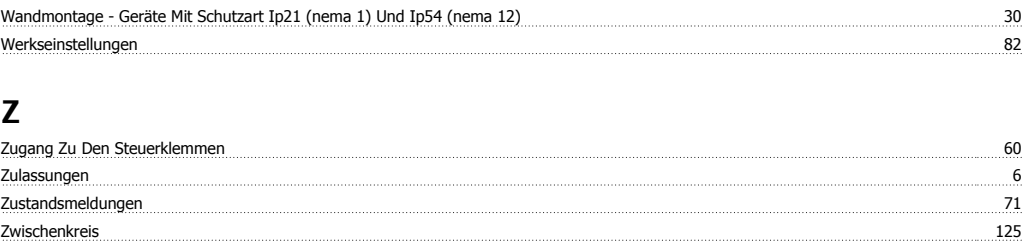

Danfoss

Zwischenkreiskopplung 55